# **UNIVERSIDAD PERUANA LOS ANDES**

# **FACULTAD DE INGENIERÍA**

## **ESCUELA PROFESIONAL DE INGENIERÍA DE SISTEMAS Y COMPUTACIÓN**

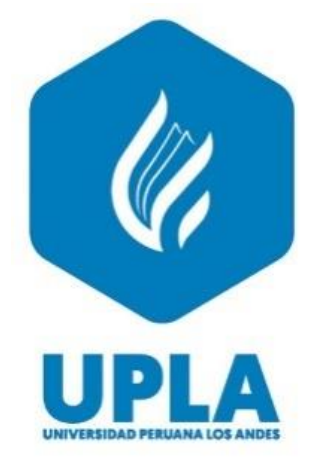

# **TESIS**

# **IMPLEMENTACIÓN DE UN SISTEMA WEB PARA LA GESTIÓN DE INCIDENCIAS DELICTIVAS EN EL DISTRITO DE EL TAMBO**

**Para optar el título profesional de:** Ingeniero de sistemas y computación

**Autor:** Bach. Malqui Coronel, Jiban Jonleno

**Asesor:** Mg. Jorge Vladimir Pachas Huaytan

**Línea de investigación institucional:** Nuevas tecnologías y procesos

> **HUANCAYO – PERÚ 2023**

**Hoja de conformidad de los jurados**

DR. RUBEN DARIO TAPIA SILGUERA Presidente

\_\_\_\_\_\_\_\_\_\_\_\_\_\_\_\_\_\_\_\_\_\_\_\_\_\_\_\_\_\_\_\_\_\_\_

MG. FIDEL CASTRO CAYLLAHUA Jurado 01

\_\_\_\_\_\_\_\_\_\_\_\_\_\_\_\_\_\_\_\_\_\_\_\_\_\_\_\_\_\_\_\_\_\_\_

DR. MAGNO BALDEON TOVAR Jurado 02

\_\_\_\_\_\_\_\_\_\_\_\_\_\_\_\_\_\_\_\_\_\_\_\_\_\_\_\_\_\_\_\_\_\_\_

DR. EDWARD BUSTINZA ZUASNABAR Jurado 03

\_\_\_\_\_\_\_\_\_\_\_\_\_\_\_\_\_\_\_\_\_\_\_\_\_\_\_\_\_\_\_\_\_\_\_

MG. LEONEL UNTIVEROS PEÑALOZA Secretario

\_\_\_\_\_\_\_\_\_\_\_\_\_\_\_\_\_\_\_\_\_\_\_\_\_\_\_\_\_\_\_\_\_\_\_

## MG. JORGE VLADIMIR PACHAS HUAYTAN Asesor

\_\_\_\_\_\_\_\_\_\_\_\_\_\_\_\_\_\_\_\_\_\_\_\_\_\_\_\_\_\_\_\_\_\_\_\_\_

## **Dedicatoria:**

Dedico el presente trabajo a mi padre Adalberto Malqui Zevallos en el cielo que, con mucho esfuerzo, esmero y sus sabios consejos hizo de mí una persona de bien a la sociedad, motivándome a siempre a ser perseverante y sobre todo a cumplir mis sueños.

Bach. Jiban Jonleno Malqui Coronel

## **Agradecimiento:**

Al sub gerente de seguridad ciudadana del distrito de El Tambo: Willer Cuba Vila por la confianza, las facilidades y el apoyo incondicional para la ejecución de este proyecto de investigación en la institución la cual dirige.

Bach. Jiban Jonleno Malqui Coronel

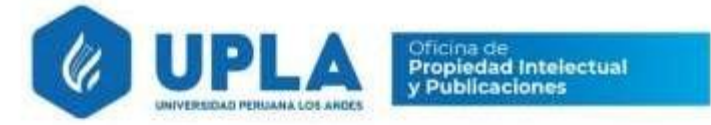

# CONSTANCIA 073

## DE SIMILITUD DE TRABAJOS DE INVESTIGACIÓN POR EL SOFTWARE DE PREVENCIÓN DE PLAGIO TURNITIN

La Dirección de Unidad de Investigación de la Facultad de Ingeniería, hace constar por la presente, que el informe final de tesis titulado:

"IMPLEMENTACIÓN DE UN SISTEMA WEB PARA LA GESTIÓN DE INCIDENCIAS DELICTIVASENELDISTRITODEELTAMBO".

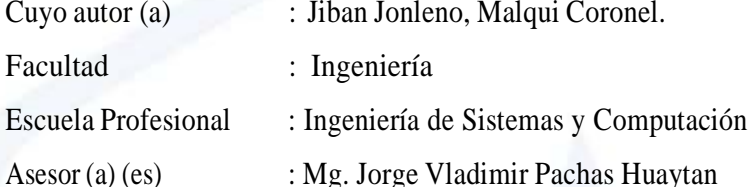

Que, fue presentado con fecha 07.02.2023 y después de realizado el análisis correspondiente en el software de prevención de plagio Turnitin con fecha 08.02.2023; con la siguiente configuración de software de prevención de plagio Turnitin:

 $\times$ Excluye bibliografía.

 $\mathbb{E}$  Excluye citas.

 $\overline{\mathbf{x}}$  Excluye cadenas menores de a 20 palabras.

Otro criterio (especificar)

Dicho documento presenta un porcentaje de similitud de 22%. En tal sentido, de acuerdo a los criterios de porcentajes establecidos en el artículo N°11 del Reglamento de uso de software de prevención de plagio, el cual indica que no se debe superar el 30%. Se declara, que el trabajo de investigación: si contiene un porcentaje aceptable de similitud. Observaciones: ninguna.

En señal de conformidad y verificación se firma y sella la presenta constancia.

Huancayo 08 de febrero del 2023

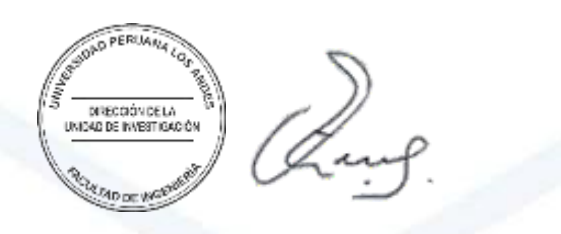

Dr. Santiago Zevallos Salinas Director de la Unidad de Investigación

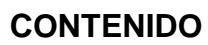

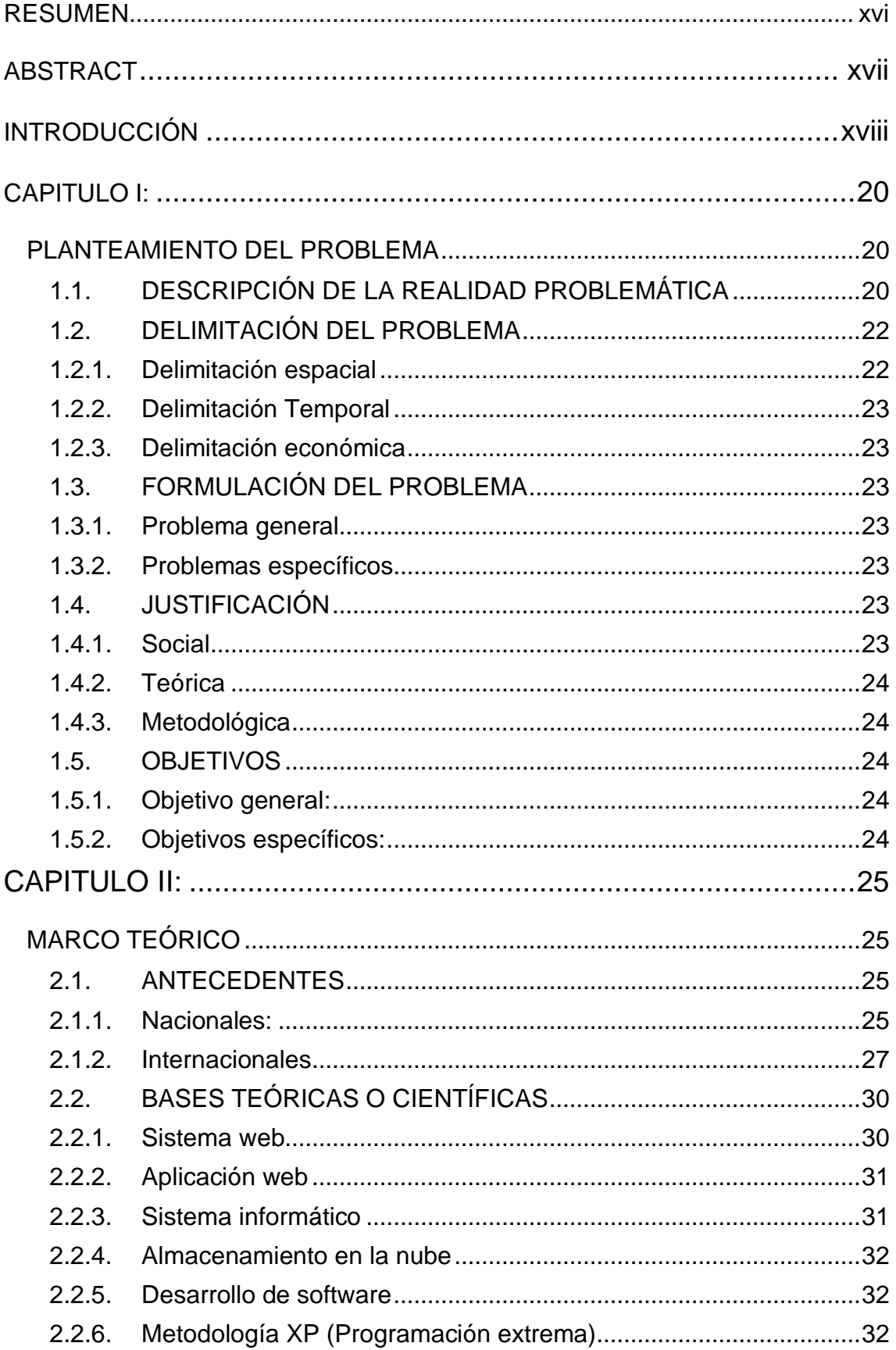

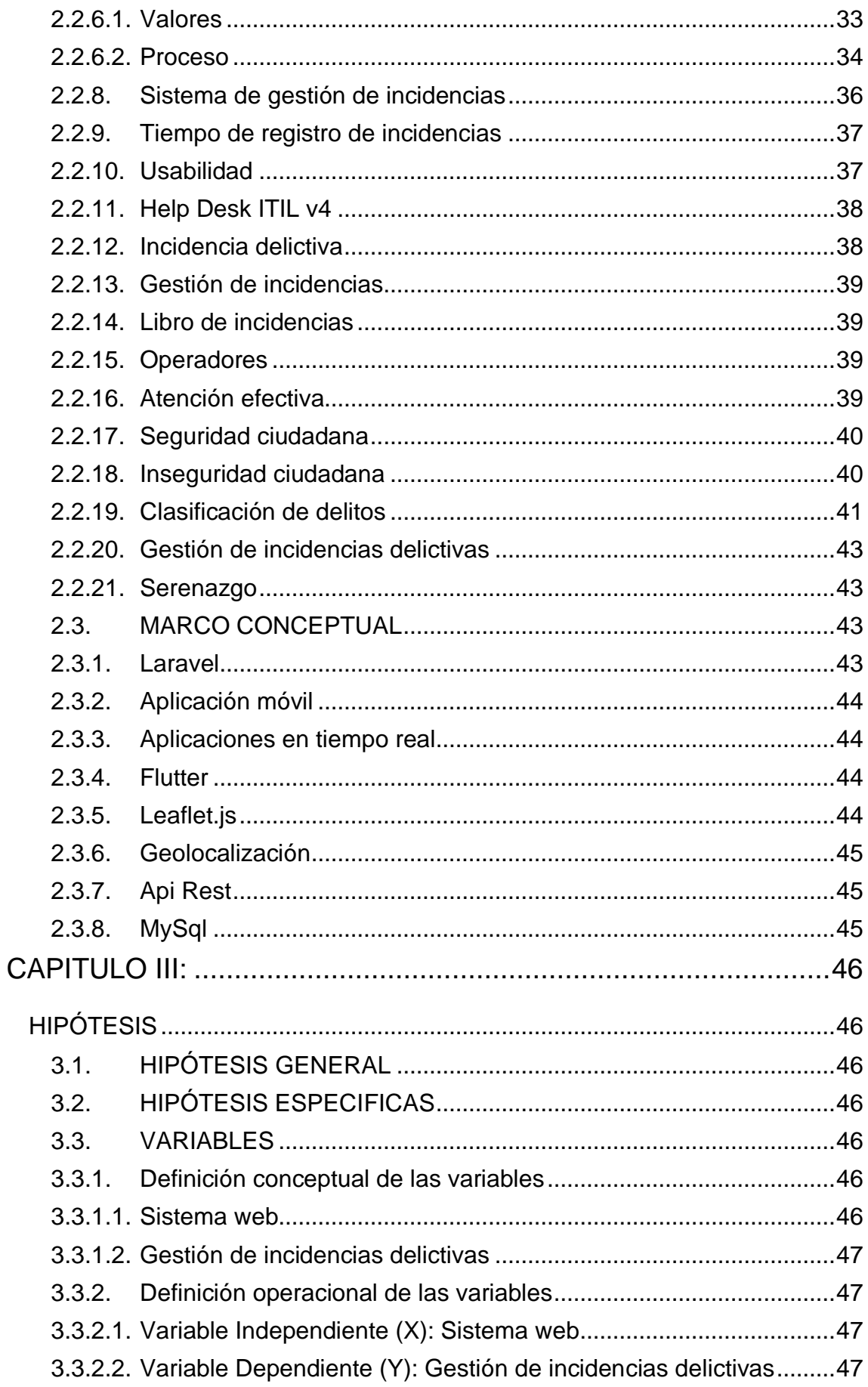

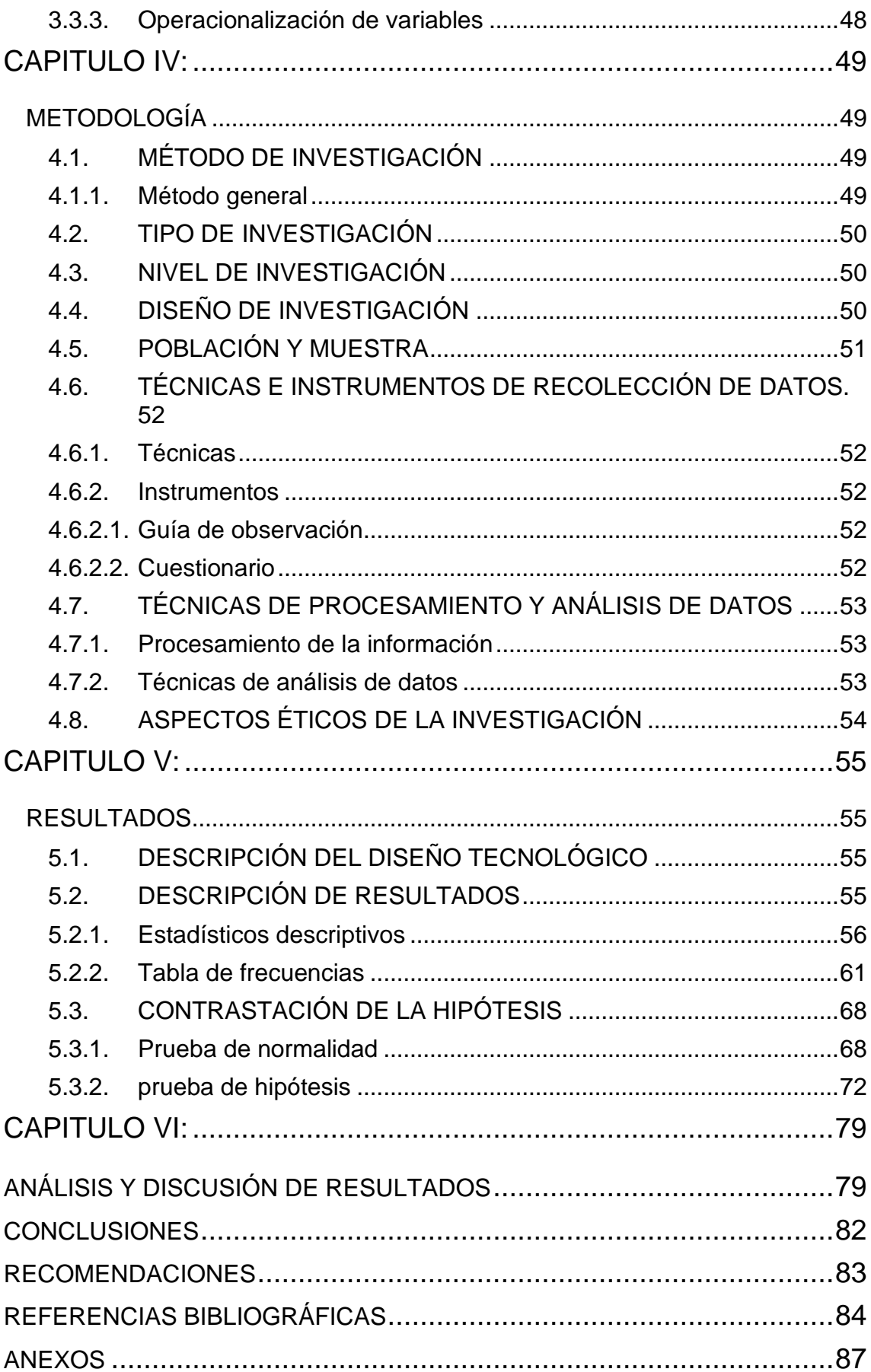

## **CONTENIDO DE TABLAS**

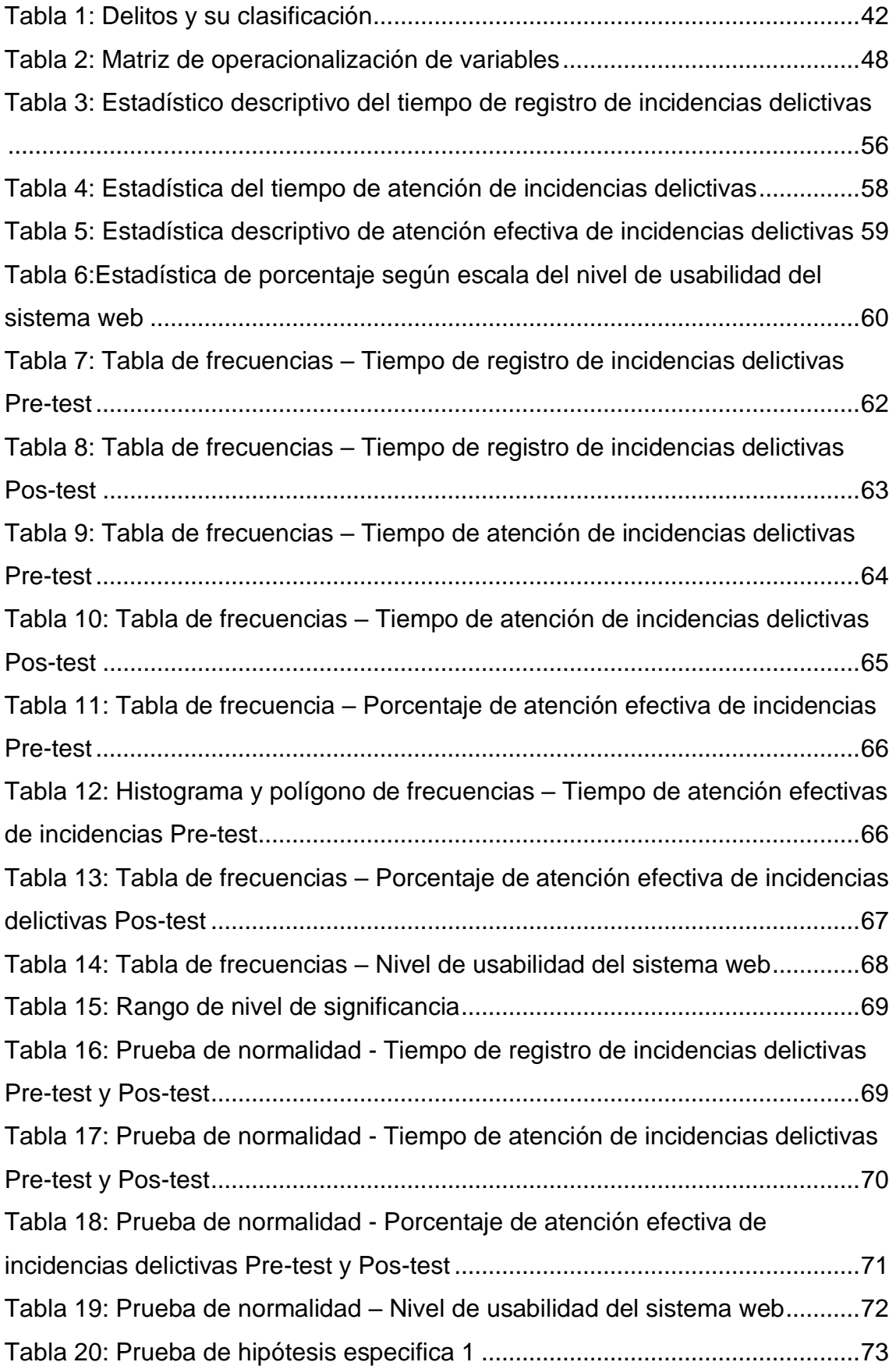

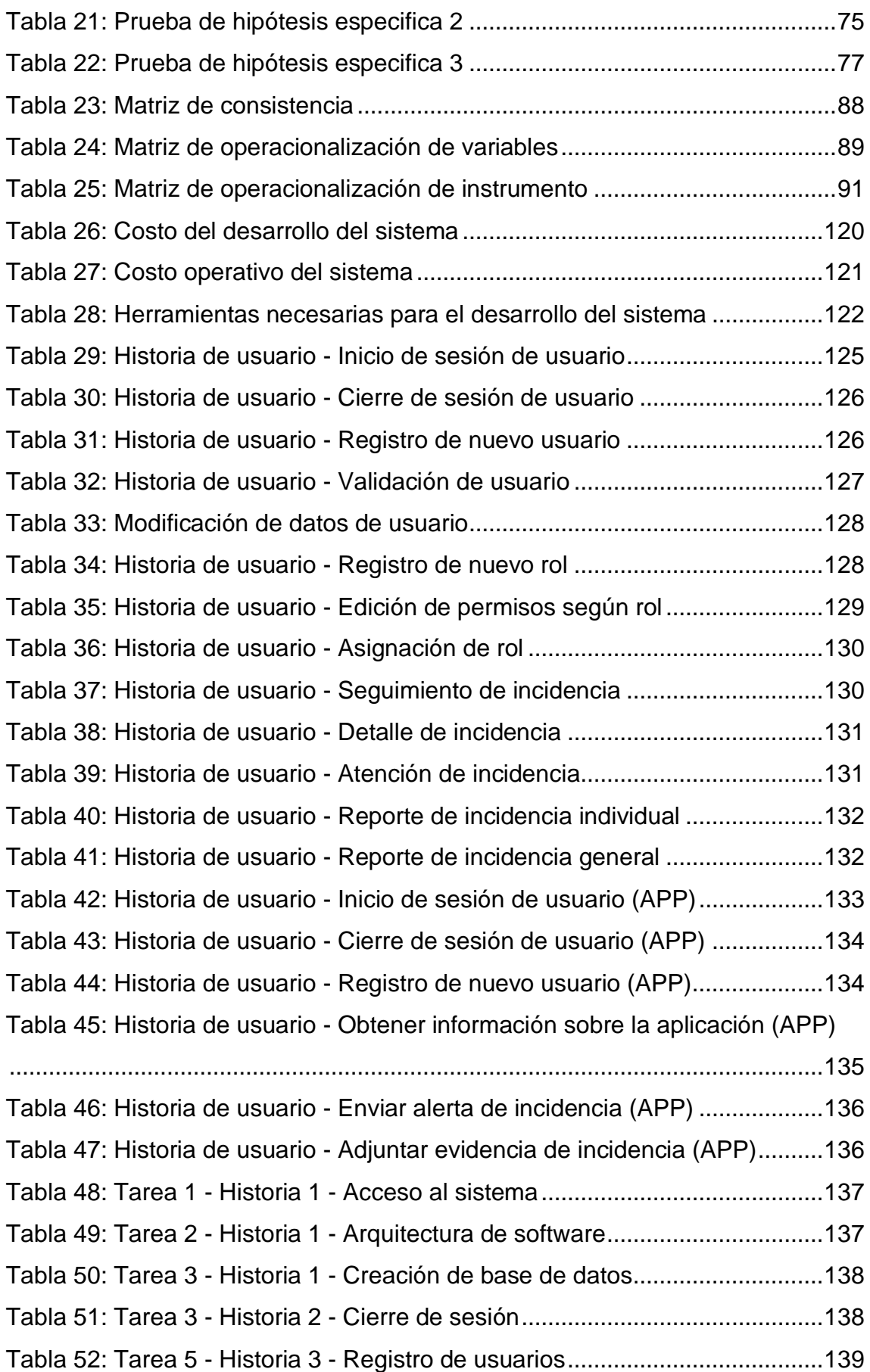

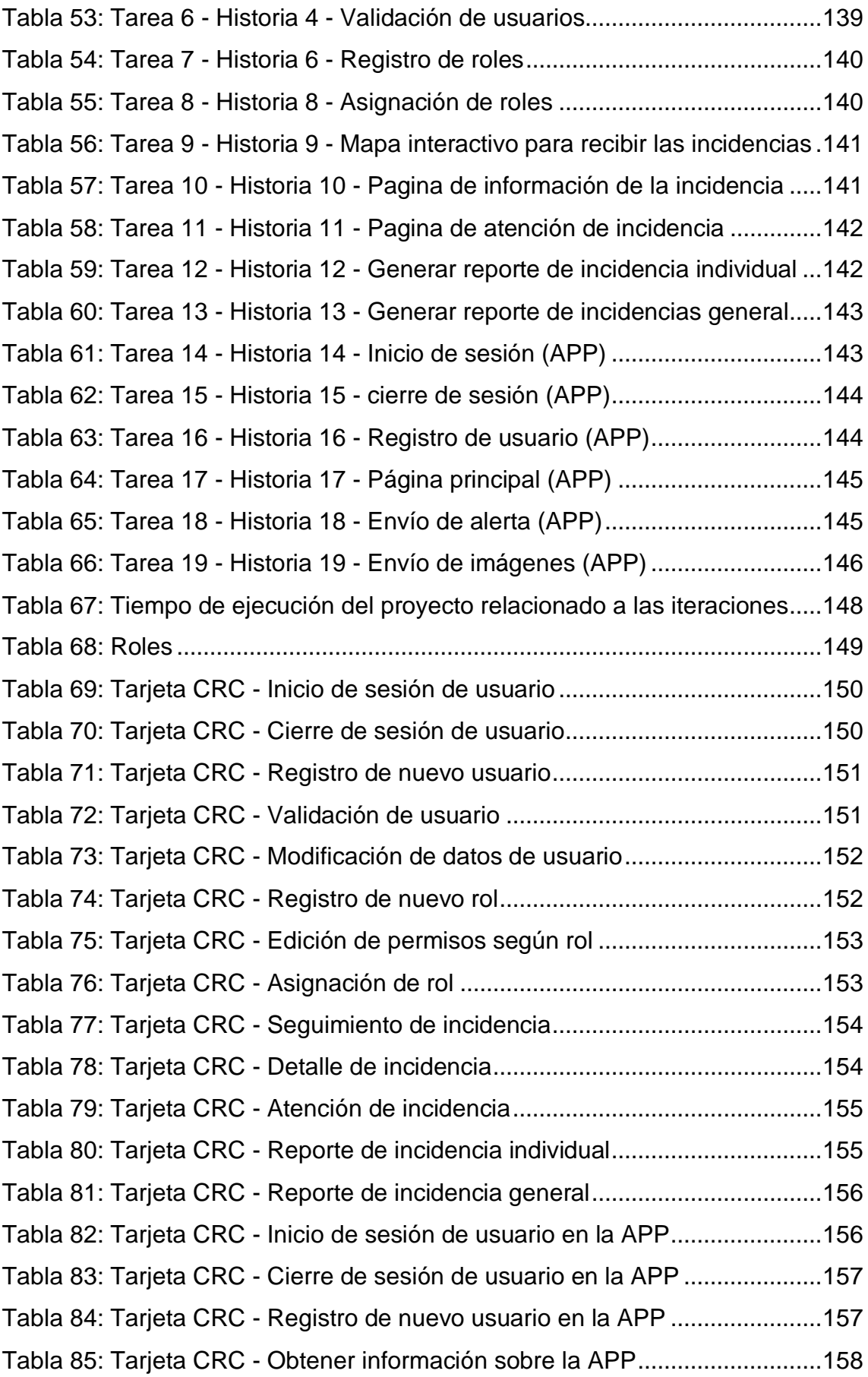

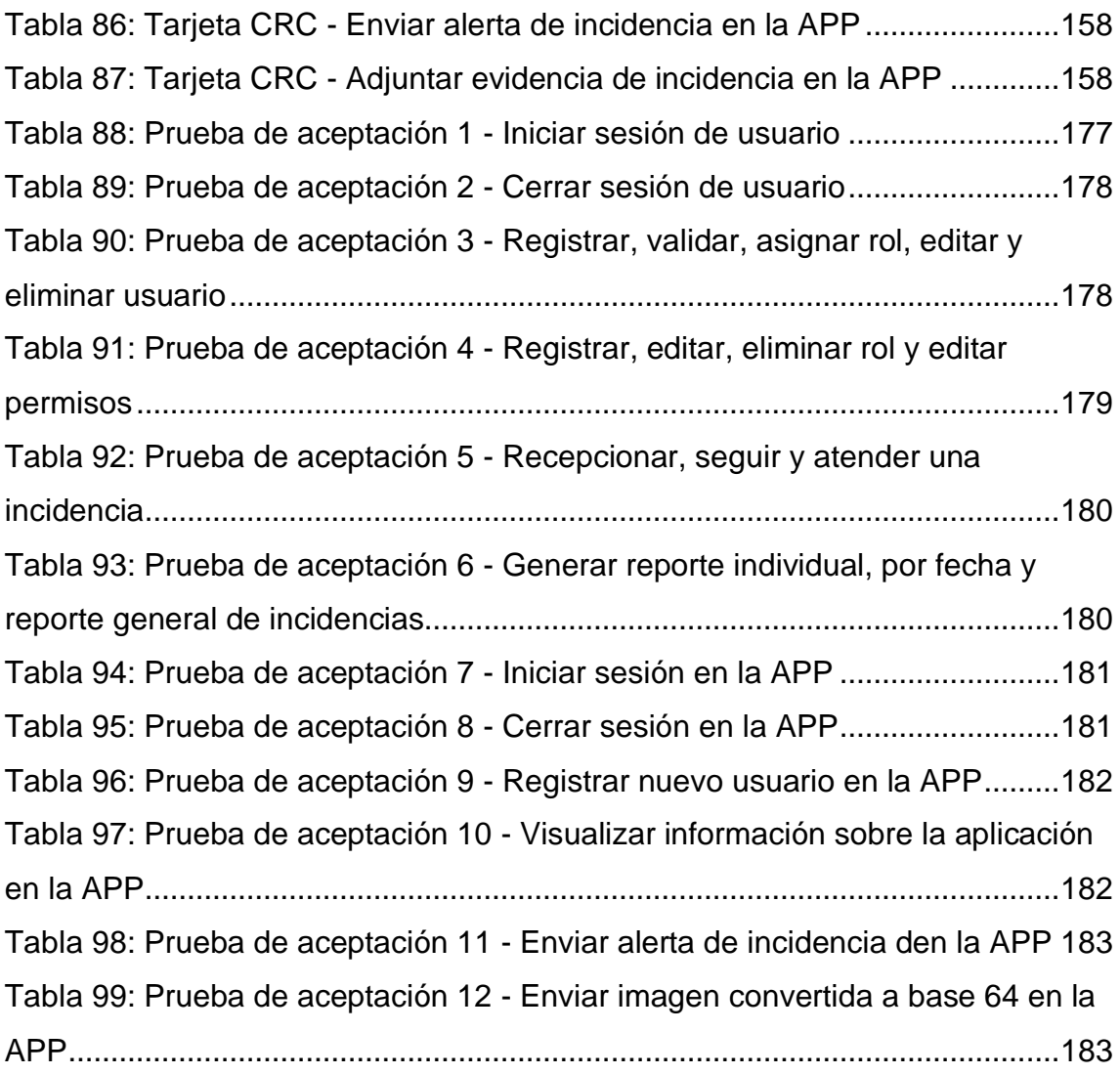

## **CONTENIDO DE FIGURAS**

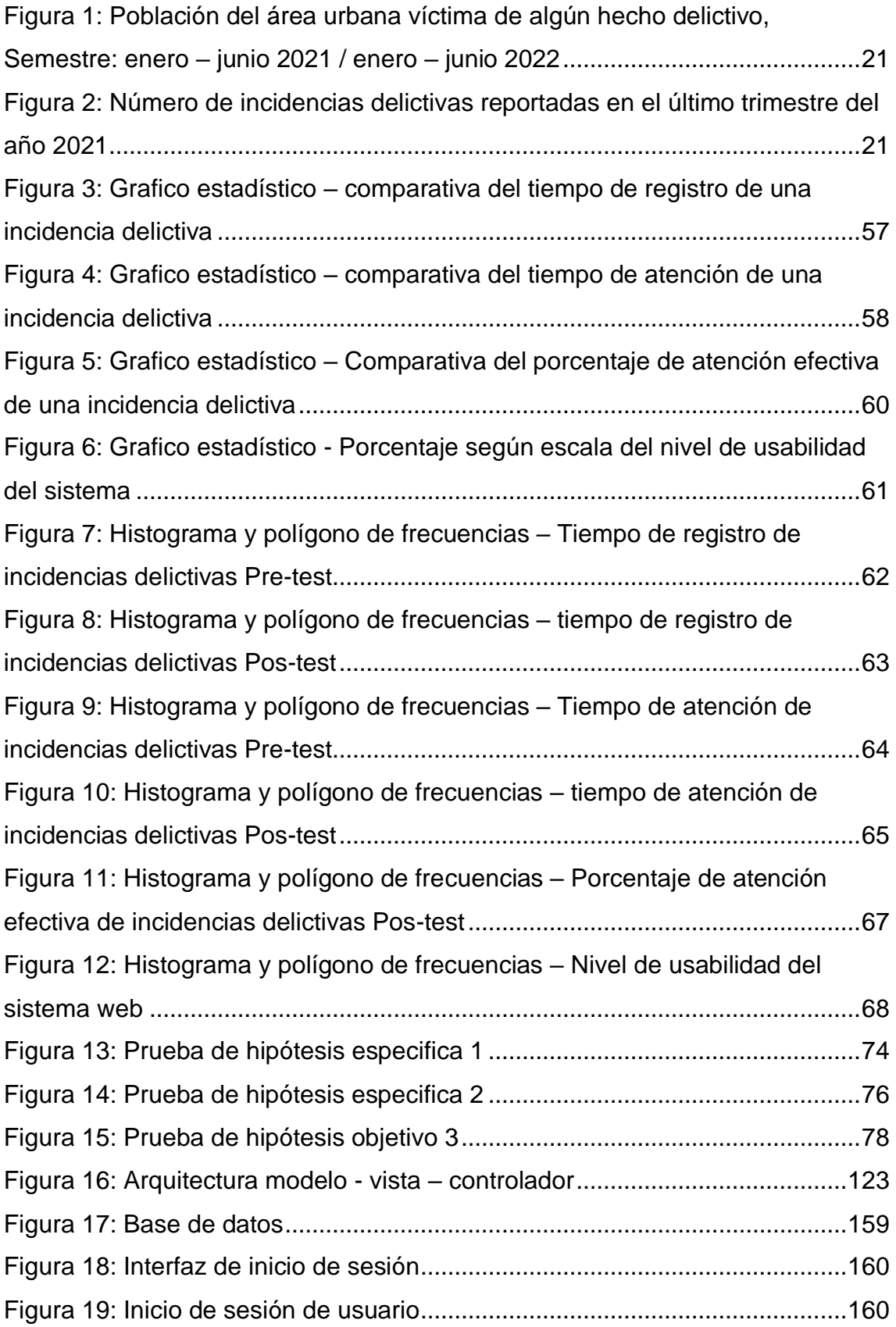

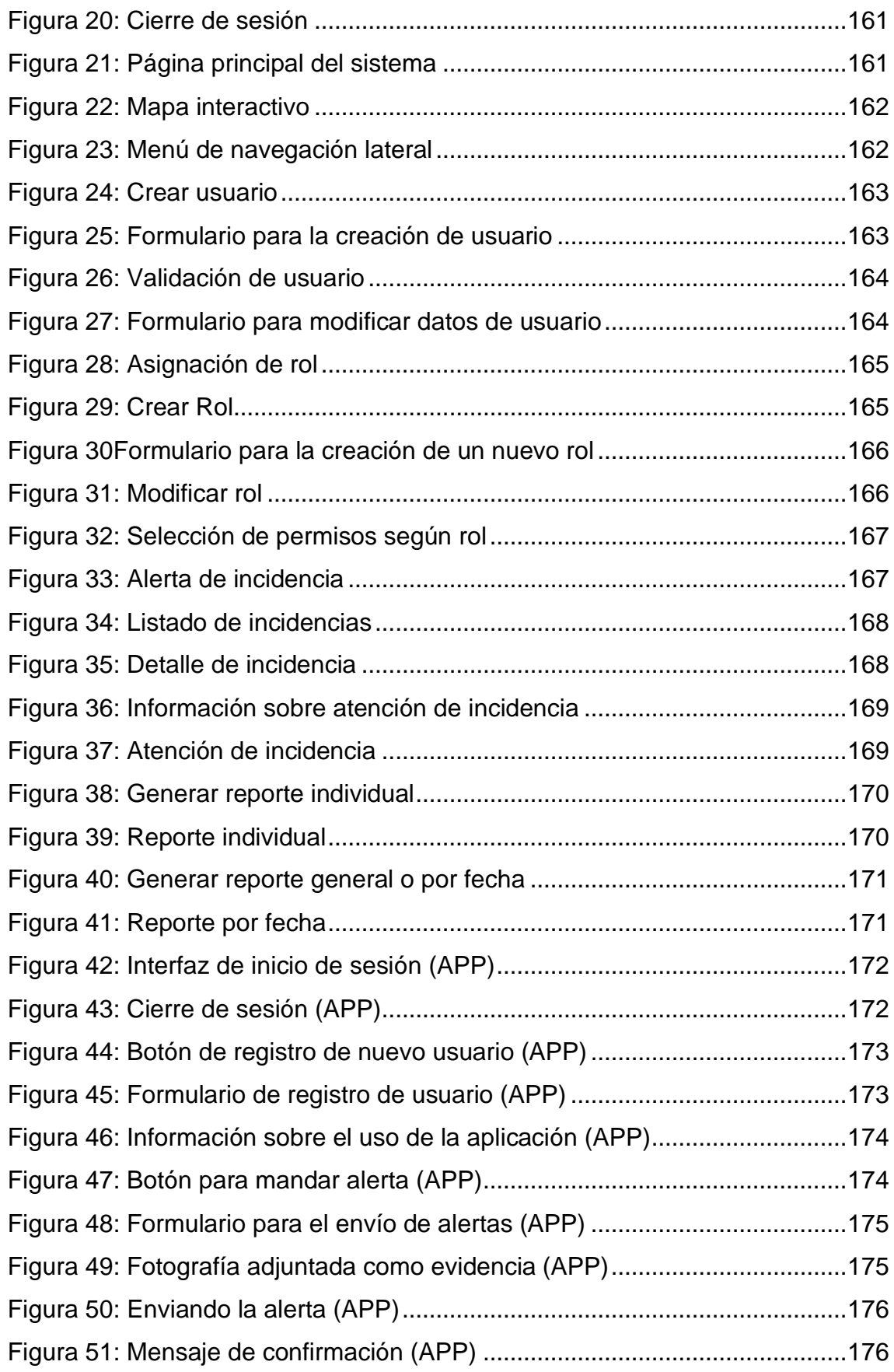

#### **RESUMEN**

<span id="page-15-0"></span>Este trabajo de investigación se realizó formulando el siguiente problema: ¿De qué manera influye la implementación de un sistema web en la gestión de incidencias delictivas en el distrito de El Tambo?, así mismo fue definido el objetivo de investigación de determinar la influencia de la implementación de un sistema web en la gestión de incidencias delictivas en el distrito de El Tambo. Para el desarrollo de la investigación se utilizó el método científico inductivo deductivo, haciendo uso de la observación directa y la medición, con un tipo de investigación aplicada de nivel explicativo y un diseño pre experimental que permitió que obtuviéramos los siguientes resultados: En la prueba para validar la hipótesis especifica 1 se obtuvo el valor t que fue de 21.248 siendo este mayor que el valor critico aceptamos la hipótesis H1, En la prueba para validar la hipótesis especifica 2 se obtuvo el valor t que fue de 4.9114 siendo este mayor que el valor critico aceptamos la hipótesis H1. En la prueba para validar la hipótesis especifica 3 se obtuvo el valor t que fue de 4.9114 siendo este mayor que el valor critico aceptamos la hipótesis H1. Se concluye a nivel general que con la implementación del sistema web se logró mejorar significativamente la gestión de incidencias delictivas en el distrito de El Tambo por lo cual la hipótesis general es aceptada. Así mismo se recomienda la publicación de los resultados para que sirva de base a futuras investigaciones.

Palabras clave: sistema web, gestión de incidencias delictivas, aplicativo móvil, geolocalización, seguridad ciudadana, tiempo de registro, tiempo de atención, atención efectiva.

## **ABSTRACT**

<span id="page-16-0"></span>This research work was carried out formulating the following problem: How did the implementation of a web system influence the management of criminal incidents in the district of El Tambo? Likewise, the research objective of determining the influence of the Implementation of a web system in the management of criminal incidents in the district of El Tambo. For the development of the research, the inductive-deductive scientific method was offered, making use of direct observation and measurement, with a type of applied research at an explanatory level and a pre-experimental design that allowed us to obtain the following results: In the test for to validate the specific hypothesis 1, the t value was obtained, which was 21.248, this being greater than the critical value, we accept the H1 hypothesis. In the test to validate the specific hypothesis 2, the t value was obtained, which was 4.9114, this being greater than the value critically we accept the hypothesis H1. In the test to validate the specific hypothesis 3, the t value was obtained, which was 4.9114, this being greater than the critical value, we accept the H1 hypothesis. It is concluded at a general level that with the implementation of the web system the management of criminal incidents in the district of El Tambo will be significantly improved, for which the general hypothesis is accepted. Likewise, the publication of the results is recommended to serve as a basis for future research.

Keywords: web system, crime incident management, mobile application, geolocation, citizen security, registration time, attention time, effective attention.

## **INTRODUCCIÓN**

<span id="page-17-0"></span>La investigación que se muestra a continuación trata sobre la influencia de un sistema web en la gestión de incidencias delictivas en el distrito de El Tambo para esto se planteó el siguiente objetivo de investigación: determinar la influencia de la implementación de un sistema web en la gestión de incidencias delictivas en el distrito de El Tambo para ello se siguió una metodología inductivo deductivo, utilizando un diseño pre experimental motivo por el cual después de la implementación del sistema propuesto comparamos ambas situaciones como son: el pre y post test y explicamos los resultados obtenidos.

El proyecto contiene una estructura desarrollada en 6 capítulos los cuales resumo a continuación:

Capítulo 1: Formulamos el problema de la investigación el mismo que abordamos, así mismo se detalla el problema general y especifico, La justificación, las delimitaciones, limitaciones y objetivos de la investigación.

Capítulo 2: Dentro de este capítulo incluiremos un resumen de antecedentes similares o relacionados a nuestra investigación, las bases teóricas y el marco conceptual.

Capítulo 3: En este capítulo definimos la hipótesis de investigación, tanto general como específicas de igual manera detallaremos las variables, así como su definición conceptual y operacional y por último definimos la matriz de operacionalización de variables.

Capítulo 4: Aquí detallamos la metodología con la cual trabajaremos en la investigación. Así mismo definiremos el tipo, nivel y diseño de investigación juntamente con la población y muestra de trabajo. Por otra parte, definiremos las técnicas e instrumentos para la recolección de datos, las técnicas de procesamiento y análisis de datos y por último redactaremos los aspectos éticos de la investigación.

Capítulo 5: En este capítulo se detalla los resultados, estadísticos descriptivos y tabla de frecuencias, así mismo se realiza la contrastación de la hipótesis a través de la prueba de normalidad y prueba de hipótesis.

Capítulo 6: En este capítulo se lleva a cabo el análisis y discusión de resultados donde analizaremos y compararemos con otras investigaciones los datos obtenidos después de aplicar la investigación además se brindarán las conclusiones, recomendaciones y referencias bibliografías de la investigación.

## **CAPITULO I:**

## **PLANTEAMIENTO DEL PROBLEMA**

## <span id="page-19-2"></span><span id="page-19-1"></span><span id="page-19-0"></span>**1.1. DESCRIPCIÓN DE LA REALIDAD PROBLEMÁTICA**

La inseguridad ciudadana es un problema social que afecta a muchos países en el mundo los principales factores que propician este problema son: pobreza y marginación, violencia en el hogar, presencia de pandillas, crimen organizado, entre otros y tiene mayor prevalencia en países de tercer mundo por la precaria administración de la seguridad ciudadana, el Perú no es ajeno a esto, según el instituto nacional de estadística e informática en su informe presentado "Estadísticas de seguridad ciudadana" publicado el 3 de agosto del 2022 en el mismo que brinda información de la población del área urbana víctima de algún hecho delictivo como de muestra a continuación:

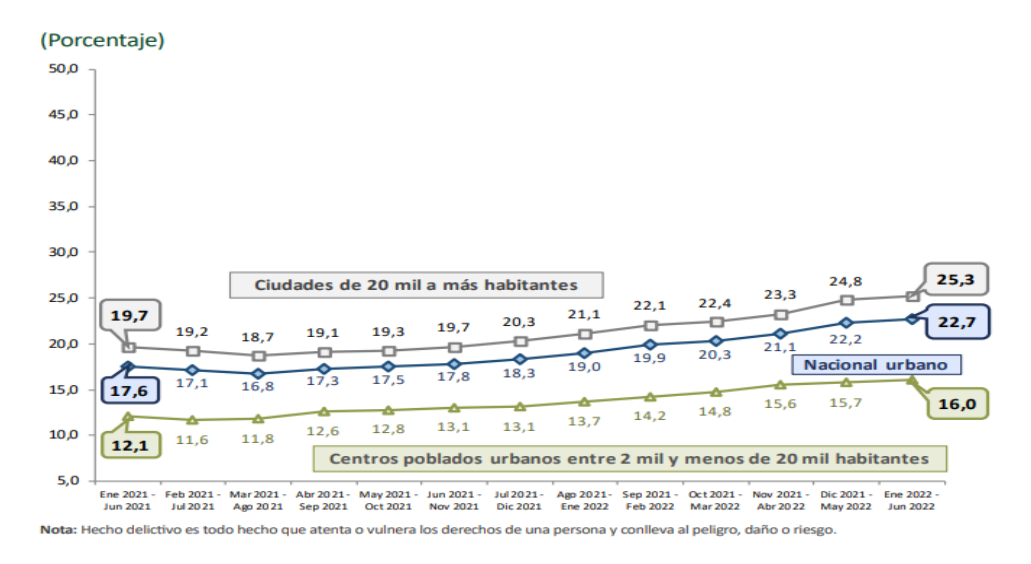

<span id="page-20-0"></span>*Figura 1: Población del área urbana víctima de algún hecho delictivo, Semestre: enero – junio 2021 / enero – junio 2022*

*Fuente: Instituto nacional de estadística e informática – encuesta nacional de programas presupuestales 2020-2022*

A nivel local según información brindada por la sub gerencia de seguridad ciudadana del distrito de El Tambo podemos evidenciar en el siguiente grafico estadístico con el número de incidencias delictivas reportadas según categoría durante el último trimestre, octubre – diciembre del año 2021.

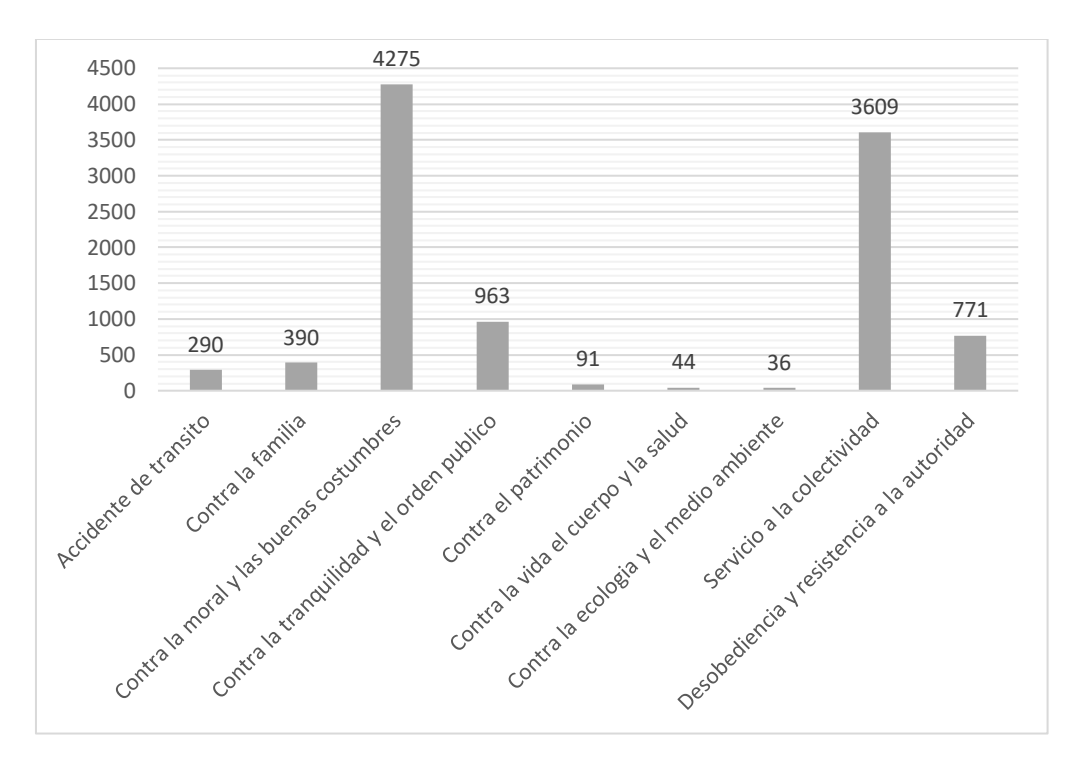

<span id="page-20-1"></span>*Figura 2: Número de incidencias delictivas reportadas en el último trimestre del año 2021 Fuente: Sub gerencia de seguridad ciudadana de El Tambo*

Esto nos da un panorama más claro de la situación por la que atravesamos en cuanto a la inseguridad ciudadana y nos motiva a reflexionar y buscar alternativas que aporten a contrarrestar esta situación.

Ante estos hechos delictivos frecuentes se ha implementado una estrategia de pedido de auxilio al serenazgo del distrito el cual consta de un método bastante tradicional y poco eficaz que se realiza mediante una llamada telefónica a la central de monitoreo el mismo en el que se solicita datos al afectado como podrían ser el nombre, el tipo de delito, la ubicación y la situación en la que se encuentra para luego recién dar aviso a las unidades de patrullaje. Como pudimos darnos cuenta este medio de comunicación tradicional no es el más optimo ante estos casos, adicional a esta situación también están las llamadas falsas que son muy frecuentes. Todo lo descrito anteriormente dificulta la atención y gestión oportuna de los incidentes por parte de las autoridades.

En nuestro país se han venido desarrollando aplicaciones que funcionan como botón de pánico ante situaciones de peligro, pero lastimosamente no han sido suficientemente implementadas o dirigidas al problema en específico motivo por el cual la situación en cuanto a la gestión incidencias delictivas sigue siendo deficiente.

En tal sentido como investigador y futuro profesional de ingeniería de sistemas pretendo implementar un sistema web para la gestión de incidencias delictivas haciendo uso herramientas de desarrollo actuales con lo cual se espera obtener un producto que aporte la mejora de la situación en cuanto a seguridad ciudadana.

## <span id="page-21-0"></span>**1.2. DELIMITACIÓN DEL PROBLEMA**

#### <span id="page-21-1"></span>**1.2.1. Delimitación espacial**

El lugar donde se implementará este sistema web es el distrito de El Tambo, perteneciente a la provincia de Huancayo que cuenta con una población aproximada de 166 359 habitantes siendo el primer distrito más poblado la región Junín.

## <span id="page-22-0"></span>**1.2.2. Delimitación Temporal**

Para obtener resultados de la investigación se implementará el sistema web en el centro de monitoreo del serenazgo del distrito de El Tambo y se descargará la información un rango de tiempo seleccionado aleatoriamente el cual será suficiente para contar con los datos necesarios que analizaremos posteriormente.

## <span id="page-22-1"></span>**1.2.3. Delimitación económica**

El costo total del proyecto de investigación será costeado por el investigador.

## <span id="page-22-2"></span>**1.3. FORMULACIÓN DEL PROBLEMA**

## <span id="page-22-3"></span>**1.3.1. Problema general**

¿De qué manera influye la implementación de un sistema web en la gestión de incidencias delictivas en el distrito de El Tambo?

## <span id="page-22-4"></span>**1.3.2. Problemas específicos**

- a) ¿Cuál es la influencia de la implementación de un sistema web en el tiempo de registro de una incidencia delictiva?
- b) ¿Cuál es la influencia de la implementación de un sistema web en el tiempo de atención de una incidencia delictiva?
- c) ¿Cuál es la influencia de la implementación de un sistema web en el porcentaje de atención efectiva de incidencias delictivas?

## <span id="page-22-6"></span><span id="page-22-5"></span>**1.4. JUSTIFICACIÓN**

## **1.4.1. Social**

El sistema web permitirá al serenazgo gestionar de mejor manera las incidencias delictivas que atente contra la seguridad ciudadana,

con lo cual se pretende aportar a la mejora de la seguridad ciudadana en el distrito.

## <span id="page-23-0"></span>**1.4.2. Teórica**

Esta investigación permitirá a futuros investigadores apoyarse en los resultados obtenidos después de la implementación del sistema web, así mismo les permitirá mejorar algunos aspectos necesarios que permitan optimizar el sistema o la manera de gestionar la seguridad ciudadana.

## <span id="page-23-1"></span>**1.4.3. Metodológica**

El método que se aplica en la investigación es inductivo deductivo, método por el cual lograremos definir la influencia de un sistema web para la gestión de incidencias delictivas en la seguridad ciudadana, de esta manera obtendremos información importante que permitirá conocer si la metodología aplicada es la mejor en este caso o si podríamos aplicar otras metodologías de investigación que nos entreguen resultados más certeros.

## <span id="page-23-3"></span><span id="page-23-2"></span>**1.5. OBJETIVOS**

#### **1.5.1. Objetivo general:**

Determinar la influencia de la implementación de un sistema web en la gestión de incidencias delictivas en el distrito de El Tambo.

#### <span id="page-23-4"></span>**1.5.2. Objetivos específicos:**

- a) Determinar cómo influye la implementación de un sistema web en el tiempo de registro de una incidencia delictiva.
- b) Precisar cómo influye la implementación de un sistema web en el tiempo de atención de una incidencia delictiva.
- c) Comprobar cómo influye la implementación de un sistema web en el porcentaje de atención efectiva de incidencias delictivas.

# **CAPITULO II: MARCO TEÓRICO**

## <span id="page-24-3"></span><span id="page-24-2"></span><span id="page-24-1"></span><span id="page-24-0"></span>**2.1. ANTECEDENTES**

## **2.1.1. Nacionales:**

- [1] En su tesis de maestría aplicación móvil de seguridad ciudadana para la policía nacional del Perú de la ciudad de Abancay implementa una aplicación móvil de seguridad para reportar incidencias de hechos ilícitos o delictivos a la policía nacional del Perú con el fin de que estos sean atendidos, esto fue realizado con el objetivo de mejorar el sistema de llamado a la policía, en el proyecto se usó el método hipotético deductivo que permitió analizar los datos obtenidos después de su implementación y de esta manera comparándolos con otros sistema existentes para saber si tiene mayor grado de eficacia, lo cual si se logró por el tiempo de atención es menor a diferencia de los otros sistemas similares por lo tanto se concluyó que el proyecto tuvo éxito y seguirán mejorando con el fin de que este sistema sea óptimo.

- [2] En su tesis Implementación del aplicativo móvil "ALERTA" PNP" para combatir el ineficaz accionar de la Policía Nacional del Perú en materia de seguridad ciudadana en Lima Metropolitana habla de la ineficaz manera de atender a un llamado de auxilio de la policía nacional del Perú por cual plantea implementar un aplicativo móvil que mejorar significativamente este proceso mediante llamadas directas a través de la aplicación además de ofrecer otras opciones relacionada de mucha importancia para llevar a cabo el proyecto uso de encuestas de donde se hizo el posterior análisis mostrando que la gente estaba insatisfecha con el trabajo de la policía ante el pedido de auxilio es por eso que se decidió implementar el proyecto que después de su aplicación mostro que entre las causas más importantes es que no existe una buena coordinación por parte de la policía, los mapas de la ciudad con los que cuenta la policía están desactualizados y la deficiente tecnología en cuanto a cámaras de seguridad con la que cuenta la ciudad de Lima, finalmente se concluyó que es necesario trabajar de manera integral todo lo referido a seguridad ciudadana.
- [3] En su tesis "Sistema de Información para la seguridad ciudadana del distrito de La Victoria basado en una Aplicación Móvil logran determinar la influencia de sistema de información (aplicativo móvil) en la seguridad ciudadana del distrito de la Victoria con el objetivo de determinar cuan beneficioso seria este aplicativo en cuanto a seguridad ciudadana para el distrito. Los resultados obtenidos fueron que, si existe influencia por parte de este sistema de información logrando una disminución de registro de incidencias del 64% y de igual manera para el

registro de incidencias por zona se logró una disminución de registro de incidencias de 51%, concluyendo que el sistema de información tiene una influencia significativa en la seguridad ciudadana del distrito.

- [4] En su artículo perfiles de ingeniería nos explica sobre el desarrollo de una aplicación móvil de seguridad ciudadana en el Perú utilizando informática forense con el objetivo de luchar contra la delincuencia generando una base de datos con información importante sobre hechos delictivos que sirvan a otras personas para tener cuidado además este aplicativo alertara en tiempo real a las personas del algún echo de delincuencia ocurrido, además menciona que estos datos podrían ser usados para generar procesos legales usando informática forense en contra de los delincuentes mejorando así la situación de la seguridad ciudadana.
- [5] En proyecto para la fabricación y comercialización de pulsera de seguridad femenina, pretende fabricar y comercializar una pulsera para el uso exclusivo de mujeres el cual se activará en situaciones de peligro conectándose a un aplicativo móvil el cual mandará una alerta a un grupo de personas registradas en la aplicación. La metodología usada para obtener información que digan que la aplicación será aceptada fue mediante encuestas y análisis financiero que dieron como resultado que el dispositivo tiene una alta aceptación y por lo tanto se concluye que es vadeable su producción y posterior venta.

## <span id="page-26-0"></span>**2.1.2. Internacionales**

[6] En su tesis describe como se desarrolló y e implemento un sistema web, con el objetivo de determinar la influencia de este en la gestión de ocurrencias delictivas en la municipalidad distrital de Los Olivos, esto debido a que la delincuencia se ha incrementado considerablemente en el distrito. Así mismo, se utilizó la metodología ágil Scrum como metodología para desarrollo del software. También se utilizó otros frameworks como Zend para la programación apoyado de la arquitectura MVC. Esta investigación es aplicada, siendo cuantitativo y se trabajó con el diseño pre experimental. Los indicadores usados fueron atención de ocurrencias y uso de RRHH y RRLL. Se trabajo con una población de 852 ocurrencias delictivas y su muestra fue estratificada en 30 días. Los resultados presentados dan a conocer una mejora en la atención de ocurrencias de 66% a 96%; y un incremento en el uso de RRHH y RRLL de 63% a 94%. De esta manera, es por eso que los investigadores concluyen que el sistema web influyó de manera positiva sobre la gestión de ocurrencias delictivas en la municipalidad distrital de Los Olivos.

- [7] En su tesis Crea un sistema de incidencias vía web con el objetivo de mejorar el control de denuncias de acciones delictivas en la Municipalidad del distrito de Víctor Larco su población de trabajo es de 140 denuncias semanales dando como una muestra para cada indicador 102 denuncias. A esta muestra se le aplica el método de análisis de distribución de la prueba Z, así mismo se utilizó para el desarrollo del sistema la metodología de desarrollo de software ICONIX, las conclusiones a la que llego el investigador fueron las siguientes: para el primer indicador el tiempo promedio en el registro de las denuncias de acciones delictivas con el sistema actual fue de 256.51 segundos en comparación con el sistema propuesto fue de 55.77 segundos en donde se presenta un decremento en el tiempo del 79%, en el segundo indicador el tiempo promedio en la asignación de las denuncias de acciones delictivas al sereno con el sistema actual fue de 150.02 segundos mientras que con el sistema propuesto fue de 20.25 segundos en donde se observa un decremento del tiempo en un 86.50% y por último el tercer indicador el tiempo promedio en la atención de denuncias de acciones delictivas con el sistema actual fue de 720.41 segundos mientras que con el sistema propuesto fue de 381.37 segundos en donde se observa un decremento de tiempo del 47.06%.

- [8] En su tesis de pregrado titulado Diseño e implementación de una aplicación móvil para alertar una emergencia de personas vulnerables sobre un teléfono inteligente lleva a cabo el diseño de un aplicativo móvil con el objetivo de que cuando una persona se encuentre en peligro pueda enviar una alerta a un sistema web mediante la pulsación de un botón en la aplicación o físico del celular haciendo que el servidor replique esta información mediante un mail al correo de contacto registrado previamente mostrándole información relevante como la ubicación de la persona en peligro.

La metodología usada para el desarrollo de la aplicación es cascada.

El resultado obtenido al término del proyecto fue la aplicación móvil la cual se obtuvo gracias a todos los procedimientos aplicados para desarrollo de este.

[9] En su tesis optimización del tiempo de respuesta de auxilio inmediato con tecnología de geolocalización para el sistema de botón de pánico de las unidades de policía comunitaria del cantón Ibarra-prototipo UPC Caranqui, buscan optimizar el tiempo de respuesta de las unidades de patrullaje de la policía nacional mediante la implementación de un aplicativo móvil que incluye un botón de pánico basado en geolocalización. Ellos usaron el método deductivo para analizar los datos obtenidos con la aplicación de este sistema y compararlos con sistemas tradicionales que incluían llamadas telefónicas, obteniendo como resultado una diferencia de 4 minutos de ventaja en cuanto a la rapidez de la atención además de un 5% de mejora en la atención de pedidos de auxilio de esta manera se concluyó que el sistema resulto ser efectivo.

- [10] En su proyecto de investigación Implementación de un sistema para reportar robos desde casas mediante un botón de pánico que envíe notificación a las entidades pertinentes, desarrolla un sistema de seguridad para casas este sistema busca mandar una alerta a las unidades de patrullaje de la policía nacional cuando se esté suscitando un robo para que de esta manera la policía nacional pueda acudir al lugar, para desarrollar el sistema se hizo uso del el microcomputador raspberry pi además de software libre que permita hacer la programación del mismo adicional a esto se usó lenguajes de programación como Python Php y el gestor de base de datos de MySQL en el cual se almacenaría información obtenida de cada alerta generada. En el proyecto se comparan los datos estadísticos antes y después de aplicar el sistema en el cual nos muestra que efectivamente se puede tener información actualizada de los reportes de delitos por cada lugar de la ciudad.

## <span id="page-29-0"></span>**2.2. BASES TEÓRICAS O CIENTÍFICAS**

## <span id="page-29-1"></span>**2.2.1. Sistema web**

Según [11] son aquellos sistemas que no están instalados sobre una plataforma o sistema operativo como los conocidos Windows, Linux o Mac sino que estos se encuentran alojados en un servidor de internet tienen un aspecto similar al de una página web pero son mucho más que eso, estos poseen funcionalidades que brindan respuesta a casos particulares, una de las características más resaltantes es que se pueden acceder a ellos desde casi cualquier navegador web sin importar el sistema operativo que tenga tu computadora, para acceder a estos no es necesario que tengas que instalarlos ya que se acceden a través de una dirección web.

## <span id="page-30-0"></span>**2.2.2. Aplicación web**

Según [12] En poco tiempo la Web ha tenido una evolución enorme: hemos pasado de usar paginas sencillas compuestas por texto e imágenes a usar páginas complejas con interactivas, dinámicos que contienen una amplia de bases de datos, lo que permite la creación de "aplicaciones web". De forma breve, se puede definir a una aplicación Web como una aplicación en la cual el usuario por medio de una interfaz en este caso un navegador realiza peticiones a una aplicación web remota accesible a través de Internet el cual recibe una respuesta por parte del servidor web la cual se muestra en el mismo navegador.

#### <span id="page-30-1"></span>**2.2.3. Sistema informático**

[13] Un sistema informático es un conjunto de componentes interrelacionados que trabajan juntos para recopilar, almacenar, procesar y distribuir información. Estos componentes incluyen hardware, software, datos y personas.

Un sistema informático típico consta de una computadora central, conocida como servidor, que almacena y procesa la información, y uno o más dispositivos de entrada y salida (E/S) para ingresar y recibir información. Los dispositivos de E/S pueden incluir teclados, mouse, pantallas y dispositivos de almacenamiento. Los sistemas informáticos también pueden incluir dispositivos de red para conectarse y comunicarse con otros sistemas informáticos.

Los sistemas informáticos también incluyen software, que es el conjunto de programas y aplicaciones que controlan y dirigen el hardware. El software se divide en dos categorías: el sistema operativo, que controla el funcionamiento del hardware, y el software de aplicación, que permite al usuario realizar tareas específicas.

## <span id="page-31-0"></span>**2.2.4. Almacenamiento en la nube**

[14] Refiere que el almacenamiento en la nube (o cloud storage) es un modelo de servicio el cual consiste en que los datos de un sistema informático se almacenan, se administran, y se respaldan de forma remota, típicamente en servidores que están alojados es decir en la nube los mismos que son administrados por un proveedor del servicio.

## <span id="page-31-1"></span>**2.2.5. Desarrollo de software**

[15] En su libro desarrollo global de software mencionan que el desarrollo de software tradicionalmente ha sido centralizado donde se juntaba a varios desarrolladores en un mismo lugar para hacer su trabajo también menciona que esto ha ido evolucionando y al día de hoy esto es llamado desarrollo global de software donde los desarrolladores ya no están centralizados sino están en diversos lugares trabajando colaborativamente, esto hace que se unan conocimientos de diversos lugares del mundo permitiéndonos crear software innovador que resulta ser mejor que el que se creaba anteriormente.

#### <span id="page-31-2"></span>**2.2.6. Metodología XP (Programación extrema)**

[16] La programación extrema (XP) fue creada por Kent Beck, Ward Cunninghamn y Ron Jeffries a finales de la década de los noventa. La programación extrema ha logrado pasar de ser una simple idea para un único proyecto a inundar todas las fábricas de software.

Es uno de los procesos ágiles de desarrollo de software más destacado. Al igual que otras metodologías agiles, la programación extrema se diferencia de las metodologías tradicionales principalmente por la manera en que pone más énfasis en la adaptabilidad que en la previsibilidad.

XP se basa mucho en la retroalimentación continua entre el cliente y el equipo de desarrollo, busca una comunicación fluida entre todos los participantes además de la simplicidad en las soluciones implementadas y el coraje para enfrentar los cambios por parte de los desarrolladores.

## <span id="page-32-0"></span>**2.2.6.1. Valores**

- a) **Comunicación:** esta debe ser fluida entre todos los participantes del proyecto. El entorno tiene que favorecer la comunicación espontánea, ubicando a todos los miembros en un mismo lugar. La comunicación directa es mucho más valiosa que la escrita, de esta manera podemos observar los gestos del cliente, o la expresión de cansancio de algún miembro del equipo de trabajo como ejemplos.
- b) **Simplicidad:** cuanto más sencilla sea la solución a un problema, más fácilmente podremos adaptarla a los cambios que se presenten. Las complejidades aumentan el costo de los cambios y disminuyen la calidad del del producto.
- c) **Retroalimentación:** el usuario debe utilizar y probar el software desarrollado desde la primera entrega, de esta manera conoceremos sus impresiones y sus insatisfacciones, con el objetivo de que estas cosas encontradas sirvan para poder atacarlas y mejorarlas con tiempo.
- d) **Coraje:** con XP debemos tocar continuamente cosas que ya están probadas y funcionan, para mejorarlas, optimizarlas o agregar alguna

funcionalidad. Es por eso que el coraje es un valor muy importante dentro del proyecto, ya que el miedo a tocar o modificar cosas que ya funcionan siempre está presente y hay que saber lidiar con estas con coraje.

#### <span id="page-33-0"></span>**2.2.6.2. Proceso**

La programación XP tiene un enfoque orientado a objetos como paradigma de desarrollo, y engloba un conjunto de reglas y prácticas que se desarrollan en el

- a) **Planeación:** La actividad de planeación comienza escuchando esto es una actividad que sirve para recabar requerimientos que permite que los miembros del equipo XP entiendan el contexto del negocio para el software y adquieran la sensibilidad de la salida y características principales de funcionalidad que se requieren en el proyecto. Escuchar nos permite crear algunas "historias" (las conocidas historias del usuario) que describen la salida necesaria, características y funcionalidades del software que se va a desarrollar. Cada historia (similar a los casos de uso) es escrita por el cliente en una tarjeta indizada. El cliente asigna la prioridad a la historia con base en el valor general de la característica o funcionalidad para el negocio.
- b) **Diseño:** El diseño XP se basa rigurosamente en el principio MS (mantenlo sencillo). Un diseño sencillo siempre es preferible sobre una representación más compleja. En esta parte, el diseño guía la implementación de una historia tal y como está escrita: nada más y nada menos. Aquí no aplica el diseño de funcionalidad adicional porque posiblemente el desarrollador supone que se utilizara

después. XP estimula el uso de tarjetas CRC como un medio eficaz para pensar en el software en un contexto orientado a objetos.

- c) **Codificación:** Luego de que las historias han sido desarrolladas y de que ya se tiene el trabajo de diseño de la fase anterior, el equipo continuo con el desarrollo de una serie de pruebas unitarias a cada una de las historias que se van a incluir en la entrega en curso. Una vez creadas las pruebas unitarias, el desarrollador está una idea mejor para centrarse en lo que debe implementarse y lograr pasar esas pruebas. Una vez que el código está terminado, se le aplica de inmediato la prueba unitaria destinada a esta historia, con lo que se obtiene retroalimentación instantánea para el equipo de desarrollo.
- d) **Pruebas:** Ya se mencionó que la creación de pruebas unitarias antes de comenzar la codificación es un elemento clave en el enfoque XP. Estas pruebas creadas deben implementarse con una estructura que permita a los desarrolladores automatizarlas de modo que puedan ejecutarse muchas veces y de forma sencilla. Esto estimula una estrategia de pruebas de regresión siempre que el código sea modificado, lo que suele ocurrir con mucha frecuencia esto a causa de la filosofía del rediseño en XP.

#### **2.2.7. Flutter para el desarrollo de apps**

[17] El desarrollo de aplicaciones móviles ha tenido un gran crecimiento de los últimos años y sobre todo aplicaciones para dos de los sistemas operativos más usados que son Android y IOS. En empresas pequeñas dedicadas al desarrollo de aplicaciones móviles es algo dificultoso desarrollar aplicaciones nativas porque se requiere de especialistas en desarrollo de cada uno de estos sistemas operativos o con equipos distintos desarrollando la misma aplicación. Es por esta razón que se están haciendo muy populares los entornos de desarrollo multiplataforma utilizando de esta manera el mismo código para un mismo proyecto que correrá en múltiples plataformas o sistemas operativos, por lo tanto, algunas empresas están optando por migrar al uso de este tipo de entornos. Flutter es un framework que sirve para el desarrollo de aplicaciones multiplataforma lanzado por Google y con el soporte de mismo, se ha vuelto una muy buena opción para el desarrollo de este tipo de proyectos.

#### <span id="page-35-0"></span>**2.2.8. Sistema de gestión de incidencias**

[18] Un sistema web para la gestión de incidencias es una herramienta informática que permite a las empresas registrar, rastrear y resolver problemas o incidentes de manera eficiente. Estos sistemas se utilizan para mejorar la comunicación y la colaboración entre las diferentes áreas de una organización, así como para garantizar que los problemas se aborden y resuelven de manera oportuna.

Un buen sistema de gestión de incidencias debe incluir varias características esenciales. En primer lugar, debe permitir a los usuarios registrar problemas de manera sencilla y rápida, utilizando un formulario en línea o una interfaz de usuario intuitiva. También debe permitir a los usuarios asignar prioridades a los problemas, de manera que los incidentes críticos se aborden con mayor rapidez.

Además, un buen sistema de gestión de incidencias debe proporcionar un seguimiento detallado de los problemas, desde el momento en que se registran hasta el momento en que se resuelven. De esta manera, los usuarios pueden ver el progreso de los incidentes, así como obtener información sobre quién está trabajando en ellos y qué se está haciendo para resolverlos.
#### **2.2.9. Tiempo de registro de incidencias**

[19] El tiempo de registro de incidencias es un indicador crítico para medir la eficacia y eficiencia de un sistema de gestión de incidentes. El tiempo de registro de un incidente es el lapso entre el momento en que se reporta un incidente y el momento en que se registra en el sistema.

La importancia del tiempo de registro radica en su impacto directo en la capacidad de una organización para responder y resolver incidentes de manera eficiente. Un tiempo de registro corto permite que una organización actúe de manera rápida y precisa, mientras que un tiempo de registro prolongado puede retrasar la resolución de un incidente y aumentar los costos.

Hay varias estrategias que una organización puede implementar para reducir el tiempo de registro de incidentes. Una de ellas es automatizar el proceso de registro mediante el uso de herramientas de gestión de incidentes. Esto permite que los incidentes se registren automáticamente en el sistema tan pronto como se reportan, lo que reduce significativamente el tiempo de registro.

#### **2.2.10. Usabilidad**

[20] Refiere que la usabilidad para la web emergió con el nacimiento de Internet como red de comunicación global. Se implementó formalmente gracias a los estudios realizados por Jakob Nielsen, considerado el padre de la usabilidad, gracias a ello surgió el estudio de, Interacción persona y ordenador. Nielsen definido la usabilidad como el atributo de calidad, que mide la facilidad de uso de una interfaz web. Una plataforma web se podría considerar usable cuando los usuarios pueden interactuar de la forma sencilla y cómodamente posible.

#### **2.2.11. Help Desk ITIL v4**

[18] ITIL (Information Technology Infrastructure Library) es un conjunto de mejores prácticas para la gestión de servicios de TI. La versión 4 de ITIL, lanzada en 2019, introduce un enfoque centrado en el valor que busca ayudar a las organizaciones a obtener un mayor rendimiento y eficiencia a través de la gestión de servicios. Uno de los procesos clave de ITIL v4 es el Help Desk, también conocido como el Centro de Servicios de TI. El Help Desk es el punto de contacto principal entre los usuarios de una organización y el equipo de TI. Su objetivo es proporcionar un servicio de atención al cliente excepcional y resolver problemas de manera rápida y eficiente. El Help Desk es responsable de recibir, registrar y gestionar las solicitudes de servicio de los usuarios. Esto incluye la gestión de incidentes, problemas y solicitudes de servicio, así como la comunicación con los usuarios para proporcionar información actualizada sobre el estado de sus solicitudes.

Una de las mejores prácticas clave del Help Desk es la gestión de incidentes. El proceso de gestión de incidentes se utiliza para detectar, registrar, investigar y resolver incidentes de manera rápida y eficiente. Esto ayuda a minimizar el impacto de los incidentes en los usuarios y a garantizar que los servicios críticos estén disponibles lo antes posible.

#### **2.2.12. Incidencia delictiva**

[21] Menciona que la investigación realizada sobre victimización delictiva en empresas aporta elementos importantes para entender la relación existente entre las incidencias delictivas y las decisiones que se toman a partir de estas sobre la permanencia o cierre de sus negocios, el daño que sufren las empresas como resultado de las incidencias delictivas son superiores en comparación a la sufrida por individuos o viviendas ya que los delitos contra las empresas ocasionan pérdida de ganancias, pérdida de empleos, y en algunas situaciones hasta el cierre de negocios.

#### **2.2.13. Gestión de incidencias**

[22] Refiere que la toma de decisiones para la gestión de incidencias tiene una importancia vital en la ejecución de las funciones de los directivos en sus organizaciones, ya que a los directivos de las empresas de información estadística importante, exacta y oportuna que permite analizar, discutir e interpretar el resultado de las incidencias y comentarios emitidos por la población con la que se trabaja.

#### **2.2.14. Libro de incidencias**

[23] Menciona que es el libro donde se registran las incidencias que sucedieron durante el día en el centro de atención de incidencias, que repercutan sobre la prestación de servicios, tales como problemas en las comunicaciones, la caída de la red informática, entre otros, este libro siempre debe estar ubicado en el centro de atención. Las hojas del libro deberán tener numeración y siempre que inicie un nuevo día debe registrarse la fecha de apertura y la firma de la persona responsable de la apertura.

#### **2.2.15. Operadores**

[23] Menciona que los operadores son trabajadores dependientes directamente de un supervisor de turno. Los operadores serán los responsables de recibir las alarmas y llamadas de los usuarios que ingresen al servicio. Los operadores deberán solicitar ayuda de un supervisor cuando no sepan cómo resolver la incidencia. Además, son los encargados de hacer el seguimiento respectivo de las incidencias hasta que estas sean resueltas.

#### **2.2.16. Atención efectiva**

[24] Considera una atención a los clientes cuando se sigue las mejores prácticas, como valorar el tiempo de las personas, tener una buena actitud con los clientes, tener siempre disponible la información que solicitan los clientes de manera clara y concisa una atención efectiva no es solo cumplir con las expectativas, sino también superarlas.

Una atención efectiva a los usuarios comienza con la escucha activa. Esto implica prestar atención a lo que los usuarios están diciendo, hacer preguntas para obtener más información y mostrar empatía hacia sus preocupaciones. Escuchar activamente también significa estar disponible para los usuarios, ya sea a través de un servicio telefónico o una plataforma en línea, y proporcionar una respuesta rápida y eficaz.

#### **2.2.17. Seguridad ciudadana**

[25] Define a la seguridad ciudadana como la situación de tranquilidad pública y de libre ejercicio de los derechos individuales, cuya protección efectiva se encomienda a las fuerzas de orden público.

Según El plan distrital de seguridad ciudadana de EL Tambo [26] En el distrito del tambo a través de la ordenanza municipal N° 004- 2018MDT/CM/SO se establece el plan local de seguridad ciudadana en el mismo documento se detallan las actividades a realizar ante la problemática encontrada en el ámbito de inseguridad ciudadana en el distrito.

#### **2.2.18. Inseguridad ciudadana**

[27] En su libro Inseguridad urbana y ley penal: el uso político del derecho penal frente al problema real de la inseguridad ciudadana nos da una vista a la realidad donde nos muestra estadísticas de incremento de inseguridad ciudadana, de igual manera su posición frente a esto es que el gobierno es el principal responsable para la lucha contra este problema además menciona que la seguridad ya debería están considerada como una necesidad de las personas y la cual debe ser una de las principales preocupaciones considerando a la seguridad ciudadana como un bien jurídico digno de autónoma protección. Detalla además que hay estudios que muestran que el alto incide de criminología ha logrado dar nacimiento a un temor generalizado en la población.

Otra definición, según señala la Ley N.º 27933, Ley del Sistema Nacional de Seguridad Ciudadana, en el artículo 2º, define seguridad ciudadana como:

"La acción integrada que desarrolla el Estado, con la colaboración de la ciudadanía, destinada a asegurar su convivencia pacífica, la erradicación de la violencia y la utilización pacífica de las vías y espacios públicos. Del mismo modo, contribuir a la prevención de la comisión de delitos y faltas".

### **2.2.19. Clasificación de delitos**

En el plan local de seguridad ciudadana de Huancayo 2018 [28] se define por mutuo acuerdo de las autoridades las clasificación y sub clasificaciones de los delitos como se muestra a continuación:

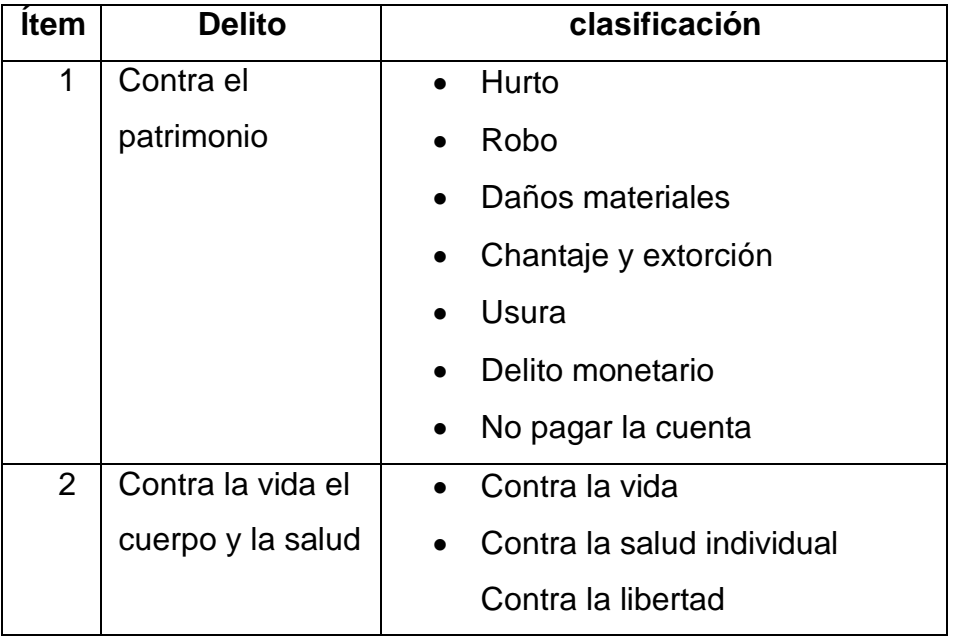

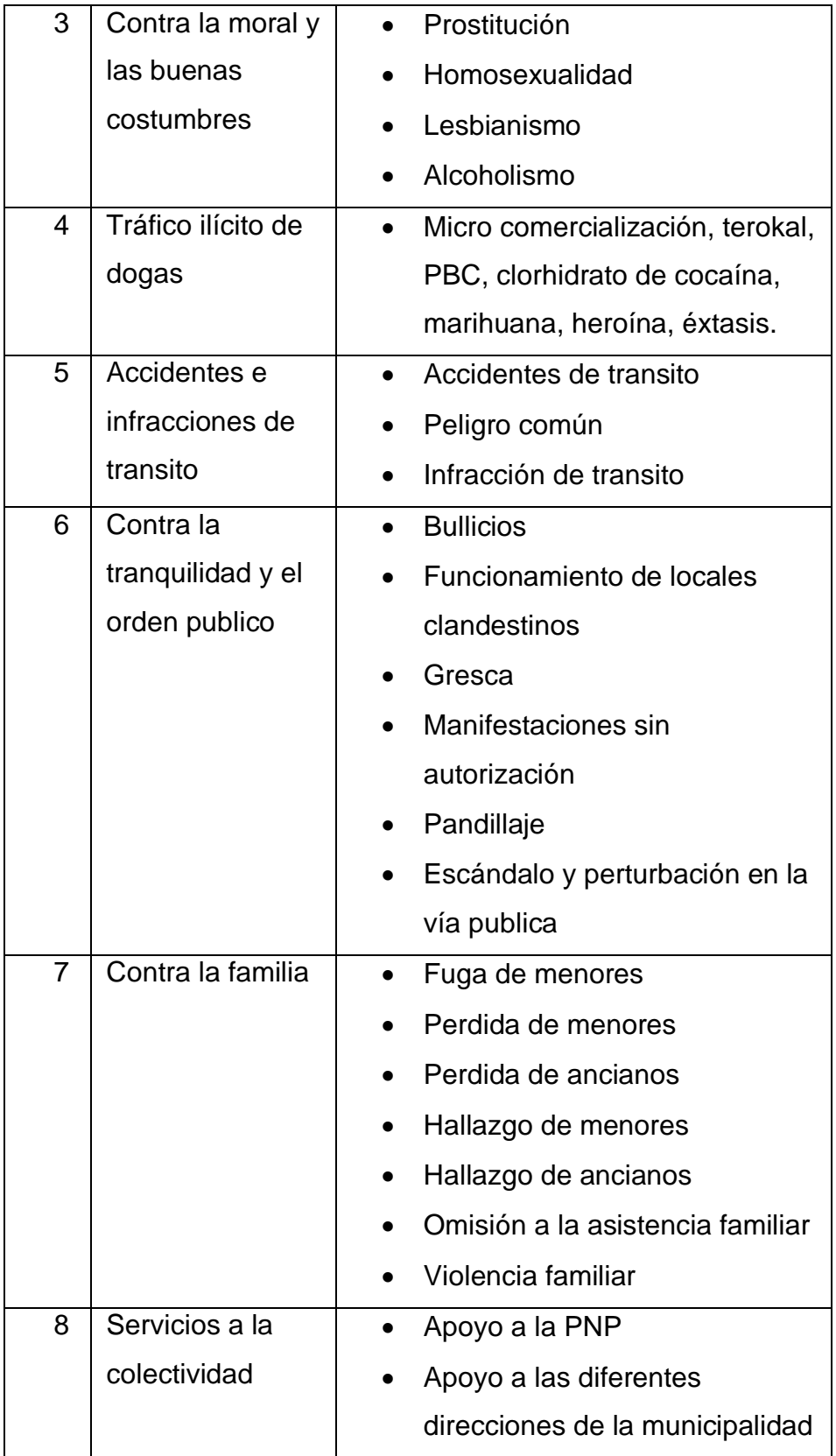

*Tabla 1: Delitos y su clasificación*

*Fuente: Municipalidad provincial de Huancayo*

#### **2.2.20. Gestión de incidencias delictivas**

[29] Menciona que la gestión de incidencias delictivas es el proceso mediante el cual las autoridades y las organizaciones responsables de la seguridad pública detectan, investigan y resuelven delitos. Esto incluye la recopilación de pruebas, la detección de sospechosos y la intervención de las autoridades judiciales.

Una de las principales estrategias para la gestión de incidencias delictivas es la detección temprana. Esto se logra mediante la implementación de programas de vigilancia y de seguridad en las comunidades, así como a través de la colaboración con los miembros de la comunidad, para identificar y reportar los delitos potenciales. También se pueden utilizar tecnologías avanzadas, como sistemas de videovigilancia y reconocimiento facial, para ayudar en la detección temprana de los delitos.

#### **2.2.21. Serenazgo**

[30] Nos da a conocer que el serenazgo fue concebido como servicio público municipal, esto en conformidad con el artículo 85° de la ley 27972, ley orgánica de municipalidades, motivo por el cual las municipalidades cobrar arbitrios. el servicio que brinda el serenazgo está dirigida y creada para contribuir con tareas de seguridad ciudadana, el mismo que cumple un papel muy importante con el patrullaje de las calles y mantener el cumplimiento del orden público.

#### **2.3. MARCO CONCEPTUAL**

#### **2.3.1. Laravel**

[31] Nos muestra que Laravel es uno de los frameworks de php más usados y por programadores tanto principiantes como avanzados para el desarrollo web, la sintaxis expresiva y funciones modernas es muy atractiva para los programadores tanto para desarrollar aplicaciones sencillas como robustas, la ventaja que nos brinda este framework es que nos ahorra significativamente el tiempo de desarrollo de un proyecto ofreciéndonos características muy poderosas como la capa abstracta de base de datos expresiva y la inyección de dependencia, además de ser altamente escalable.

#### **2.3.2. Aplicación móvil**

[32] Define una aplicación móvil como un programa informático destinado a ser ejecutado en teléfono inteligentes, tabletas u otros dispositivos móviles.

### **2.3.3. Aplicaciones en tiempo real**

[33] Menciona que las aplicaciones en tiempo real son la respuesta inmediata a una interacción, lo cual en el mundo de la informática se le denomina tiempo real. Los sistemas basados en tiempo real han cobrado mucha importancia en estos tiempos ya sea en aplicaciones de mensajería instantánea como en videojuegos en línea.

### **2.3.4. Flutter**

[17] Nos da a conocer que el desarrollo de aplicaciones móviles ha tenido un gran crecimiento de los últimos años y sobre todo aplicaciones para dos de los sistemas operativos más usados que son Android y IOS. Flutter es un framework que sirve para el desarrollo de aplicaciones multiplataforma lanzado por Google y con el soporte de mismo, se ha vuelto una muy buena opción para el desarrollo de este tipo de proyectos.

## **2.3.5. Leaflet.js**

[34] Menciona que Leaflet fue desarrollado por Vladimir Agafonkin, Leaflet es una [biblioteca de](https://en.wikipedia.org/wiki/Library_(computing)) [JavaScript de](https://en.wikipedia.org/wiki/JavaScript) [código](https://en.wikipedia.org/wiki/Open-source_license) [abierto](https://en.wikipedia.org/wiki/JavaScript) [que](https://en.wikipedia.org/wiki/Library_(computing))  [se](https://en.wikipedia.org/wiki/Library_(computing)) utiliza para crear aplicaciones con mapas web interactivos.

#### **2.3.6. Geolocalización**

[35] Dice que la geolocalización nos permite obtener la ubicación geográfica mediante una aplicación, esto sirve mucho para brindar a un usuario información de interés como por ejemplo los servicios que se encuentren más próximos a él es decir puntos georreferenciados.

#### **2.3.7. Api Rest**

[31] Nos da a conocer que la REST (Transferencia de estado representacional) es definido como un estilo de arquitectura de software el cual utiliza el subconjunto de HTTP. Es utilizado para crear aplicaciones interactivas que utilizan servicios web. Los mismos que utilizan estos principios son denominados REST Full. Este proporciona métodos HTTP como peticiones POST, GET, PUT y DELETE. Cada una de estas URL representa un recurso imaginario. El framework Laravel simplifica la creación de API REST con sus controladores de recursos. Los controladores de recursos facilitan la construcción de controladores REST Full motivo por el cual se considera una combinación muy buena para el desarrollo de proyectos de este tipo.

#### **2.3.8. MySql**

[36] Considera a MySql como la base de datos de código abierto más popular del mundo. Por su rendimiento, confiabilidad y facilidad de uso comprobados, MySQL se ha convertido en la opción de base de datos más usada para aplicaciones basadas en la web, utilizada por empresas de alto nivel como Facebook, YouTube, Twitter, Yahoo! Entre otros muchos más.

# **CAPITULO III: HIPÓTESIS**

## **3.1. HIPÓTESIS GENERAL**

La implementación de un sistema web influye positivamente en la gestión de incidencias delictivas en el distrito de El Tambo

## **3.2. HIPÓTESIS ESPECIFICAS**

- a) La implementación de un sistema web influye positivamente en el tiempo de registro de una incidencia delictiva.
- b) La implementación de un sistema web influye positivamente en el tiempo de atención de una incidencia delictiva.
- c) La implementación de un sistema web influye positivamente en el porcentaje de atención efectiva de incidencias delictivas.

## **3.3. VARIABLES**

#### **3.3.1. Definición conceptual de las variables**

#### **3.3.1.1. Sistema web**

Son aquellos sistemas que se encuentran alojados en

un servidor de internet, poseen funcionalidades que brindan respuesta a casos particulares.

#### **3.3.1.2. Gestión de incidencias delictivas**

Es el proceso de gestionar las interrupciones del servicio de TI y restaurar los servicios dentro de los acuerdos de nivel de servicio acordados.

#### **3.3.2. Definición operacional de las variables**

#### **3.3.2.1. Variable Independiente (X): Sistema web**

Sistema informático desarrollado para la atención y gestión de incidencias delictivas.

#### **Dimensiones:**

#### • **Usabilidad**

Indicador: Nivel de usabilidad del sistema web

# **3.3.2.2. Variable Dependiente (Y): Gestión de incidencias delictivas**

Actividades necesarias para la atención de incidencias delictivas reduciendo el tiempo de estas con el fin de mantener la tranquilidad y el orden público.

## **Dimensiones:**

#### • **Tiempo.**

Indicador 1: Tiempo de registro de las incidencias delictivas.

Indicador 2: Tiempo de atención de las incidencias delictivas

#### • **Atención.**

Indicador: Porcentaje de atenciones efectivas de incidencias delictivas

# **3.3.3. Operacionalización de variables**

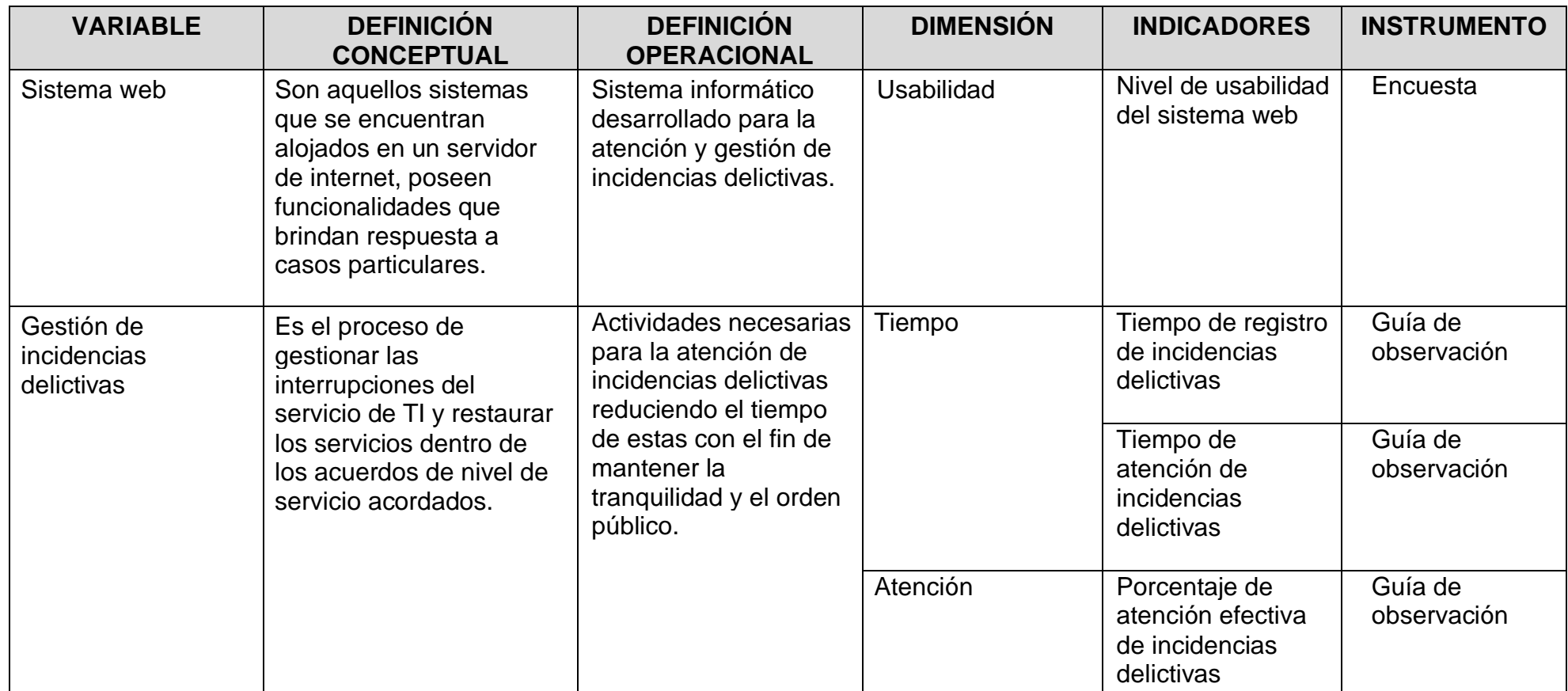

*Tabla 2: Matriz de operacionalización de variables*

*Fuente: Elaboración propia*

# **CAPITULO IV: METODOLOGÍA**

## **4.1. MÉTODO DE INVESTIGACIÓN**

#### **4.1.1. Método general**

Se usa el método inductivo deductivo, porque cuando terminemos con la implementación y empecemos a usar el sistema, obtendremos información importante la cual será procesada y analizada estadísticamente con el fin de llegar a inducir y deducir el comportamiento de las variables.

#### **4.1.2. Métodos específicos**

Aquí usaremos el método especifico de observación directa en el cual estaremos en contacto con la muestra de estudio observando su comportamiento durante el uso del sistema además usaremos el segundo método especifico el cual es la medición el mismo que nos ayudara a obtener datos objetivos de medición del tiempo comparando resultados del antes y después de la implementación del sistema.

#### **4.2. TIPO DE INVESTIGACIÓN**

El tipo de investigación es aplicada porque realizaremos la implementación de un sistema web con el propósito de identificar la influencia en la gestión de incidencias delictivas esto lo realizaremos para análisis los datos estadísticos y así y verificar si se acepta la hipótesis planteada.

## **4.3. NIVEL DE INVESTIGACIÓN**

El nivel de la investigación será explicativo porque después de obtener los resultados, se explicará el porqué de los efectos en la variable dependiente y si se logró obtener el resultado esperado.

[37] menciona que la investigación de nivel explicativo es un nivel más complejo, profundo y más riguroso de la investigación, cuyo objetivo principal es verificar las hipótesis causales o explicativas; el descubrimiento de nuevas leyes científico-sociales, de nuevas micro teorías sociales que expliquen las relaciones causales de las dimensiones de los hechos, eventos del sistema y de los procesos sociales.

## **4.4. DISEÑO DE INVESTIGACIÓN**

Pre experimental porque se realizará la manipulación de la variable independiente para hacer una comparativa del antes y el después de la manipulación:

- 1) En este punto se realiza antes de la aplicación de la variable independiente y realizando la medición de la variable dependiente (Pre – test).
- 2) Se aplica la implementación de la variable independiente en los sujetos que conforman la muestra de estudio.
- 3) En este punto se realiza después de la aplicación de la variable independiente y realizando una nueva medición de la variable dependiente (Post – test)

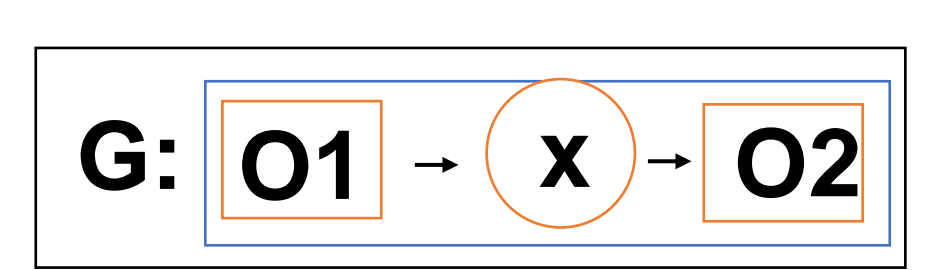

#### **Donde:**

**G:** Grupo experimental

**O1:** Pre test: Gestión de incidencias delictivas antes de la implementación del sistema web

**X:** Manipulación de la variable independiente: Implementación del sistema web

**O2:** Post test: Gestión de incidencias delictivas después de la implementación del sistema web

## **4.5. POBLACIÓN Y MUESTRA**

#### **4.5.1. Población**

La población estará conformada por las 461 incidencias registradas en el mes de agosto del 2022 a través de las llamadas telefónicas y mediante el uso de la aplicación móvil "El Tambo seguro" esta información se obtuvo del consolidado de reportes de incidencias delictivas del serenazgo del distrito de El Tambo y de los reportes generados por sistema web implementado en el mismo lugar.

#### **4.5.2. Muestra**

Se aplicará el tipo de muestreo no probabilístico por conveniencia, trabajando con un total de 120 incidencias delictivas, la mitad de ellas reportadas por el método tradicional de llamadas telefónicas y la otra mitad ingresadas a través de la aplicación móvil.

[38] Muestreo no probabilístico por conveniencia: Permite elegir aquellos casos accesibles que estén dispuestos a ser incluidos en

la investigación esto fundamentado en la conveniente accesibilidad y proximidad de los sujetos para el investigador.

## **4.6. TÉCNICAS E INSTRUMENTOS DE RECOLECCIÓN DE DATOS.**

#### **4.6.1. Técnicas**

### **4.6.1.1. Observación**

Con esta técnica lograremos tener datos de medición los cuales serán obtenidos durante el proceso de aplicación del sistema y los cuales nos servirán para su posterior análisis.

## **4.6.1.2. Encuesta**

Mediante esta técnica obtendremos información directamente de la población en estudio que nos servirá para hacer un análisis y así contribuir con los resultados de la investigación.

#### **4.6.2. Instrumentos**

## **4.6.2.1. Guía de observación**

La guía de observación es una técnica que nos permite tomar nota en un registro de manera clara, concisa y objetiva en este caso en particular lo escogí así porque es necesario registrar el tiempo, así como también el número de atenciones definidos como dimensiones en la matriz de operacionalización de variables. La información producto del proceso de investigación, esto nos permitirá más adelante hacer un análisis de esta información, el cual nos llevará a obtener los resultados y poder emitir las conclusiones y recomendaciones del proyecto.

## **4.6.2.2. Cuestionario**

El cuestionario permitirá recabar datos para obtener

información importante sobre la usabilidad del sistema web, este instrumento será aplicado a los trabajadores del centro de monitoreo del serenazgo del distrito de El Tambo.

El cuestionario a usar es producto de una adaptación de uno ya existente obtenido del artículo de revista "análisis de cuestionarios para la evaluación de la usabilidad en programas de computadora" [39] con el cual se pudo medir el nivel de usabilidad del sistema web que implementare.

## **4.7. TÉCNICAS DE PROCESAMIENTO Y ANÁLISIS DE DATOS**

### **4.7.1. Procesamiento de la información**

El procesamiento de la información se realizará con la ayuda del software SPSS Estadístico el cual nos permitirá obtener gráficos estadísticos permitiéndonos así un análisis más exacto de los resultados obtenidos.

#### **4.7.2. Técnicas de análisis de datos**

Los datos fueron recolectados de las encuestas aplicadas a la muestra, de las fichas de observación aplicadas en el PRE-TEST Y POS-TEST, Los datos obtenidos se trabajaron con ayuda del software SPSS con el mismo que se hizo el conteo y obtención de datos y gráficos estadísticos.

Para la prueba de normalidad se utilizó el método de Kolmogorov-Smirnov para datos mayores de 50 y Shapiro-Wilk para menores de 50.

Además, nos apoyaremos de la prueba de T-Student para los dos primeros indicadores y Chi cuadrado para el tercero por tener una estructura de datos dicotómicos de esta manera haremos la validación de la hipótesis.

## **4.8. ASPECTOS ÉTICOS DE LA INVESTIGACIÓN**

- La investigación respeta sobre todo los derechos del autor por lo cual citamos la información utilizada en esta investigación con lo cual garantizamos que la información sea totalmente verídica.
- La tesis pasara la prueba del software de anti plagio llamado Turnitin con lo cual se evidencia la autoría del investigador.
- El título de la investigación es inédito.

# **CAPITULO V: RESULTADOS**

# **5.1. DESCRIPCIÓN DEL DISEÑO TECNOLÓGICO**

En la investigación se realizó la implementación de un sistema web el cual fue desarrollado con la ayuda de un framework llamado Laravel así mismo se utilizó la arquitectura MVC (modelo vista controlador) la cual nos permite crear software de manera más ordenada además de ser escalable, así mismo se hizo uso de librerías que nos permitieron agregar componentes necesarios para el sistema como por ejemplo: Leaflet, para agregar un mapa dinámico, JSON Web Token para brindar una mayor seguridad en la autentificación entre otros más. El gestor de base de datos usado fue MySql, Tanto el sistema como la base de datos fueron alojados en un hosting al cual tenemos acceso mediante un dominio el cual se gestiona mediante el CPANEL.

Así mismo se desarrolló una aplicación móvil el cual consume un api Rest proveída por el sistema web mediante el cual se mandarán las alertas de incidencias al sistema web, Esta app se desarrolló con la ayuda del framework Flutter y fue subido a Play Store y Google Play de Google para su uso mediante la descarga del mismo.

## **5.2. DESCRIPCIÓN DE RESULTADOS**

En el presente trabajo de investigación se implementó el sistema web para evaluar el tiempo de registro, el tiempo de atención y la atención efectiva de las incidencias delictivas registradas para luego compararlas con el método tradicional con el que trabajaba el serenazgo del distrito antes de la implementación. A continuación, se muestra los resultados obtenidos después del procesamiento de la muestra con la ayuda del programa Microsoft Excel con el cual se realizó los cuadros estadísticos y las tablas de frecuencia.

#### **5.2.1. Estadísticos descriptivos**

#### **5.2.1.1. Tiempo de registro de incidencias delictivas**

Para calcular el tiempo de registro de una incidencia delictiva se tomó como muestra 120 registros, 60 para el Pre-test y los otros 60 para el Pos-test, estos fueron ingresados al programa SPSS llegando a obtener el siguiente resultado:

#### **Estadísticos descriptivos**

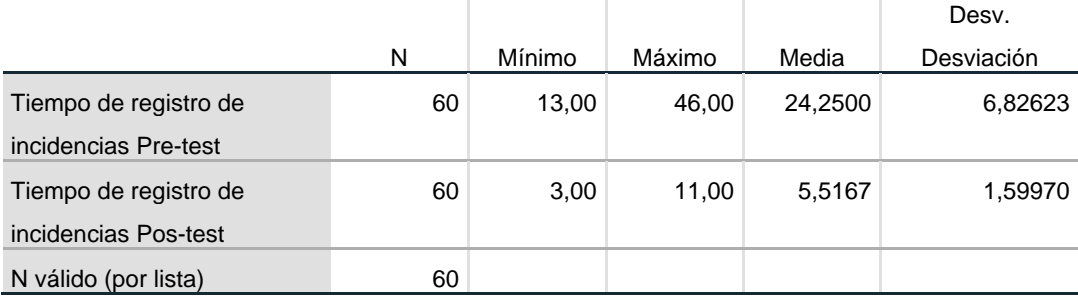

*Tabla 3: Estadístico descriptivo del tiempo de registro de incidencias delictivas*

*Fuente: Elaboración propia*

#### **Interpretación**

En el Pre-test se puede observar que el mínimo tiempo de registro fue de 13 segundos y el máximo de 46 segundos con lo cual el promedio de tiempo de registro fue de 24 segundos. En caso del Pos-Test se observó que el tiempo mínimo de registro fue de 3 segundos y el máximo de 11 segundo obteniendo así un promedio de 6 segundos logrando así una mejora del 11.24% en el registro incidencias delictivas.

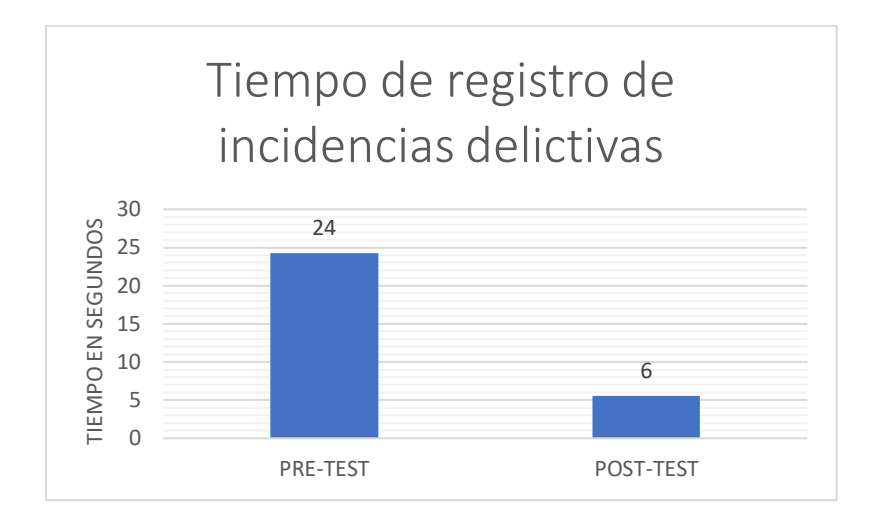

*Figura 3: Grafico estadístico – comparativa del tiempo de registro de una incidencia delictiva*

En la figura se puede observar la diferencia de tiempo de registro de una incidencia delictiva antes de la implementación del sistema (Pre-Test) y después de la implementación del sistema web (Pos-Test).

#### **5.2.1.2. Tiempo de atención de incidencias delictivas**

Para calcular el tiempo de atención de una incidencia delictiva se tomó como muestra 120 registros de los cuales se utilizó 98 porque del total, estos son los registros que cuentan con atenciones, 49 para el Pretest y los otros 49 para el Pos-test, estos fueron ingresados al programa SPSS llegando a obtener el siguiente resultado:

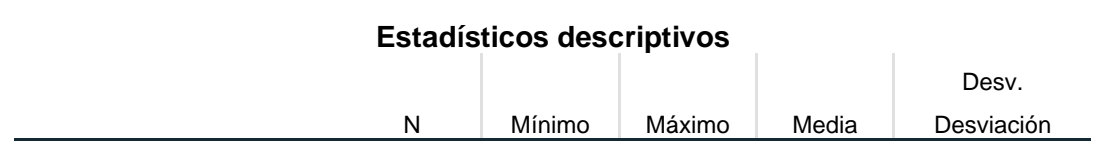

*Fuente: Elaboración propia*

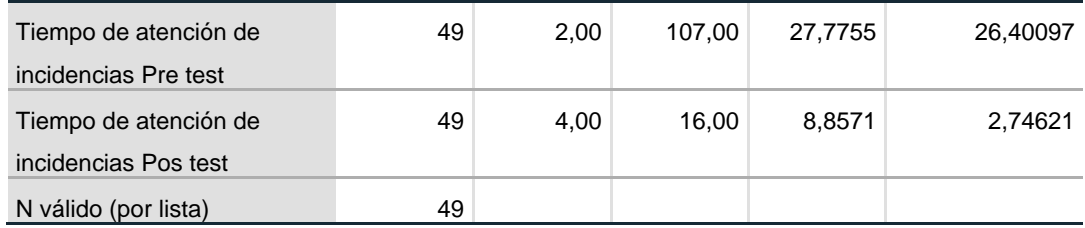

*Tabla 4: Estadística del tiempo de atención de incidencias delictivas*

*Fuente: Elaboración propia*

#### **Interpretación**

En el Pre-test se puede observar que el mínimo tiempo de atención fue de 12 minutos y el máximo de 107 minutos con lo cual el promedio de tiempo de registro fue de 28 minutos. En caso del Pos-Test se observó que el tiempo mínimo de atención fue de 4 minutos y el máximo de 16 minutos obteniendo así un promedio de 9 minutos logrando así una mejora del 9.27% en la atención de incidencias delictivas.

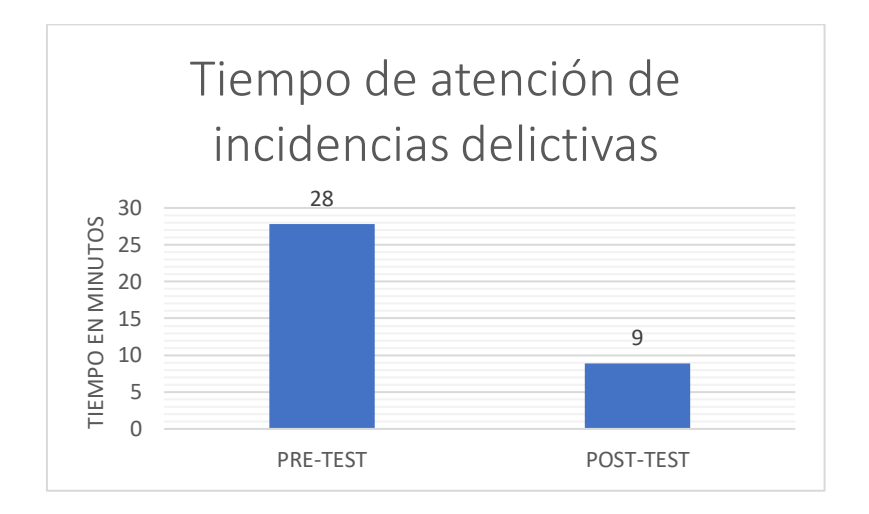

*Figura 4: Grafico estadístico – comparativa del tiempo de atención de una incidencia delictiva* 

#### *Fuente: Elaboración propia*

En la figura se puede observar la diferencia de tiempo de atención de una incidencia delictiva antes de la implementación del sistema (Pre-Test) y después de la implementación del sistema web (Pos-Test).

# **5.2.1.3. Porcentaje de atenciones efectivas de incidencias delictivas**

Para calcular el porcentaje de atenciones efectivas de incidencias delictivas se tomó como muestra de 120 registros, 60 para el Pre-test y los otros 60 para el Postest, estos fueron ingresados al programa SPSS llegando a obtener el siguiente resultado:

 $\mathbb{R}^n$ 

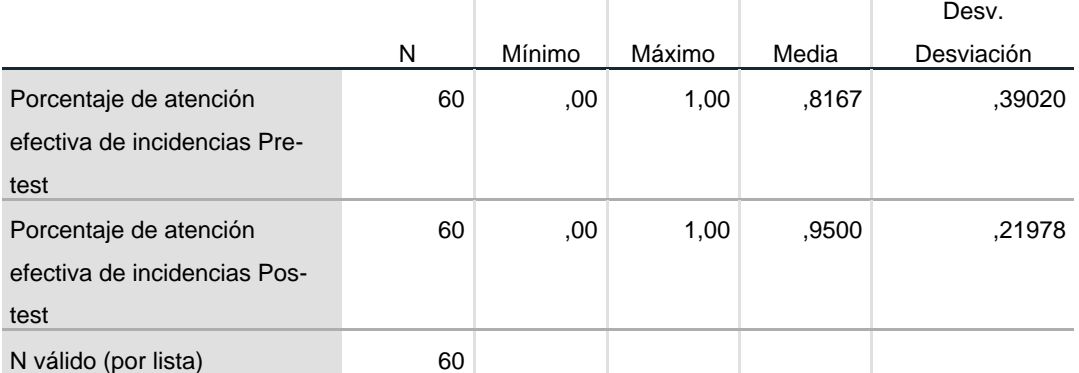

#### **Estadísticos descriptivos**

*Tabla 5: Estadística descriptivo de atención efectiva de incidencias delictivas*

*Fuente: Elaboración propia*

#### **Interpretación**

En el Pre-test se puede observar que el promedio de atenciones efectivas fue de 82 %, y en el caso del Pos-Test se observó que el promedio fue de un 95% logrando así una mejora del 13% para la atención efectiva de incidencias delictivas.

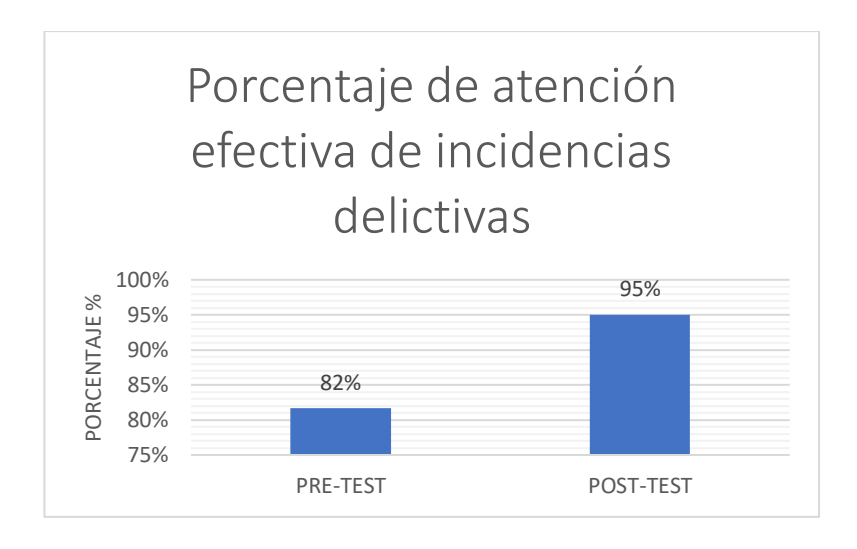

*Figura 5: Grafico estadístico – Comparativa del porcentaje de atención efectiva de una incidencia delictiva*

#### *Fuente: Elaboración propia*

En la figura se puede observar la diferencia del porcentaje de atención efectiva de incidencias delictivas antes de la implementación del sistema (Pre-Test) y después de la implementación del sistema web (Pos-Test).

#### **5.2.1.4. Nivel de usabilidad del sistema web**

Para calcular el nivel de usabilidad del sistema web se encuesto a 30 trabajadores operarios del centro de monitoreo del serenazgo de El Tambo luego de obtener los datos estos fueron ingresados al programa SPSS llegando a obtener el siguiente resultado:

#### **Estadísticos descriptivos**

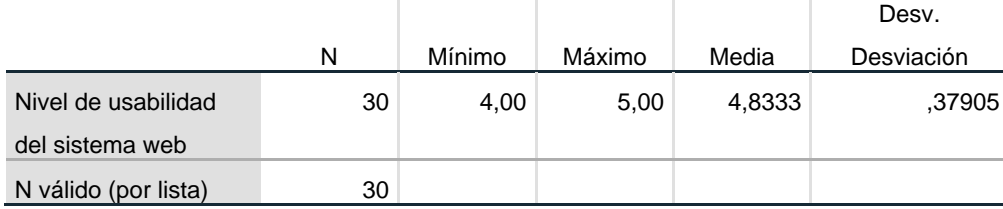

*Tabla 6:Estadística de porcentaje según escala del nivel de usabilidad del sistema web*

*Fuente: Elaboración propia*

#### **Interpretación**

En el resultado que obtuvimos fue que el nivel mínimo fue de 4, lo que se traduce en un nivel alto y el máximo fue de 5, traducido en un nivel muy alto, así mismo obtuvimos el promedio que es de 4.8333.

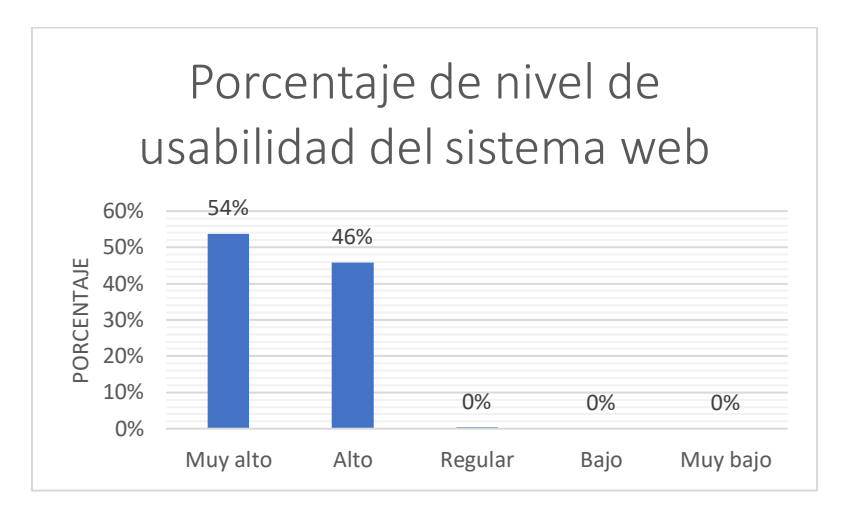

*Figura 6: Grafico estadístico - Porcentaje según escala del nivel de usabilidad del sistema*

*Fuente: Elaboración propia*

#### **Interpretación**

En la figura se puede observar que el nivel de usabilidad más alto fue de "muy alto" con un 54% seguido de "alto" con un 46 %.

#### **5.2.2. Tabla de frecuencias**

La tabla de frecuencias nos muestra de forma ordenada un conjunto de datos estadísticos a los cuales se le asigna una frecuencia es decir es la cantidad de veces que se repite un dato.

# **5.2.2.1. Tabla de frecuencias – tiempo de registro de incidencias delictivas Pre-test y Pos-test**

**Tabla de frecuencias – Pre-test**

|          |                 | Frecuencia | Porcentaje | Porcentaje<br>válido | Porcentaje<br>acumulado |
|----------|-----------------|------------|------------|----------------------|-------------------------|
|          |                 |            |            |                      |                         |
| Válido   | $13,00 - 18,13$ | 10         | 10,0       | 16,7                 | 16,7                    |
|          | 18,14 - 23,28   | 21         | 21,0       | 35,0                 | 51,7                    |
|          | $23,29 - 28,42$ | 15         | 15,0       | 25,0                 | 76,7                    |
|          | $28,43 - 33,56$ | 8          | 8,0        | 13,3                 | 90,0                    |
|          | $33,57 - 38,71$ | 4          | 4,0        | 6,7                  | 96,7                    |
|          | $38,72 - 43,85$ | 1          | 1,0        | 1,7                  | 98,3                    |
|          | $43,86 - 48,00$ | 1          | 1,0        | 1,7                  | 100,0                   |
|          | Total           | 60         | 60,0       | 100,0                |                         |
| Perdidos | Sistema         | 40         | 40,0       |                      |                         |
| Total    |                 | 100        | 100,0      |                      |                         |

*Tabla 7: Tabla de frecuencias – Tiempo de registro de incidencias delictivas Pre-test*

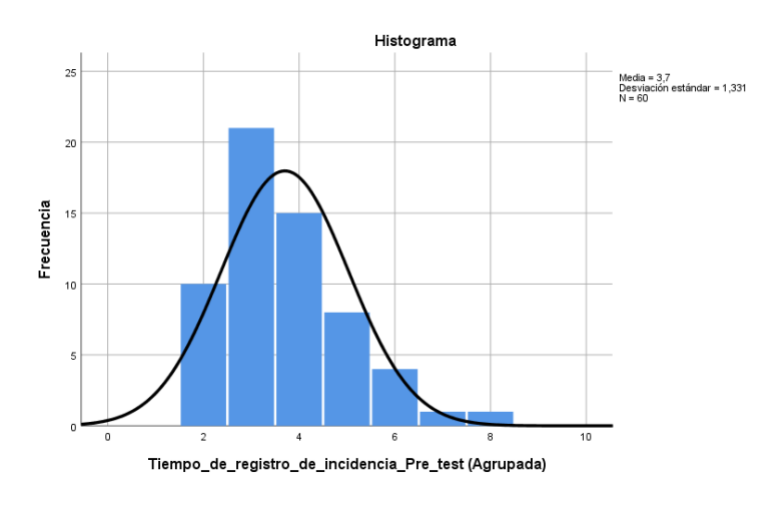

#### *Fuente: Elaboración propia*

*Figura 7: Histograma y polígono de frecuencias – Tiempo de registro de incidencias delictivas Pre-test*

*Fuente: Elaboración propia*

## **Interpretación**

En la figura se puede observar que el tiempo con más frecuencia para el registro de incidencias delictivas en el Pre-test fue de 21 segundos seguido de 15, 10, 8, 4 y 1 segundos.

#### **Tabla de frecuencias Pos-test**

|          |         |            |            | Porcentaje | Porcentaje |
|----------|---------|------------|------------|------------|------------|
|          |         | Frecuencia | Porcentaje | válido     | acumulado  |
| Válido   | 3,00    | 4          | 4,0        | 6,7        | 6,7        |
|          | 4,00    | 12         | 12,0       | 20,0       | 26,7       |
|          | 5,00    | 18         | 18,0       | 30,0       | 56,7       |
|          | 6,00    | 13         | 13,0       | 21,7       | 78,3       |
|          | 7,00    | 5          | 5,0        | 8,3        | 86,7       |
|          | 8,00    | 6          | 6,0        | 10,0       | 96,7       |
|          | 9,00    | 1          | 1,0        | 1,7        | 98,3       |
|          | 11,00   | 1          | 1,0        | 1,7        | 100,0      |
|          | Total   | 60         | 60,0       | 100,0      |            |
| Perdidos | Sistema | 40         | 40,0       |            |            |
| Total    |         | 100        | 100,0      |            |            |

*Tabla 8: Tabla de frecuencias – Tiempo de registro de incidencias delictivas Pos-test*

#### *Fuente: Elaboración propia*

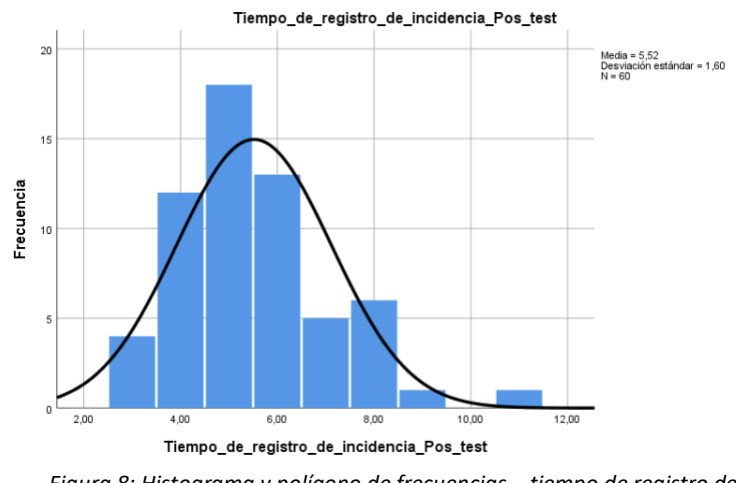

*Figura 8: Histograma y polígono de frecuencias – tiempo de registro de incidencias delictivas Pos-test*

*Fuente: Elaboración propia*

#### **Interpretación**

En la figura se puede observar que el tiempo con más frecuencia para el registro de incidencias delictivas en el Pos-test fue de 18 segundos seguido de 13, 12, 6, 5, 4 y 1 segundos.

**5.2.2.2. Tabla de frecuencias – tiempo de atención de incidencias delictivas Pre-Test y Post-Test**

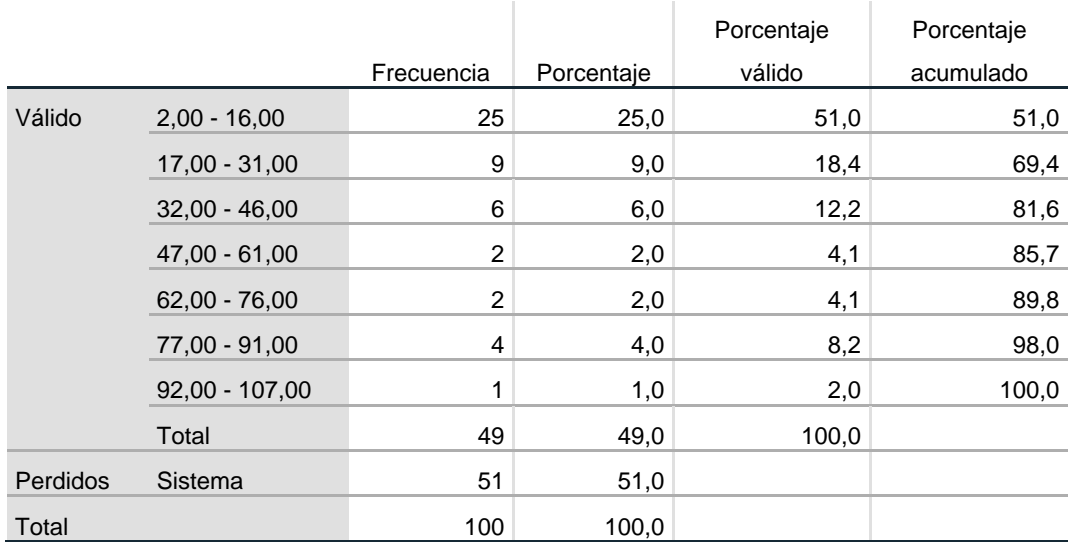

### **Tabla de frecuencias Pre-test**

*Tabla 9: Tabla de frecuencias – Tiempo de atención de incidencias delictivas Pre-test*

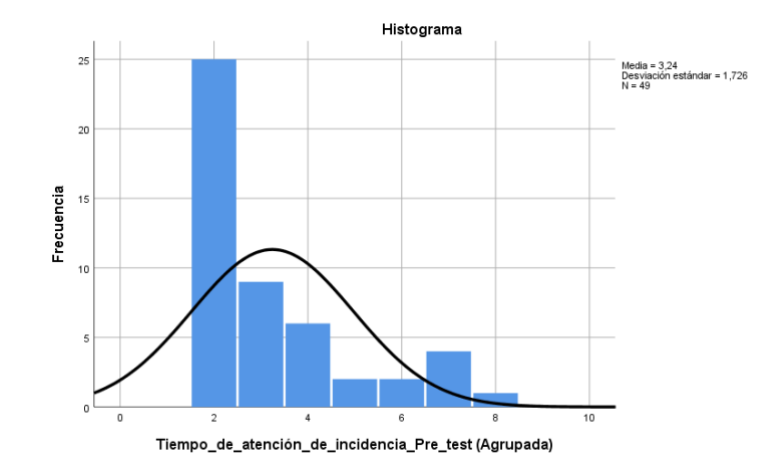

#### *Fuente: Elaboración propia*

*Figura 9: Histograma y polígono de frecuencias – Tiempo de atención de incidencias delictivas Pre-test*

*Fuente: Elaboración propia*

#### **Interpretación**

En la figura se puede observar que el tiempo con más frecuencia para la atención de incidencias delictivas en el Pre-test fue de 25 minutos seguido de 9, 6, 4, 2 y 1 minutos.

### **Tabla de frecuencias Pos-test**

|          |         |                |            | Porcentaje | Porcentaje |
|----------|---------|----------------|------------|------------|------------|
|          |         | Frecuencia     | Porcentaje | válido     | acumulado  |
| Válido   | 4,00    | 1              | 1,0        | 2,0        | 2,0        |
|          | 5,00    | 4              | 4,0        | 8,2        | 10,2       |
|          | 6,00    | 4              | 4,0        | 8,2        | 18,4       |
|          | 7,00    | 7              | 7,0        | 14,3       | 32,7       |
|          | 8,00    | 9              | 9,0        | 18,4       | 51,0       |
|          | 9,00    | 7              | 7,0        | 14,3       | 65,3       |
|          | 10,00   | $\overline{4}$ | 4,0        | 8,2        | 73,5       |
|          | 11,00   | 6              | 6,0        | 12,2       | 85,7       |
|          | 12,00   | 3              | 3,0        | 6,1        | 91,8       |
|          | 14,00   | 1              | 1,0        | 2,0        | 93,9       |
|          | 15,00   | $\overline{c}$ | 2,0        | 4,1        | 98,0       |
|          | 16,00   | 1              | 1,0        | 2,0        | 100,0      |
|          | Total   | 49             | 49,0       | 100,0      |            |
| Perdidos | Sistema | 51             | 51,0       |            |            |
| Total    |         | 100            | 100,0      |            |            |

*Tabla 10: Tabla de frecuencias – Tiempo de atención de incidencias delictivas Pos-test*

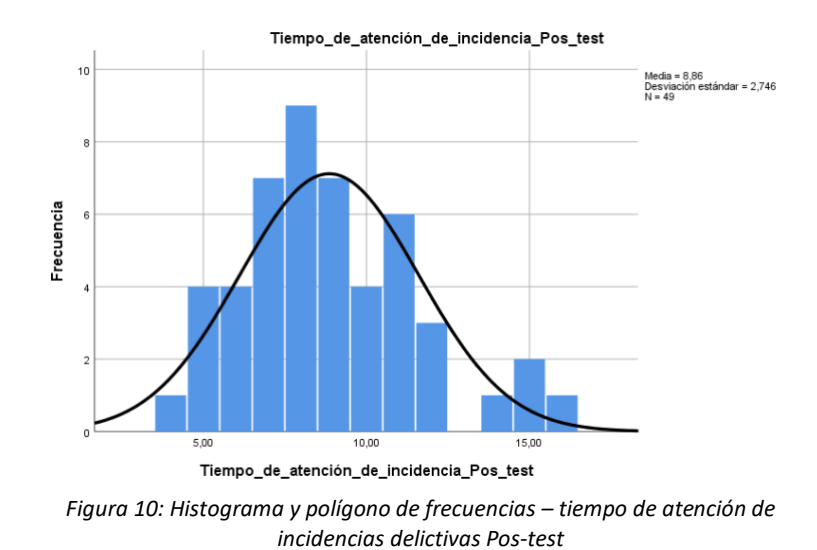

*Fuente: Elaboración propia*

*Fuente: Elaboración propia*

#### **Interpretación**

En la figura se puede observar que el tiempo con más frecuencia para la atención de incidencias delictivas en el Pre-test fue de 9 minutos seguido de 7, 6, 4, 3, 2 y 1 minutos.

# **5.2.2.3. Tabla de frecuencias – porcentaje de atención efectiva de incidencias delictivas Pre-test y Pos-test**

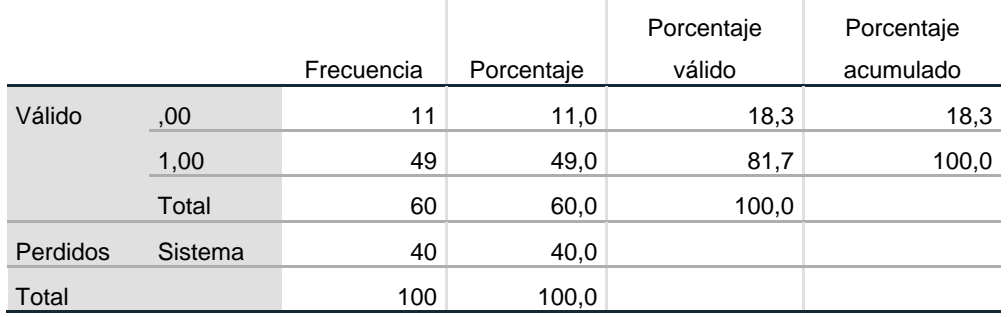

#### **Tabla de frecuencias Pre-test**

*Tabla 11: Tabla de frecuencia – Porcentaje de atención efectiva de incidencias Pre-test*

*Fuente: Elaboración propia*

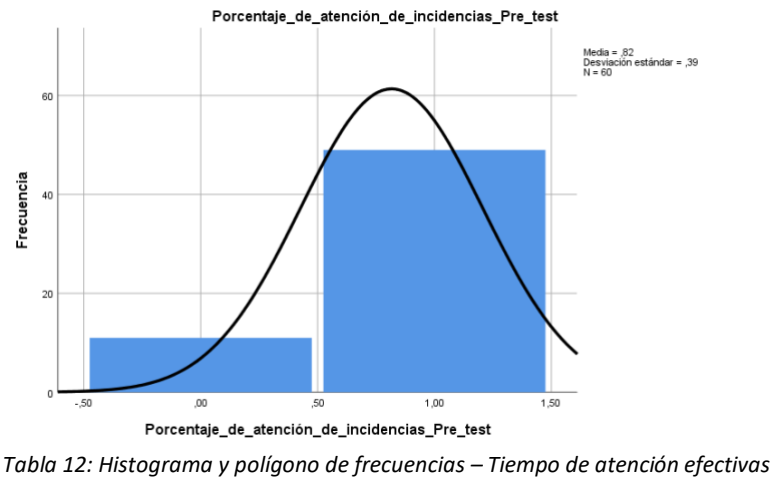

*de incidencias Pre-test*

*Fuente: Elaboración propia*

#### **Interpretación**

En la figura se puede observar que el estado "atendido" de las incidencias con más frecuencia para el porcentaje de atención efectiva de incidencias delictivas en el Pretest fue de 49 y con estado pendiente fue de 11.

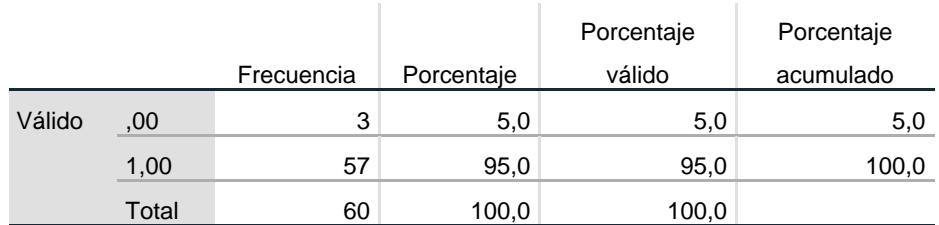

#### **Tabla de frecuencias Pos-test**

*Tabla 13: Tabla de frecuencias – Porcentaje de atención efectiva de incidencias delictivas Pos-test*

#### *Fuente: Elaboración propia*

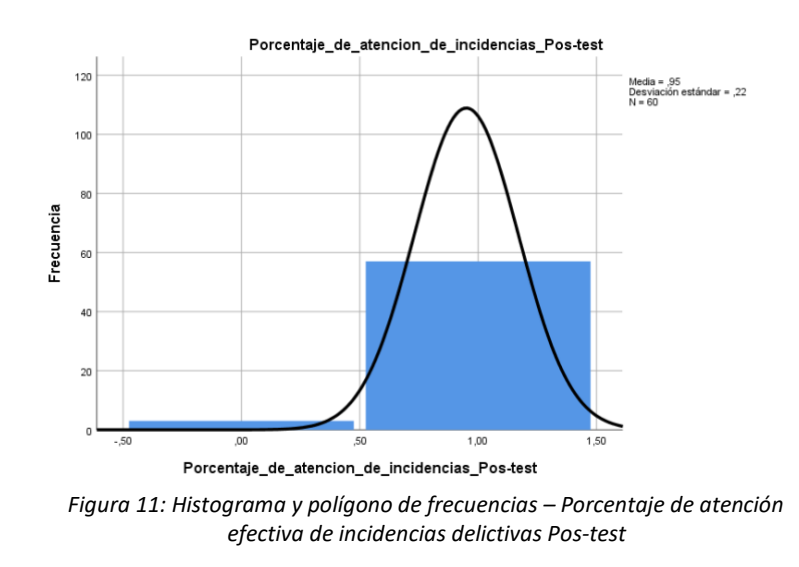

*Fuente: Elaboración propia*

#### **Interpretación**

En la figura se puede observar que el estado "atendido" de las incidencias con más frecuencia para el porcentaje de atención efectiva de incidencias delictivas en el Postest fue de 57 y con estado pendiente fue de 3.

### **5.2.2.4. Tabla de frecuencia – nivel de usabilidad del sistema**

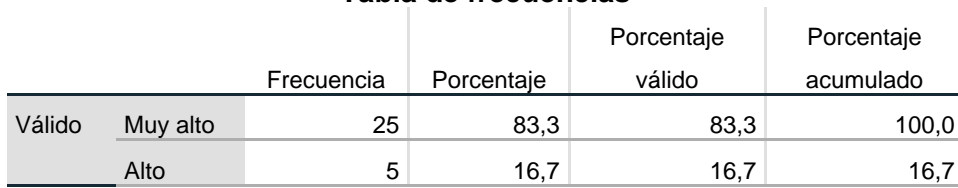

#### **Tabla de frecuencias**

| Regular  |    | U     |       |  |
|----------|----|-------|-------|--|
| Bajo     |    | U     |       |  |
| Muy bajo |    | υ     |       |  |
| Total    | 30 | 100,0 | 100,0 |  |

*Tabla 14: Tabla de frecuencias – Nivel de usabilidad del sistema web*

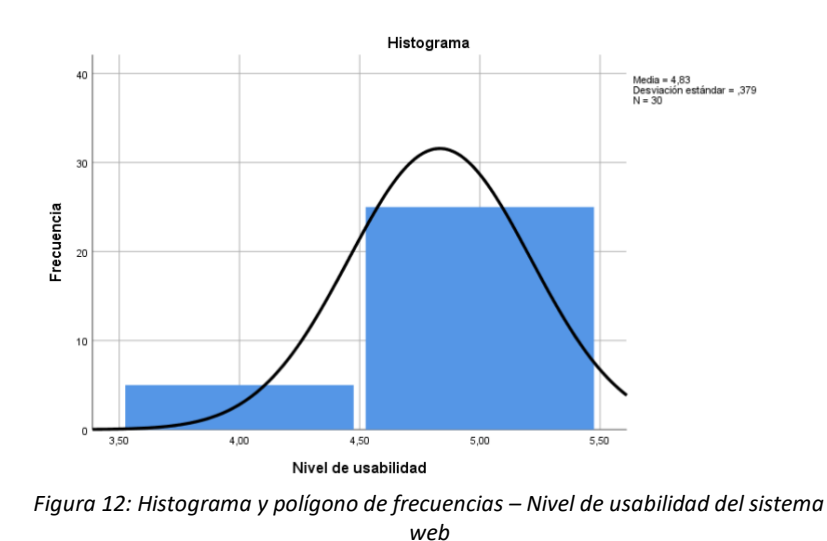

#### *Fuente: Elaboración propia*

*Fuente: Elaboración propia*

#### **Interpretación**

En la figura se puede observar que el nivel de usabilidad del sistema web con más frecuencia en el Pre-test fue de muy alto seguido de alto, para los demás niveles no se obtuvo datos o los datos fueron insignificantes.

## **5.3. CONTRASTACIÓN DE LA HIPÓTESIS**

#### **5.3.1. Prueba de normalidad**

A continuación, se realizó la prueba de normalidad a cada indicador, cada uno con el respectivo número de muestra que le corresponde.

Para las obtener los resultados se usó la prueba de normalidad de Kolmogorov-Smirnov para los indicadores con una muestra

mayor a 50 y Shapiro-Wilk para los indicadores con una muestra menor a 50. Para las pruebas se consideró un nivel de confiabilidad del 95%.

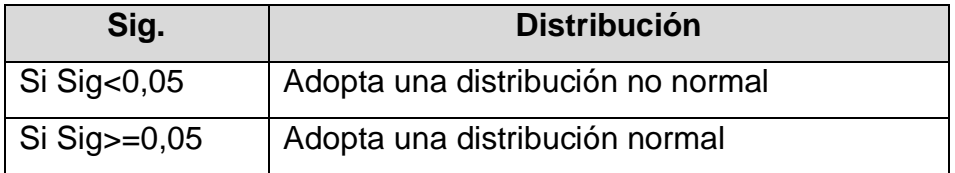

*Tabla 15: Rango de nivel de significancia*

*Fuente: Elaboración propia*

# **5.3.1.1. Prueba de normalidad para el tiempo de registro de incidencia delictiva.**

Para la prueba de normalidad del tiempo de registro de incidencias delictivas se utilizó Kolmogorov-Smirnov con una muestra de 60 incidencias delictivas para el Pre-test y otras 60 para el Pos-test obteniendo el siguiente resultado:

#### **Pruebas de normalidad**

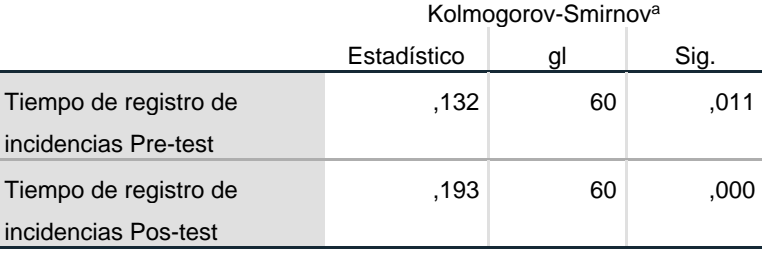

a. Corrección de significación de Lilliefors

*Tabla 16: Prueba de normalidad - Tiempo de registro de incidencias delictivas Pre-test y Pos-test*

*Fuente: Elaboración propia*

#### **Interpretación**

En la tabla se observa que el resultado obtenido para el tiempo de registro de incidencia en el Pre-test tuvo una significancia de 0,011 y en el Pos-test se tiene una significancia de 0,000 teniendo en cuenta que los

valores obtenidos son menores que 0,05 se concluye en que los datos tienen una distribución no normal.

# **5.3.1.2. Prueba de normalidad para el tiempo de atención de incidencias delictivas**

Para la prueba de normalidad del tiempo de atención de incidencias delictivas se utilizó Shapiro-Wilk con una muestra de 49 incidencias delictivas para el Pre-test y otras 49 para el Pos-test obteniendo el siguiente resultado:

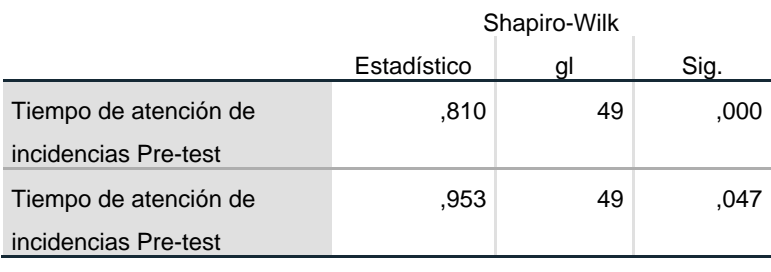

### **Pruebas de normalidad**

*Tabla 17: Prueba de normalidad - Tiempo de atención de incidencias delictivas Pre-test y Pos-test*

*Fuente: Elaboración propia*

#### **Interpretación**

En la tabla 86 se observa que el resultado obtenido para el tiempo de atención de incidencia en el Pre-test tuvo una significancia de 0,000 y en el Pos-test se tiene una significancia de 0,047, teniendo en cuenta que los valores obtenidos son menores que 0,05 se concluye en que los datos tienen una distribución no normal.

# **5.3.1.3. Prueba de normalidad para el porcentaje de atención de incidencias delictivas**

Para la prueba de normalidad del porcentaje de atención efectiva de incidencias delictivas se utilizó Kolmogorov-Smirnov con una muestra de 60 incidencias delictivas para el Pre-test y otras 60 para el Pos-test obteniendo el siguiente resultado:

#### **Pruebas de normalidad**

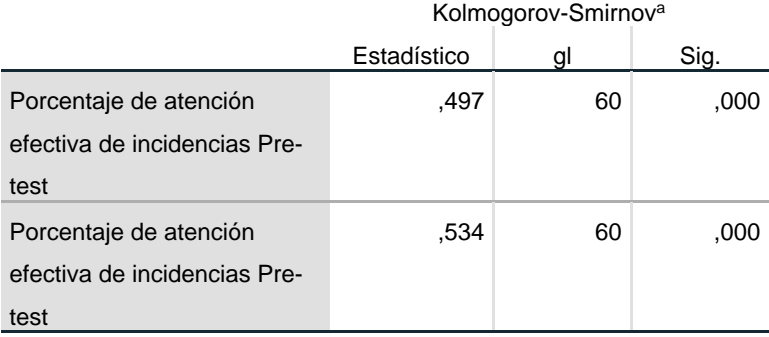

a. Corrección de significación de Lilliefors

*Tabla 18: Prueba de normalidad - Porcentaje de atención efectiva de incidencias delictivas Pre-test y Pos-test*

*Fuente: Elaboración propia*

#### **Interpretación**

En la tabla 87 se observa que el resultado obtenido para el porcentaje de atención efectiva de incidencias en el Pre-test tuvo una significancia de 0,000 y en el Pos-test se tiene una significancia de 0,000, teniendo en cuenta que los valores obtenidos son menores que 0,05 se concluye en que los datos tienen una distribución no normal.

## **5.3.1.4. Prueba de normalidad para el nivel de usabilidad del sistema web**

Para la prueba de normalidad del de usabilidad del sistema web se utilizó Shapiro-Wilk con una muestra de 30 personas encuestadas y haciendo un cuestionario con una escala de 5 niveles se obtuvo el siguiente resultado:

#### **Pruebas de normalidad**

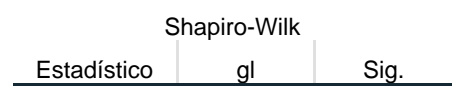

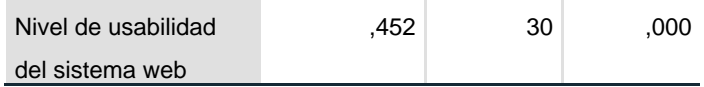

*Tabla 19: Prueba de normalidad – Nivel de usabilidad del sistema web*

*Fuente: Elaboración propia*

#### **Interpretación**

En la tabla se observa que el resultado obtenido para el nivel de usabilidad del sistema web, teniendo en cuenta que los valores obtenidos son menores que 0,05 se concluye en que los datos tienen una distribución no normal.

#### **5.3.2. prueba de hipótesis**

C. Muñoz [40] nos menciona que la prueba de hipótesis evalúa dos hipótesis opuestas la primera es la hipótesis nula y la segunda es la hipótesis alterna. La hipótesis nula es la afirmación que se está comprobando generalmente es una afirmación de sin efecto o sin diferencia. La hipótesis alterna es la propuesta por el investigador basándose en la evidencia proporcionada por los datos obtenidos de la muestra de la muestra.

Para realizar las pruebas de hipótesis se hizo uso de la prueba de T-Student para los indicadores de tiempo de registro t tiempo de atención de incidencias delictivas y se usó la prueba de Chi cuadrado para el indicador de porcentaje de atenciones efectivas.

#### **5.3.2.1. Prueba de hipótesis especifica 1**

La implementación de un sistema web influye positivamente en el tiempo de registro de una incidencia delictiva.

**H0:** La implementación de un sistema web NO influye positivamente en el tiempo de registro de una incidencia delictiva.
## H0=TIEMPO\_REGISTRO\_PRE-TEST**<** TIEMPO\_REGISTRO\_POS-TEST

El tiempo de registro de incidencias delictivas sin un sistema web es menor o igual que con el sistema web

**H1:** La implementación de un sistema web influye positivamente en el tiempo de registro de una incidencia delictiva.

## H1=TIEMPO\_REGISTRO\_PRE-TEST**≥** TIEMPO\_REGISTRO\_POS-TEST

El tiempo de registro de incidencias delictivas con un sistema web es menor que sin el sistema web

 $-1$   $-1$ 

 $\mathbb{R}$ 

#### **Prueba de muestras emparejadas**

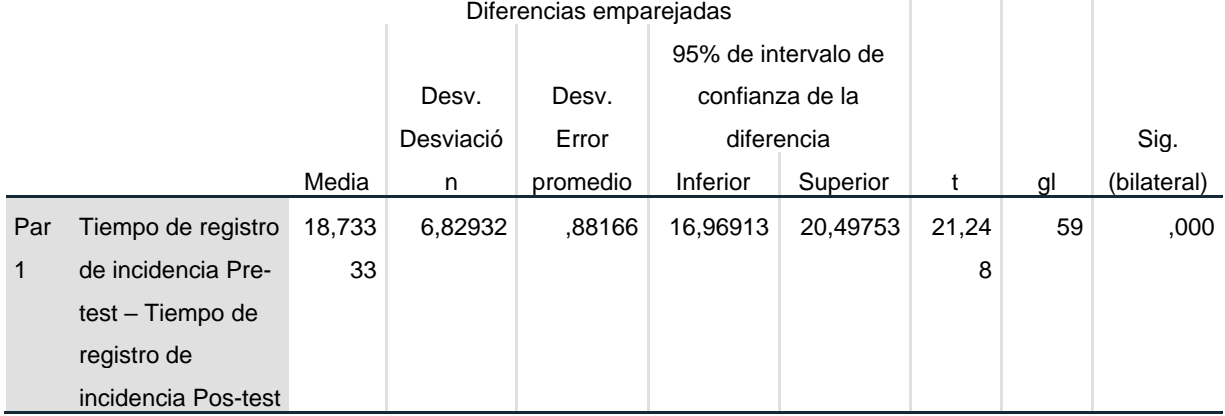

*Tabla 20: Prueba de hipótesis especifica 1*

*Fuente: Elaboración propia*

Prueba de Hipótesis

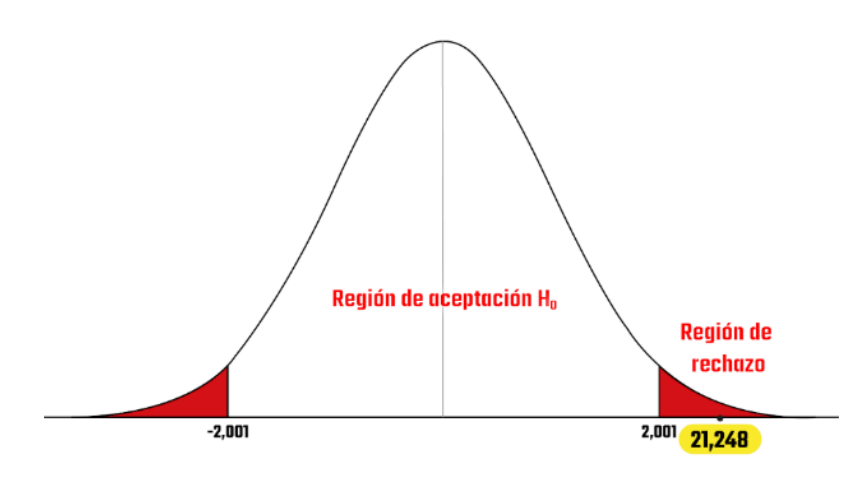

*Figura 13: Prueba de hipótesis especifica 1*

*Fuente: Elaboración propia*

### **Interpretación**

En la prueba realizada para validar la hipótesis especifica 1 se obtuvo un valor critico de 2,001, así mismo se obtuvo el valor t que fue de 21.248 siendo este mayor que el valor critico rechazamos la hipótesis de independencia de variables y aceptamos la hipótesis de relación, este resultado indica que la implementación del sistema web tuvo un efecto significativo tiempo de registro de incidencias delictivas.

### **5.3.2.2. Prueba de hipótesis especifica 2**

La implementación de un sistema web influye positivamente en el tiempo de atención de incidencias delictivas.

**H0**: La implementación de un sistema web NO influye positivamente en el tiempo de atención de incidencias delictivas.

# H0=TIEMPO\_ATENCIÓN\_PRE-TEST**<** TIEMPO\_ATENCIÓN\_POS-TEST

El tiempo de atención de incidencias delictivas sin un sistema web es menor o igual que con el sistema web

**H1**: La implementación de un sistema web influye positivamente en el tiempo de atención de incidencias delictivas.

# H1=TIEMPO\_ATENCIÓN\_PRE-TEST**≥**  TIEMPO\_ATENCIÓN\_POS-TEST

El tiempo de atención de incidencias delictivas con un sistema web es menor que sin el sistema web

 $\mathbb{R}^n$ 

 $\mathbb{L}$ 

 $\sim 1$ 

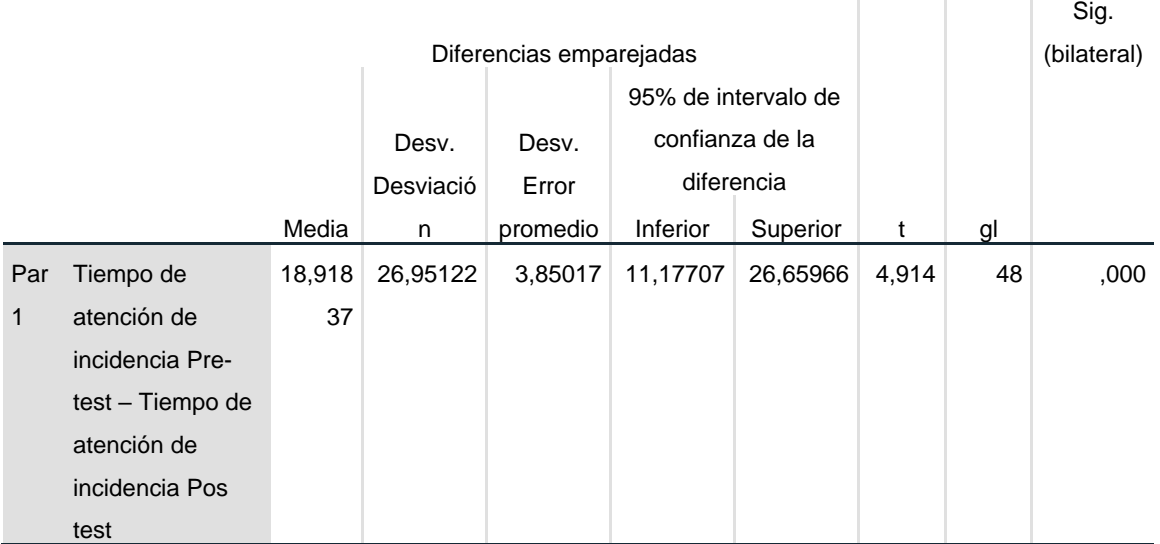

### **Prueba de muestras emparejadas**

*Tabla 21: Prueba de hipótesis especifica 2*

*Fuente: Elaboración propia*

Prueba de Hipótesis

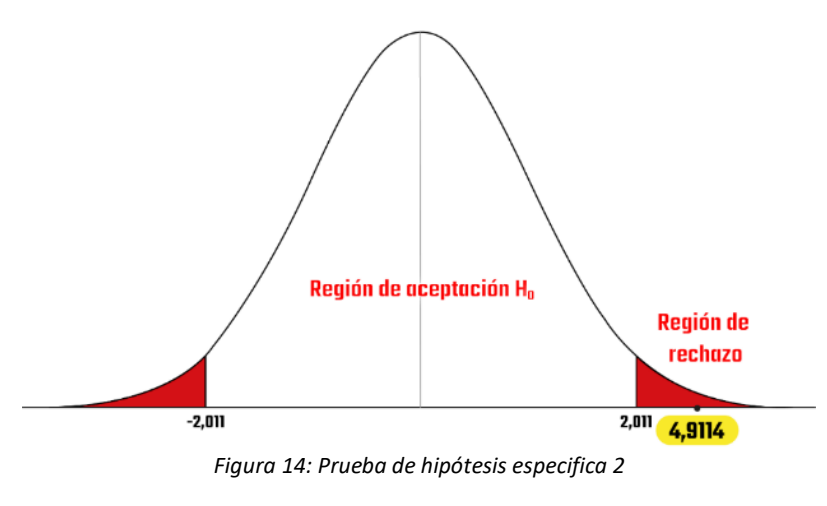

*Fuente: Elaboración propia*

#### **Interpretación**

En la prueba realizada para validar la hipótesis especifica 2 se obtuvo un valor critico de 2,011, así mismo se obtuvo el valor t que fue de 4.9114 siendo este mayor que el valor critico rechazamos la hipótesis de independencia de variables y aceptamos la hipótesis de relación, este resultado indica que la implementación del sistema web tuvo un efecto significativo tiempo de atención de incidencias delictivas.

### **5.3.2.1. Prueba de hipótesis especifica 3**

La implementación de un sistema web influye positivamente en el porcentaje de atención efectiva de incidencias delictivas.

**H0**: La implementación de un sistema web NO influye positivamente en el porcentaje de atención efectiva de incidencias delictivas.

# H0=PORCENTAJE\_ATENCION\_EFECTIVA\_PRE-TEST **≥** PORCENTAJE\_ATENCION\_EFECTIVA \_POS-**TEST**

El porcentaje de atención efectiva de incidencias delictivas sin un sistema web es menor o igual que con el sistema web

**H1**: La implementación de un sistema web influye positivamente en el porcentaje de atención efectiva de incidencias delictivas.

# H1=PORCENTAJE\_ATENCION\_EFECTIVA\_PRE-TEST **<** PORCENTAJE\_ATENCION\_EFECTIVA \_POS-**TEST**

El porcentaje de atención efectiva de incidencias delictivas con un sistema web es mayor que sin el sistema web

Ī.

 $\overline{1}$ 

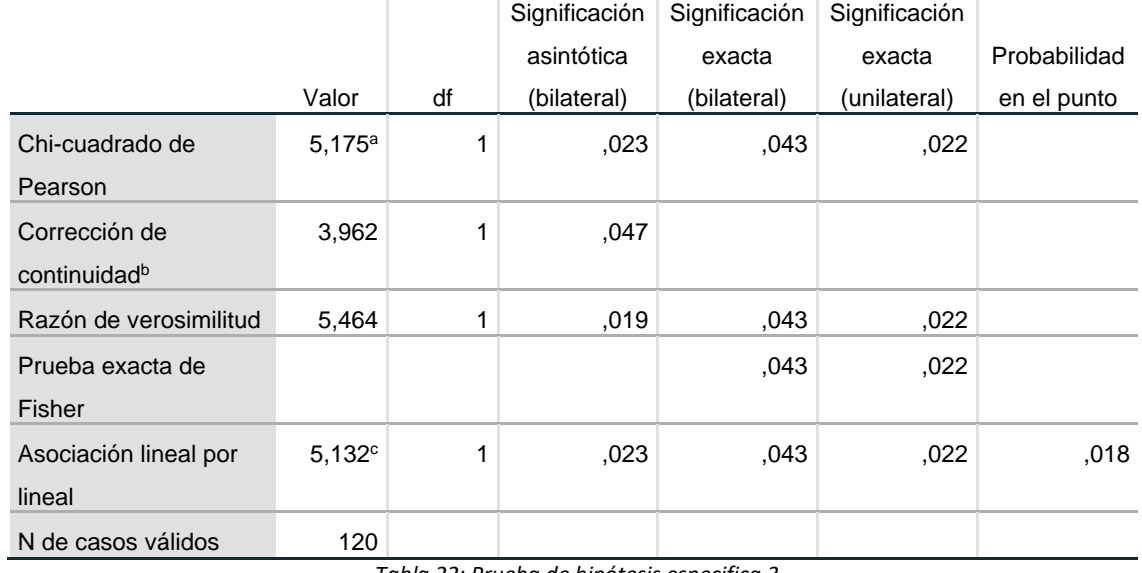

### **Pruebas de chi-cuadrado**

*Tabla 22: Prueba de hipótesis especifica 3*

*Fuente: Elaboración propia*

Prueba de Hipótesis

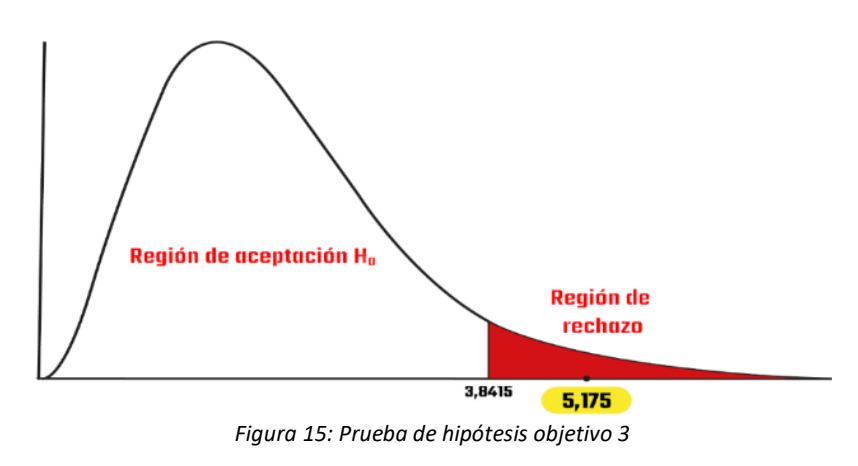

*Fuente: Elaboración propia*

#### **Interpretación:**

En la prueba realizada para validar la hipótesis especifica 3 se obtuvo un valor critico de 2,011, así mismo se obtuvo el valor t o significancia asintónica que fue de 5,175 siendo este mayor que el valor critico rechazamos la hipótesis de independencia de variables y aceptamos la hipótesis de relación, este resultado indica que la implementación del sistema web tuvo un efecto significativo en el porcentaje de atención efectiva de incidencias delictivas.

## **CAPITULO VI:**

### **ANÁLISIS Y DISCUSIÓN DE RESULTADOS**

- 1. [6] En su tesis "Sistema web para la gestión de ocurrencias delictivas en la Municipalidad Distrital de Los Olivos" nos muestra el resultado obtenido en la atención de ocurrencias, en el Pre-test se consiguió un 66% a comparación del Pos-test que se muestra un 96% lo que muestra una mejora significativa entre el antes y el después de la utilización del sistema web. En mi caso en el indicador tiempo de atención de incidencias delictivas, en el pretest el tiempo promedio fue de 28 minutos y en Pos-test fue de 9 minutos teniendo una diferencia de 19 minutos, de igual manera se demuestra que el sistema web tuvo influencia significativa en la gestión de incidencias delictivas en el distrito de El Tambo.
- 2. [9] En su tesis "optimización del tiempo de respuesta de auxilio inmediato con tecnología de geolocalización para el sistema de botón de pánico de las unidades de policía comunitaria del cantón Ibarra-prototipo UPC Caranqui" obtuvieron como resultado una diferencia de 4 minutos de ventaja en cuanto a la rapidez de la atención además de un 5% de mejora en la atención de

pedidos de auxilio de esta manera se concluyó que el sistema resulto ser efectivo. En mi caso en el indicador tiempo de atención de incidencias delictivas, en el pretest el tiempo promedio fue de 28 minutos y en Pos-test fue de 9 minutos teniendo una diferencia de 19 minutos, en el indicador de porcentaje de atenciones efectivas se tuvo una mejora del 13 % con lo cual se demuestra que el sistema web tuvo influencia significativa en la gestión de incidencias delictivas en el distrito de El Tambo.

- 3. [7] En su tesis Crea un sistema de incidencias vía web con el objetivo de mejorar el control de denuncias de acciones delictivas en la Municipalidad del distrito de Víctor Larco obtuvieron como resultado que el tiempo promedio en el registro de las denuncias de acciones delictivas con el sistema actual fue de 256.51 segundos en comparación con el sistema propuesto fue de 55.77 segundos en donde se presenta un decremento en el tiempo del 79%, en el indicador el tiempo promedio en la atención de denuncias de acciones delictivas con el sistema actual fue de 720.41 segundos mientras que con el sistema propuesto fue de 381.37 segundos en donde se observa un decremento de tiempo del 47.06%. En mi caso en el indicador tiempo de registro de incidencias delictivas, en el pretest el tiempo promedio fue de 24 segundos y en Pos-test fue de 6 segundos teniendo una diferencia de 18 segundos, en el indicador tiempo de atención de incidencias delictivas, en el pretest el tiempo promedio fue de 28 minutos y en Pos-test fue de 9 minutos teniendo una diferencia de 19 minutos, con lo cual se demuestra que el sistema web tuvo influencia significativa en la gestión de incidencias delictivas en el distrito de El Tambo.
- 4. [1] En su tesis de maestría aplicación móvil de seguridad ciudadana para la policía nacional del Perú de la ciudad de Abancay, disminuir el tiempo de atención de incidencias a diferencia de los otros sistemas similares por lo tanto se concluyó que el proyecto tuvo éxito y seguirán mejorando con el fin de que este sistema sea óptimo. En mi caso en el indicador tiempo de atención de incidencias delictivas, en el pretest el tiempo promedio fue de 28 minutos y en Pos-test fue de 9 minutos teniendo una diferencia de 19

minutos, en el indicador de porcentaje de atenciones efectivas se tuvo una mejora del 13 % con lo cual se demuestra que el sistema web tuvo influencia significativa en la gestión de incidencias delictivas en el distrito de El Tambo.

5. [41] En su tesis "Sistema de Información para la seguridad ciudadana del distrito de La Victoria basado en una Aplicación Móvil el resultado obtenido fue una disminución en el tiempo de registro de incidencias del 64% y de igual manera para el registro de incidencias por zona se logró una disminución en el tiempo de registro de incidencias de 51%, concluyendo que el sistema de información tiene una influencia significativa en la seguridad ciudadana del distrito. En mi caso en el indicador tiempo de registro de incidencias delictivas, en el pretest el tiempo promedio fue de 24 segundos y en Pos-test fue de 6 segundos teniendo una diferencia de 18 segundos con lo cual se demuestra que el sistema web tuvo influencia significativa en la gestión de incidencias delictivas en el distrito de El Tambo.

## **CONCLUSIONES**

- 1. Se concluye a nivel general que con la implementación del sistema web influyo positivamente en la gestión de incidencias delictivas en el distrito de El Tambo por lo cual la hipótesis general es aceptada.
- 2. Se logro disminuir el tiempo de registro de incidencias delictivas en 18 segundos obteniendo así una mejora de 11.24%, motivo por el cual se acepta la hipótesis alterna.
- 3. Se logro de igual manera disminuir el tiempo para la atención de incidencias delictivas en 19 minutos obteniendo así una mejora de 9.3%, motivo por el cual se acepta la hipótesis alterna.
- 4. Se logro mejorar las atenciones efectivas obteniendo así una diferencia del 13 % a favor del sistema web implementado, motivo por el cual se acepta la hipótesis alterna.

## **RECOMENDACIONES**

Se recomienda:

- 1. La publicación de los resultados para que sirva de base a futuras investigaciones.
- 2. Continuar con el uso del sistema web implementado, adiestrando constantemente a los usuarios.
- 3. Mejorar los métodos de investigación con el fin de tener una mayor precisión en obtención de datos.
- 4. Manejar cuidadosamente la información mostrada en los resultados de la investigación ya que esto permitirá la mejora continua.
- 5. Continuar con la investigación buscando nuevas formas de mejorar la problemática detallada al inicio del proyecto.
- 6. Proponer la implementación del sistema a la policia nacional del Perú con el fin de mejorar la seguridad ciudadana.

# **REFERENCIAS BIBLIOGRÁFICAS**

No hay ninguna fuente en el documento actual.

- [1] M. Aquino Cruz, "APLICACIÓN MÓVIL DE SEGURIDAD CIUDADANA PARA LA POLICIA NACIONAL DEL PERÚ DE LA CIUDAD DE ABANCAY," Universidad Nacional del Altiplano, 2020.
- [2] M. O. Lleellish Uscamayta, "Implementación del aplicativo móvil 'ALERTA PNP' para combatir el ineficaz accionar de la Policía Nacional del Perú en materia de seguridad ciudadana en Lima Metropolitana," Pontificia Universidad Católica del Perú., Oct. 2020. Accessed: Jan. 21, 2021. [Online]. Available:

http://tesis.pucp.edu.pe/repositorio/handle/20.500.12404/17262.

- [3] C. Ceperian, J. Jeysons, A. Meléndez, and M. Eudelia, "FACULTAD DE INGENIERÍA Y ARQUITECTURA ESCUELA PROFESIONAL DE INGENIERÍA DE SISTEMAS," Universidad César Vallejo, 2019. Accessed: Jun. 25, 2021. [Online]. Available: https://repositorio.ucv.edu.pe/handle/20.500.12692/58013.
- [4] A. Cortez Vásquez and Ó. Amao Quijandría, "Desarrollo de una aplicación móvil de seguridad ciudadana en el Perú utilizando informática forense," *Perfiles Ing.*, vol. 12, no. 12, pp. 147–163, Aug. 2017, doi: 10.31381/perfiles\_ingenieria.v12i12.821.
- [5] V. G. Vega, Y. Antonella, and G. Arce, "PROYECTO PARA LA FABRICACIÓN Y COMERCIALIZACIÓN DE PULSERA DE SEGURIDAD FEMENINA DIANA MARIBEL GARCÍA COELLO Administración de Empresas," Universidad San Ignacio de Loyola, 2019.
- [6] M. Distrital *et al.*, "FACULTAD DE INGENIERÍA Y ARQUITECTURA ESCUELA PROFESIONAL DE INGENIERÍA DE SISTEMAS Sistema web para la gestión de ocurrencias delictivas en la TESIS PARA OBTENER EL TÍTULO PROFESIONAL DE: Ingeniero de Sistemas."
- [7] E. R. Delgado Minchola, "Sistema De Incidencias Vía Web Para Mejorar El Control De Denuncias De Acciones Delictivas En La Municipalidad Del Distrito De Víctor Larco," *Univ. César Vallejo*, 2017, Accessed: Aug. 22, 2022. [Online]. Available: https://repositorio.ucv.edu.pe/handle/20.500.12692/23130.
- [8] E. A. Cachipuendo López, "Diseño e implementación de una aplicación móvil para alertar una emergencia de personas vulnerables sobre un teléfono inteligente," Quito: Universidad de las Américas, 2019, 2019. Accessed: Jun. 25, 2021. [Online]. Available: http://dspace.udla.edu.ec/handle/33000/11586.
- [9] B. J. Ipiales Chasiguano and B. Javier, "optimización del tiempo de respuesta de auxilio inmediato con tecnología de geolocalización para el sistema de botón de pánico de las unidades de policía comunitaria del cantón Ibarra-prototipo UPC Caranqui," 2019.
- [10] J. L. Alvarado Morales, J. J. Espinoza Macías, and Espol, "Implementación de un sistema para reportar robos desde casas mediante un botón de pánico que envíe notificación a las entidades pertinentes," Aug. 2018, Accessed: Jan. 21, 2021. [Online]. Available:

http://www.dspace.espol.edu.ec/handle/123456789/44428.

- [11] J. D. Tutosaus, "sistemas Web," *EnANPAD*, vol. 6, no. 3, 2017.
- [12] S. Luján Mora, "Programación de aplicaciones web: historia, principios básicos y clientes web," Oct. 2002, Accessed: Sep. 08, 2022. [Online]. Available: https://dialnet.unirioja.es/servlet/libro?codigo=204176&info=resumen&idio ma=SPA.
- [13] I. Parro Fernández, *Gestión y operativa del software de un sistema informático*. Formación Alcalá, 2020.
- [14] L. Castro, "¿Qué es almacenamiento en la nube?," *ABOUT ESPAÑOL*, 2019. .
- [15] M. Piattini Velthuis, A. Vizcaino Barcelo, and F. O. Garcia Rubio, *Desarrollo global de software*. RA-MA Editorial, 2014.
- [16] E. Maida and J. Pacienzia, "Metodologías de desarrollo de software," *Bibl. Digit. la Univ. Católica Argentina*, 2015.
- [17] C. Z. Millán, "Migración de aplicaciones Android hacia Flutter , un framework para desarrollo de apps multiplataforma," 2019.
- [18] C. Agutter, *ITIL 4 essentials : your essential guide for the ITIL 4 Foundation exam and beyond*. .
- [19] M. Kunas, *Implementación de calidad de servicio basada en ISO/IEC 20000 : una guía de gestión*. IT Governance Pub, 2012.
- [20] I. Jenson, A. I. Jenson, and D. C. Aguilar, "Técnicas, métodos y herramientas para la medición de Usabilidad en sistemas web y aplicaciones móviles: Una revisión sistemática de la literatura."
- [21] F. J. Segura Mojica, D. B. Oliva Garza, and A. de J. Sifuentes Martínez, "Incidencia Delictiva y su relación con la esperanza devida de micro y pequeñas empresas mexicanas," *Ra Ximhai*, pp. 39–66, Jun. 2020, doi: 10.35197/RX.16.02.2020.02.FS.
- [22] M. Torres, I. Barrientos Núñez, and J. C. Quintana Zaez, "Módulo del sistema informático gestión de incidencias para la toma de decisiones," *Univ. Ciego Ávila Máximo Gómez Báez*, vol. 14, no. 5, pp. 59–73, 2021, [Online]. Available:

https://publicaciones.uci.cu/index.php/serie/article/view/737/741.

- [23] "MF1423\_2 Atención y gestión de llamadas entrantes en un servicio de ... - Fátima Poyatos Chacon - Google Libros." https://books.google.com.pe/books?id=NmFWDwAAQBAJ&pg=PA53&dq =atencion+de+incidencias&hl=es-419&sa=X&ved=2ahUKEwjZsJmBuqL8AhUtIbkGHfqHCfsQ6AF6BAgCEA I#v=onepage&q=atencion de incidencias&f=false (accessed Dec. 30, 2022).
- [24] "Cómo lograr una atención a clientes efectiva." https://www.ebainsurances.com/blog/como-lograr-una-atencion-aclientes-efectiva (accessed Sep. 08, 2022).
- [25] "seguridad | Definición | Diccionario de la lengua española | RAE ASALE." https://dle.rae.es/seguridad (accessed Jan. 21, 2021).
- [26] Zarate Bernuy, "PLAN DISTRITAL DE SEGURIDAD CIUDADANA," 2018.
- [27] G. A. Arocena, *Inseguridad urbana y ley penal: el uso politico del derecho*

*penal frente al problema real de la inseguridad ciudadana*. Alveroni Ediciones, 2004.

- [28] C. Distrital *et al.*, "PLAN LOCAL DE SEGURIDAD CIUDADANA DE HUANCAYO-2018."
- [29] D. V. Canter, *Criminal shadows : inside the mind of the serial killer*. HarperCollins, 1994.
- [30] Aldo Blume Rocha, Nancy Mejía Huisa, and Equipo IDL-SC, *Hoja de ruta para un plan se seguridad ciudadana*. Lima, 2010.
- [31] Z. Subecz, "Web-development with Laravel framework," *Gradus*, vol. 8, no. 1, 2021, doi: 10.47833/2021.1.csc.006.
- [32] "Definición de aplicación móvil Diccionario panhispánico del español jurídico - RAE." https://dpej.rae.es/lema/aplicación-móvil (accessed Jul. 02, 2021).
- [33] B. G. Loarte Cajamarca and I. F. Maldonado Soliz, "Desarrollo de una aplicación web y móvil en tiempo real, una evolución de las aplicaciones actuales," *Cienc. Digit.*, vol. 3, no. 1, pp. 189–198, Feb. 2019, doi: 10.33262/cienciadigital.v3i1.282.
- [34] E. Warren, *Leaflet.js in a Day*. CreateSpace Independent Publishing Platform, 2017.
- [35] R. Martínez, R. Rodríguez, and P. Vera, "Metodología para el Tratamiento del Proceso de Crowdsourcing en Aplicaciones Móviles Basadas en Servicios de Geolocalización," *Rev. Latinoam. Ing. Softw.*, vol. 4, no. 4, 2016, doi: 10.18294/relais.2016.175-186.
- [36] Oracle, "MySQL :: About MySQL," *Oracle Corporation*, 2020. .
- [37] N. Teodoro and E. Nieto, "TIPOS DE INVESTIGACIÓN."
- [38] T. Otzen and C. Manterola, "Técnicas de Muestreo sobre una Población a Estudio," *Int. J. Morphol.*, vol. 35, no. 1, pp. 227–232, 2017, doi: 10.4067/S0717-95022017000100037.
- [39] A. de cuestionarios, M. A. Barajas B, R. M. Reyes M, A. A. Maldonado, A. I. García A, and J. R. De la Riva, "ANÁLISIS DE CUESTIONARIOS PARA LA EVALUACION DE LA USABILIDAD EN PROGRAMAS DE COMPUTADORA ANALYSIS OF QUESTIONNAIRES FOR THE EVALUATION OF USABILITY IN SOFTWARE," vol. 16, no. 1, 2018, Accessed: Sep. 13, 2022. [Online]. Available: www.e-gnosis.udg.mx.
- [40] C. Muñoz, "¿Qué es una prueba de hipótesis?," *canalSALUD*, pp. 1–7, 2019, [Online]. Available: https://frrq.cvg.utn.edu.ar/pluginfile.php/3617/mod\_resource/content/0/TR ANSPARENCIAS/Prueba\_Hipotesis-\_PPT-2013.pdf%0Ahttps://www.salud.mapfre.es/pruebas-diagnosticas/otraspruebasdiagnosticas/gammagrafia/%0Ahttps://www.addlink.es/noticias/minitab/28 52-.
- [41] M. A. Carbajal Chacón and J. J. Cuba Ceperian, "Sistema de Información para la seguridad ciudadana del distrito de La Victoria basado en una Aplicación Móvil," *Repos. Inst. - UCV*, 2019, Accessed: Oct. 07, 2021. [Online]. Available:

https://repositorio.ucv.edu.pe/handle/20.500.12692/58013.

### **ANEXOS**

### **ANEXO 1 "Matriz de consistencia"**

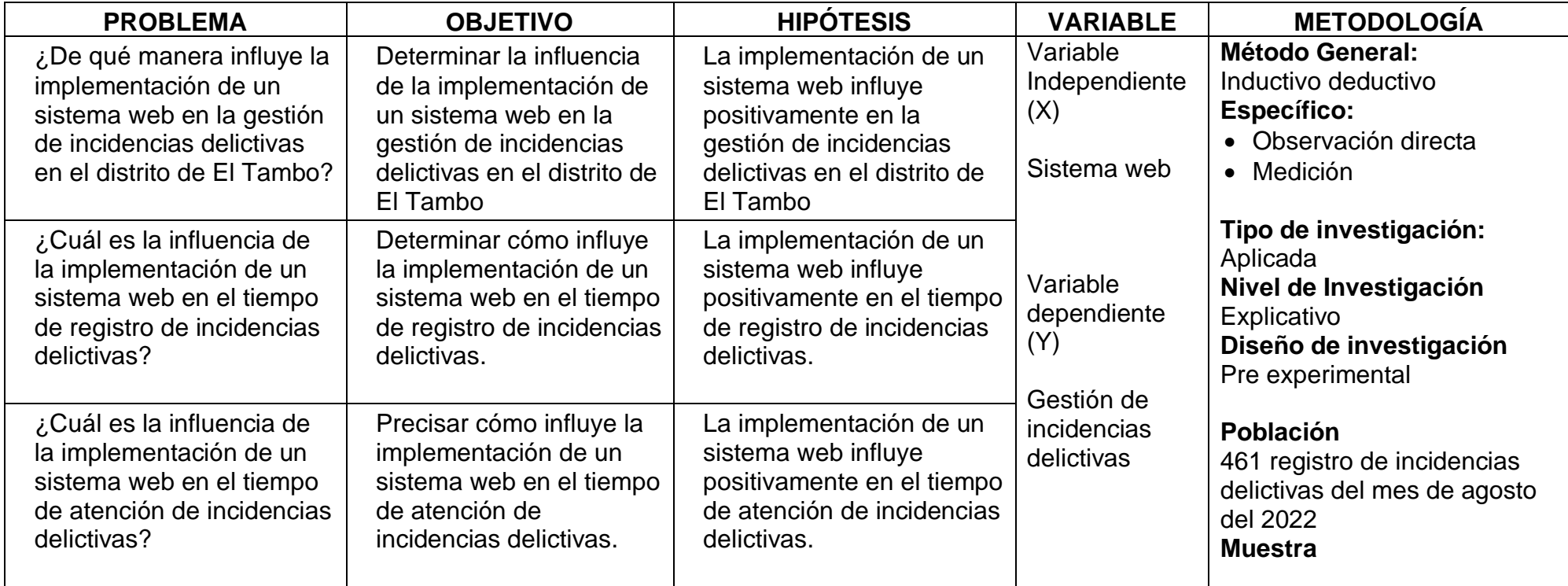

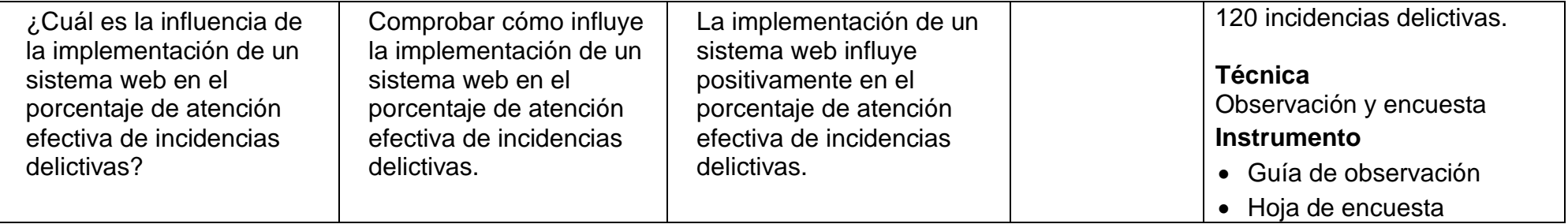

*Tabla 23: Matriz de consistencia*

*Fuente: Elaboración propia*

## **ANEXO 2 "Matriz de operacionalización de variables"**

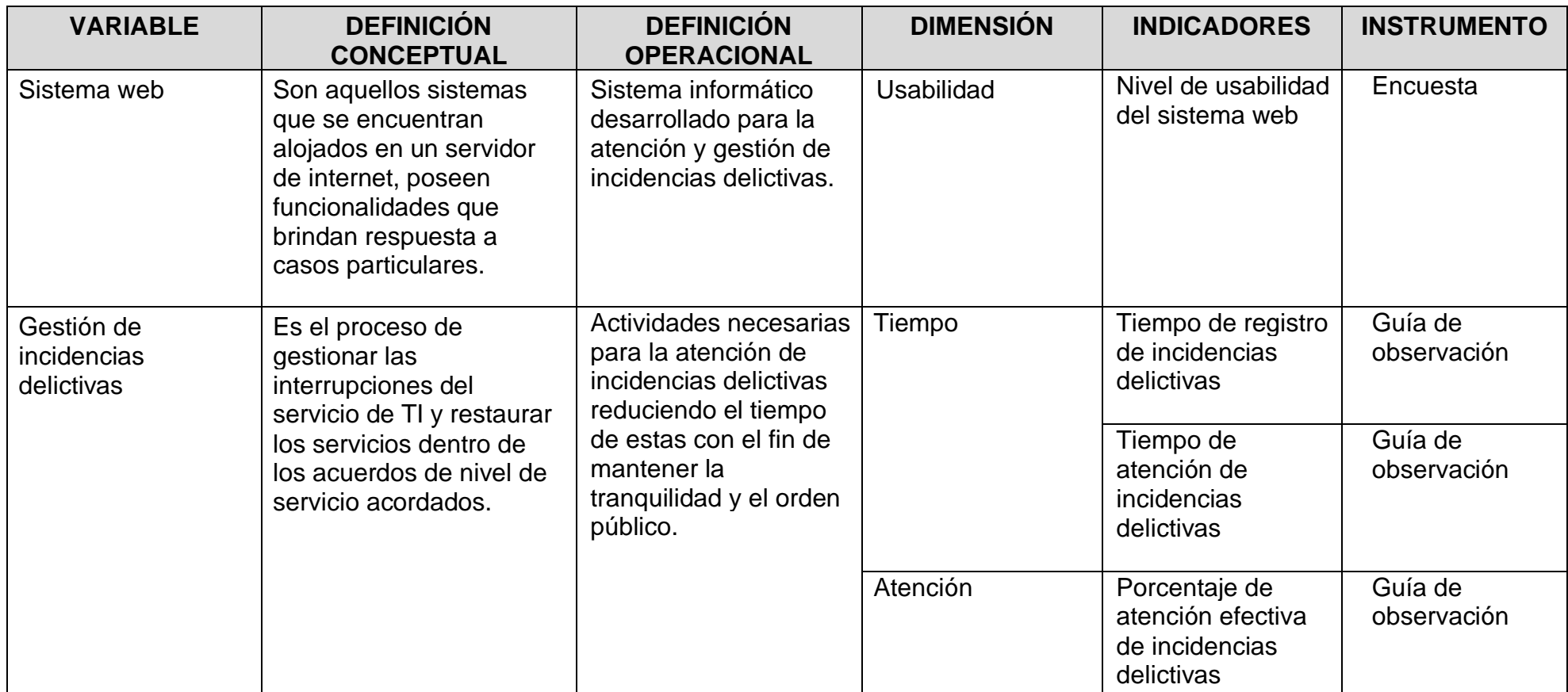

*Tabla 24: Matriz de operacionalización de variables*

*Fuente: Elaboración propia*

# **ANEXO 3 "Matriz de operacionalización del instrumento"**

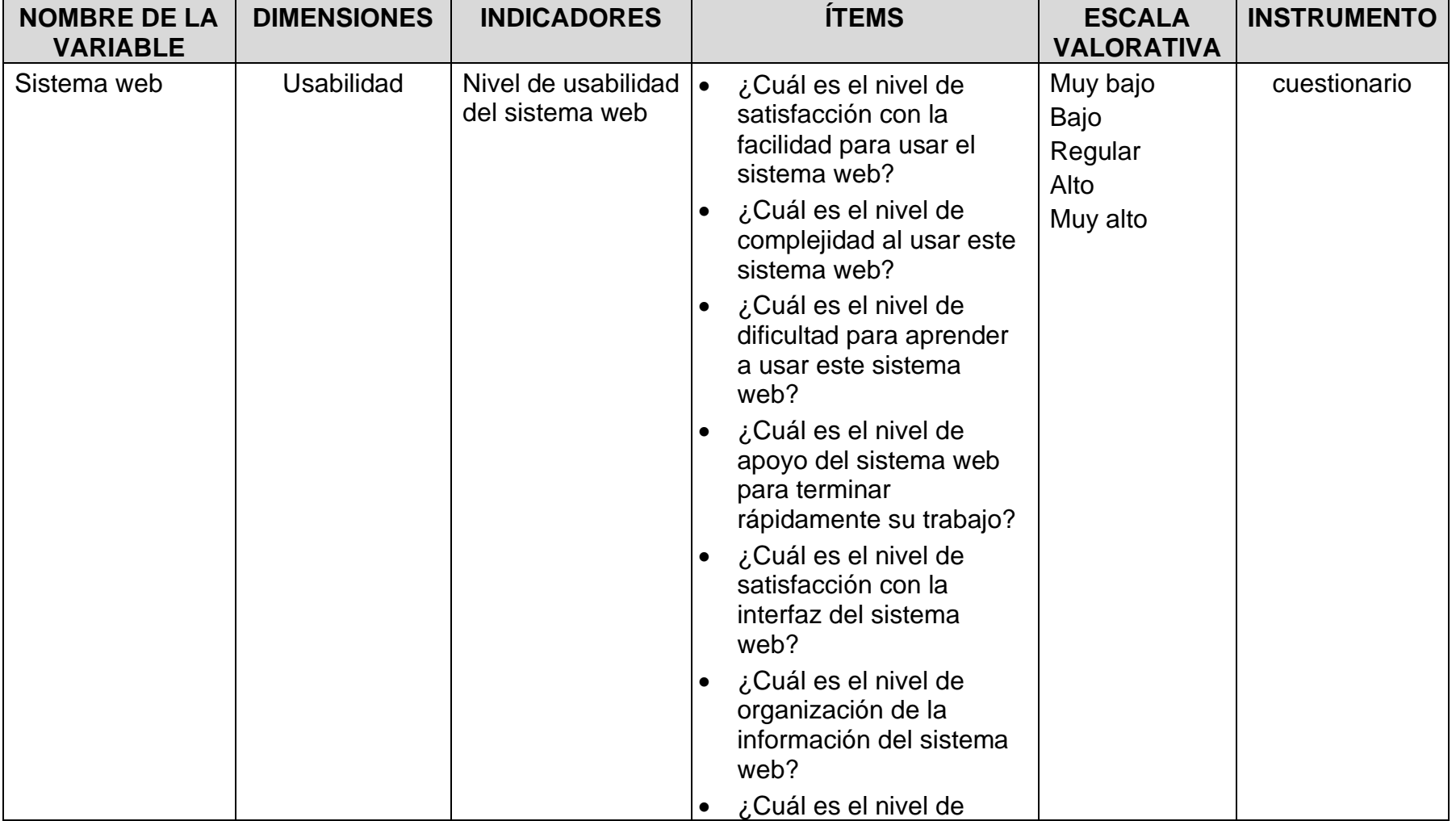

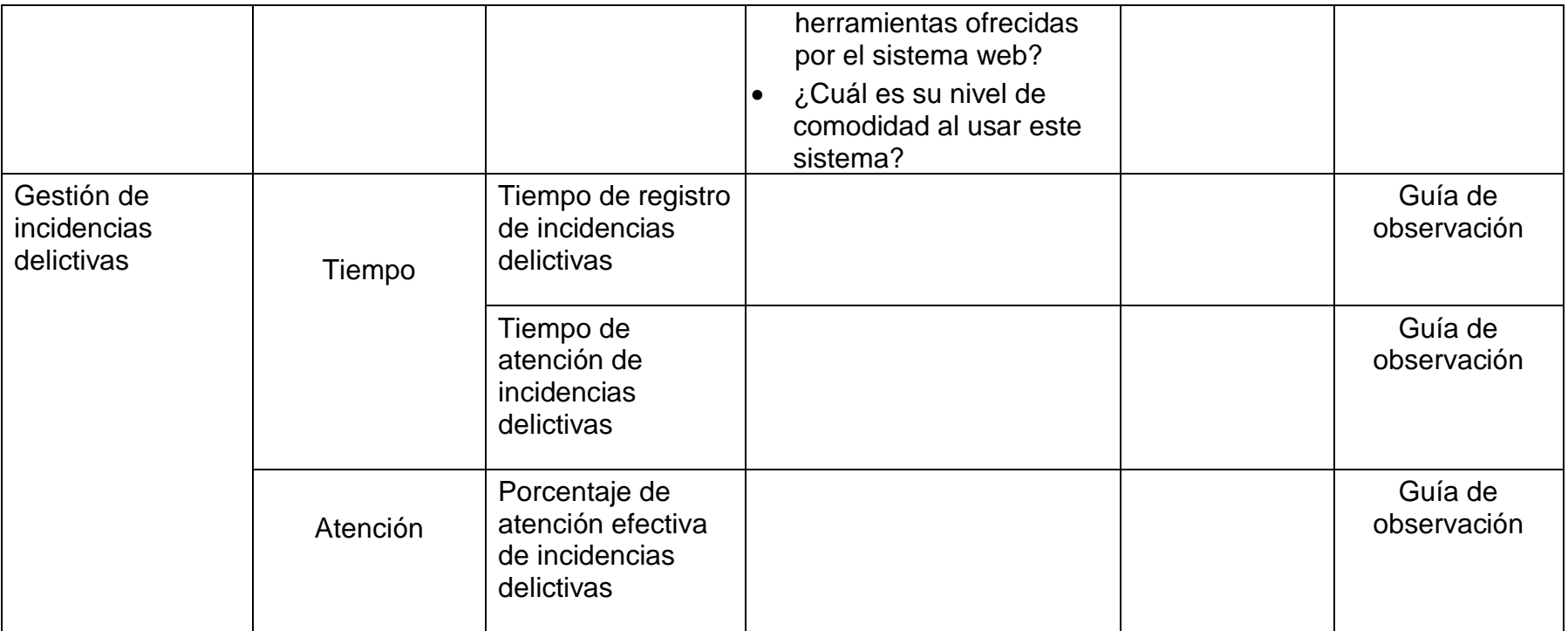

*Tabla 25: Matriz de operacionalización de instrumento*

*Fuente: Elaboración propia*

## **ANEXO 4 Instrumento de investigación y constancia de su aplicación**

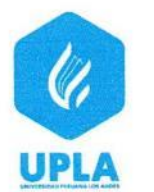

**UNIVERSIDAD PERUANA LOS ANDES FACULTAD DE INGENIERÍA** ESCUELA PROFESIONAL DE INGENIERÍA DE SISTEMAS Y COMPUTACIÓN

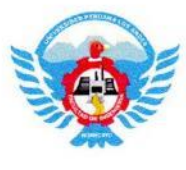

#### INSTRUMENTO PARA EVALUAR EL TIEMPO DE REGISTRO

OBJETIVO: Medir el tiempo de registro de incidencias, antes y después de la implementación del sistema web.

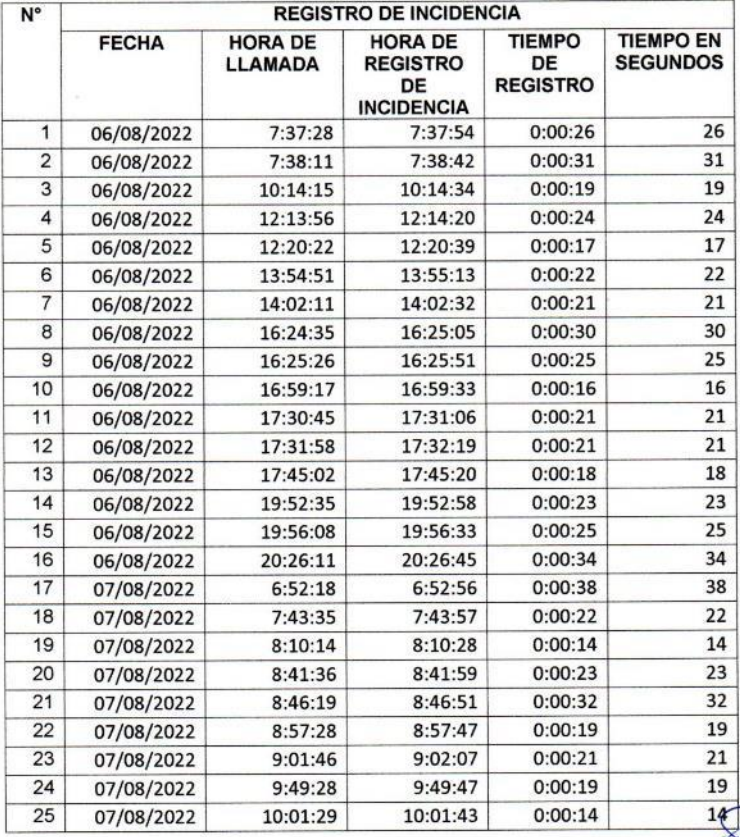

#### FICHA DE OBSERVACIÓN PRE-TEST

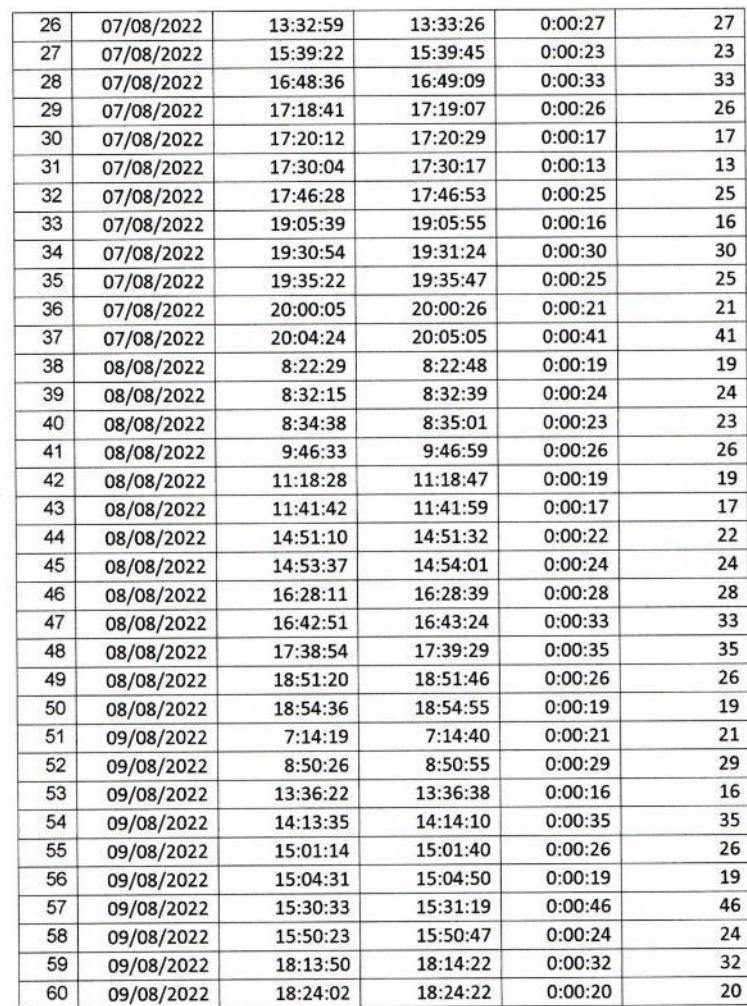

#### FICHA DE OBSERVACIÓN POS-TEST

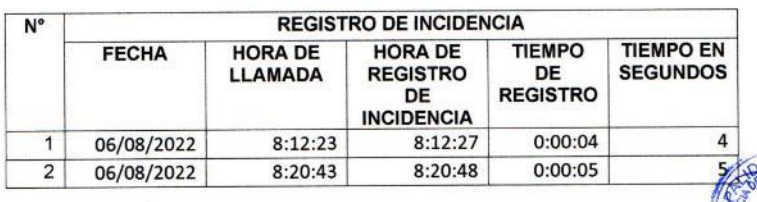

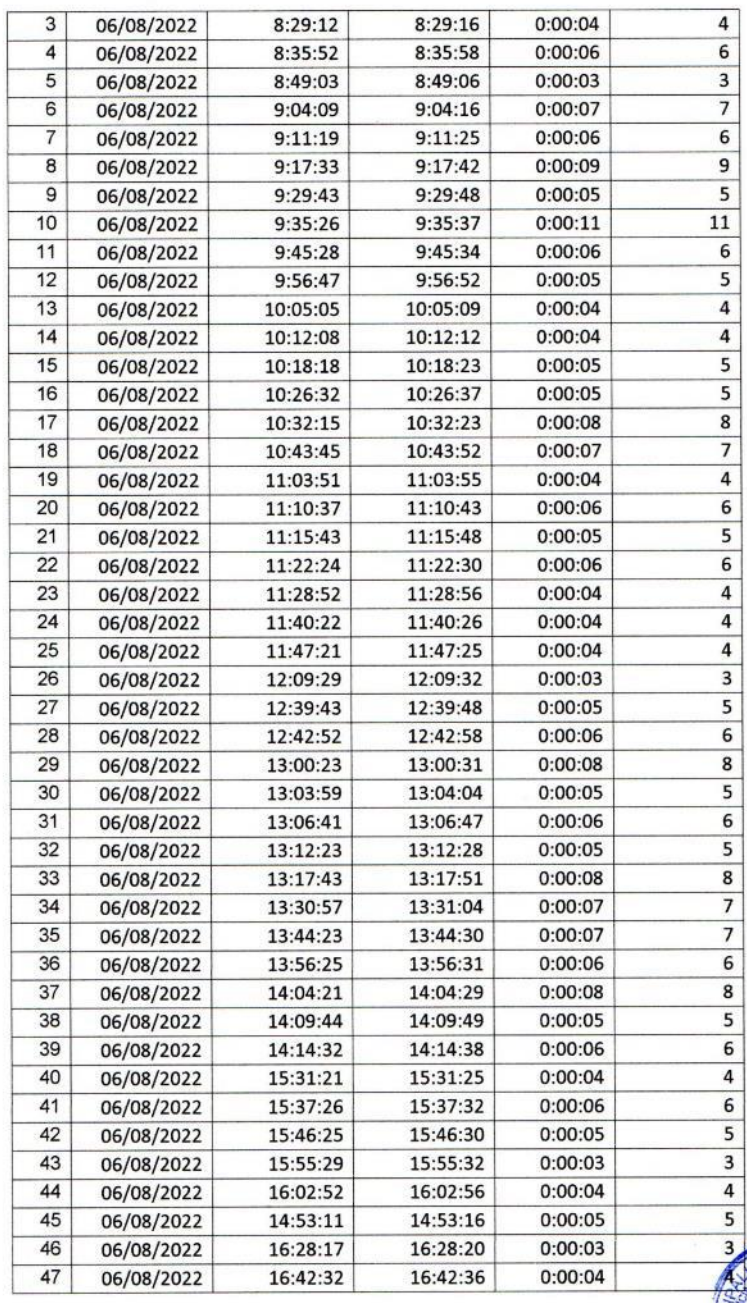

 $\omega\in\mathbb{R}^2$ 

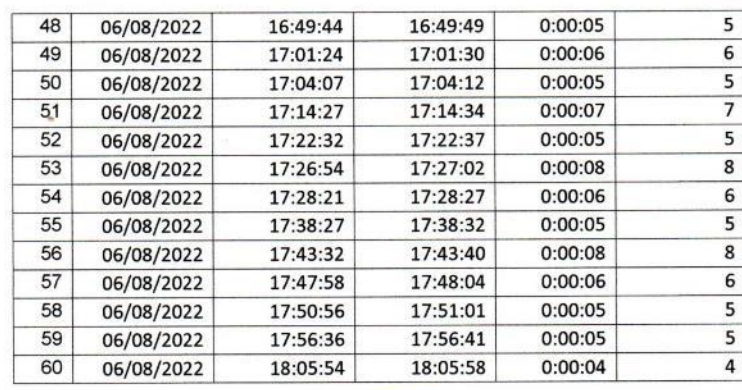

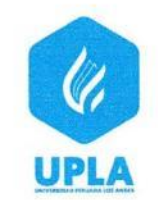

UNIVERSIDAD PERUANA LOS ANDES **FACULTAD DE INGENIERÍA ESCUELA PROFESIONAL DE INGENIERÍA DE** SISTEMAS Y COMPUTACIÓN

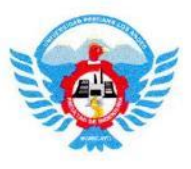

#### INSTRUMENTO PARA EVALUAR EL TIEMPO DE ATENCIÓN

OBJETIVO: Medir el tiempo para la atención de incidencias delictivas, antes y después de la implementación del sistema web.

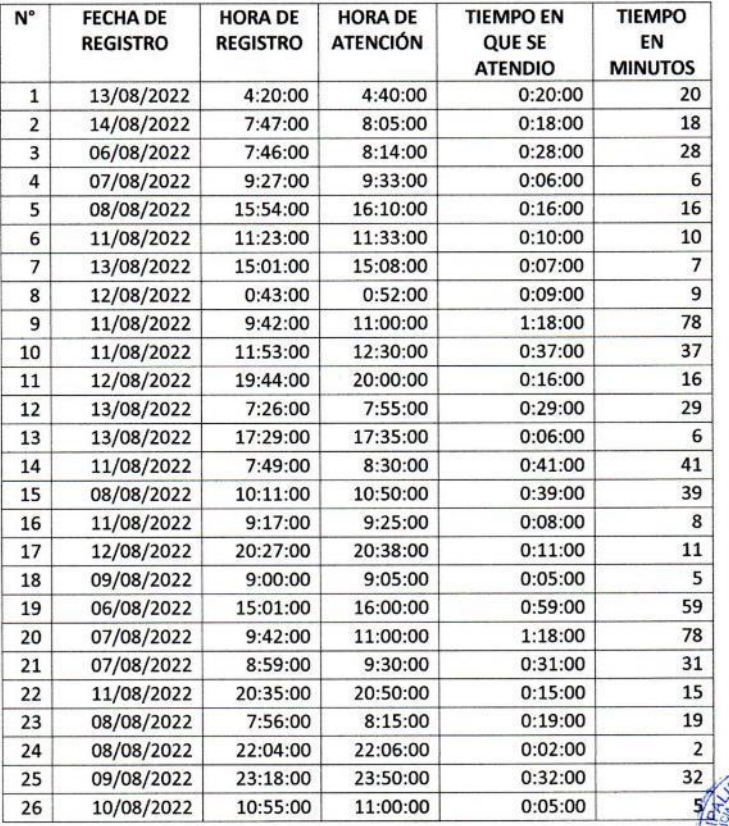

#### FICHA DE OBSERVACIÓN PRE-TEST

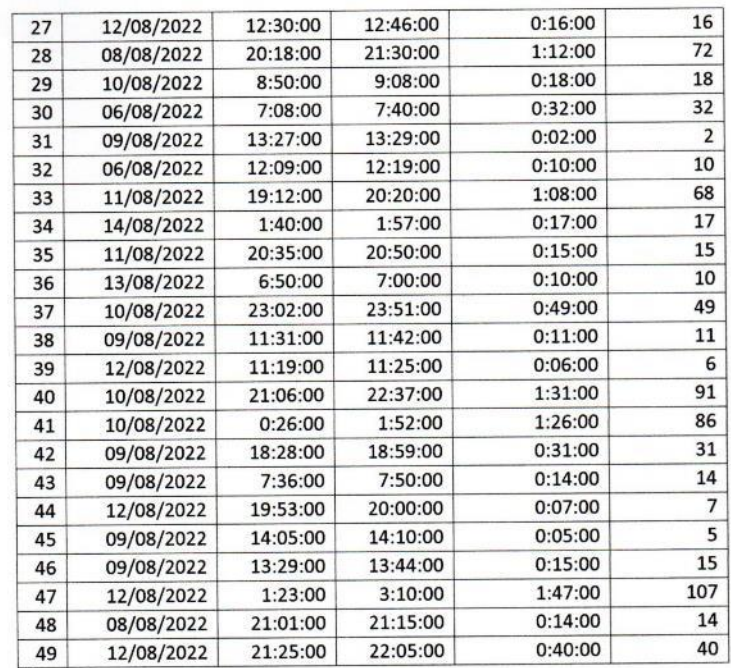

### FICHA DE OBSERVACIÓN POS-TEST

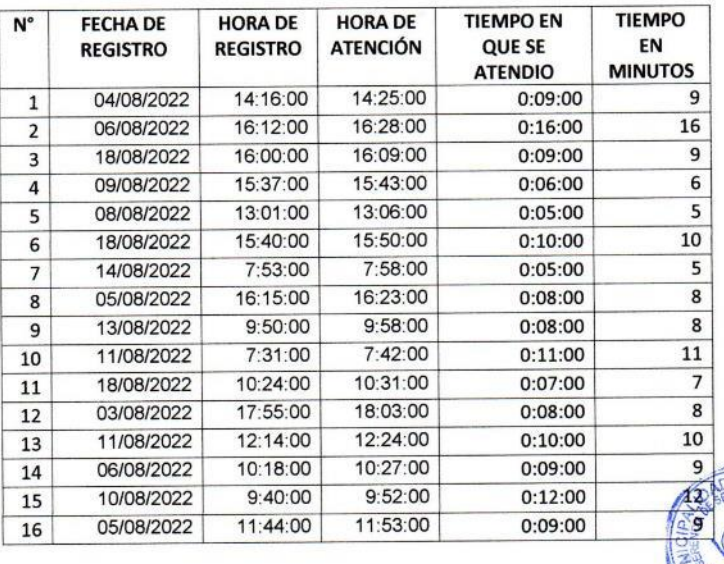

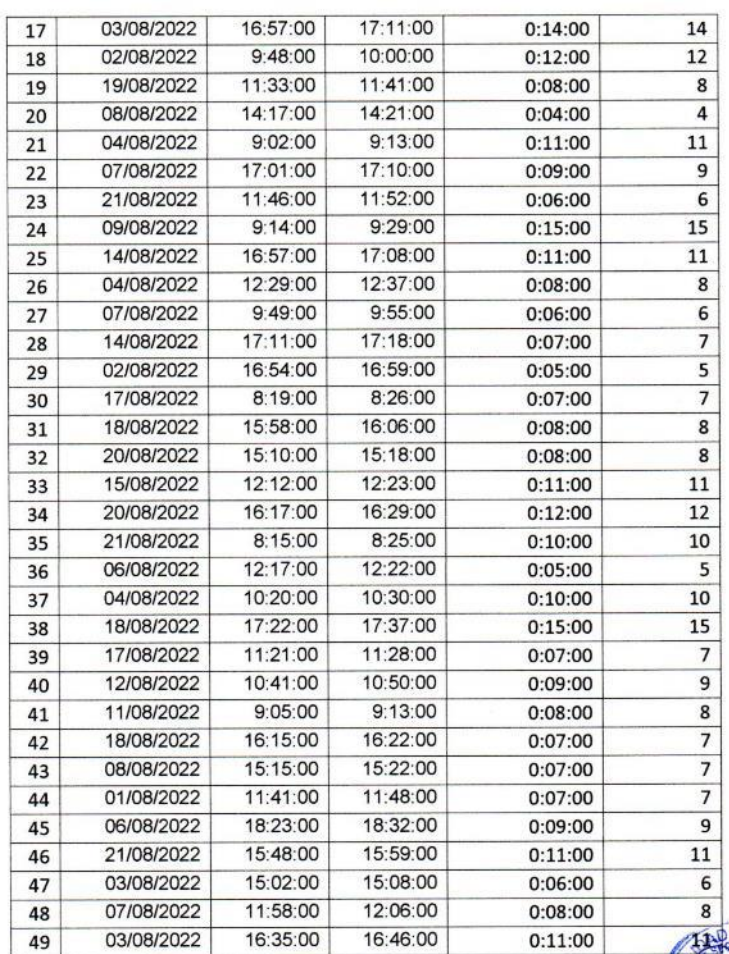

98

**REAL TANK** 

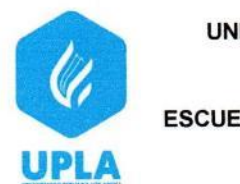

UNIVERSIDAD PERUANA LOS ANDES **FACULTAD DE INGENIERÍA ESCUELA PROFESIONAL DE INGENIERÍA DE** SISTEMAS Y COMPUTACIÓN

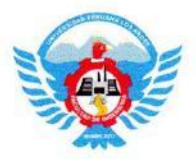

#### INSTRUMENTO PARA EVALUAR EL PORCENTAJE DE ATENCIÓN **EFECTIVA**

OBJETIVO: Medir el porcentaje de atenciones efectivas de incidencias delictivas, posterior a la implementación del sistema web.

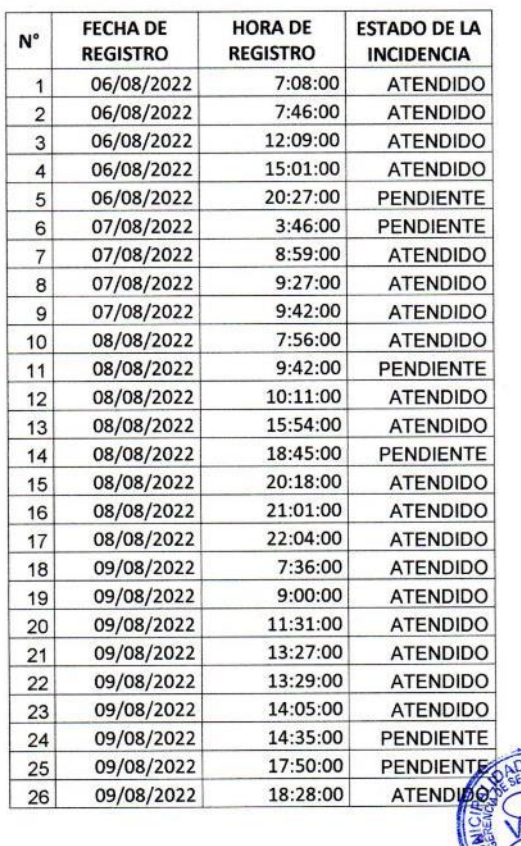

#### FICHA DE OBSERVACIÓN PRE-TEST

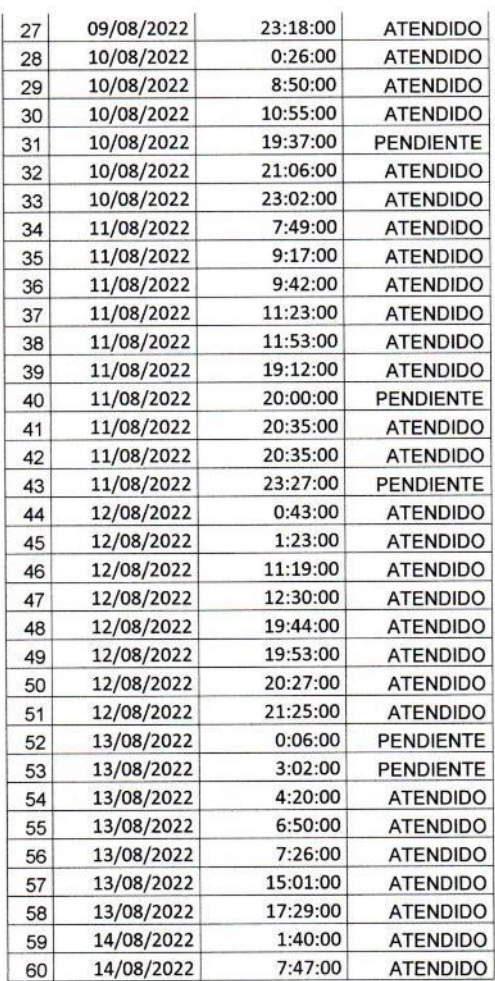

#### FICHA DE OBSERVACIÓN POS-TEST

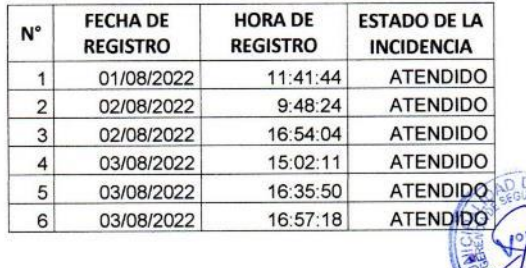

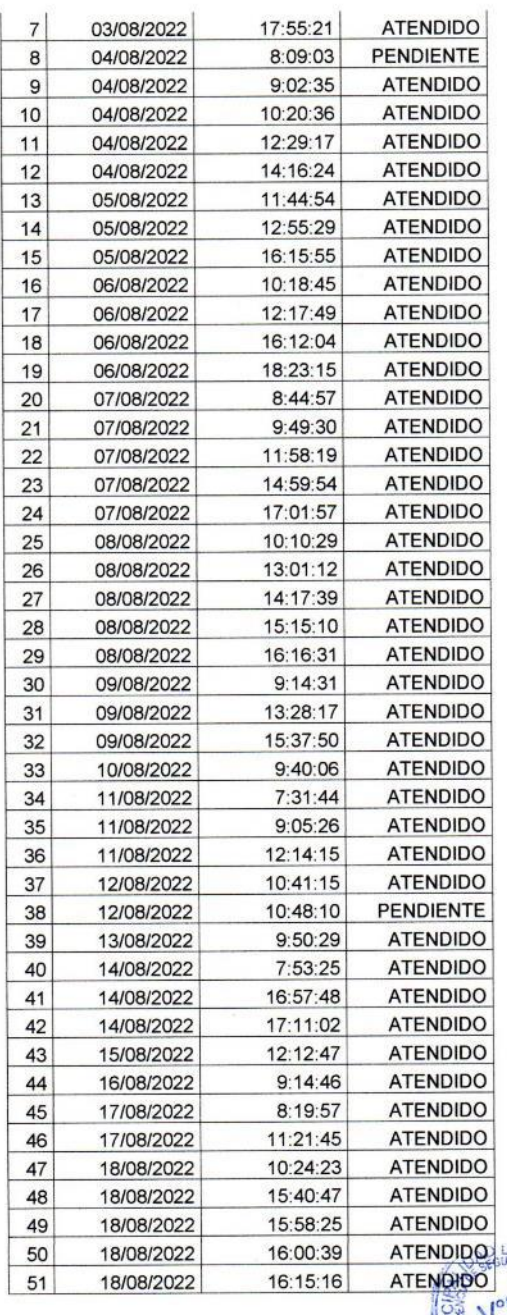

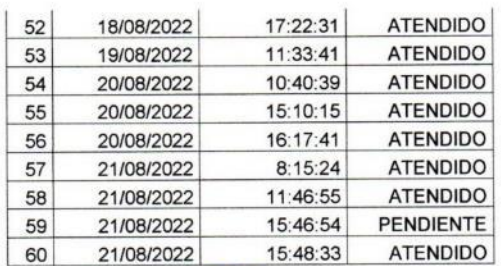

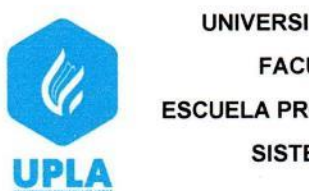

UNIVERSIDAD PERUANA LOS ANDES **FACULTAD DE INGENIERÍA** ESCUELA PROFESIONAL DE INGENIERÍA DE **SISTEMAS Y COMPUTACIÓN** 

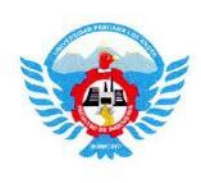

#### INSTRUMENTO PARA EVALUAR EL NIVEL DE USABILIDAD

OBJETIVO: Obtener información sobre la percepción en cuanto usabilidad del sistema web para la gestión de incidencias delictivas.

INSTRUCCIONES: Lee atentamente cada pregunta y marque con una X solo uno de los casilleros que considere correcto de acuerdo a la escala valorativa.

ESCALA VALORATIVA: Muy bajo (1), Bajo (2), Regular (3), Alto (4), Muy alto (5).

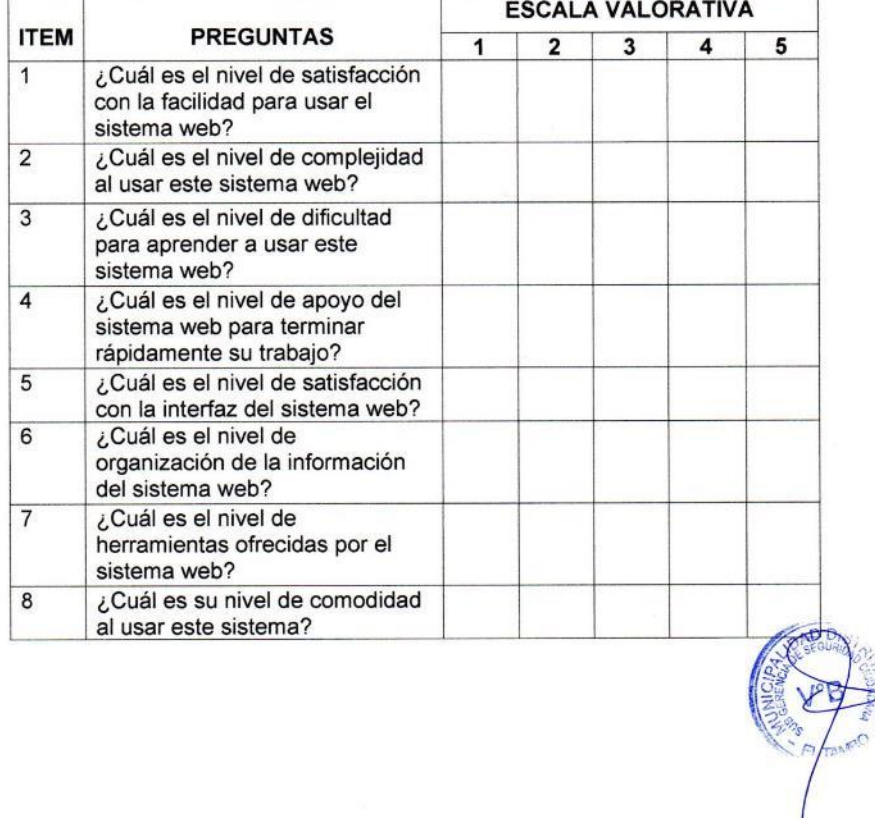

**CUESTIONARIO** 

**NOTA:** El cuestionario a usar es producto de una adaptación de uno ya existente obtenido del artículo de revista "análisis de cuestionarios para la evaluación de la usabilidad en programas de computadora" [30]

### **ANEXO 5 Confiabilidad y validez del instrumento**

La validación de la encuesta para medir el nivel de usabilidad se realizó a través de alfa de Cronbach obteniendo el siguiente resultado

$$
\alpha = \frac{K}{K-1} \left[ 1 - \frac{\sum S_i^2}{S_T^2} \right]
$$

Donde.

 $k = E1$  número de ítems

 $\Sigma$  s<sup>2</sup> = Sumatoria de varianzas de los ítems.

 $ST^2$  Varianza de la suma de los ítems.

 $\alpha$  = Coeficiente de alfa de Cronbach

$$
\alpha = \frac{8}{8-1} + \left[1 - \frac{2,041}{9,237}\right]
$$

$$
\alpha = 0.8903 \implies \text{Muy buena}
$$

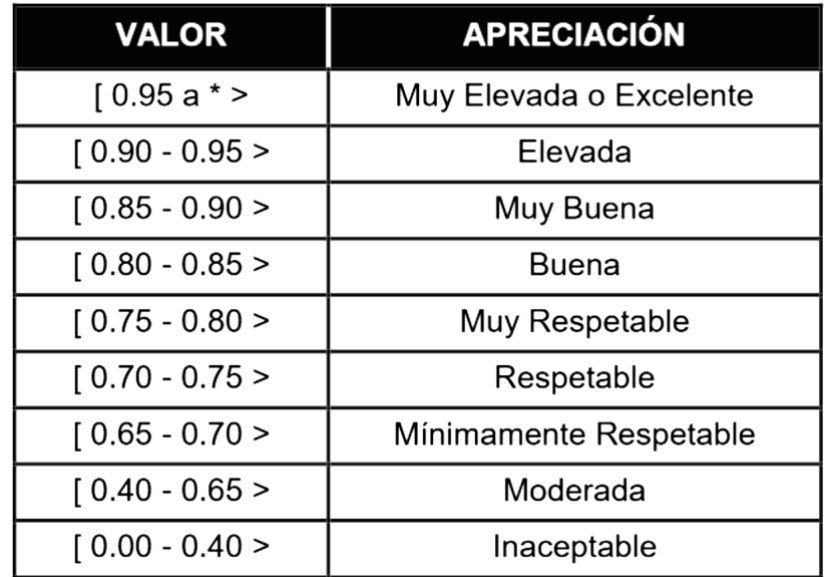

## **ANEXO 6 Data del procesamiento de datos**

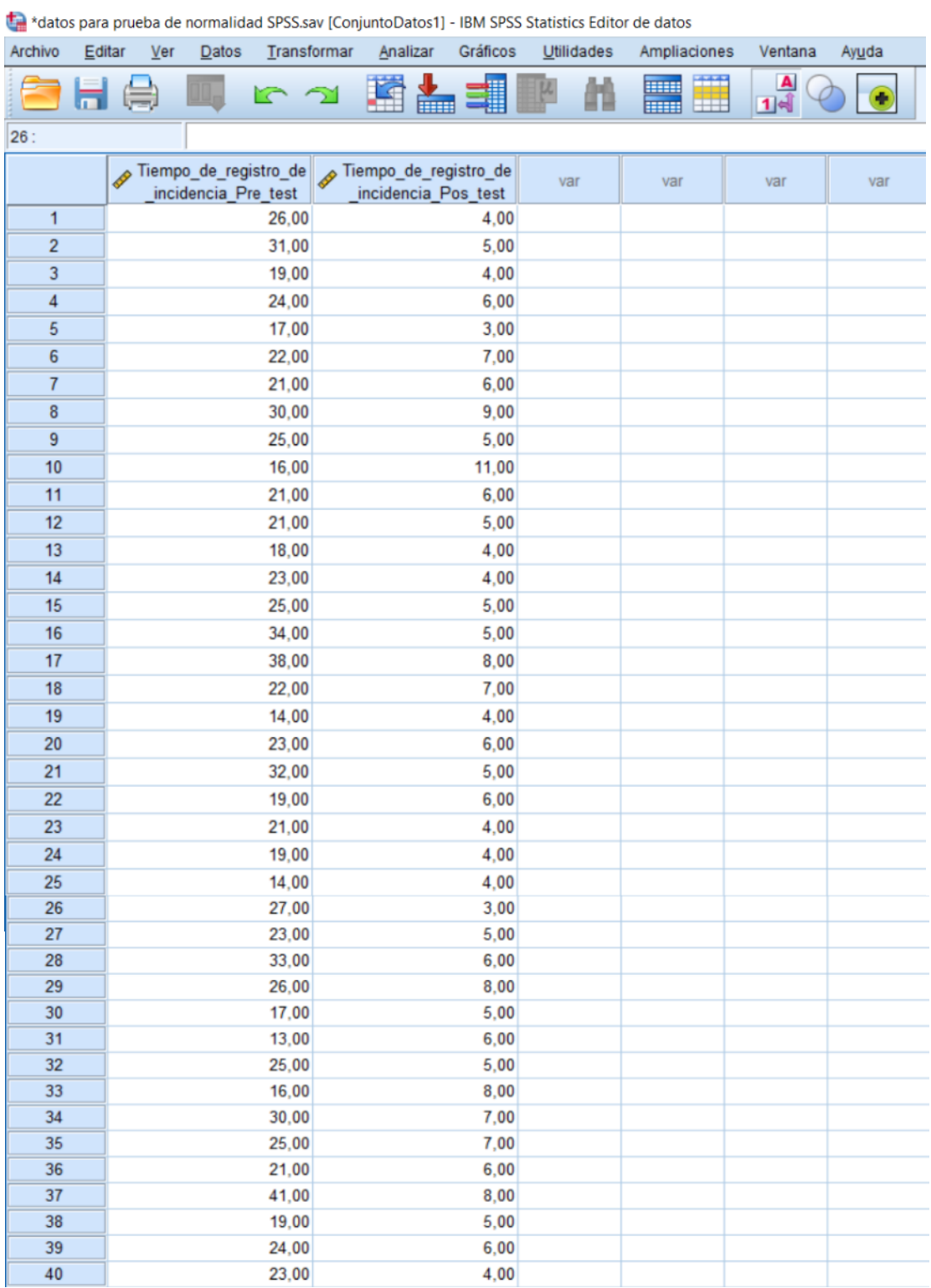

## **1. Tiempo de registro de incidencias pre y post test.**

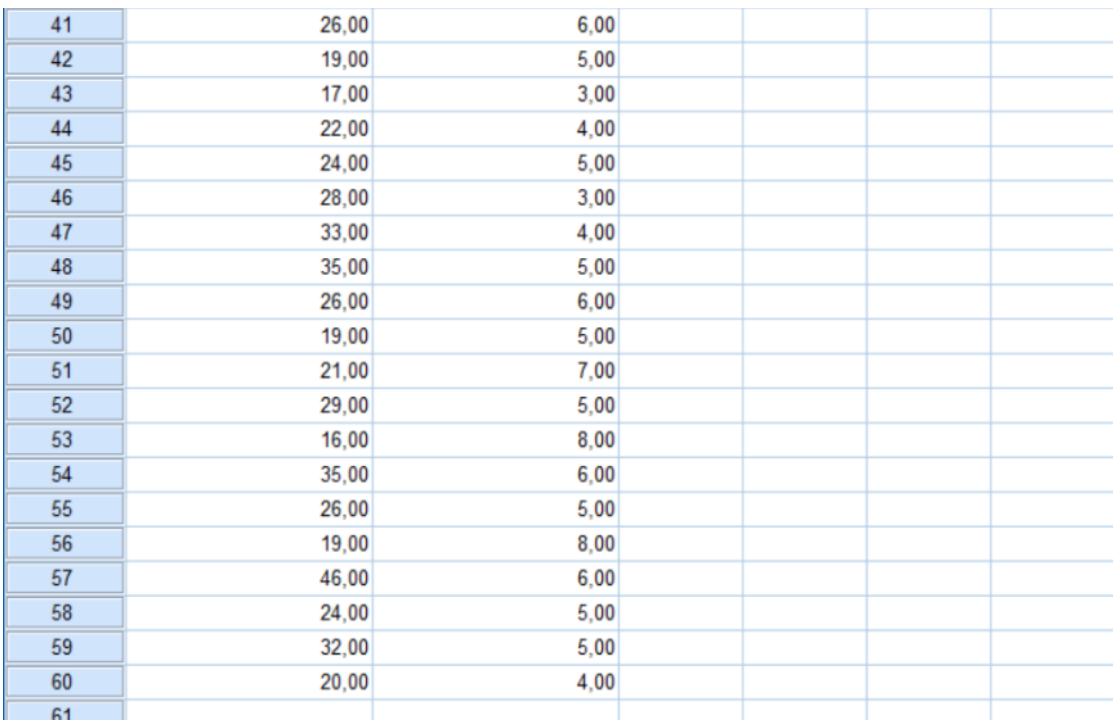

# **2. Tiempo de atención de incidencias pre y post test.**

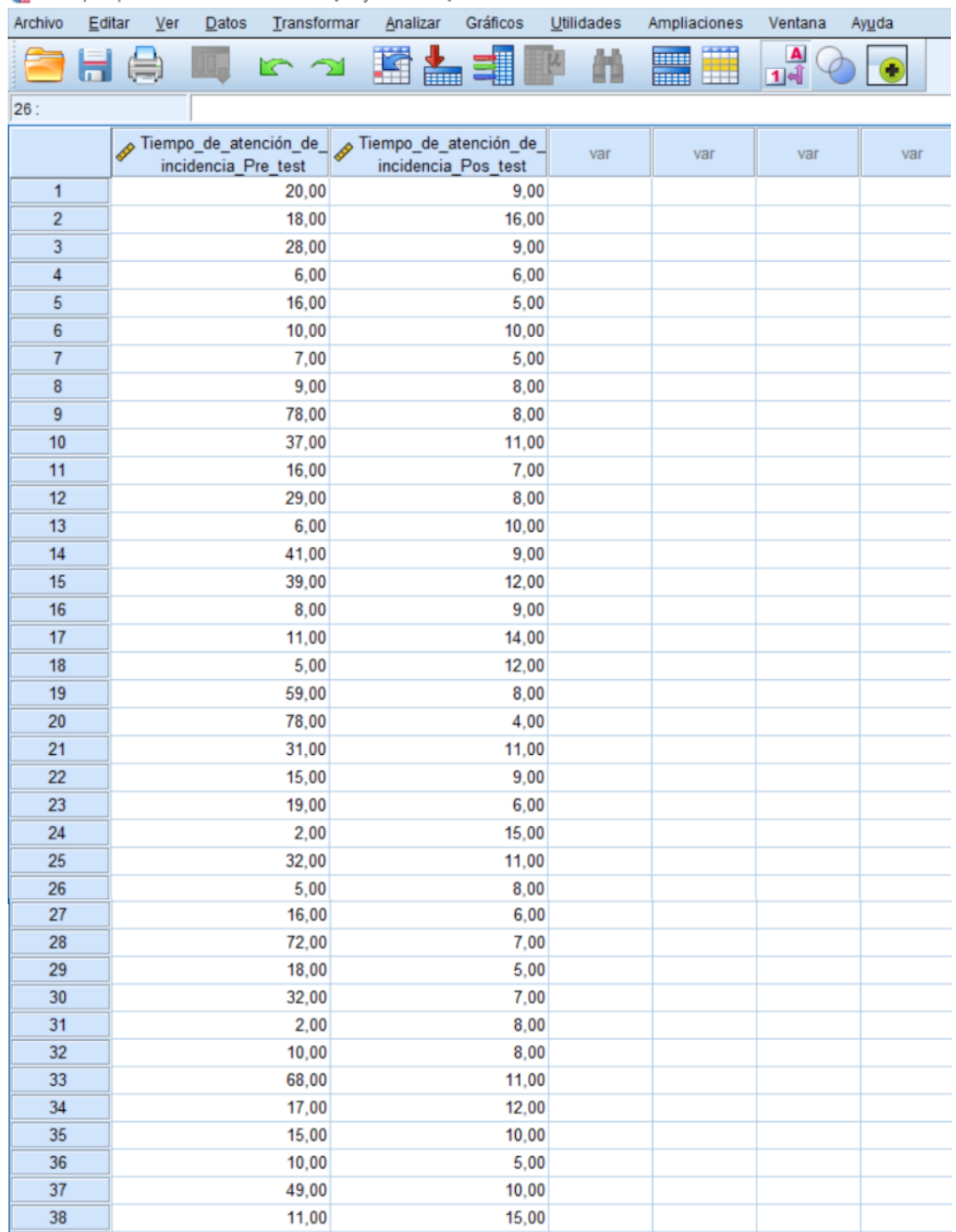

\*datos para prueba de normalidad SPSS.sav [ConjuntoDatos1] - IBM SPSS Statistics Editor de datos

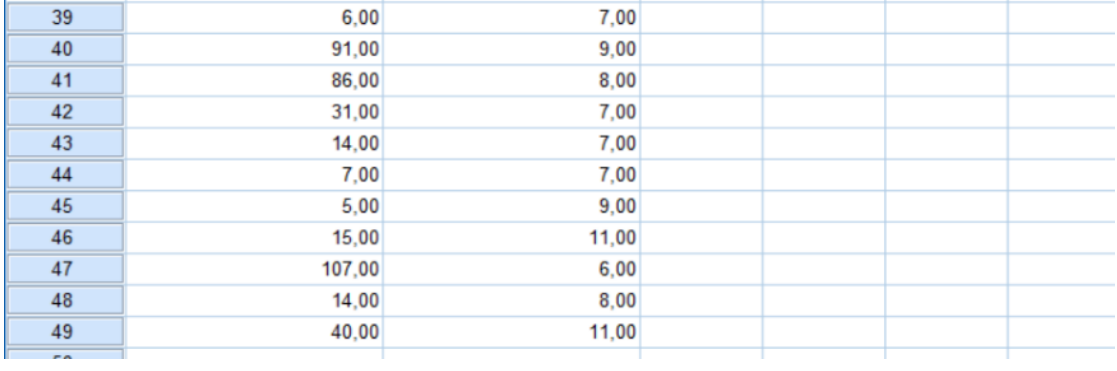
# **3. Porcentaje de atención efectiva pre y post test.**

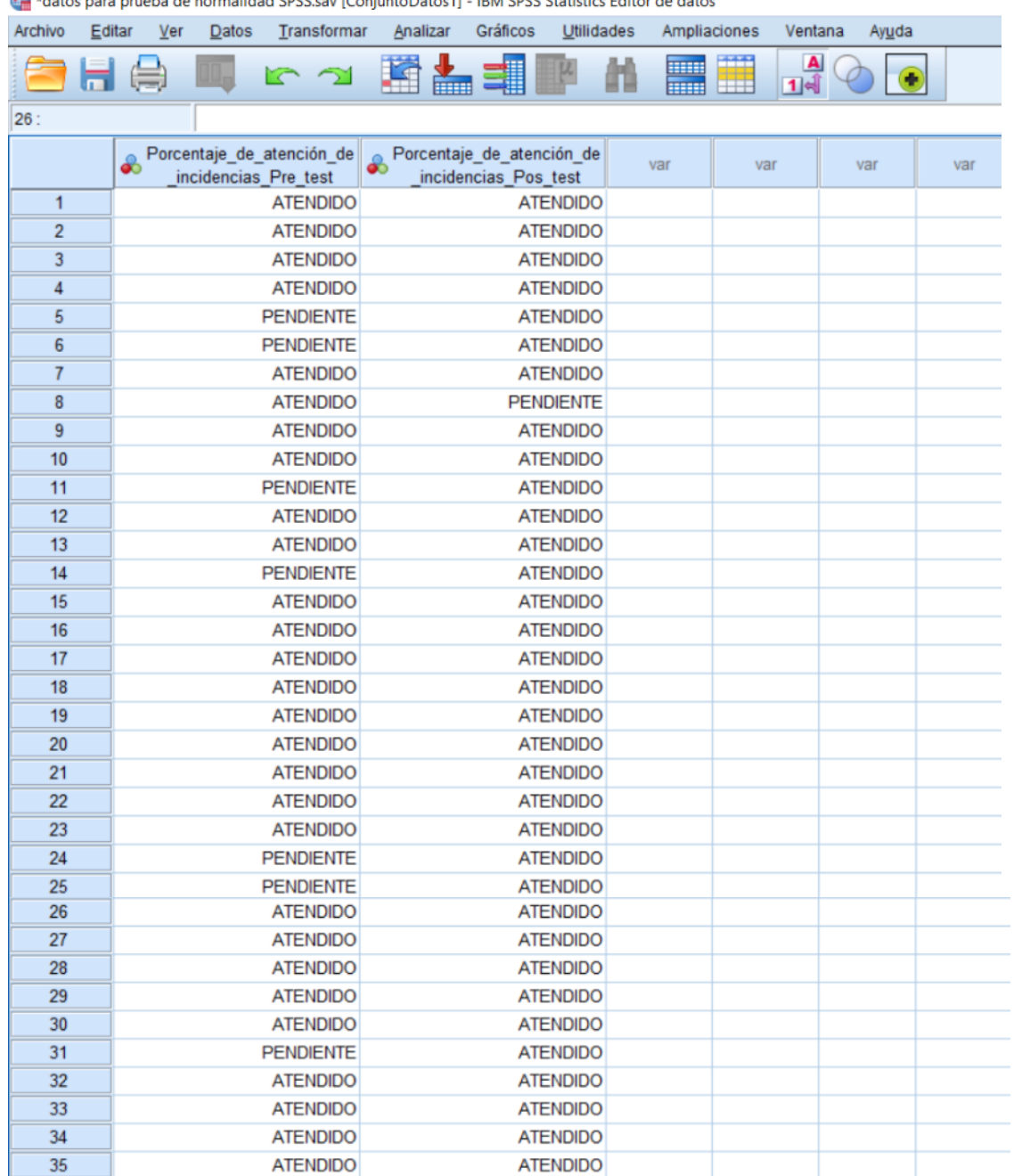

ta \*datos para prueba de normalidad SPSS say [ConjuntoDatos1] - IBM SPSS Statistics Editor de datos

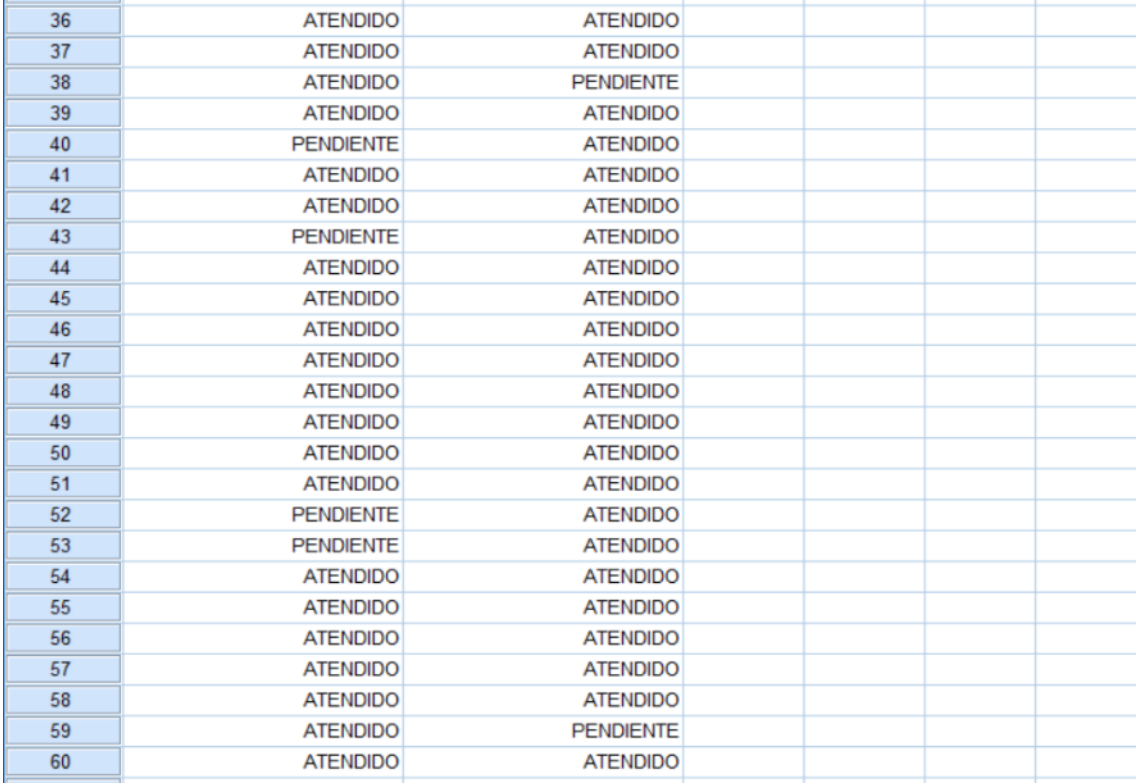

# **4. Nivel de usabilidad del sistema.**

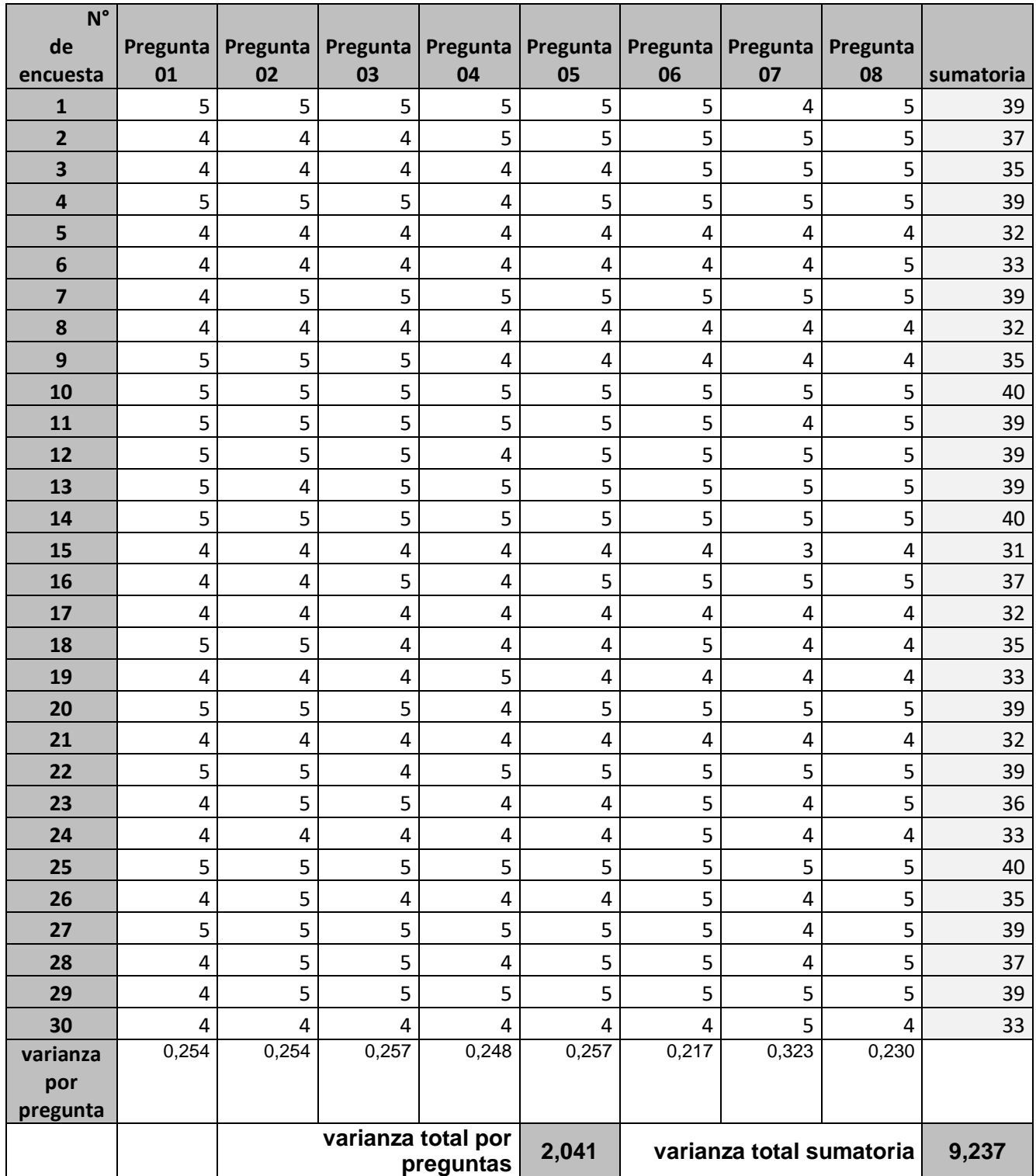

#### **ANEXO 7 Consentimiento informado**

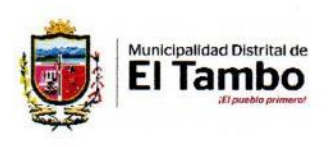

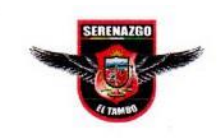

Huancayo, 01 de septiembre del 2021

Señor Dr. RUBEN DARIO TAPIA SILGUERA Decano de la Facultad de Ingeniería de Sistemas y Computación Universidad Peruana los Andes Presente. -

#### ASUNTO: ACEPTACIÓN DE TRABAJO DE INVESTIGACIÓN, DESARROLLO Y PROYECTO DE TESIS

Es grato dirigirme a usted para saludarlo cordialmente a nombre de la Sub gerencia de seguridad ciudadana del distrito de El Tambo, hago de su conocimiento que en cumplimiento del trabajo de investigación "IMPLEMENTACIÓN DE UN SISTEMA WEB PARA LA GESTIÓN DE INCIDENCIAS DELICTIVAS EN EL DISTRITO DE EL TAMBO" desarrollado por Jiban Jonleno Malqui Coronel, Bachiller de la universidad peruana los Andes quien aplica en nuestra institución dicho proyecto.

Al respecto, le manifestamos que el bachiller contara con todas las facilidades del caso para llevar a cabo el mencionado proyecto de investigación.

Sin otro particular, me suscribo de Uds. Atte. Cuba Vila Willer **WILLER CUBA VILA** jerente de seguridad ciudadana - El Tambo SUBGERENCIA DE SEGURIDAD CIUDADANA Centra de Control y Video vigilancia Av. Mariátegui N°1281

# **ANEXO 8 Evidencias fotográficas y de la aplicación del instrumento**

**1. Presentación del proyecto al Sr. Carlo Curisinche Eusebio – alcalde del distrito de El Tambo.**

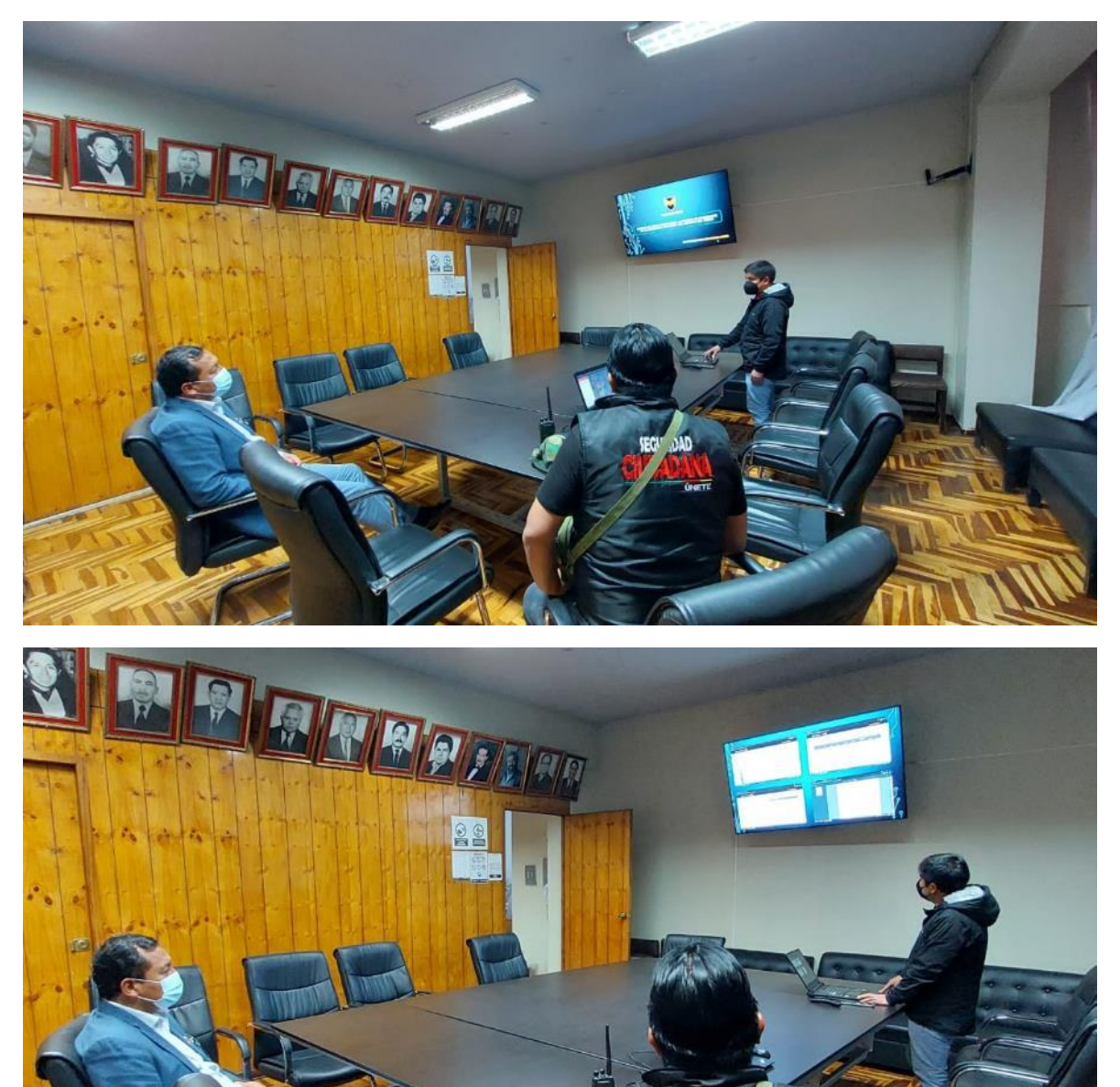

SECT JOAD

**2. Implementación del sistema web en el centro de monitoreo del serenazgo del distrito de El Tambo.**

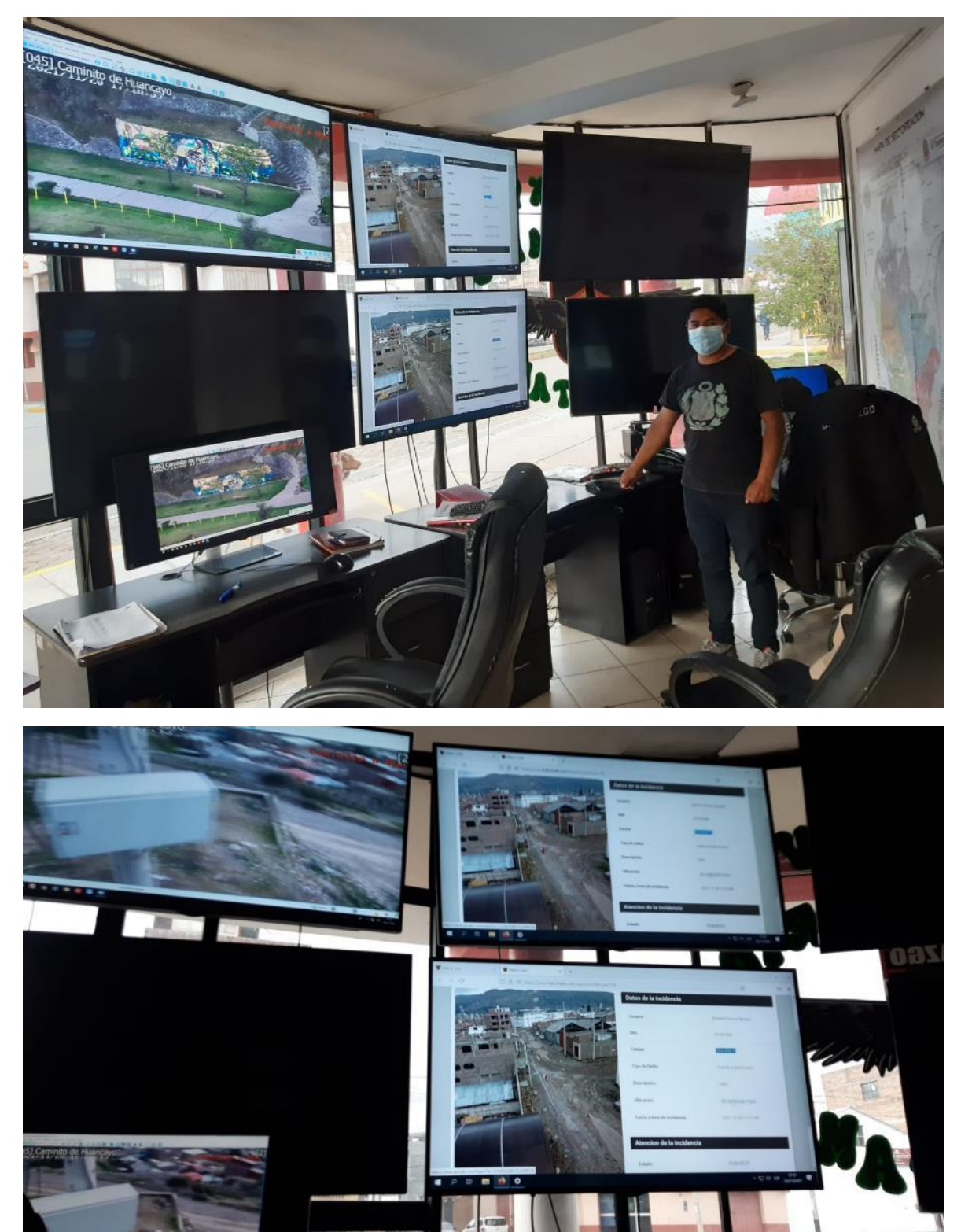

**3. Capacitación a los trabajadores del serenazgo del distrito de El Tambo.**

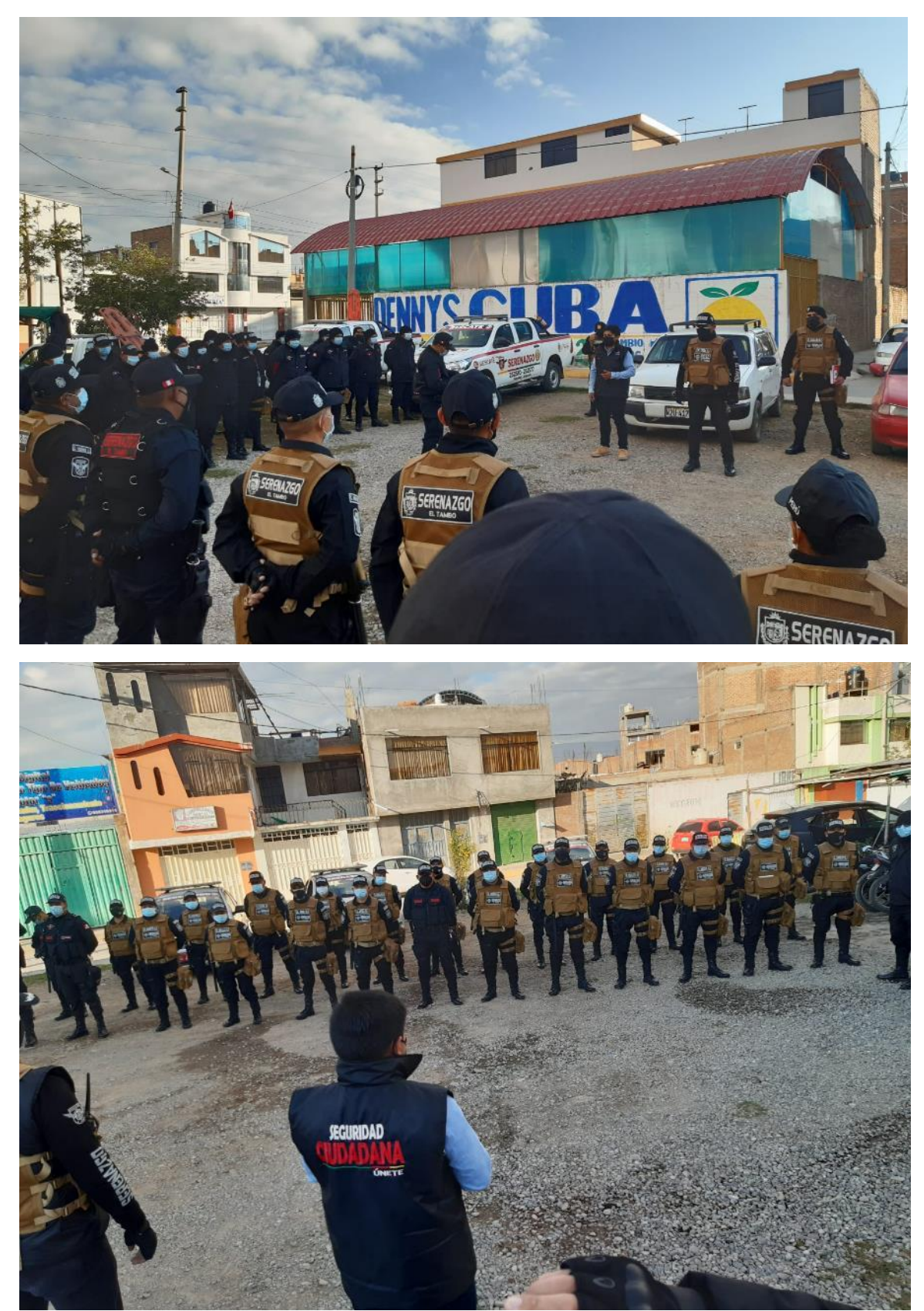

**GAZA AZGO** т ٦

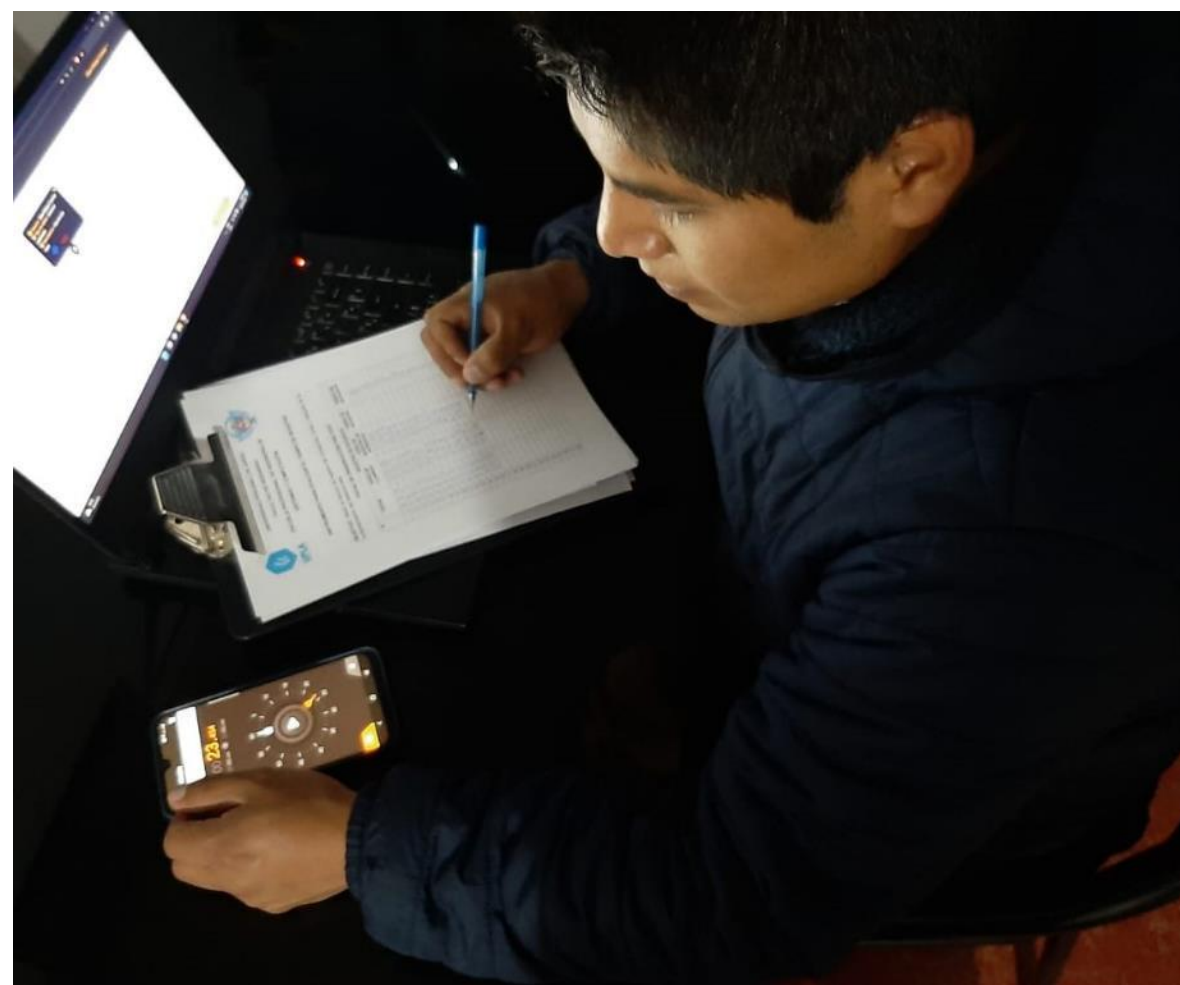

**4. Aplicación del instrumento.**

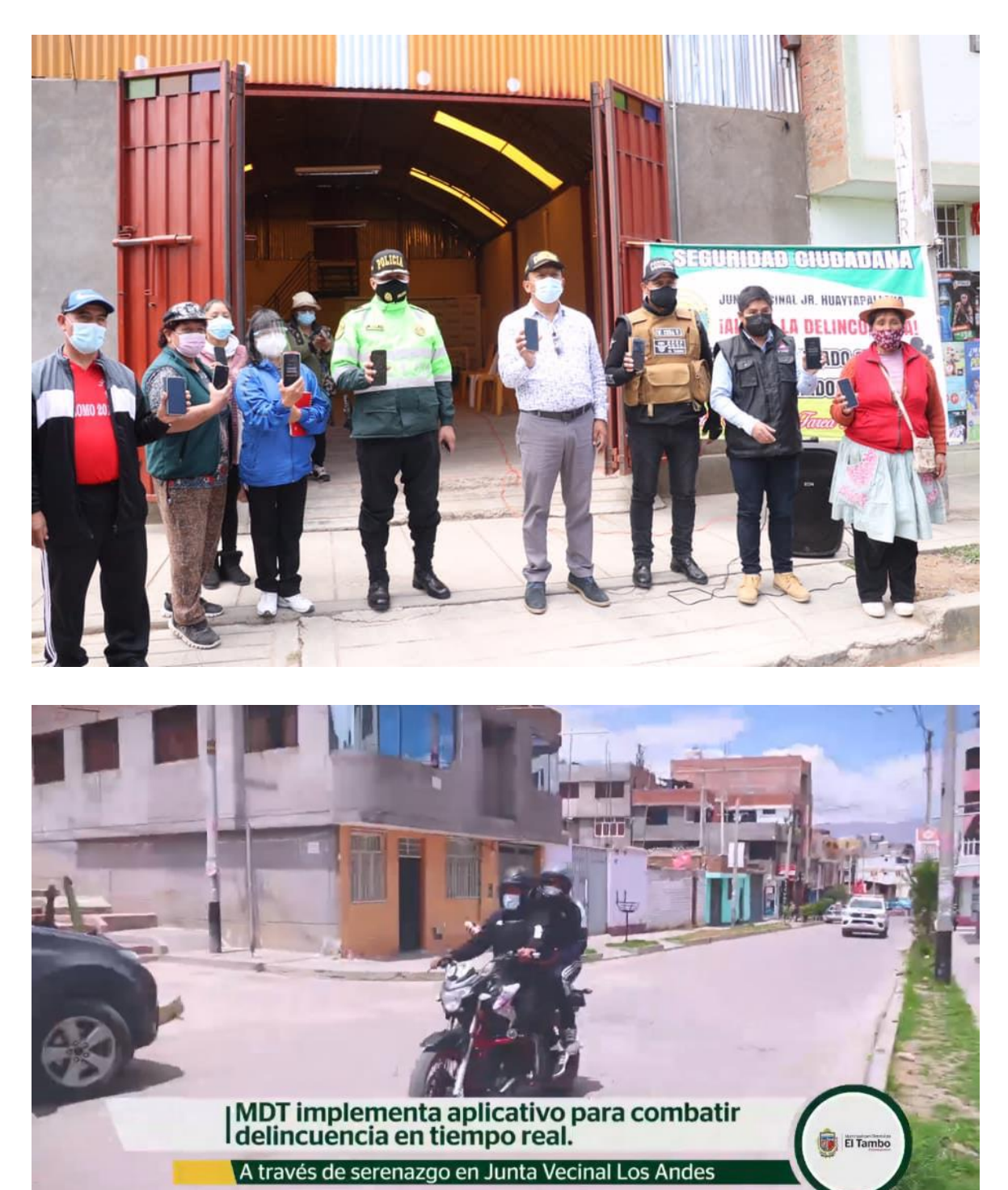

**5. Presentación del sistema web y el aplicativo móvil.**

#### **ANEXO 9 Desarrollo de software**

#### **1. Requerimientos del sistema.**

#### **1.1. Requerimientos funcionales**

La siguiente lista contiene los requisitos funcionales obtenidos a partir de la entrevista con el usuario, esto se realizó con el fin de realizar las historias de usuario siguiendo la metodología XP.

#### **1.1.1. Sistema web para recepción de las alertas**

- $\checkmark$  Inicio de sesión de usuario
- $\checkmark$  Cierre de sesión de usuario
- $\checkmark$  Registro de nuevo usuario
- ✓ Validación de usuario
- ✓ Modificación de datos de usuario
- $\checkmark$  Registro de nuevo Rol
- ✓ Edición de permisos según Rol
- ✓ Asignación de Rol
- ✓ Seguimiento de incidencia
- $\checkmark$  Detalle de incidencia
- ✓ Atención de incidencia
- $\checkmark$  Reporte de incidencia individual
- $\checkmark$  Reporte de incidencias general

#### **1.1.2. Aplicación para el usuario final**

- ✓ Inicio de sesión de usuario
- $\checkmark$  Cierre de sesión de usuario
- $\checkmark$  Registro de nuevo usuario
- $\checkmark$  Obtener información sobre la aplicación
- $\checkmark$  Enviar alerta de incidencia
- ✓ Adjuntar evidencia de incidencia

#### **1.2. Requerimientos no funcionales**

#### **1.2.1. Sistema web para recepción de las alertas**

- ✓ Los permisos son gestionados por el administrador y ejecutados por el servidor web.
- $\checkmark$  El sistema tiene la capacidad de operar en diferentes dispositivos a la vez.
- $\checkmark$  El sistema tiene la capacidad de procesar múltiples registros a la vez.
- ✓ El sistema tiene la capacidad de mostrar las alertas en tiempo real.
- ✓ El sistema cuenta con una interfaz gráfica interactiva e intuitiva.
- ✓ La interfaz de usuario es responsiva para adaptarse a diversos tamaños de pantalla.
- $\checkmark$  El sistema trabaja en un entorno web.
- $\checkmark$  La base de datos cuenta con seguridad anti inyecciones SQL.
- ✓ El sistema se almacenará en un servicio de almacenamiento en la nube.

# **1.2.2. Aplicación para el usuario final**

- ✓ La aplicación estará disponible para sistemas Android.
- $\checkmark$  La aplicación estará disponible en Google Play y Play store.
- $\checkmark$  La aplicación será responsiva a diversos tipos de celular.
- ✓ La aplicación funcionara utilizando la ubicación GPS del dispositivo móvil.
- ✓ La aplicación funcionara utilizando la cámara del dispositivo móvil.

## **1.3. Análisis de factibilidad**

## **1.3.1. Costo del desarrollo del sistema**

En este apartado se detallará el costo del sistema desde su creación hasta su implementación tanto del sistema web para la recepción de alertas de incidencia como también la aplicación móvil que utilizará el usuario final para el envío de alertas de incidencia.

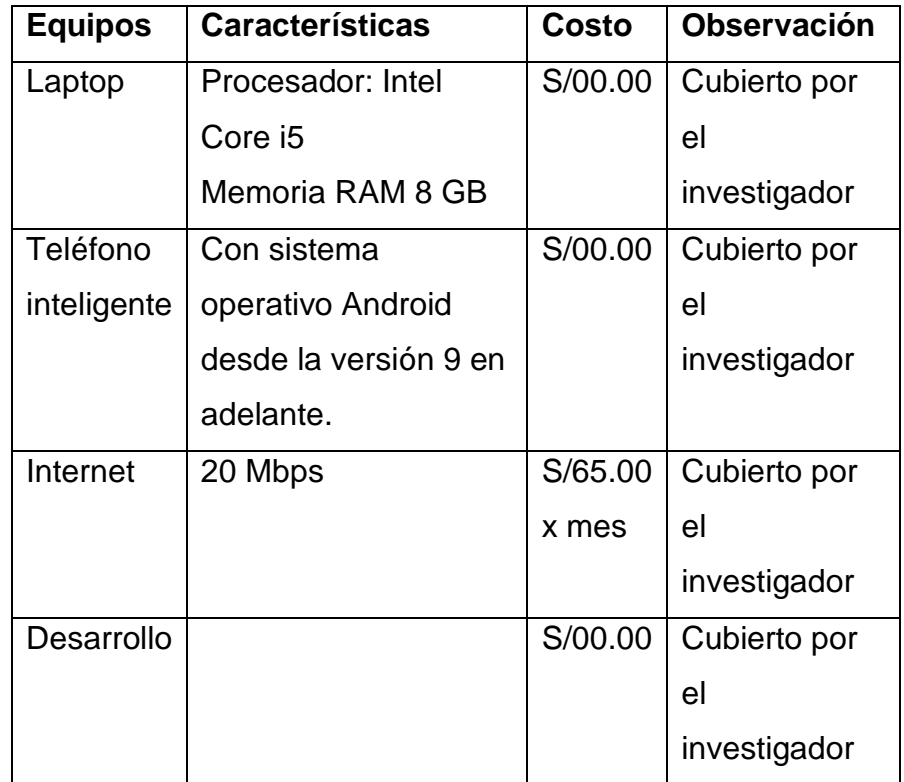

*Tabla 26: Costo del desarrollo del sistema*

*Fuente: Elaboración propia*

Como se pudo observar en la tabla anterior, la mayoría de los equipos necesarios para el desarrollo del sistema es costeado por el investigador por lo mismo que su adquisición resulta ser factible.

#### **1.3.2. Costo operativo del sistema**

El sistema necesita de equipos y servicios para su correcto funcionamiento como los detallaremos a continuación:

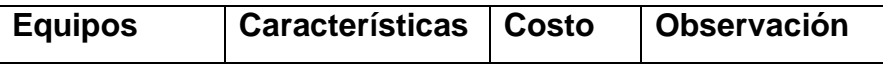

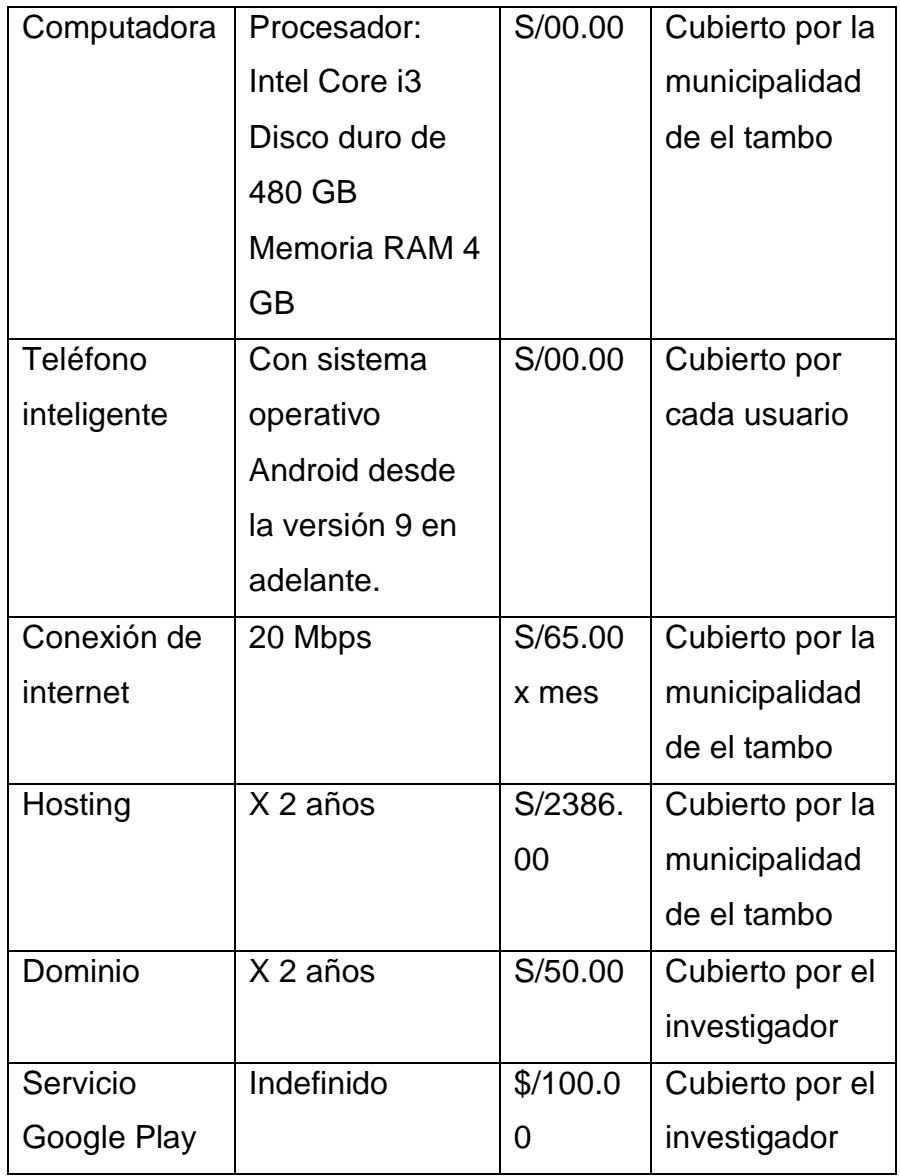

*Tabla 27: Costo operativo del sistema*

*Fuente: Elaboración propia*

Como se pudo observar en la tabla anterior, la mayoría de los equipos necesarios para la operación del sistema es costeado por el investigador y por la municipalidad del distrito de El Tambo por lo mismo que su adquisición resulta ser factible.

# **1.3.3. Factibilidad técnica para el Desarrollo**

Para el desarrollo del sistema se tuvo la necesidad de usar diversas herramientas necesarias y otras para agilizar la obtención del producto final.

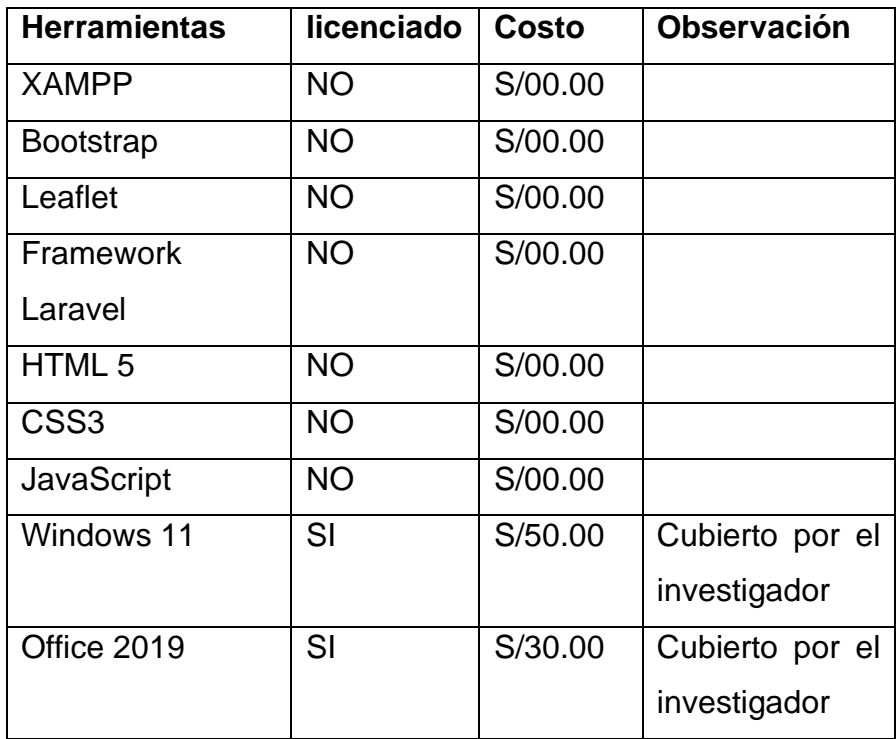

*Tabla 28: Herramientas necesarias para el desarrollo del sistema*

*Fuente: Elaboración propia*

Como se pudo observar en la tabla anterior, la mayoría de la mayoría de herramientas son de código libre, no licenciadas, por lo mismo que su uso resulta ser factible.

#### **1.3.4. Arquitectura física del sistema**

El sistema funciona en un servidor web. Este trabaja con la arquitectura modelo, vista, controlador, así mismo utiliza 3 capas, como se muestra en la Figura 2.

Según Subecz [31] La arquitectura MVC es un patrón que consta de tres partes los cuales son: El Modelo, La Vista y el controlador estos están configurados especialmente para manejar los aspectos especiales del desarrollo de la aplicación, La vista está muy relacionada con la lógica para la interfaz del usuario , el controlador es el componente que procesa los datos ingresados y el modelo Es la que está relacionada con la base de datos y es el principal por su importancia en la transferencia de datos entre la vista y el controlador.

Por ser la arquitectura que maneja el Framework Laravel que es el que utilizaremos para el desarrollo de este sistema, es el tipo de arquitectura que se aplicara.

- a) La capa de modelo: Es donde se trabaja con los datos, ya que mediante esta se puede acceder y modificar la información almacenada en la base de datos.
- b) La capa de vista: Es el encargado de ejecutar código que permita la visualización de interfaces al usuario.
- c) La capa del controlador: Es la responsable de realizar las operaciones de solicitud y respuesta al servidor, esta es la capa que sirve de enlace entre la capa de modelo y vista.

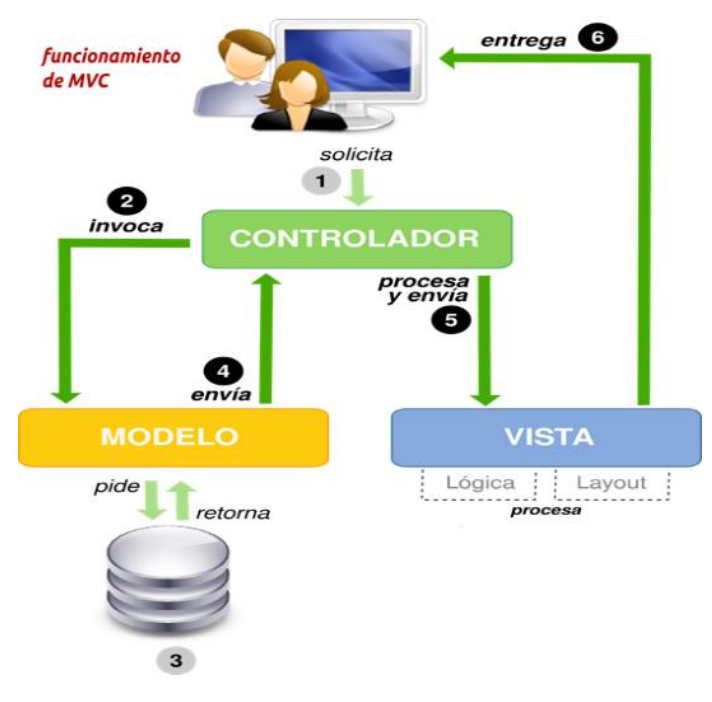

*Figura 16: Arquitectura modelo - vista – controlador*

*Fuente: Elaboración propia*

#### **1.4. Planificación**

Al utilizar la metodología de desarrollo XP, lo primero a tener en cuenta es que se debe tener comunicación directa con el cliente para así poder definir las historias de usuario (similares a los casos de uso) y describir que funciones debe tener el software que se va a construir.

#### **1.4.1. Historias de usuario**

Las historias de usuario son el primer paso en el desarrollo de software de esto dependerá que nuestro trabajo tenga éxito o no. Las historias de usuario están conformadas por una lista de características que necesita el cliente y que estas sean incorporadas en su producto final para esto se hará uso de iteraciones y por cada iteración se hará una entrega.

Después de definir las historias de usuario se procederá a definir las tareas que se realizaran por cada una de ellas, obteniendo al final un plan de entregas según la iteración asignada, por esta razón cada parte desarrollada debe ser un componente completamente funcional del sistema. Adicionalmente a esto se debe llevar a cabo reuniones con el cliente a fin de definir los requerimientos del sistema y sus niveles de acceso, a continuación, se muestran las historias de usuario para este caso.

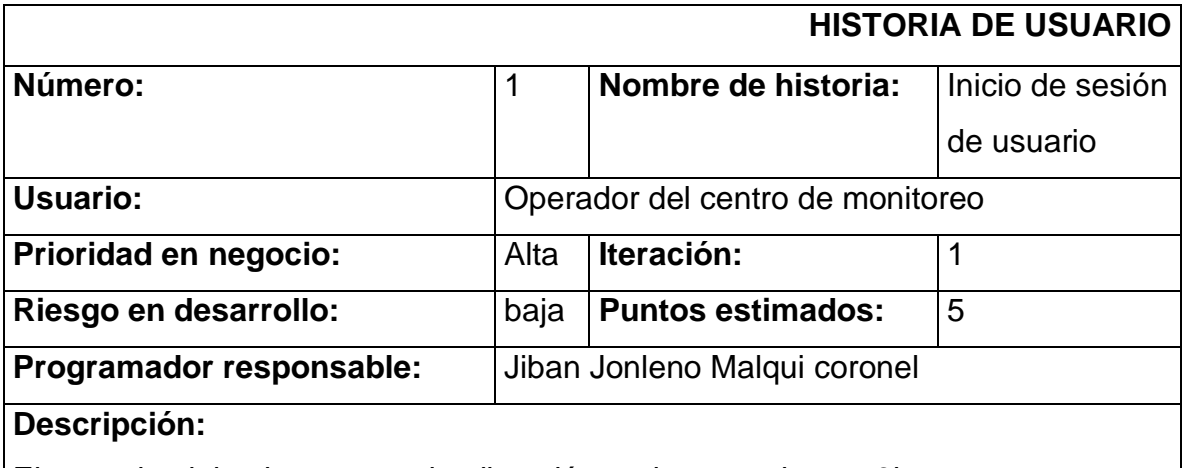

El usuario debe ingresar a la dirección web www.sistema3keys.com, una vez cargado el sitio deberá ingresar las los siguientes datos: Usuario y Password para luego hacer click en el botón iniciar sesión, si los datos son correctos el sistema redirigirá al usuario a la ventana principal del sistema.

**Observaciones:** 

• Para acceder al sistema el usuario debe estar previamente registrado.

*Tabla 29: Historia de usuario - Inicio de sesión de usuario*

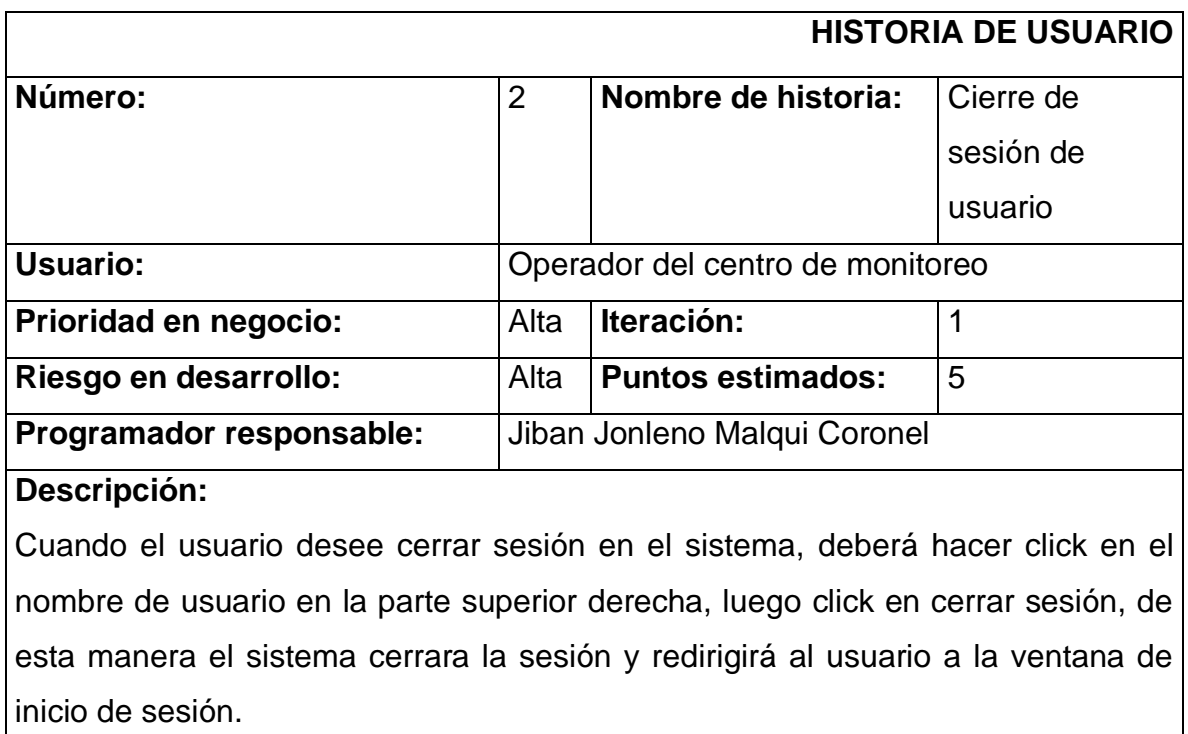

#### **Observaciones:**

- Para realizar este procedimiento el usuario debe haber iniciado sesión previamente.
- Si el usuario cierra la ventana del navegador sin realizar el procedimiento correcto la sesión seguirá activa.

*Tabla 30: Historia de usuario - Cierre de sesión de usuario*

*Fuente: Elaboración propia*

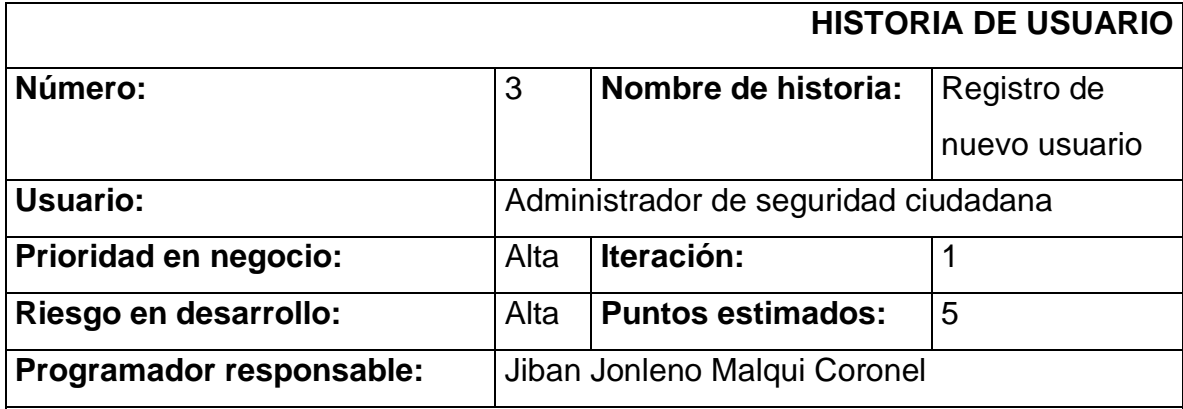

#### **Descripción:**

El usuario debe ingresar a la sección de usuarios a través del menú de navegación, una vez dentro del módulo de usuarios se deberá hacer click en crear usuario, el sistema abrirá un formulario donde el usuario deberá ingresar los siguientes datos de la persona que desee registrar:

- Nombre (Nombres y apellidos)
- Usuario (DNI)
- Password
- DNI
- Celular

A continuación, deberá guardar la información haciendo click en guardar.

## **Observaciones:**

• El usuario no podrá visualizar ninguna sección del sistema hasta que este esté validado y con un rol asignado.

*Tabla 31: Historia de usuario - Registro de nuevo usuario*

# **HISTORIA DE USUARIO Número:** 4 **Nombre de historia:** Validación de usuario Usuario: **Administrador de seguridad ciudadana Prioridad en negocio:**  $\vert$  Alta **| Iteración:** | 1 **Riesgo en desarrollo:** | Alta | Puntos estimados: **Programador responsable:** Jiban Jonleno Malqui Coronel **Descripción:**  El usuario debe ingresar a la sección de usuarios a través del menú de navegación, una vez dentro deberá ubicar en la lista al usuario registrado y deberá hacer click en el botón blanco con el icono de validar usuario, a continuación, el sistema abrirá una nueva ventana con información del usuario consultada a una Api Rest, donde el usuario podrá verificar si el nombre ingresado es verdadero o falso.

## **Observaciones:**

• Para realizar este procedimiento el usuario debe estar previamente registrado en el sistema.

*Tabla 32: Historia de usuario - Validación de usuario*

*Fuente: Elaboración propia*

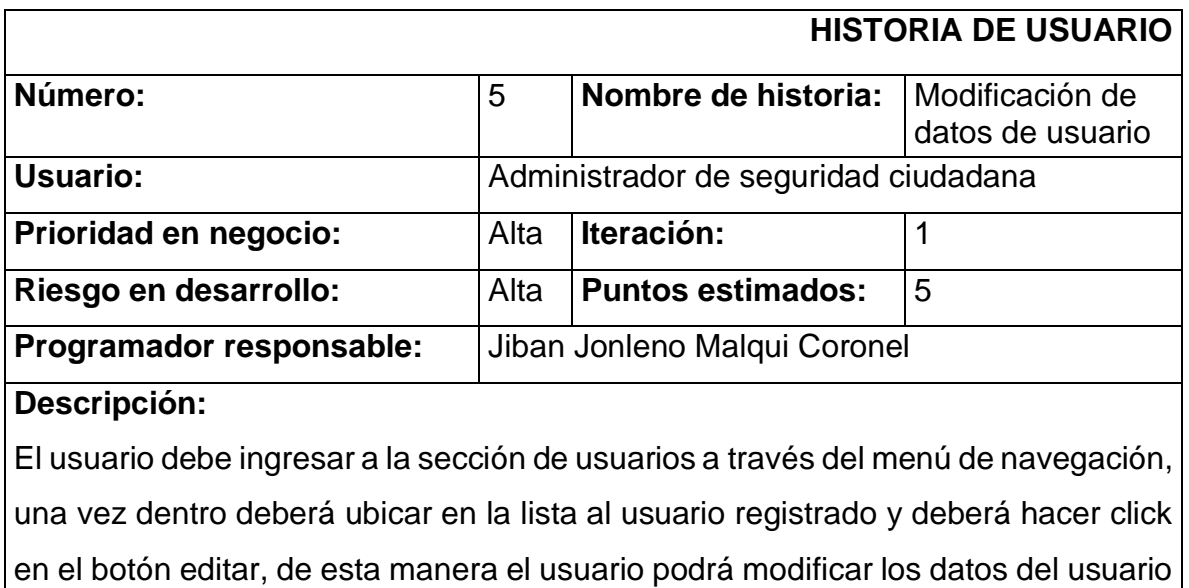

registrado, una vez terminada la modificación el usuario deberá hacer click en el botón actualizar, de esta manera el sistema guardará los cambios en la base de datos.

#### **Observaciones:**

• Para realizar este procedimiento el usuario debe estar previamente registrado en el sistema.

*Tabla 33: Modificación de datos de usuario*

*Fuente: Elaboración propia*

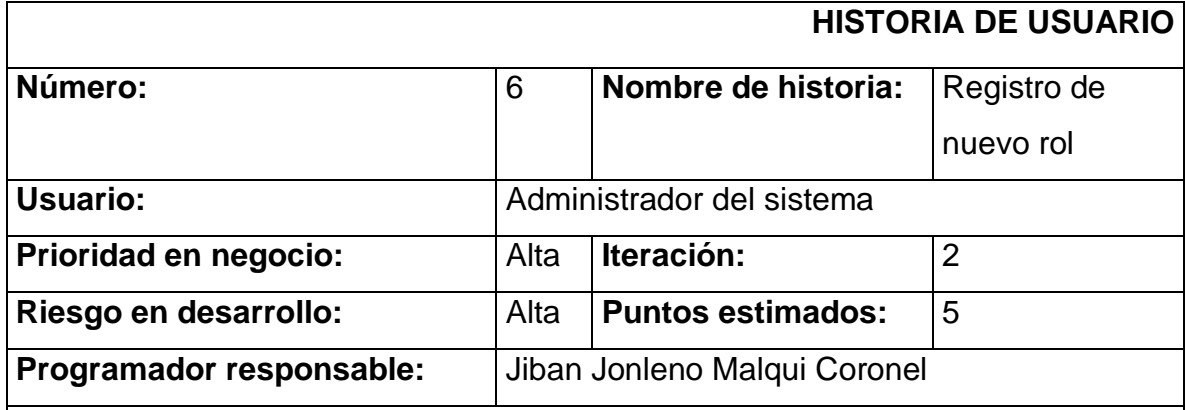

#### **Descripción:**

El usuario debe ingresar a la sección de roles a través del menú de navegación, una vez dentro deberá hacer click en crear nuevo rol, el sistema abrirá un formulario donde el usuario deberá ingresar los siguientes datos del rol que desee registrar:

- Nombre
- Slug (etiqueta)
- Descripción
- Full Access (Acceso total)
- Seleccionar los permisos

A continuación, deberá guardar la información haciendo click en guardar.

## **Observaciones:**

• Para realizar este procedimiento el usuario debe tener los permisos necesarios.

*Tabla 34: Historia de usuario - Registro de nuevo rol*

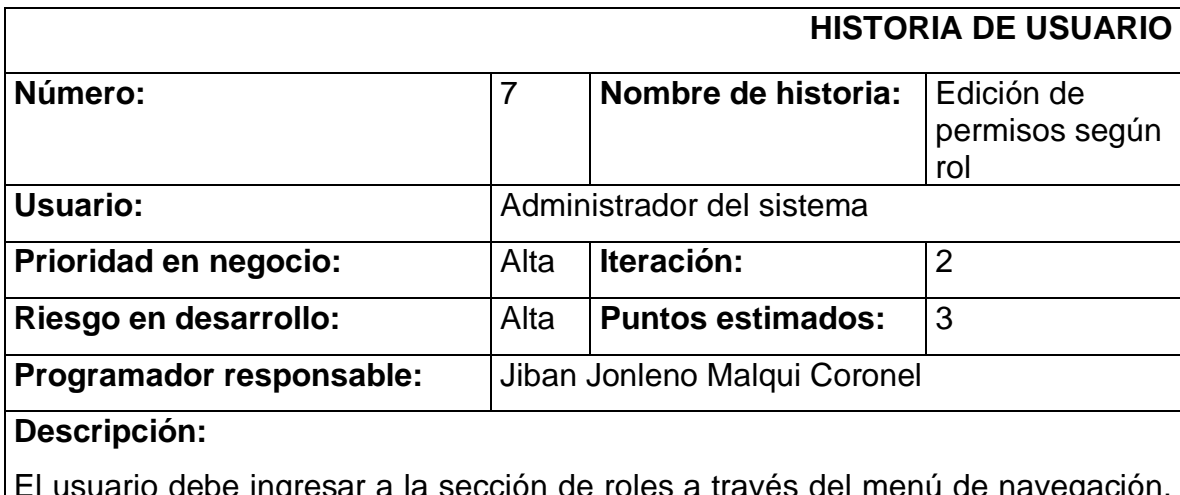

El usuario debe ingresar a la sección de roles a través del menú de navegación, una vez dentro deberá ubicar el rol y hacer click en el botón editar, una vez terminada la edición de datos, el usuario deberá hacer click en el botón actualizar, de esta manera el sistema guardará los cambios en la base de datos.

**Observaciones:** 

• Para realizar este procedimiento el usuario debe tener los permisos necesarios.

*Tabla 35: Historia de usuario - Edición de permisos según rol*

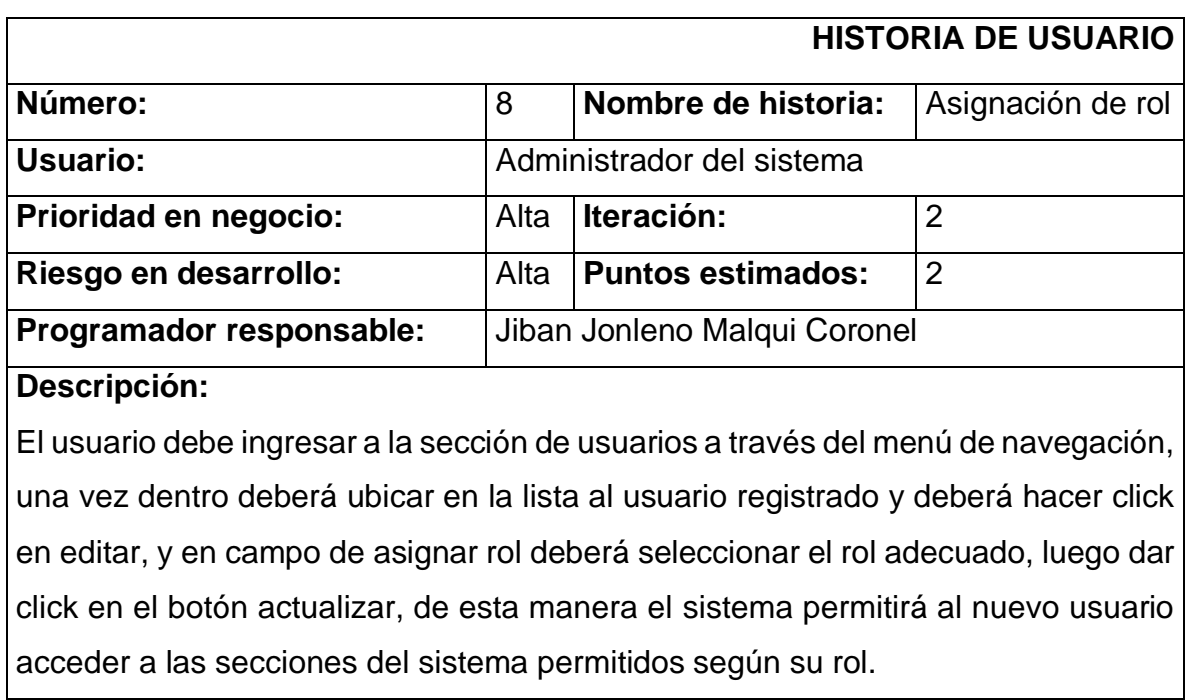

## **Observaciones:**

• Para realizar este procedimiento el usuario debe tener perfil de administrador y contar con los permisos necesarios para realizar esta operación.

*Tabla 36: Historia de usuario - Asignación de rol*

*Fuente: Elaboración propia*

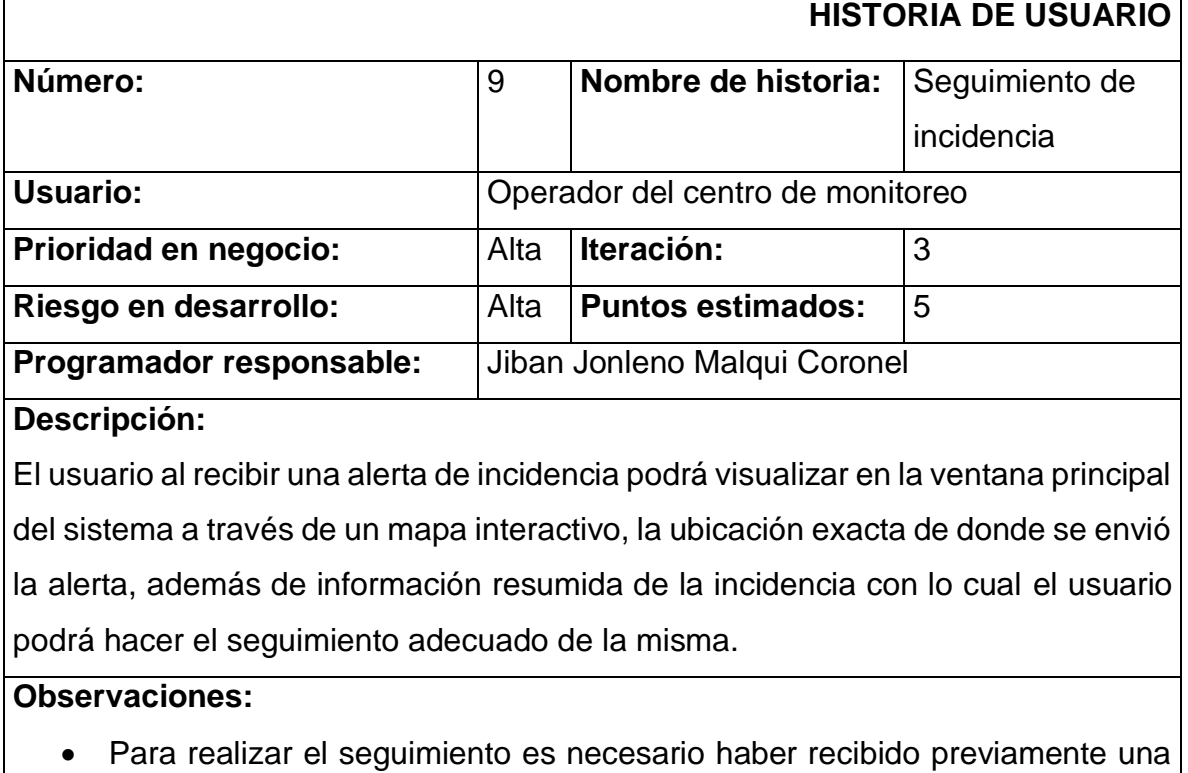

alerta de incidencia.

*Tabla 37: Historia de usuario - Seguimiento de incidencia*

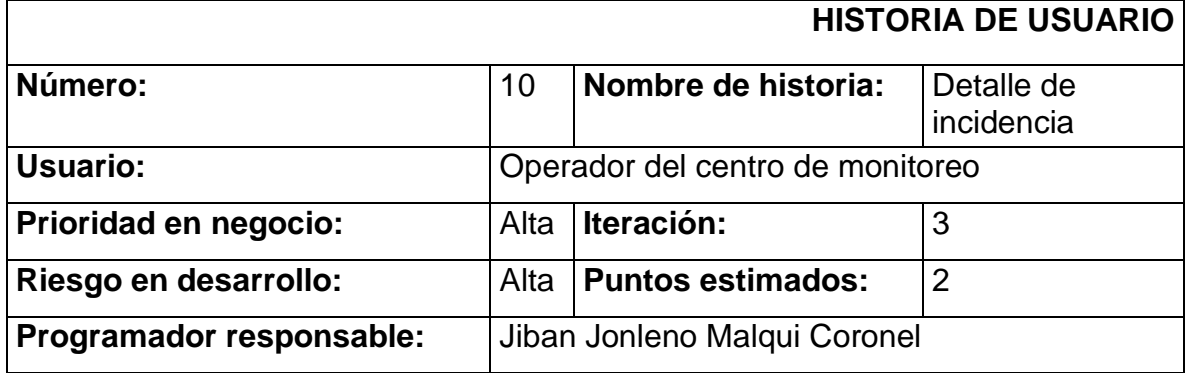

## **Descripción:**

El usuario al recibir una alerta de incidencia podrá ver los detalles de la misma al hacer click en ver detalles de esta manera podrá visualizar información importante como es: el usuario que envió la alerta, el tipo de incidencia, una breve descripción de lo sucedido, una evidencia fotográfica, el número de celular del usuario, la hora y fecha en que se generó la incidencia, y ubicación exacta de donde se envió la incidencia.

## **Observaciones:**

• Para realizar el seguimiento es necesario haber recibido previamente una alerta de incidencia.

*Tabla 38: Historia de usuario - Detalle de incidencia*

#### *Fuente: Elaboración propia*

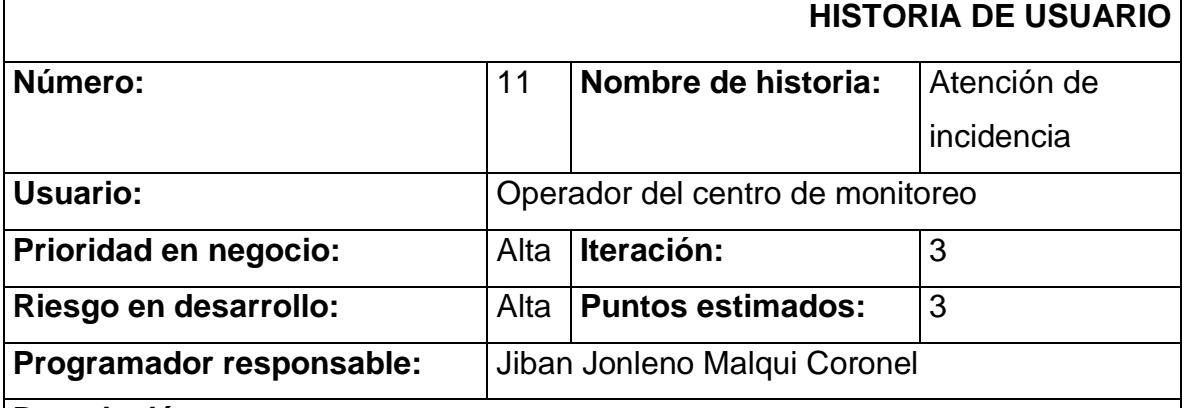

#### **Descripción:**

El usuario al recibir una alerta de incidencia podrá atender la misma. En la sección de detalle de incidencia o listado de incidencias, el usuario deberá hacer click en el botón atender, el sistema redirigirá al usuario a un formulario donde se deberá ingresar si se atendió y registrar una descripción del procedimiento que se realizó para la atención de la misma. A continuación deberá hacer click en guardar, de esta manera el sistema guardará la información en la base de datos.

#### **Observaciones:**

• Si la incidencia ya fue atendida, está ya no podrá volver a modificarse por que el sistema no lo permitirá.

*Tabla 39: Historia de usuario - Atención de incidencia*

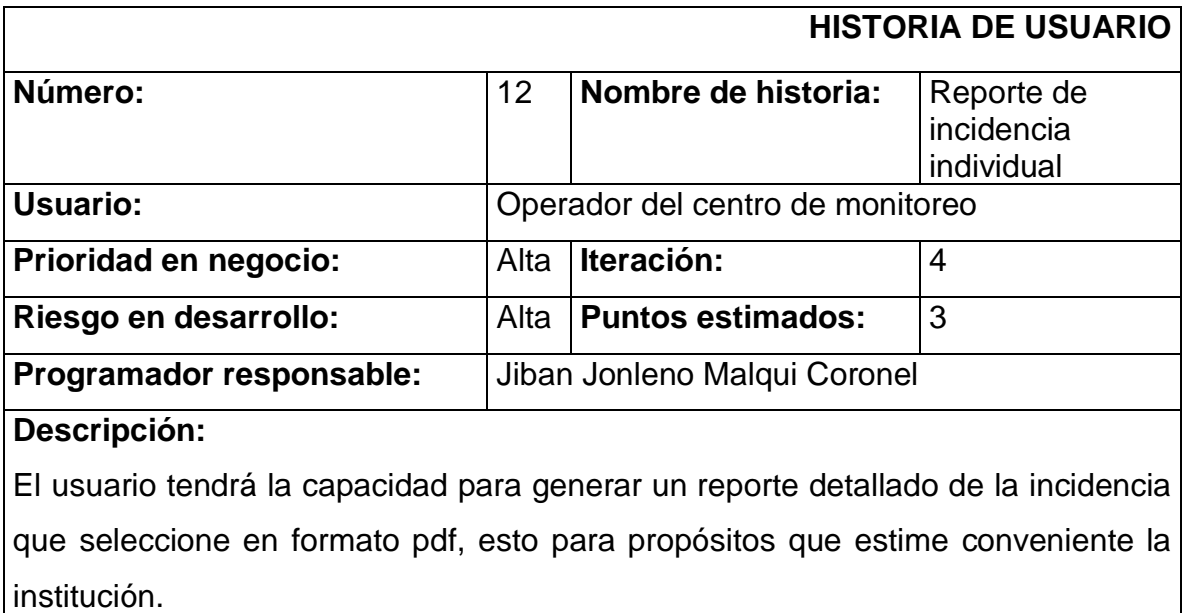

#### **Observaciones:**

• Ninguna

*Tabla 40: Historia de usuario - Reporte de incidencia individual*

*Fuente: Elaboración propia*

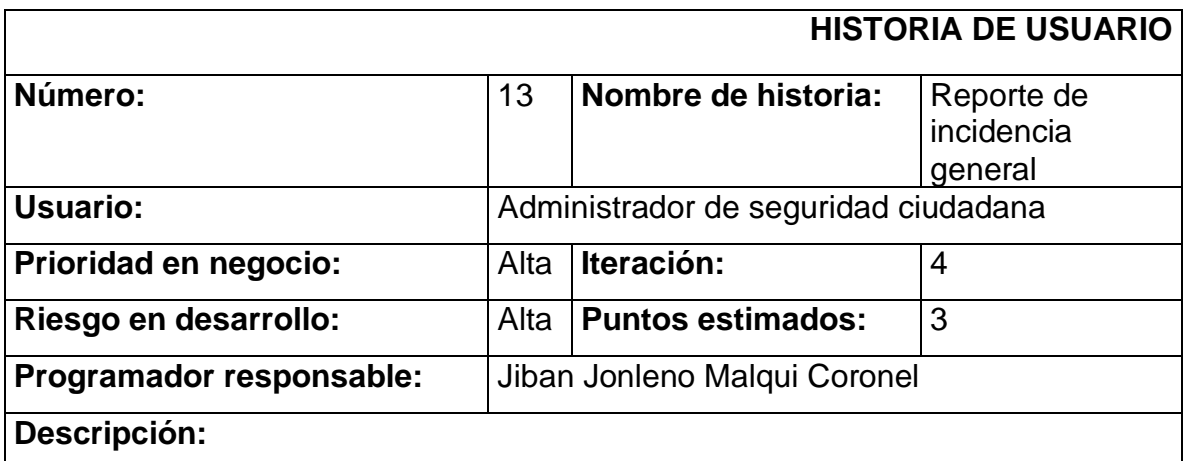

El usuario tendrá la capacidad de generar un reporte general de todas las incidencias registradas y también por fecha en formato pdf para propósitos que estime conveniente la institución.

## **Observaciones:**

• Ninguna

*Tabla 41: Historia de usuario - Reporte de incidencia general*

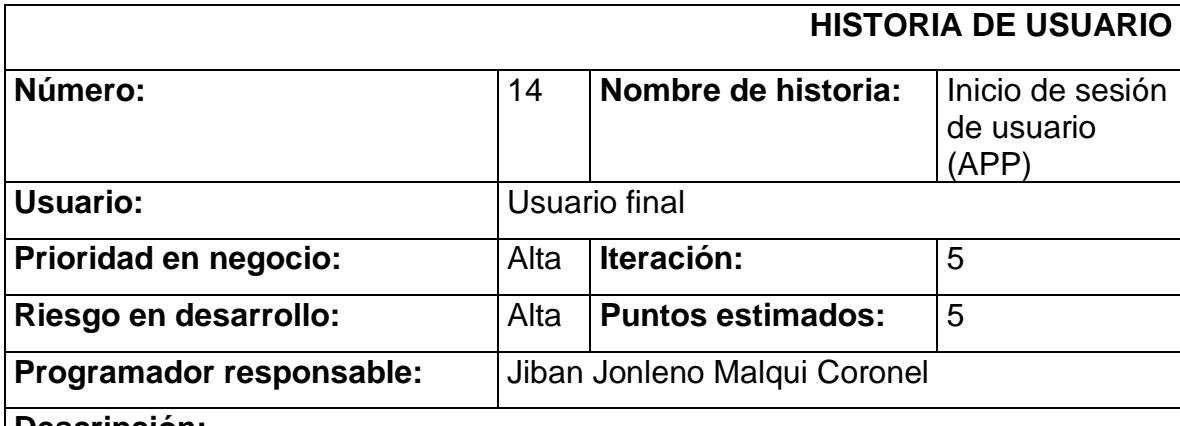

# **Descripción:**

El usuario debe abrir la aplicación "El Tambo seguro" una vez abierta debe ingresar los siguientes datos: Usuario y contraseña para luego hacer click en el botón iniciar sesión, si los datos son correctos el sistema redirigirá al usuario a la ventana principal de la aplicación.

## **Observaciones:**

- Para acceder a la aplicación el usuario debe estar previamente registrado.
- La sesión de usuario permanecerá siempre activa mientras no se cierre la sesión de esta manera estará preparada para mandar alertas en cualquier momento.

*Tabla 42: Historia de usuario - Inicio de sesión de usuario (APP)*

#### *Fuente: Elaboración propia*

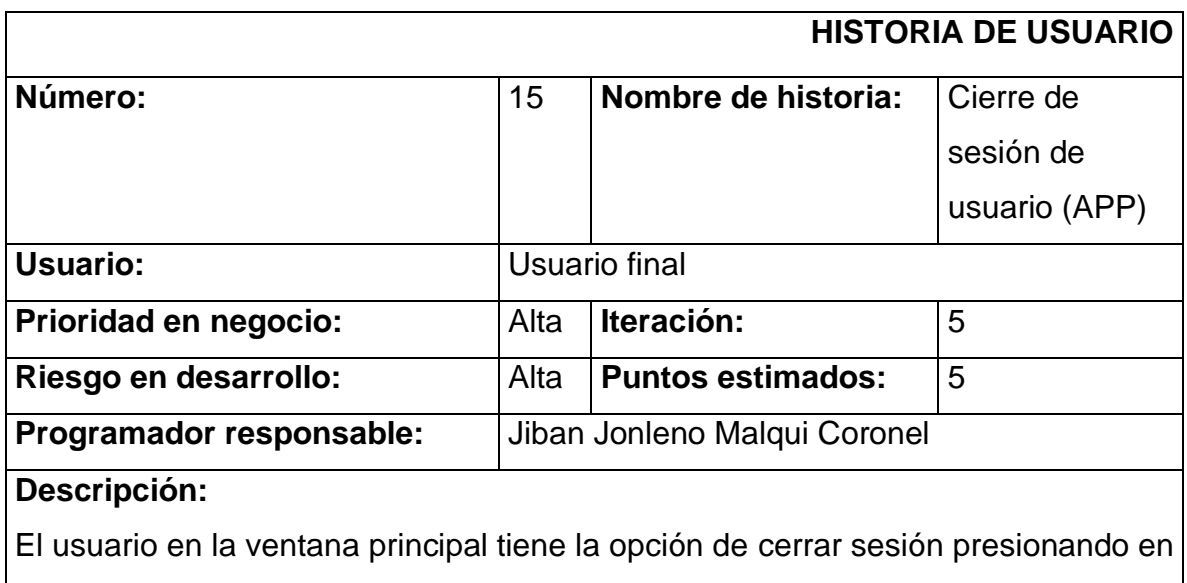

el botón cerrar sesión de esta manera la aplicación eliminará la sesión y redirigirá al usuario a la ventana de inicio de sesión.

#### **Observaciones:**

- Para realizar este procedimiento el usuario debe haber iniciado sesión previamente.
- Si el usuario cierra sesión en la aplicación no podrá enviar ningún tipo de alerta de incidencia.

*Tabla 43: Historia de usuario - Cierre de sesión de usuario (APP)*

*Fuente: Elaboración propia*

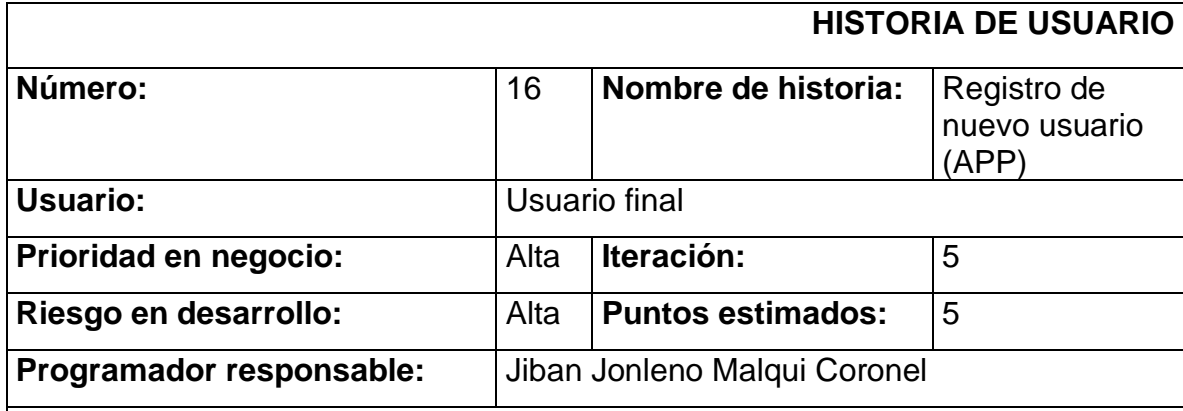

#### **Descripción:**

El usuario en la ventana de inicio de sesión de la aplicación tiene la opción de registrarse como nuevo usuario, esto se realizará al presionar en el botón "registrarse", la aplicación abrirá un formulario donde el usuario deberá ingresar los siguientes datos:

- Nombres y apellidos
- DNI
- Celular
- Contraseña

A continuación, deberá guardar la información presionando en el botón guardar.

## **Observaciones:**

• El usuario podrá ingresar a la aplicación, pero no podrá enviar ninguna alerta hasta que este sea validado y tenga un rol asignado por un usuario administrador.

*Tabla 44: Historia de usuario - Registro de nuevo usuario (APP)*

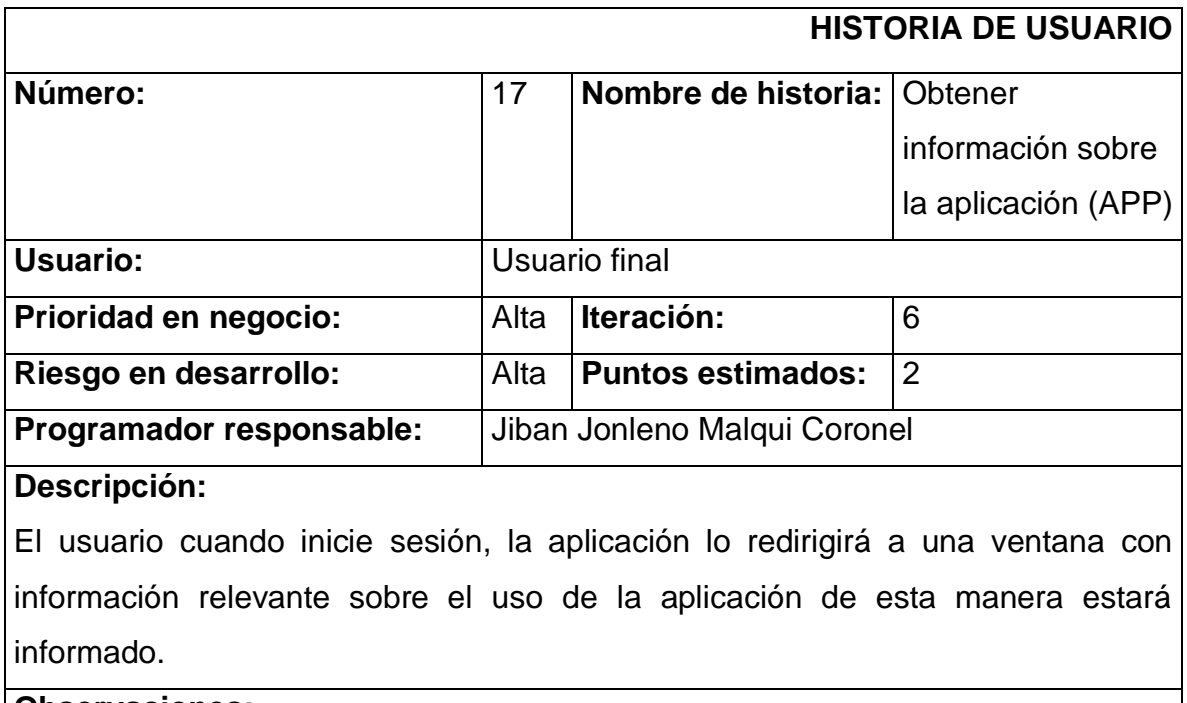

#### **Observaciones:**

• Ninguno

*Tabla 45: Historia de usuario - Obtener información sobre la aplicación (APP)*

*Fuente: Elaboración propia*

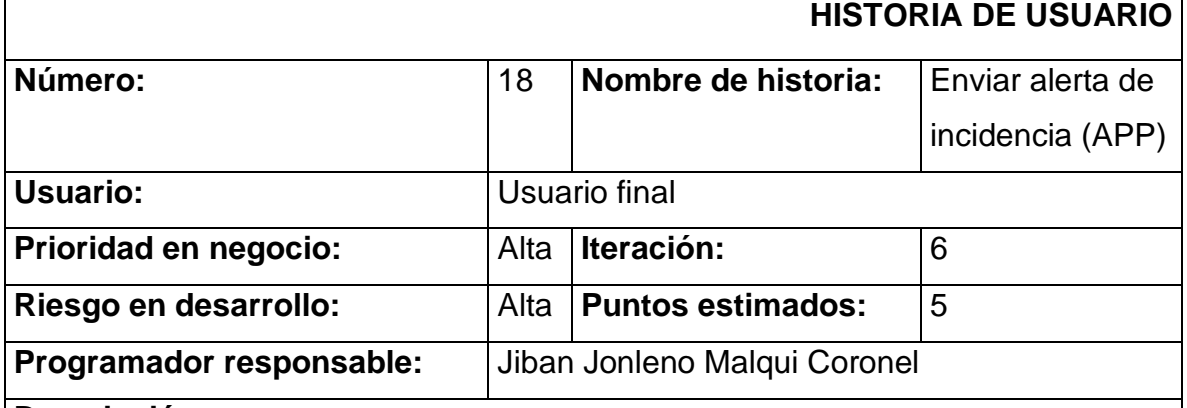

#### **Descripción:**

El usuario en la ventana principal al presionar en el botón mandar alerta la aplicación abrirá un formulario donde el usuario deberá ingresar la siguiente información con el fin de enviar una alerta de incidencia:

- Tipo de delito
- Descripción
- Tomar foto (evidencia)

A continuación, deberá enviar la alerta presionando en el botón enviar, de esta manera la alerta será enviada en tiempo real a la central de monitoreo del serenazgo.

#### **Observaciones:**

• Para realizar este procedimiento el usuario debe haber iniciado sesión previamente y deberá estar validado y con un rol asignado por un administrador.

*Tabla 46: Historia de usuario - Enviar alerta de incidencia (APP)*

*Fuente: Elaboración propia*

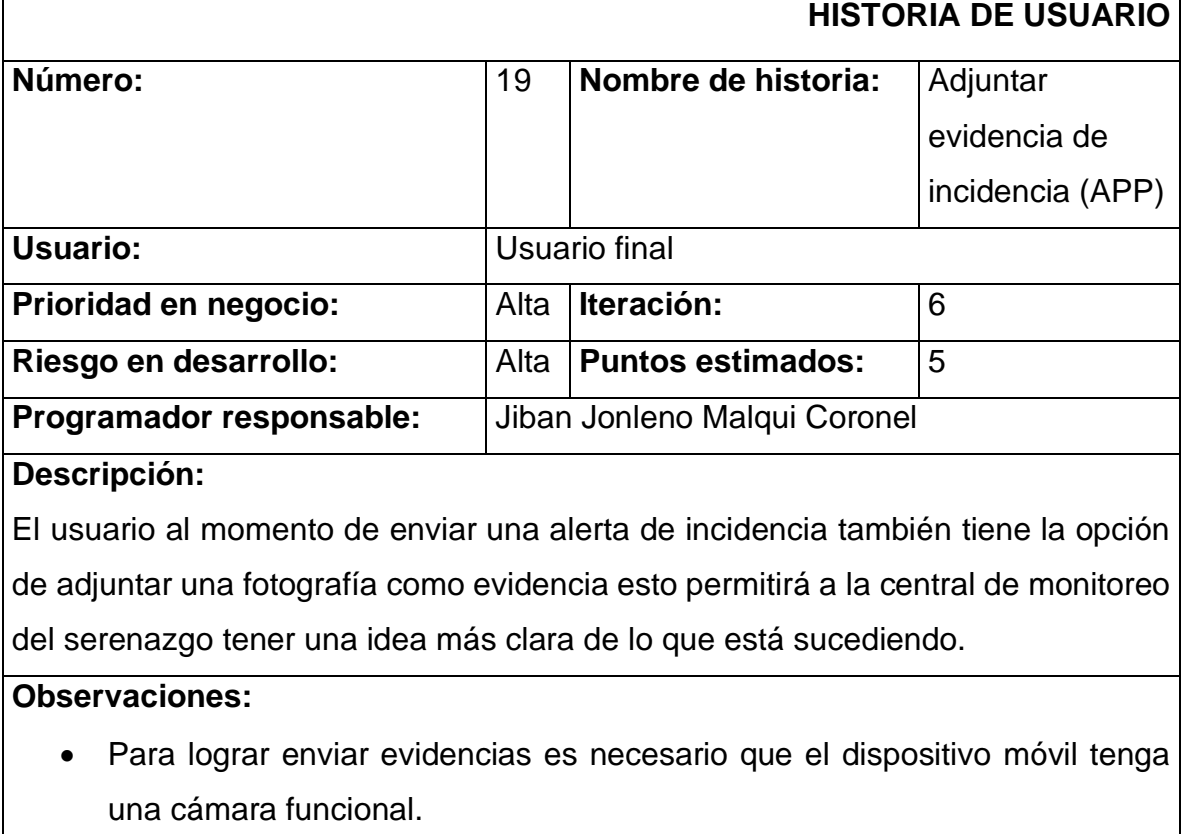

*Tabla 47: Historia de usuario - Adjuntar evidencia de incidencia (APP)*

#### **1.4.2. Tareas**

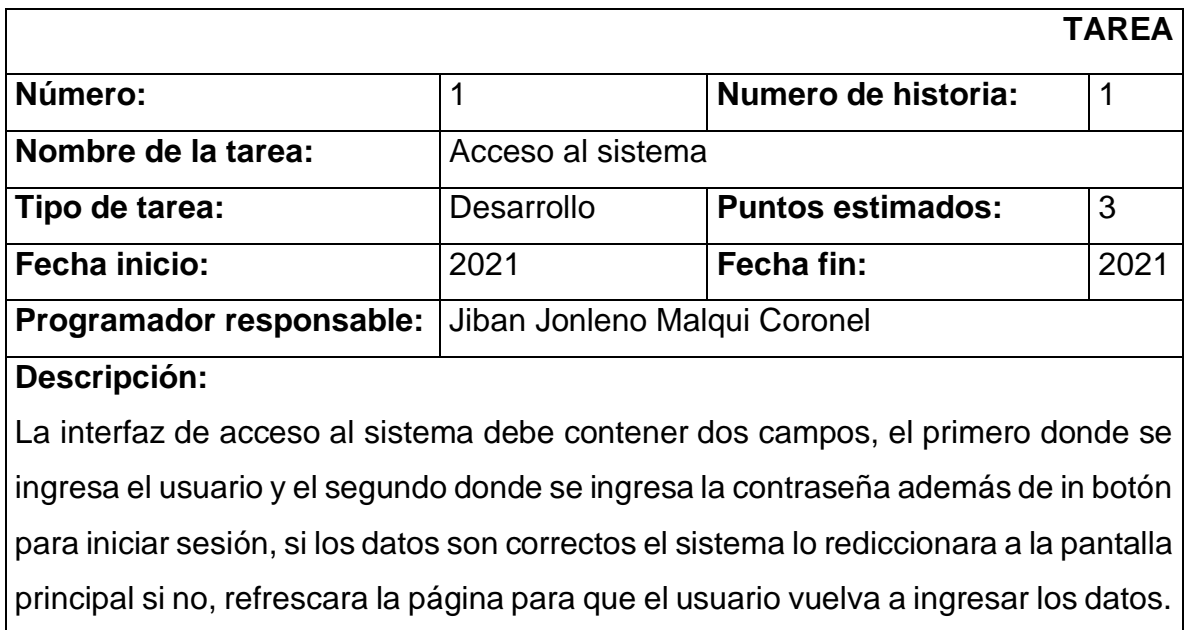

*Tabla 48: Tarea 1 - Historia 1 - Acceso al sistema*

*Fuente: Elaboración propia*

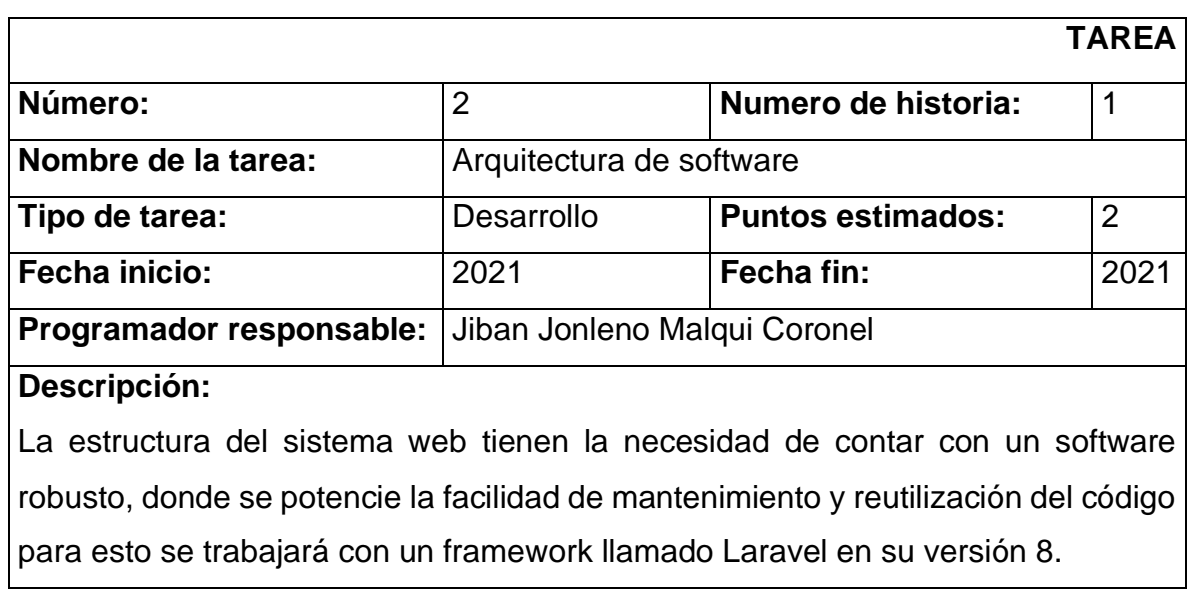

*Tabla 49: Tarea 2 - Historia 1 - Arquitectura de software*

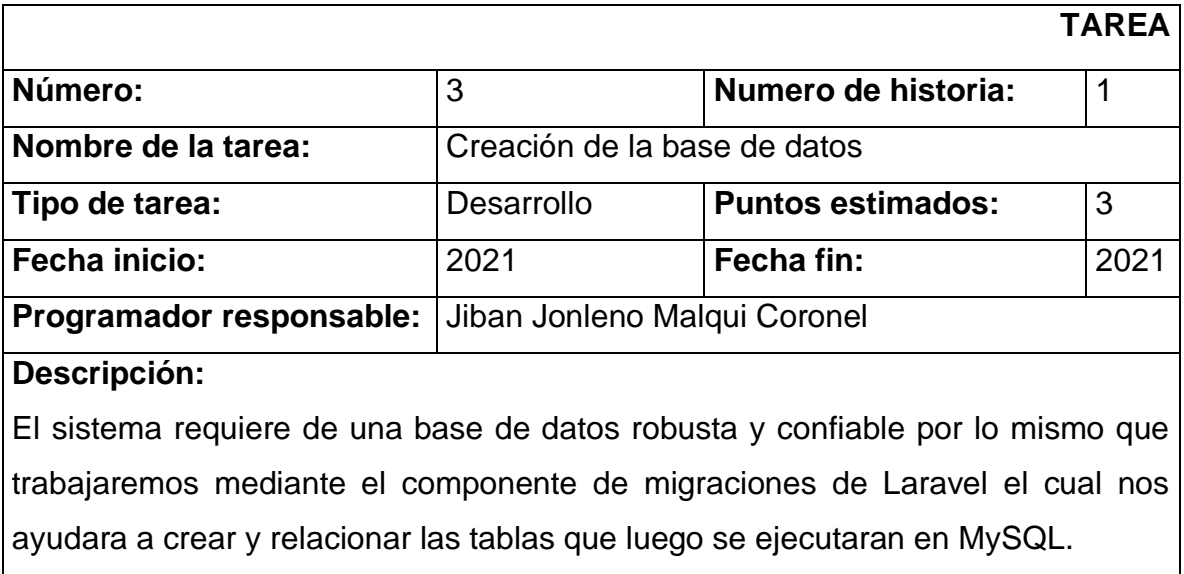

*Tabla 50: Tarea 3 - Historia 1 - Creación de base de datos*

#### *Fuente: Elaboración propia*

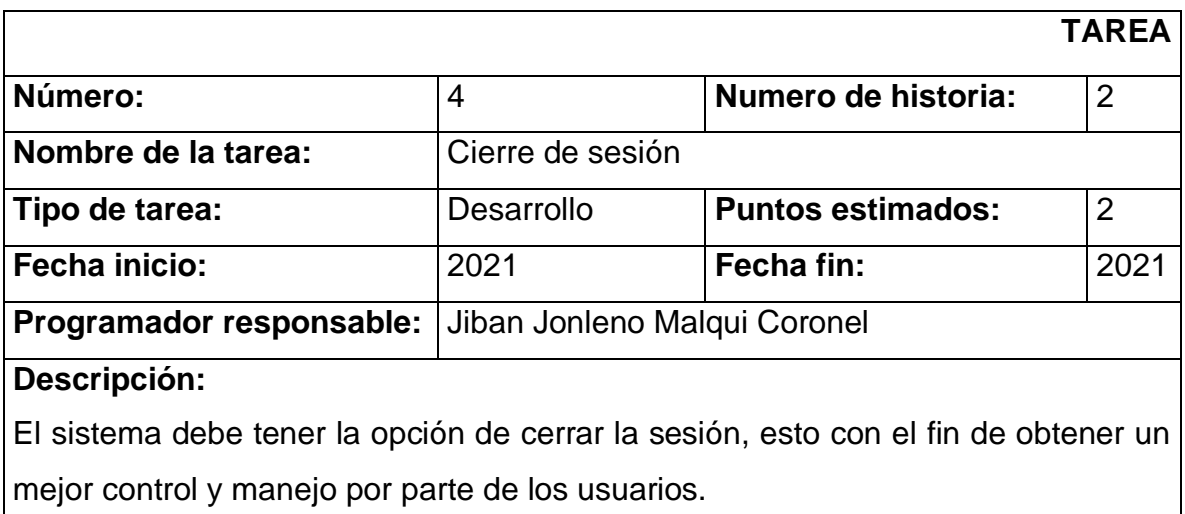

*Tabla 51: Tarea 3 - Historia 2 - Cierre de sesión*

|                                                                                   |                              |                          | <b>TAREA</b> |  |
|-----------------------------------------------------------------------------------|------------------------------|--------------------------|--------------|--|
| Número:                                                                           | 5                            | Numero de historia:      | 3            |  |
| Nombre de la tarea:                                                               | Registro de usuarios         |                          |              |  |
| Prioridad en negocio:                                                             | Alta                         | Iteración:               |              |  |
| Riesgo en desarrollo:                                                             | Alta                         | <b>Puntos estimados:</b> | 3            |  |
| Programador responsable:                                                          | Jiban Jonleno Malqui Coronel |                          |              |  |
| Descripción:                                                                      |                              |                          |              |  |
| El sistema contara con el módulo de usuarios el mismo que se desarrollara con las |                              |                          |              |  |
| cuatro operaciones básicas como son el CRUD el cual nos permitirá gestionar       |                              |                          |              |  |
| datos como el nombre, apellidos, DNI, celular, usuario y password.                |                              |                          |              |  |

*Tabla 52: Tarea 5 - Historia 3 - Registro de usuarios*

*Fuente: Elaboración propia*

|                                                                                  |                              |                          | <b>TAREA</b>   |  |
|----------------------------------------------------------------------------------|------------------------------|--------------------------|----------------|--|
| Número:                                                                          | 6                            | Numero de historia:      | $\overline{4}$ |  |
| Nombre de la tarea:                                                              | Validación de usuarios       |                          |                |  |
| Prioridad en negocio:                                                            | Alta                         | Iteración:               | 1              |  |
| Riesgo en desarrollo:                                                            | Alta                         | <b>Puntos estimados:</b> | 1              |  |
| Programador responsable:                                                         | Jiban Jonleno Malqui Coronel |                          |                |  |
| Descripción:                                                                     |                              |                          |                |  |
| El módulo de usuarios del sistema debe tener una opción para poder validar el    |                              |                          |                |  |
| nombre de usuario garantizando que este sea real, esto se lograra a través de la |                              |                          |                |  |
| consulta de datos mediante una API REST que nos brindara esta información.       |                              |                          |                |  |

*Tabla 53: Tarea 6 - Historia 4 - Validación de usuarios*

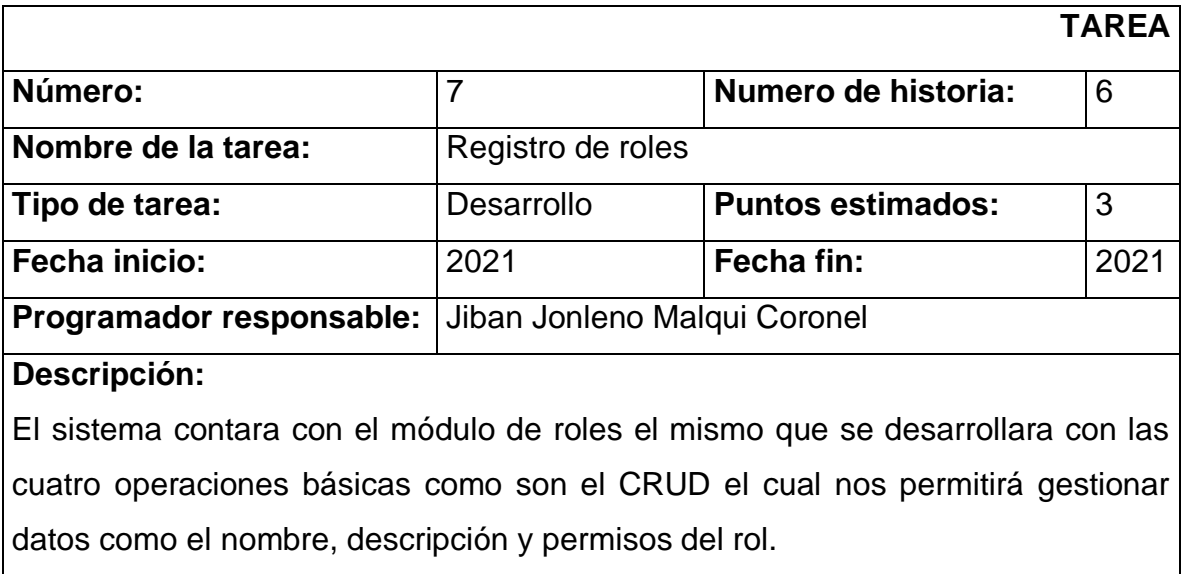

*Tabla 54: Tarea 7 - Historia 6 - Registro de roles*

*Fuente: Elaboración propia*

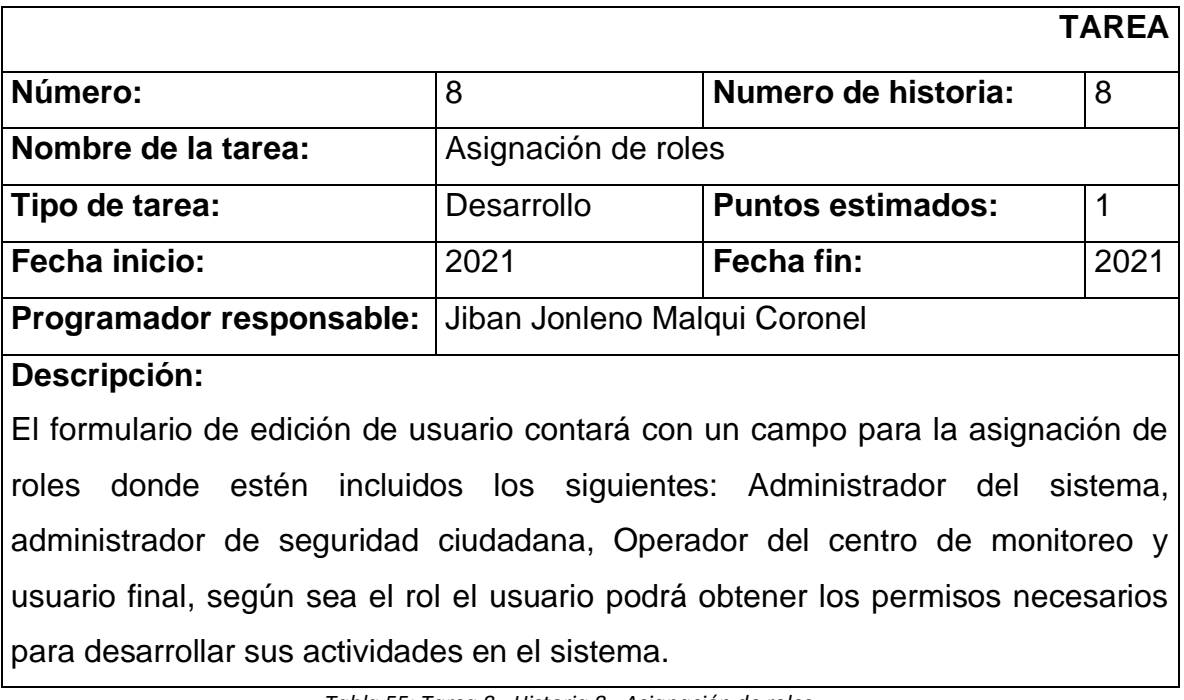

*Tabla 55: Tarea 8 - Historia 8 - Asignación de roles*

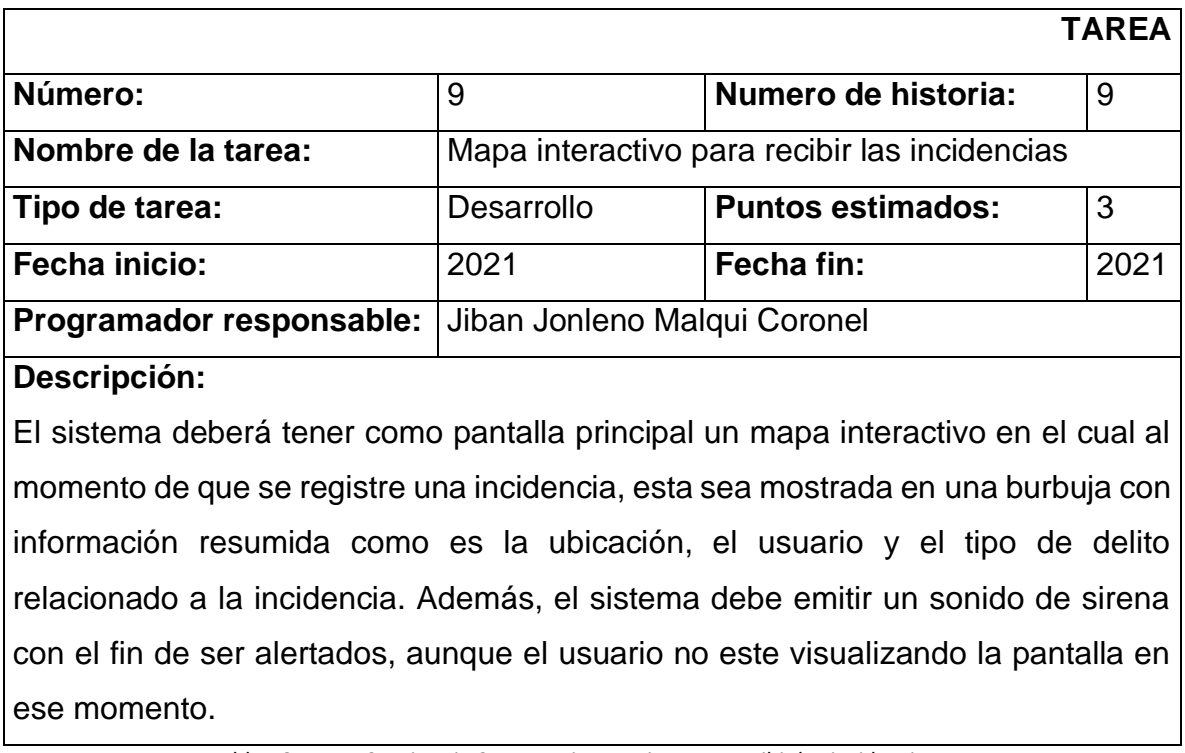

*Tabla 56: Tarea 9 - Historia 9 - Mapa interactivo para recibir las incidencias*

*Fuente: Elaboración propia*

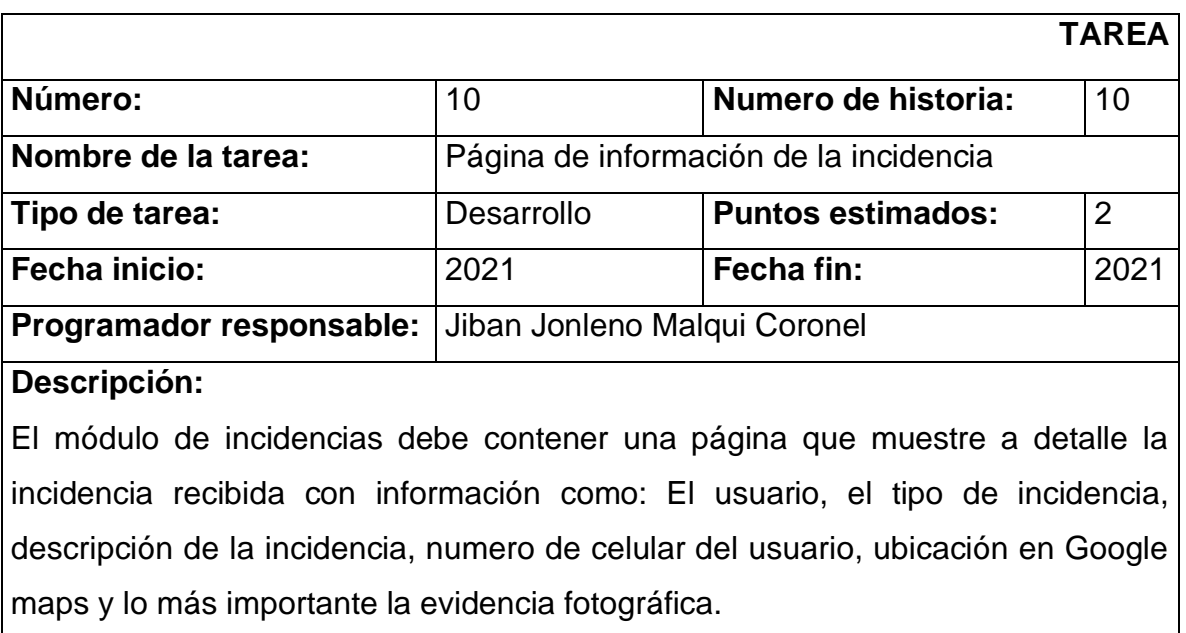

*Tabla 57: Tarea 10 - Historia 10 - Pagina de información de la incidencia*

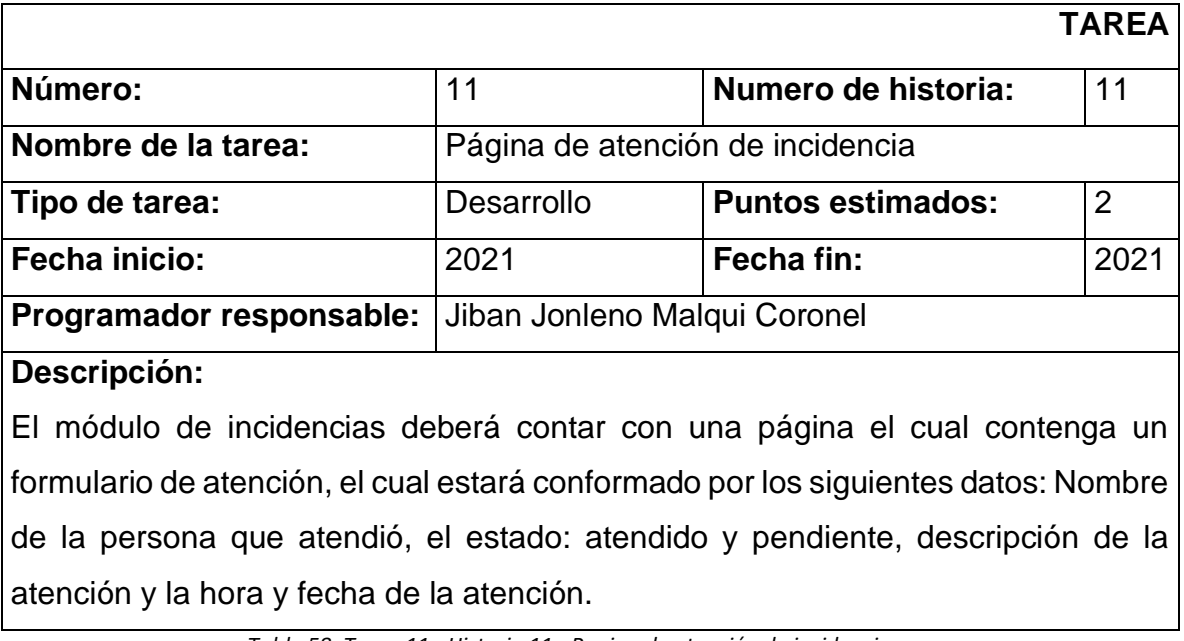

*Tabla 58: Tarea 11 - Historia 11 - Pagina de atención de incidencia*

*Fuente: Elaboración propia*

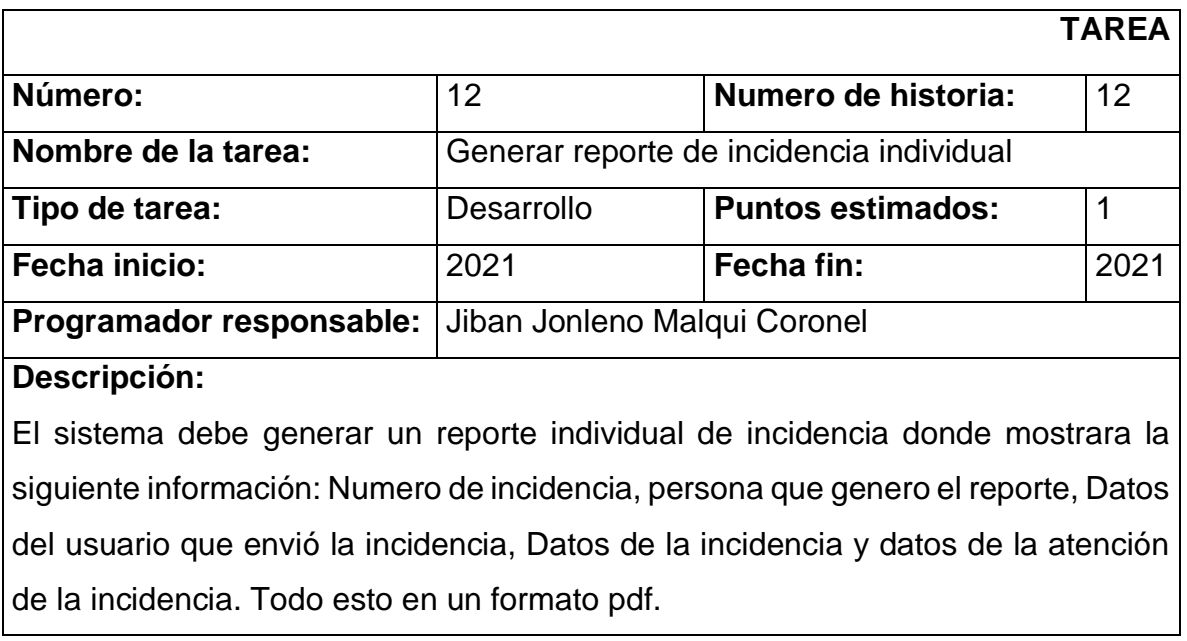

*Tabla 59: Tarea 12 - Historia 12 - Generar reporte de incidencia individual*

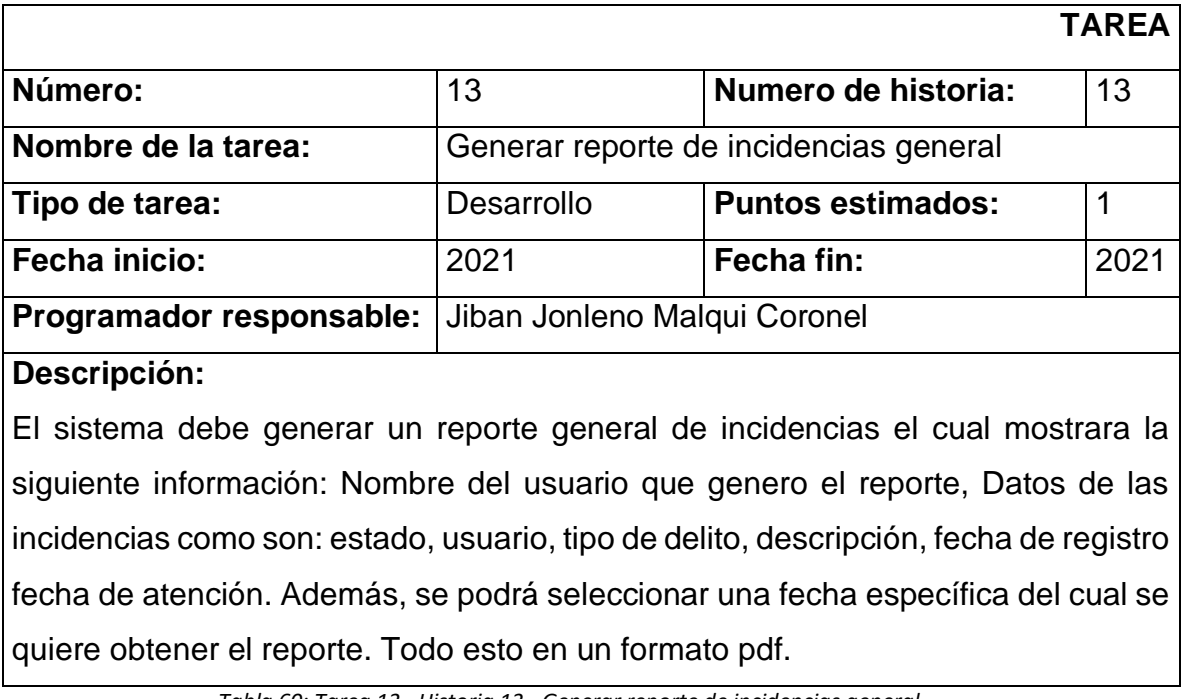

*Tabla 60: Tarea 13 - Historia 13 - Generar reporte de incidencias general*

*Fuente: Elaboración propia*

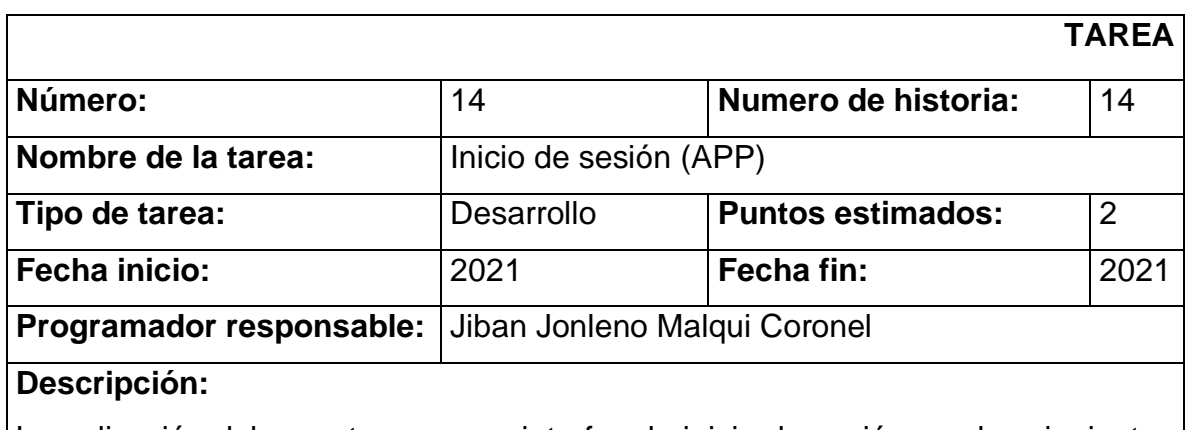

La aplicación debe contar con una interfaz de inicio de sesión con los siguientes campos: nombre de usuario y contraseña además de un botón de inicio de sesión y un enlace de registro de usuario, si el usuario ingresa correctamente los datos la aplicación lo redirigirá a la pantalla principal, sino se refrescará para que el usuario pueda ingresar nuevamente sus datos.

*Tabla 61: Tarea 14 - Historia 14 - Inicio de sesión (APP)*

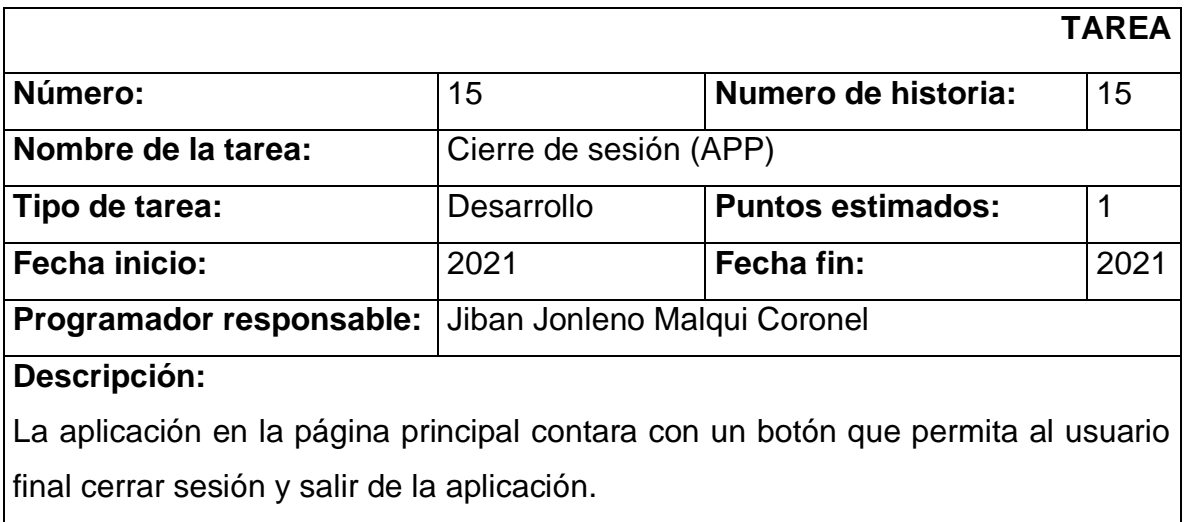

*Tabla 62: Tarea 15 - Historia 15 - cierre de sesión (APP)*

*Fuente: Elaboración propia*

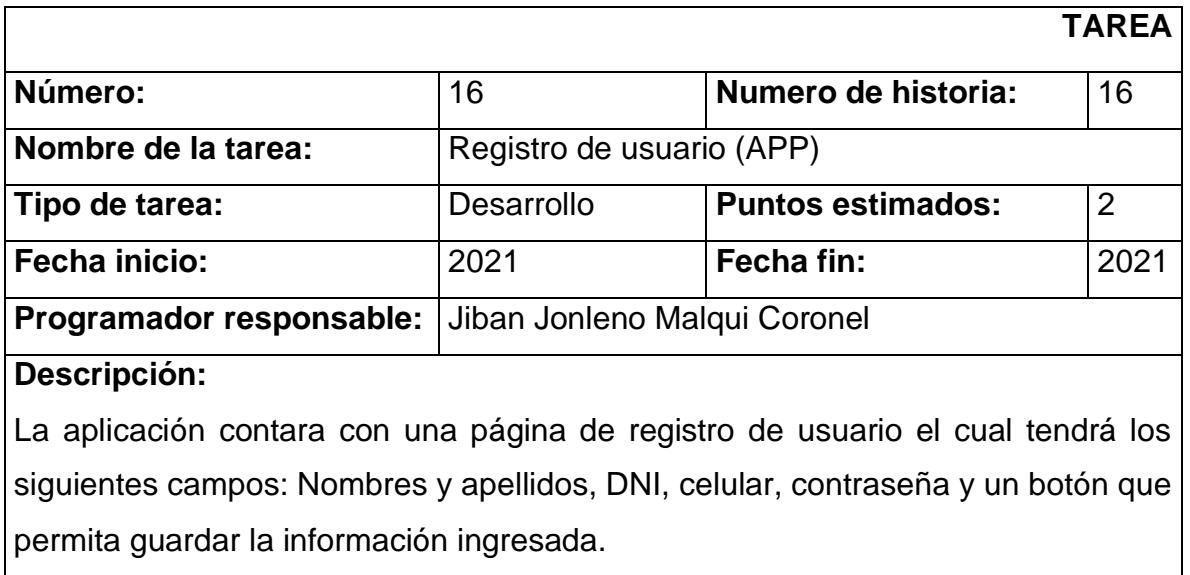

*Tabla 63: Tarea 16 - Historia 16 - Registro de usuario (APP)*
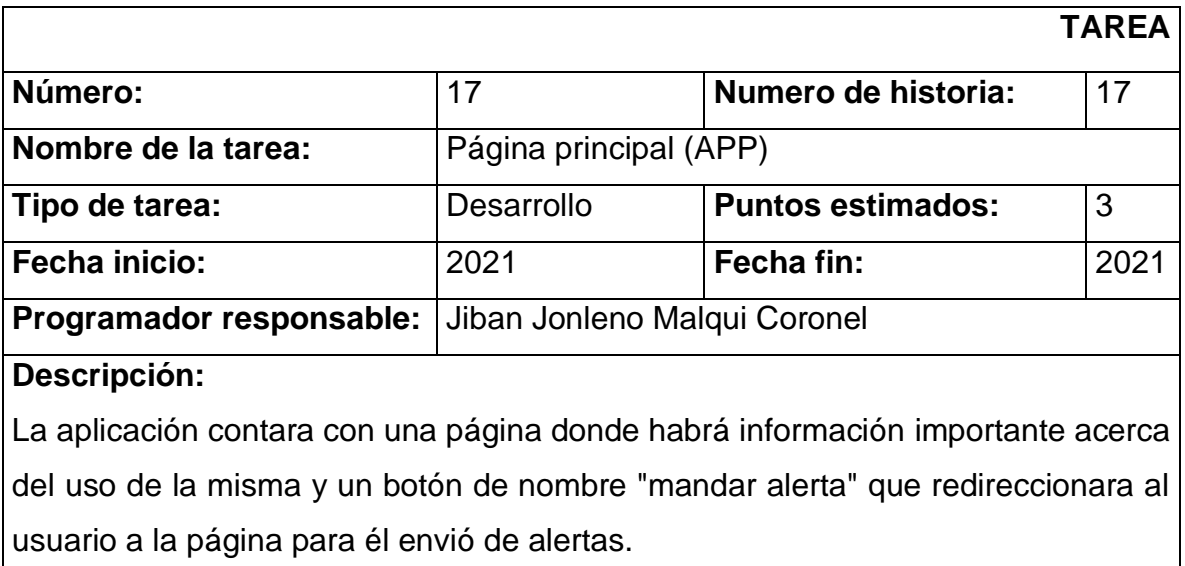

*Tabla 64: Tarea 17 - Historia 17 - Página principal (APP)*

*Fuente: Elaboración propia*

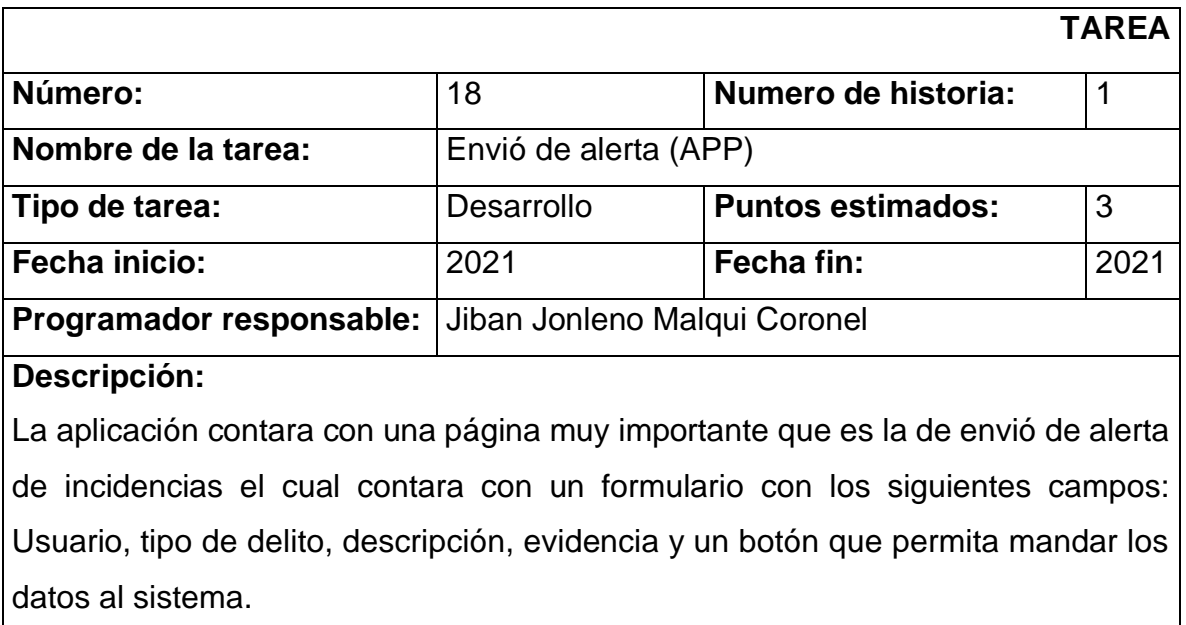

*Tabla 65: Tarea 18 - Historia 18 - Envío de alerta (APP)*

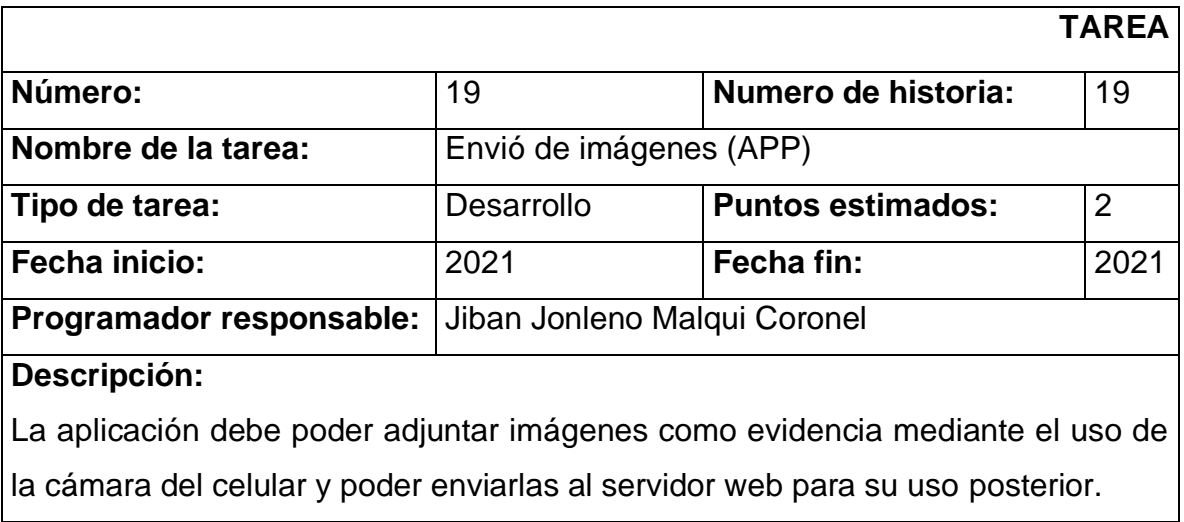

*Tabla 66: Tarea 19 - Historia 19 - Envío de imágenes (APP)*

#### **1.4.3. Iteraciones**

- 2) Iteración 1
	- Inicio de sesión de usuario
	- Cierre de sesión de usuario
	- Registro de nuevo usuario
	- Validación de usuario
	- Modificación de datos de usuario
- 3) Iteración 2
	- Registro de nuevo Rol
	- Edición de permisos según Rol
	- Asignación de Rol
- 4) Iteración 3
	- Seguimiento de incidencia
	- Detalle de incidencia
	- Atención de incidencia
- 5) Iteración 4
	- Reporte de incidencia individual
	- Reporte de incidencias general
- 6) Iteración 5
	- Inicio de sesión de usuario (APP)
	- Cierre de sesión de usuario (APP)
	- Registro de nuevo usuario (APP)
- 7) Iteración 6
	- Obtener información sobre la aplicación (APP)
	- Enviar alerta de incidencia (APP)
	- Adjuntar evidencia de incidencia (APP)

### **1.4.4. Tiempo de ejecución del proyecto en relación a las iteraciones.**

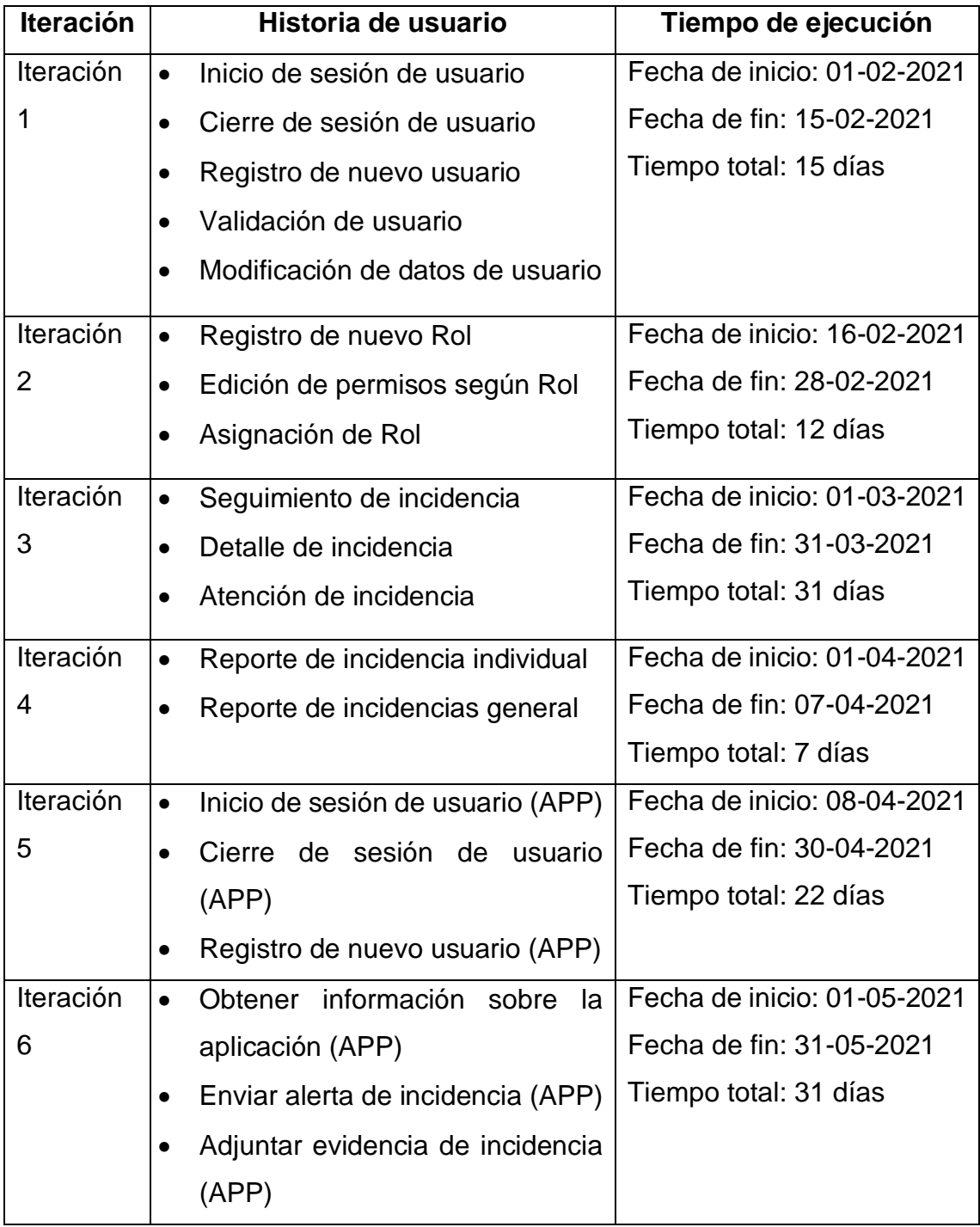

*Tabla 67: Tiempo de ejecución del proyecto relacionado a las iteraciones*

#### **1.4.5. Roles**

A continuación, se establece los roles para el desarrollo del proyecto y desarrollo del sistema de alerta de incidencias en general.

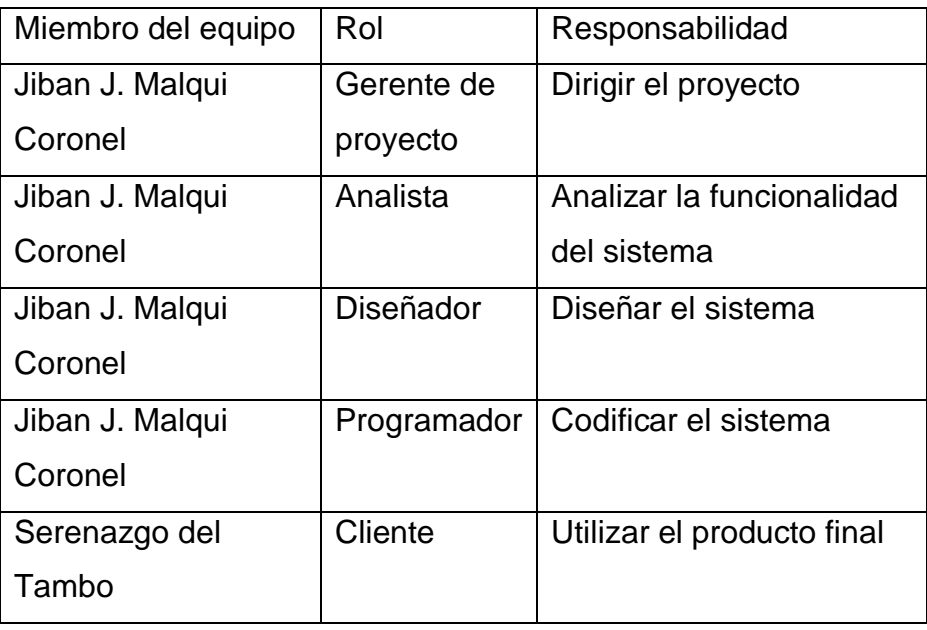

*Tabla 68: Roles*

*Fuente: Elaboración propia*

#### **1.5. Diseño**

El sistema propuesto este compuesto de historias de usuario los cuales necesitan ser trabajados, de acuerdo a la metodología de desarrollo XP se continuará la secuencia de trabajo, desarrollando las tarjetas CRC que nos ayudaran en el diseño de este sistema y así lograr obtener el producto final.

#### **1.5.1. Tarjetas CRC**

Las tarjetas CRC que por sus siglas significan: Clase, responsabilidades y colaboradores sirven como resumen del significado de una clase, para estructurar un conjunto de clases que intervienen y para simular escenarios, cabe

mencionar estas se realizan una por cada historia de usuario.

Las clases pueden ser: una persona, cosa, evento, concepto, pantalla o reporte, las responsabilidades de la clase son las que se realizan por los atributos y métodos, los colaboradores de una clase son las otras clases con las que trabaja esta para desarrollar sus responsabilidades.

| <b>TARJETA CRC</b>                              |                                                                             |  |  |  |  |  |  |  |  |
|-------------------------------------------------|-----------------------------------------------------------------------------|--|--|--|--|--|--|--|--|
| Inicio de sesión de usuario                     |                                                                             |  |  |  |  |  |  |  |  |
| <b>Responsabilidades</b>                        | <b>Colaboradores</b>                                                        |  |  |  |  |  |  |  |  |
| Validar usuario                                 | Capa de acceso a datos                                                      |  |  |  |  |  |  |  |  |
| Crear sesión de usuario                         |                                                                             |  |  |  |  |  |  |  |  |
| Obtener la información del usuario<br>$\bullet$ |                                                                             |  |  |  |  |  |  |  |  |
| <b>Observaciones:</b>                           |                                                                             |  |  |  |  |  |  |  |  |
| $\bullet$                                       | Para acceder al sistema el usuario debe estar previamente registrado por un |  |  |  |  |  |  |  |  |
| administrador.                                  |                                                                             |  |  |  |  |  |  |  |  |

*Tabla 69: Tarjeta CRC - Inicio de sesión de usuario*

#### *Fuente: Elaboración propia*

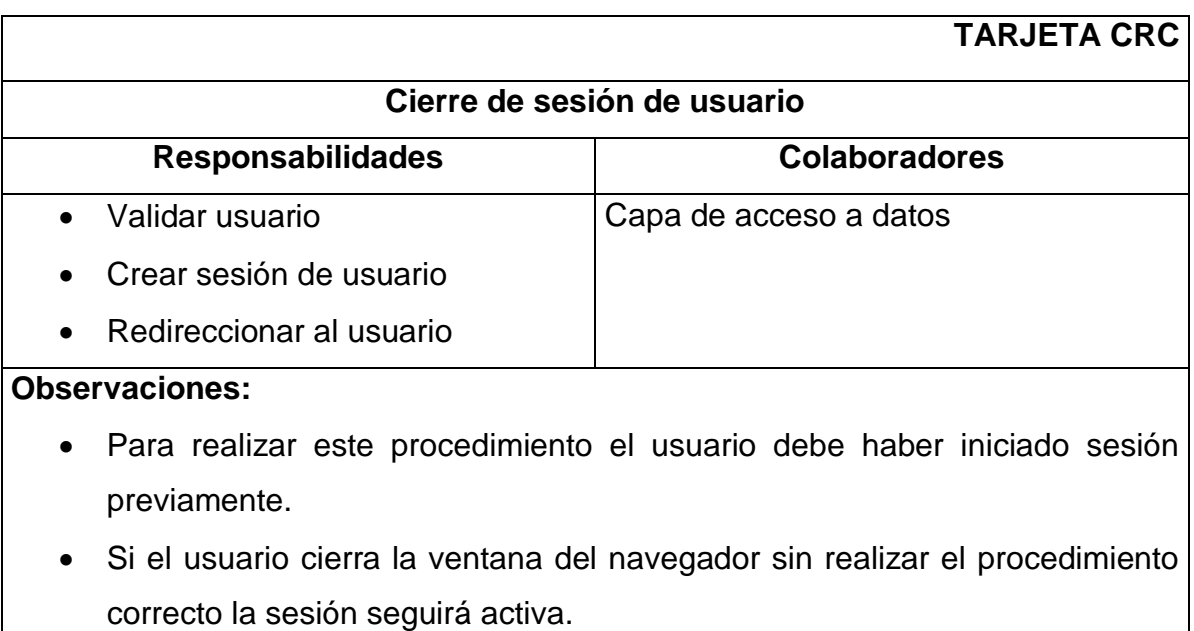

*Tabla 70: Tarjeta CRC - Cierre de sesión de usuario*

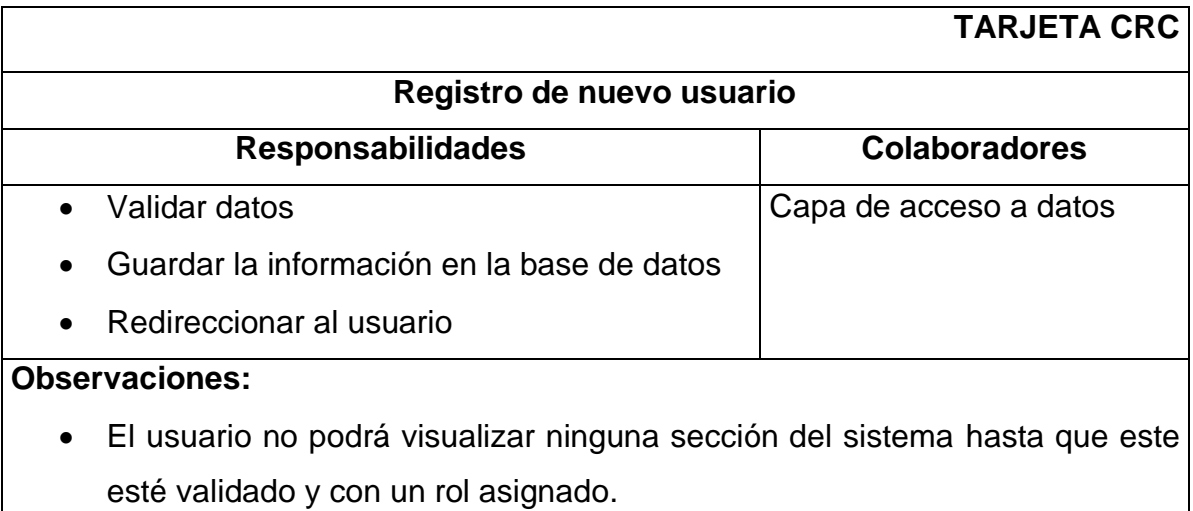

*Tabla 71: Tarjeta CRC - Registro de nuevo usuario*

*Fuente: Elaboración propia*

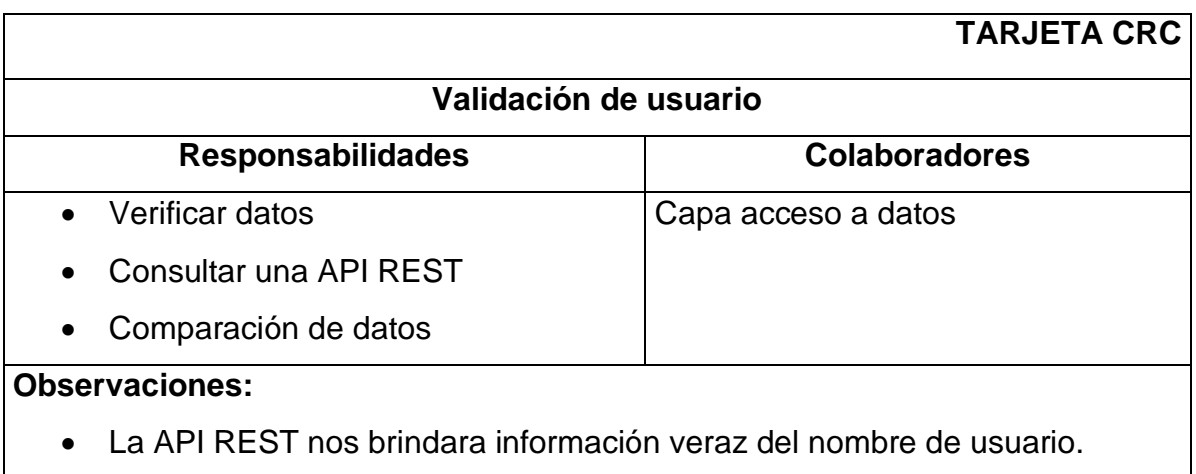

*Tabla 72: Tarjeta CRC - Validación de usuario*

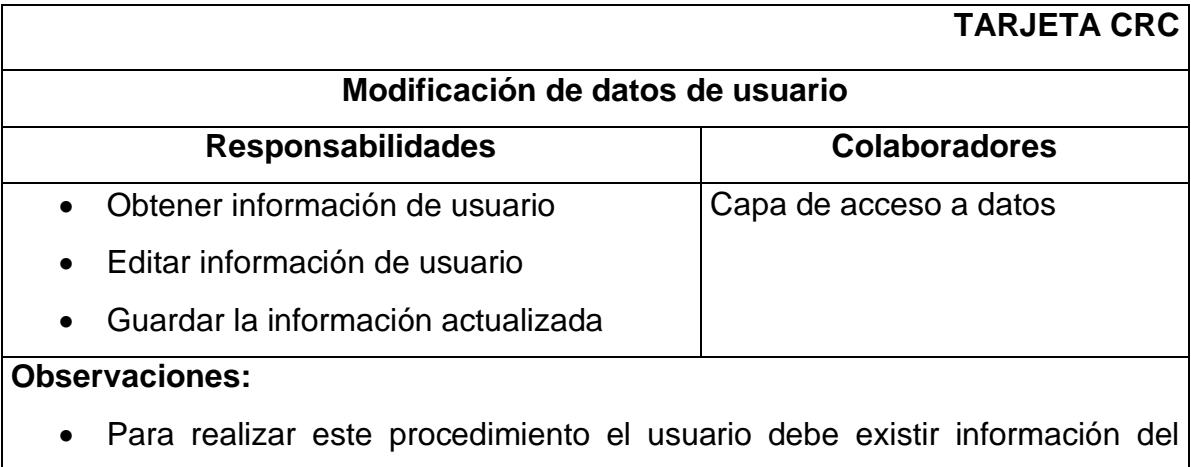

usuario a modificar en el sistema.

*Tabla 73: Tarjeta CRC - Modificación de datos de usuario*

*Fuente: Elaboración propia*

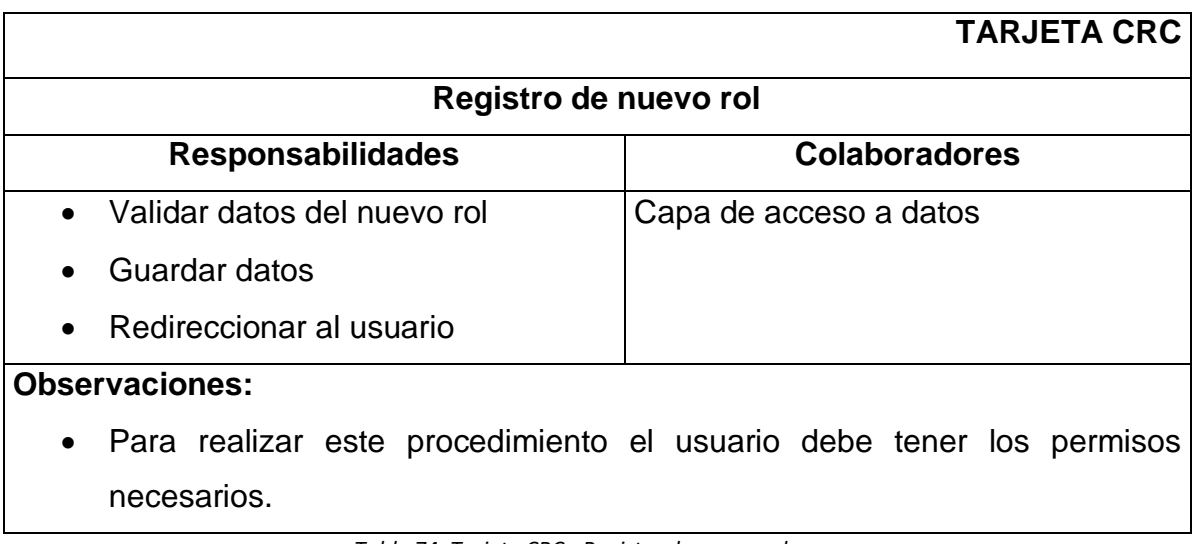

*Tabla 74: Tarjeta CRC - Registro de nuevo rol*

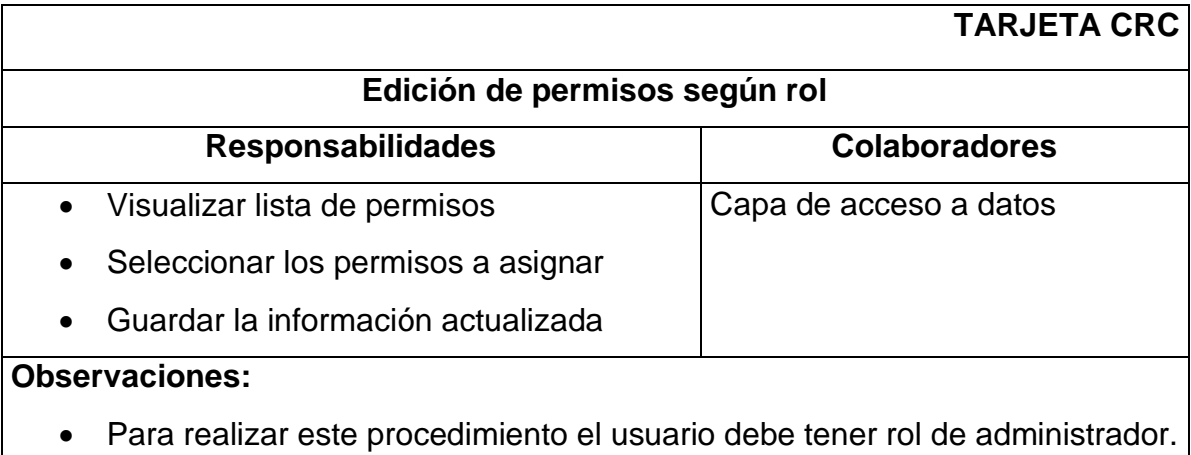

*Tabla 75: Tarjeta CRC - Edición de permisos según rol*

*Fuente: Elaboración propia*

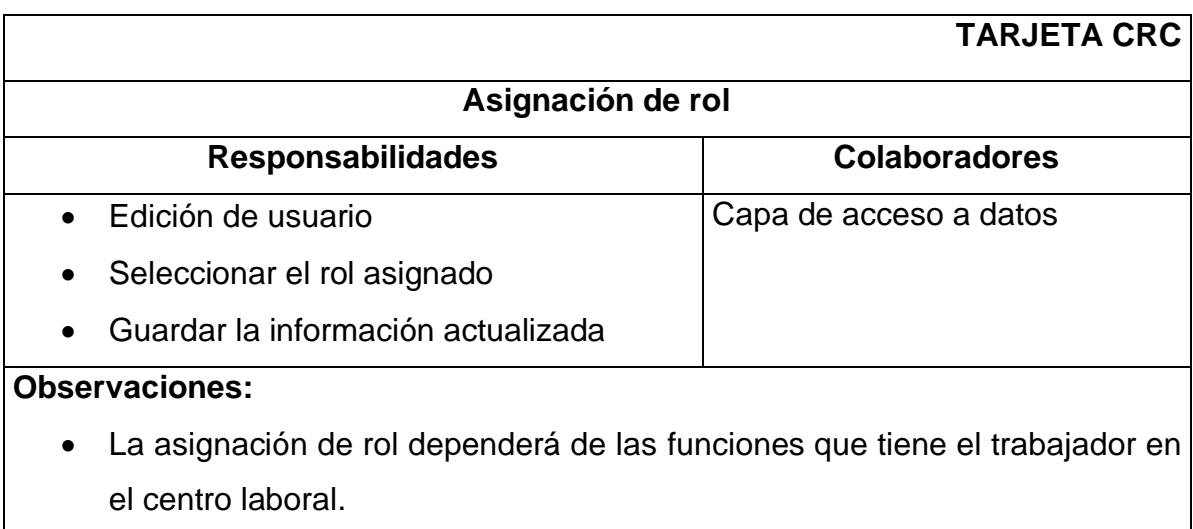

*Tabla 76: Tarjeta CRC - Asignación de rol*

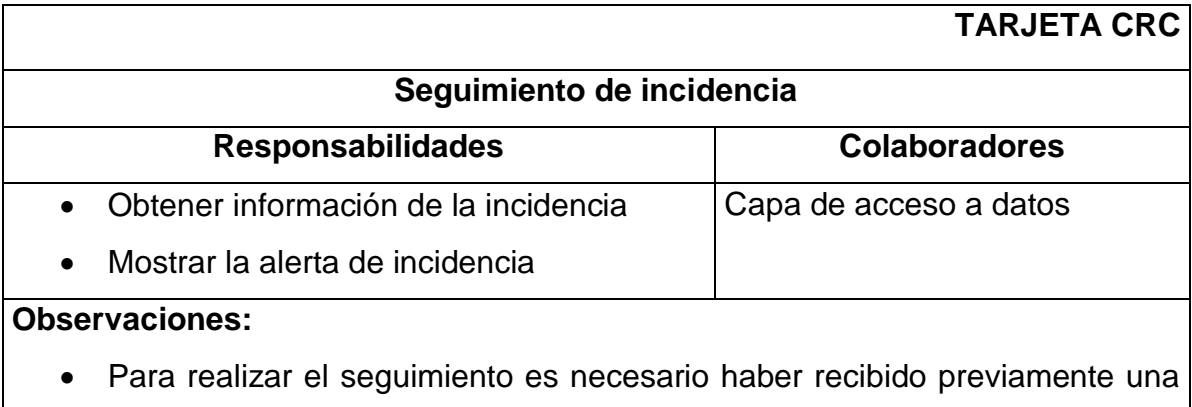

alerta de incidencia.

*Tabla 77: Tarjeta CRC - Seguimiento de incidencia*

*Fuente: Elaboración propia*

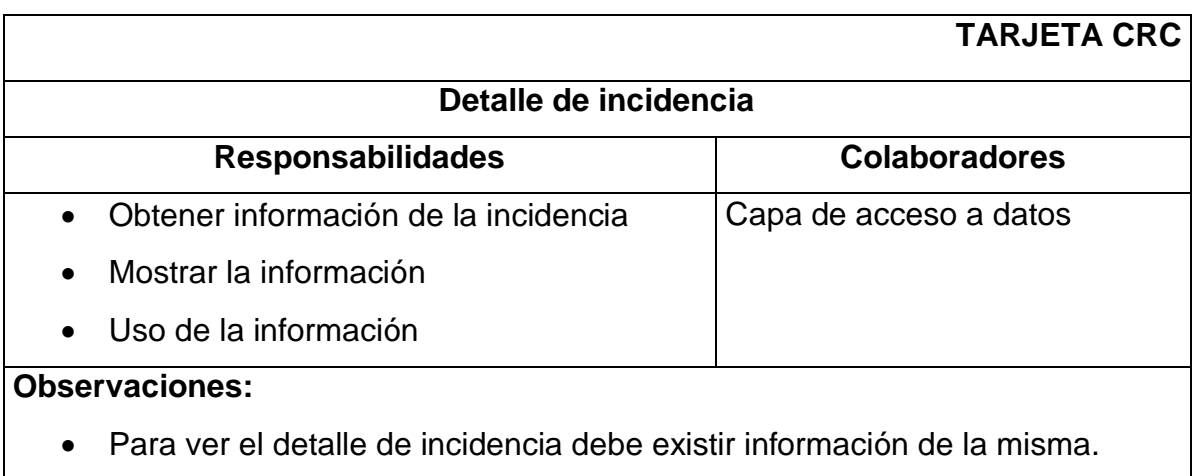

*Tabla 78: Tarjeta CRC - Detalle de incidencia*

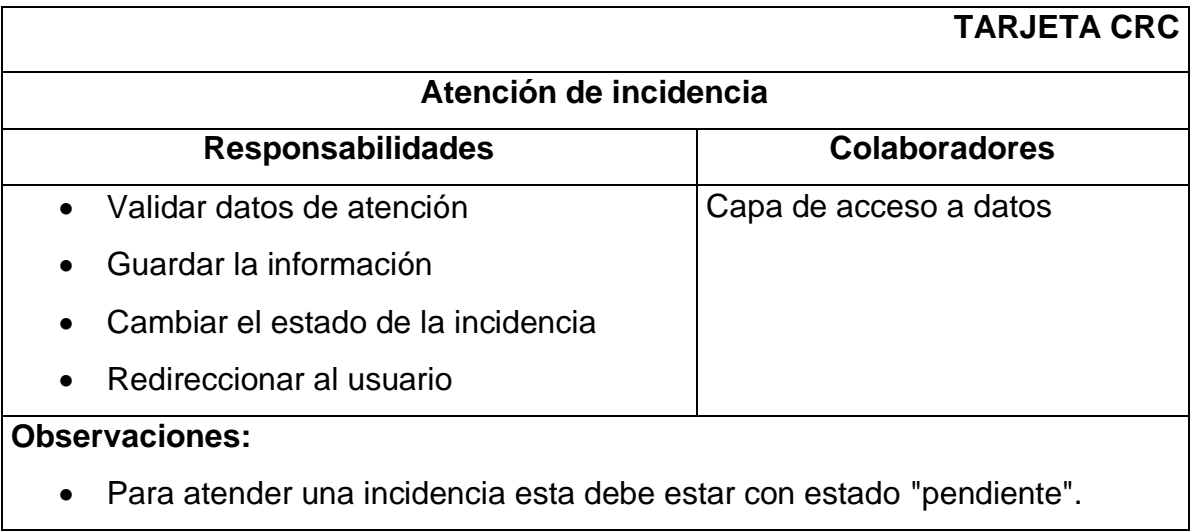

*Tabla 79: Tarjeta CRC - Atención de incidencia*

*Fuente: Elaboración propia*

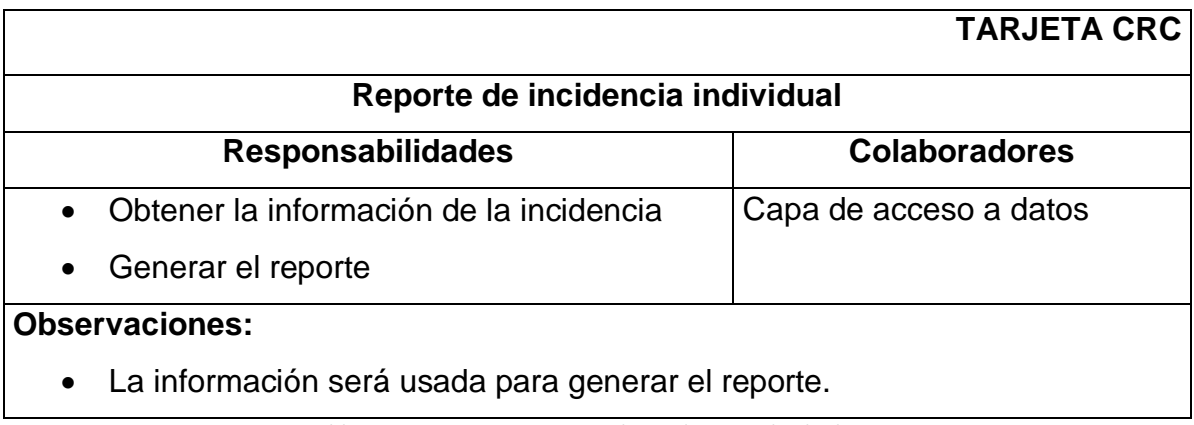

*Tabla 80: Tarjeta CRC - Reporte de incidencia individual*

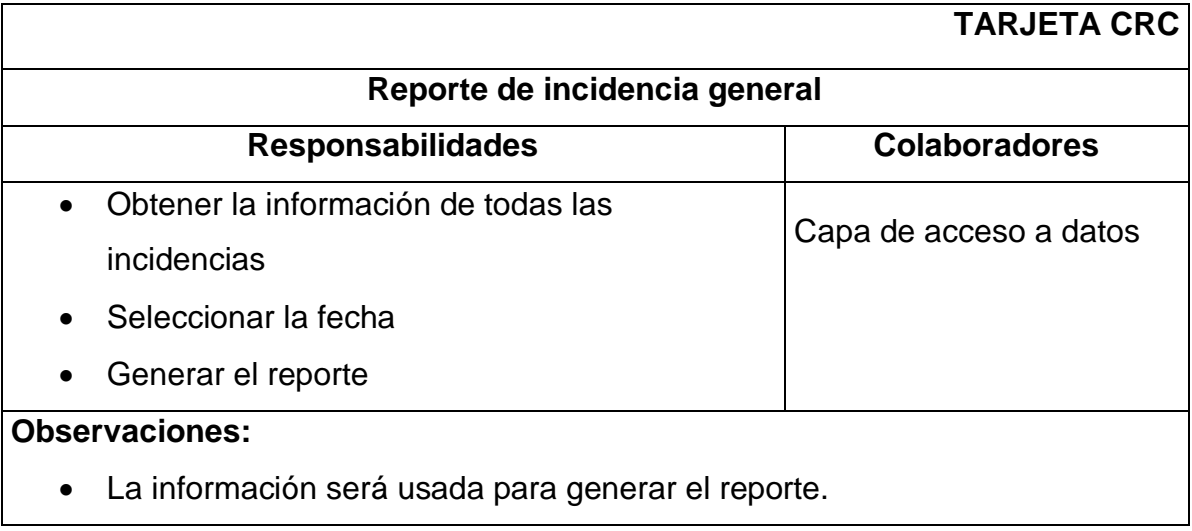

*Tabla 81: Tarjeta CRC - Reporte de incidencia general*

*Fuente: Elaboración propia*

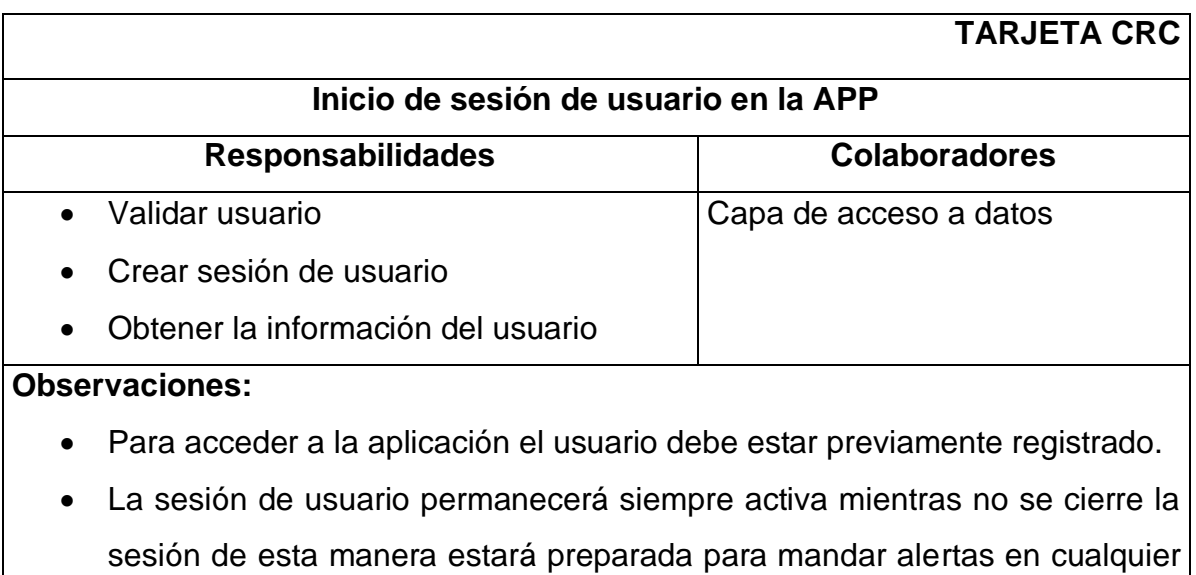

*Tabla 82: Tarjeta CRC - Inicio de sesión de usuario en la APP*

momento.

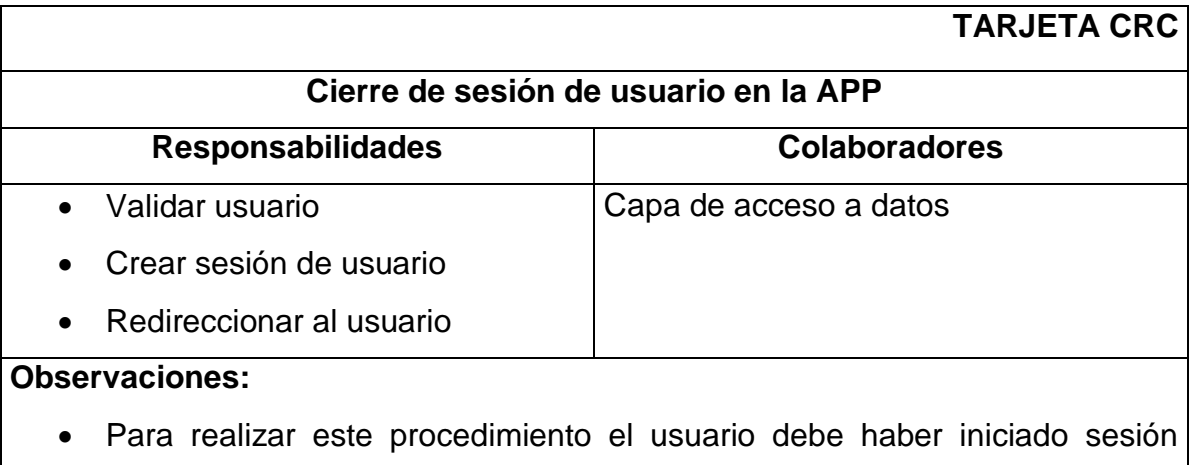

previamente.

*Tabla 83: Tarjeta CRC - Cierre de sesión de usuario en la APP*

*Fuente: Elaboración propia*

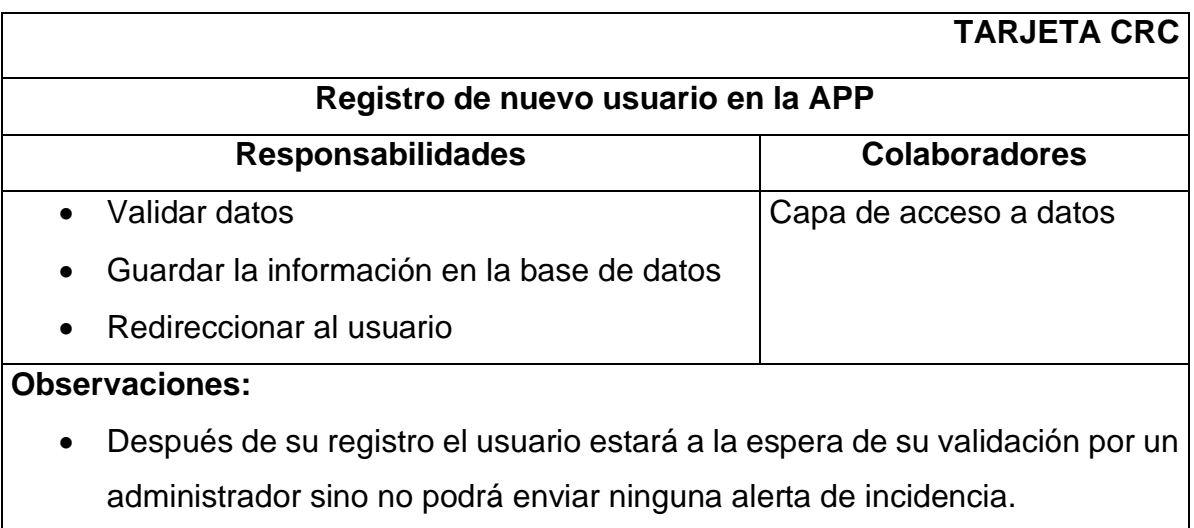

*Tabla 84: Tarjeta CRC - Registro de nuevo usuario en la APP*

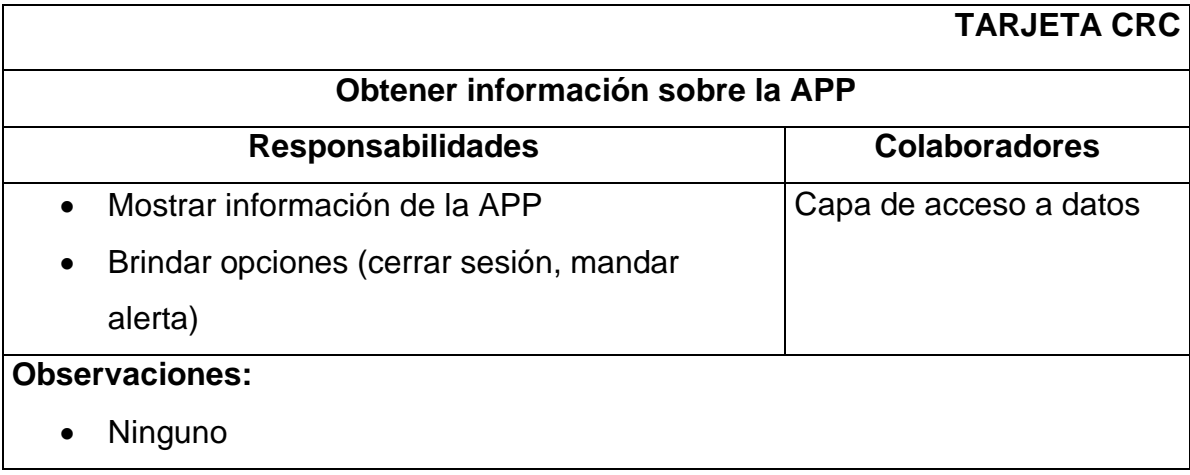

*Tabla 85: Tarjeta CRC - Obtener información sobre la APP*

*Fuente: Elaboración propia*

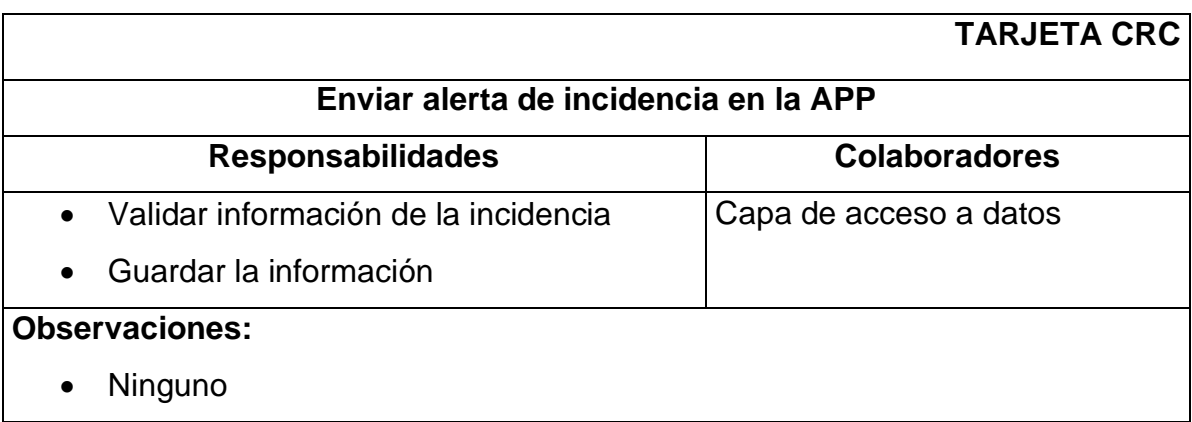

*Tabla 86: Tarjeta CRC - Enviar alerta de incidencia en la APP*

*Fuente: Elaboración propia*

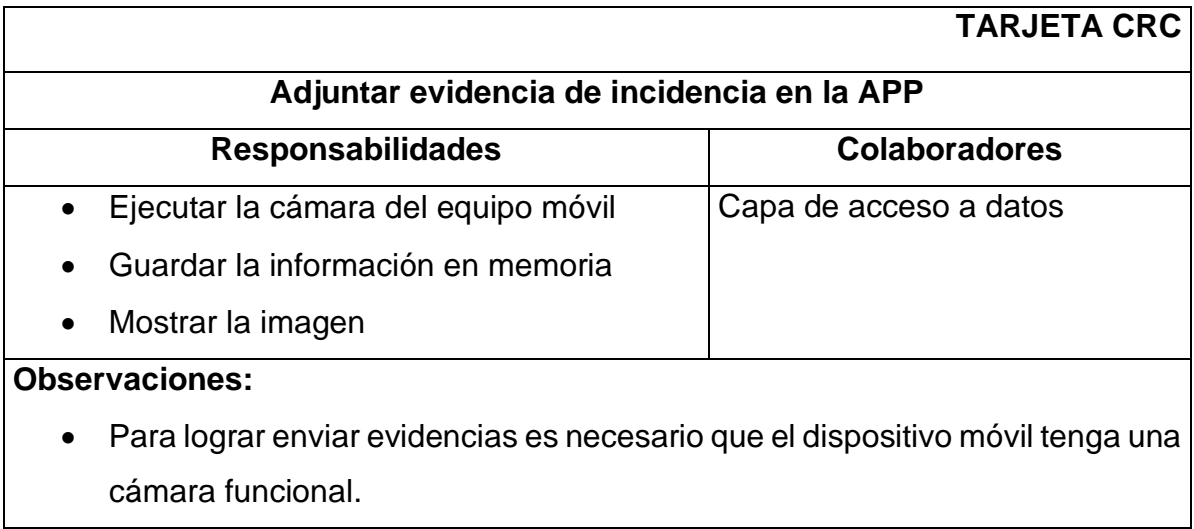

*Tabla 87: Tarjeta CRC - Adjuntar evidencia de incidencia en la APP*

#### **1.6. Desarrollo**

El sistema propuesto tiene una base de datos relacional el cual está gestionado un servidor web a través del componente: modelo de la arquitectura MVC de igual manera la componente vista que es el encargado de mostrar las interfaces al usuario.

### **1.6.1. Base de datos**

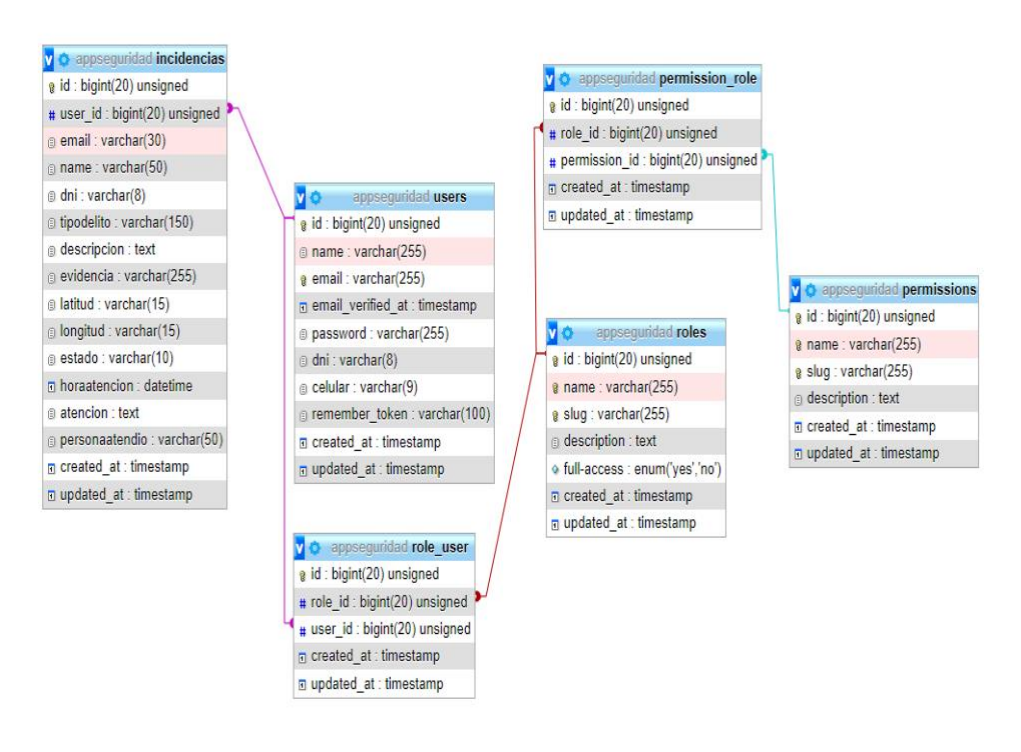

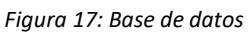

*Fuente: Elaboración propia*

### **1.6.2. Interfaces del Sistema**

La interfaz del sistema está relacionada con las iteraciones de las historias de usuario como se detalla a continuación.

#### **- Inicio de sesión de usuario**

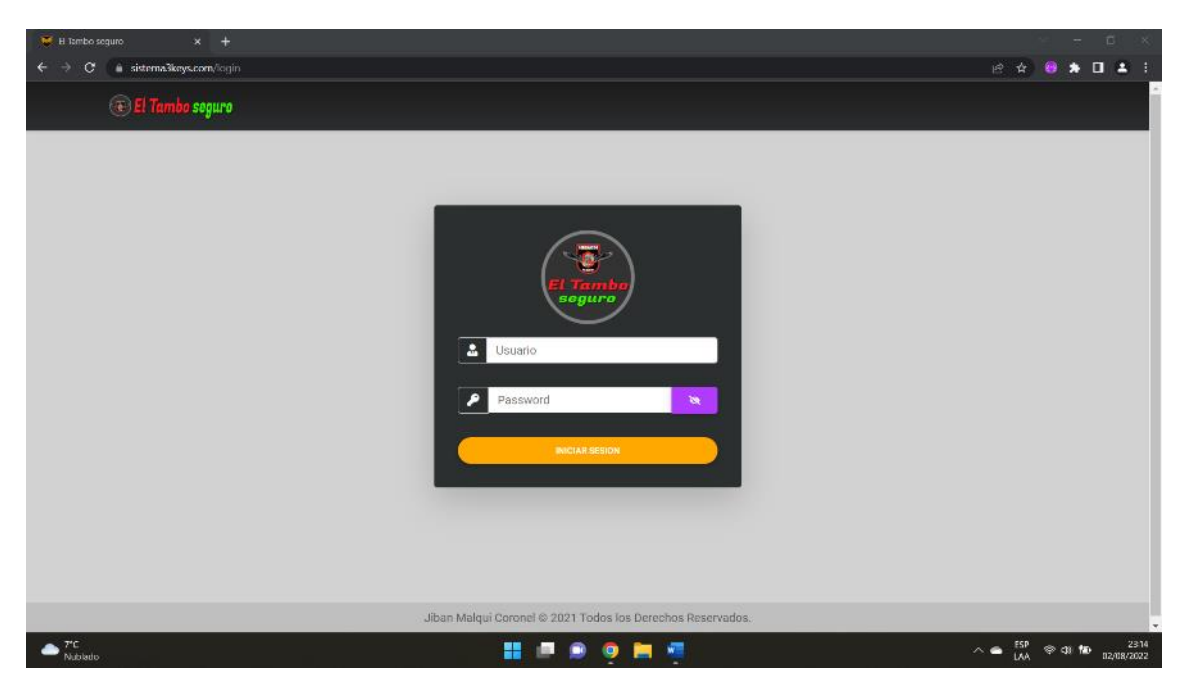

*Figura 18: Interfaz de inicio de sesión*

*Fuente: Elaboración propia*

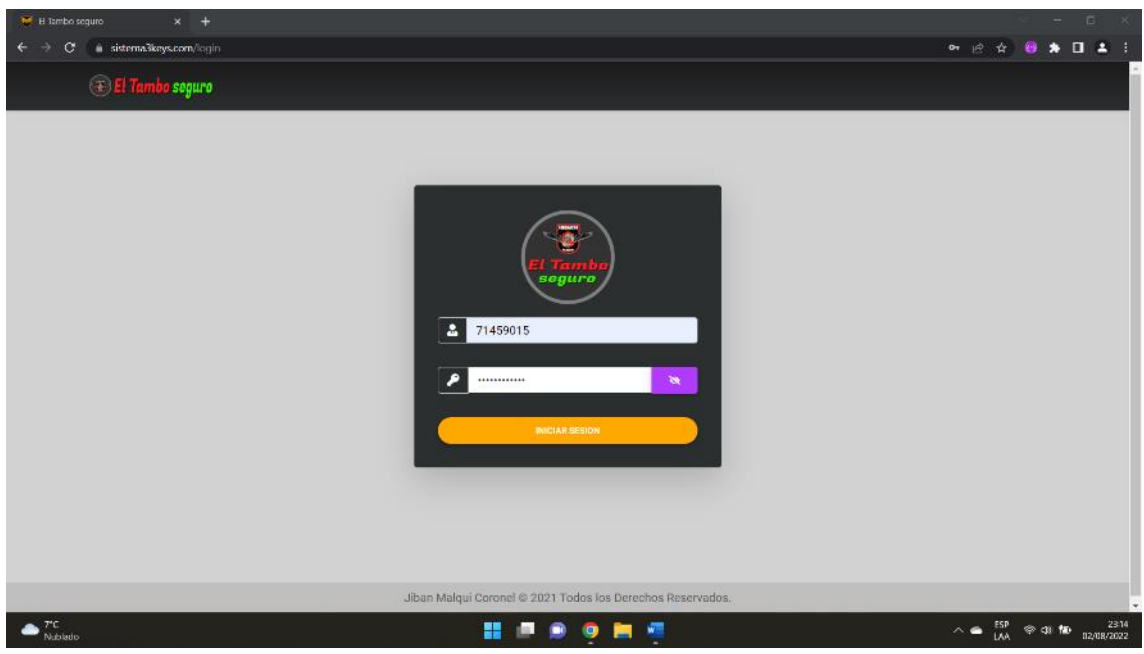

*Figura 19: Inicio de sesión de usuario*

#### **- Cierre de sesión de usuario**

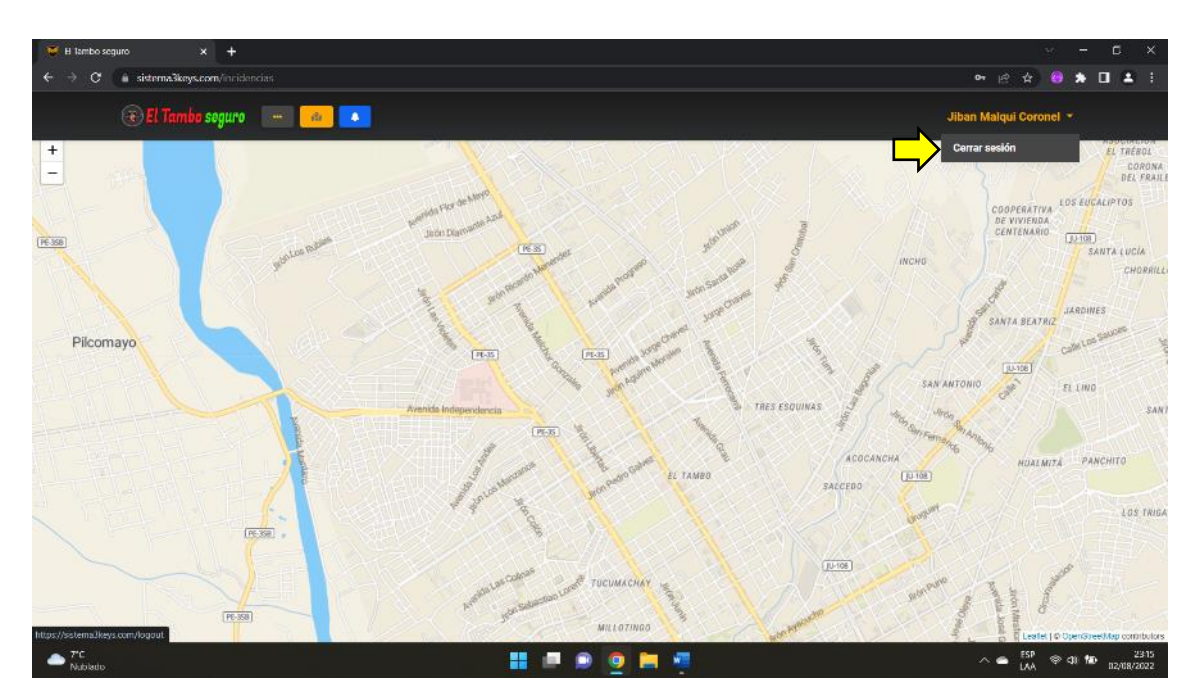

*Figura 20: Cierre de sesión*

*Fuente: Elaboración propia*

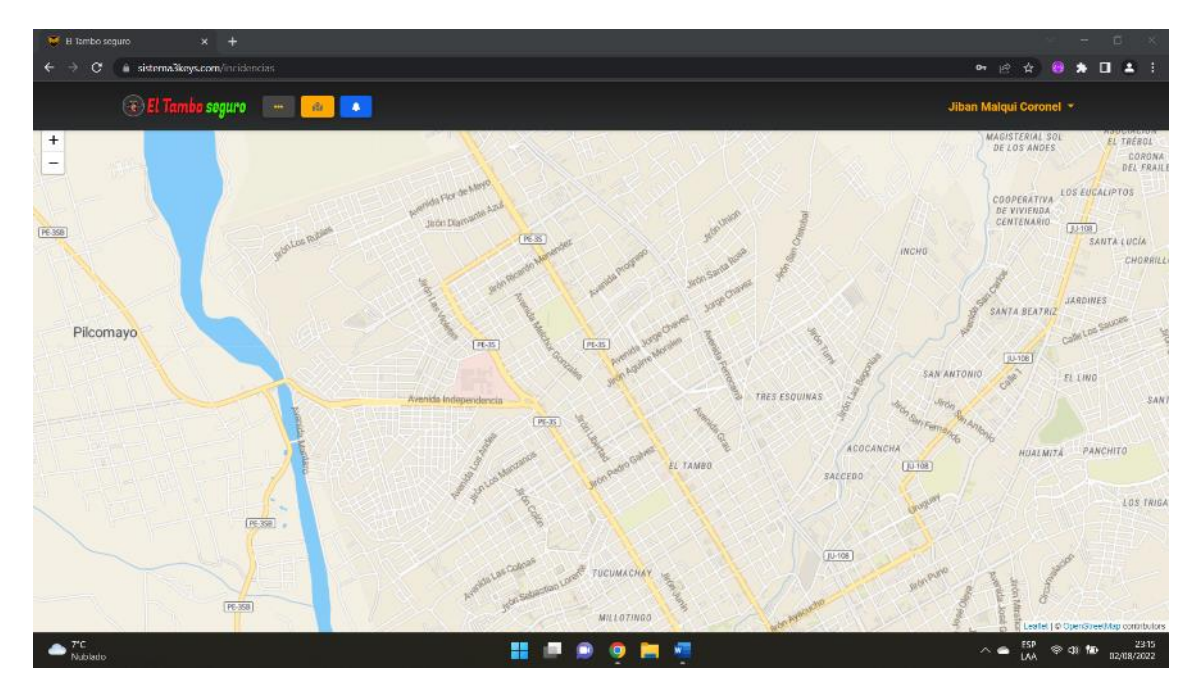

## **- Página principal**

*Figura 21: Página principal del sistema*

## **- Mapa interactivo**

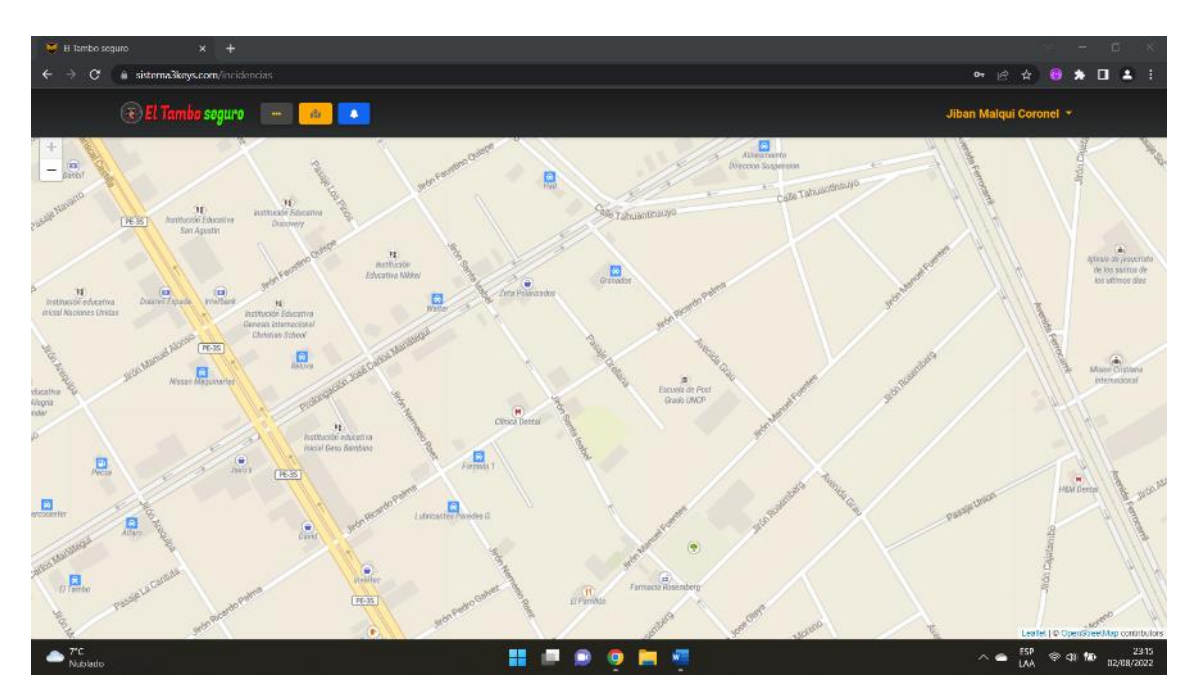

*Figura 22: Mapa interactivo*

*Fuente: Elaboración propia*

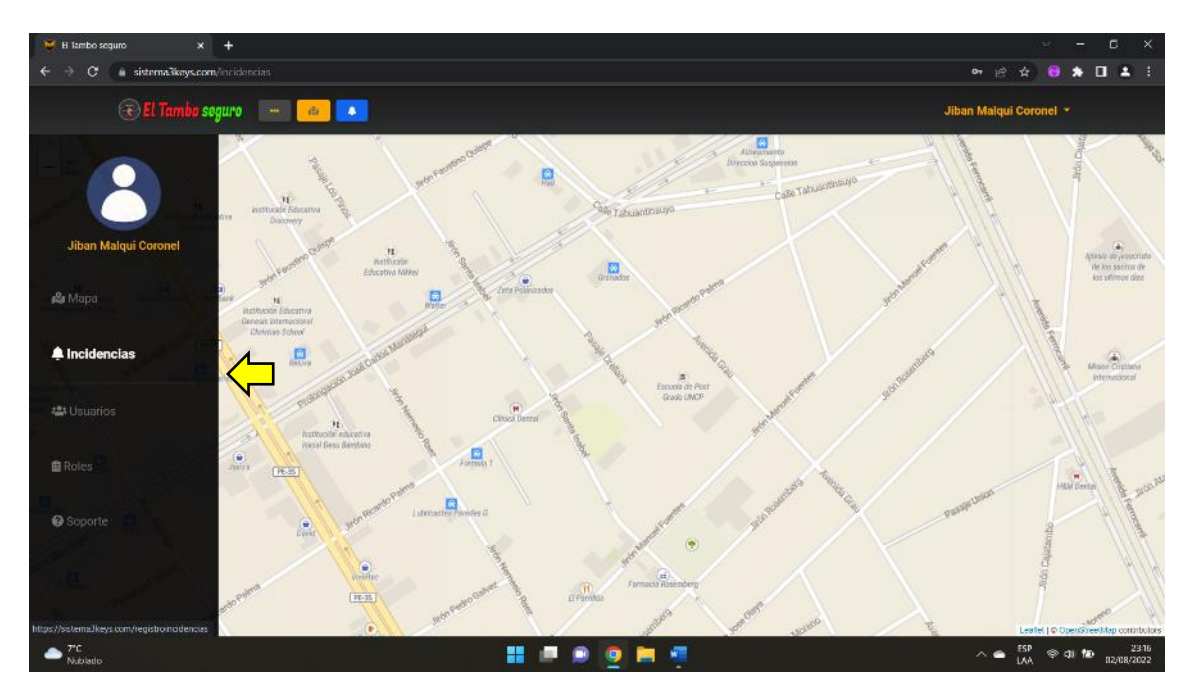

### **- Menú de navegación**

*Figura 23: Menú de navegación lateral*

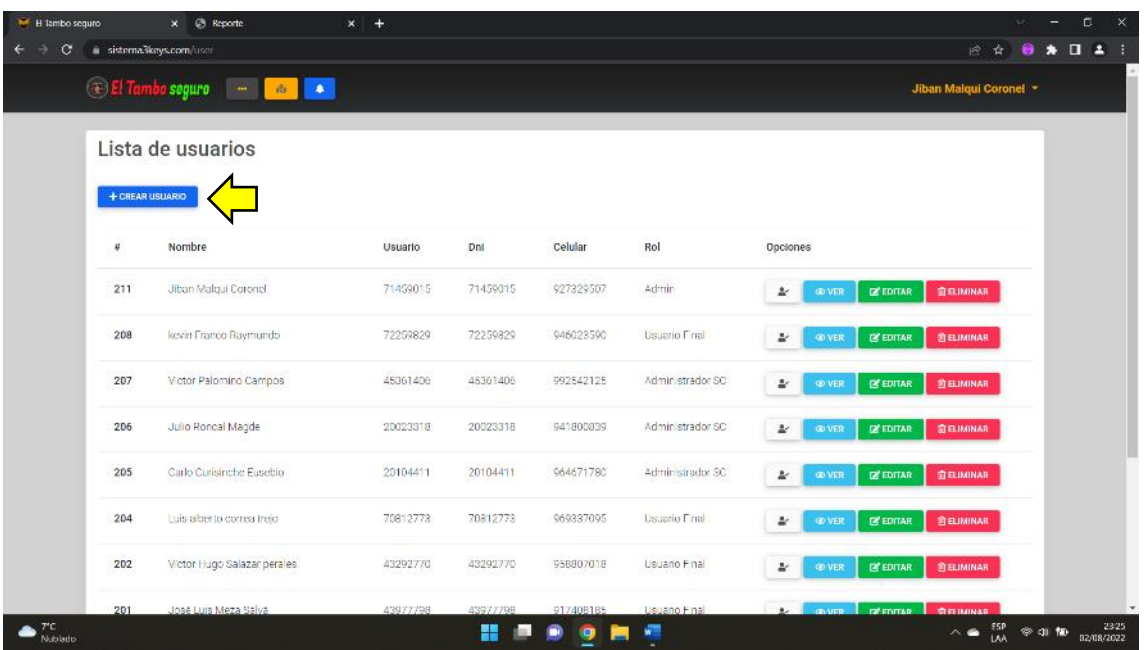

## **- Módulo de usuarios - Registro de nuevo usuario**

*Figura 24: Crear usuario*

*Fuente: Elaboración propia*

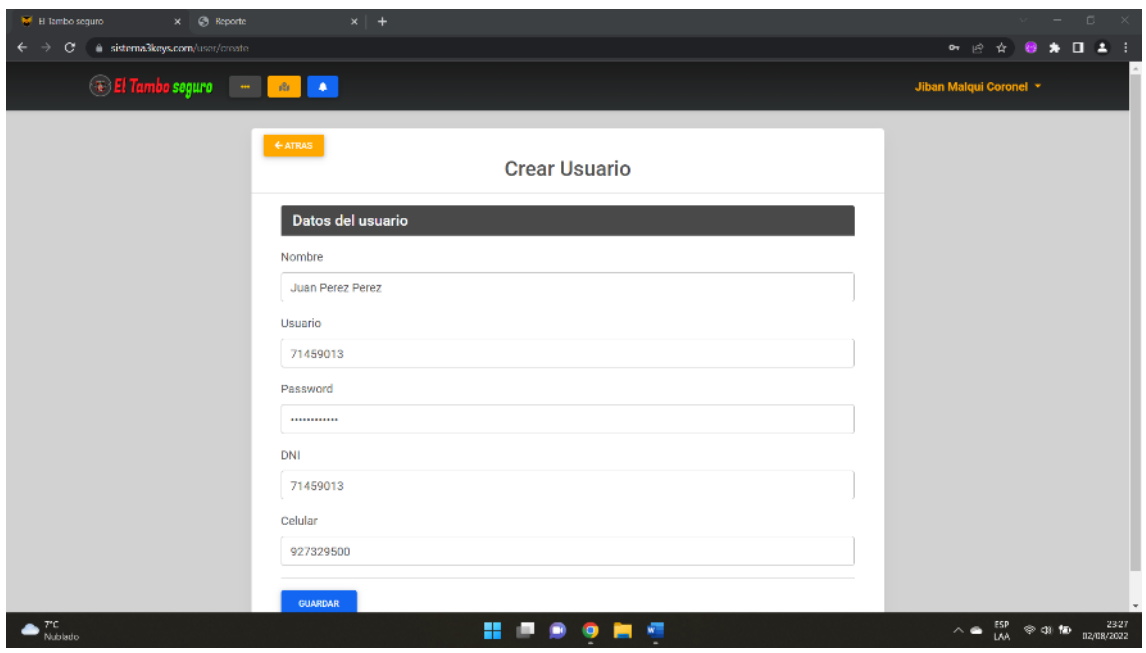

### **- Formulario para crear un nuevo usuario**

*Figura 25: Formulario para la creación de usuario*

### **- Validación de usuario**

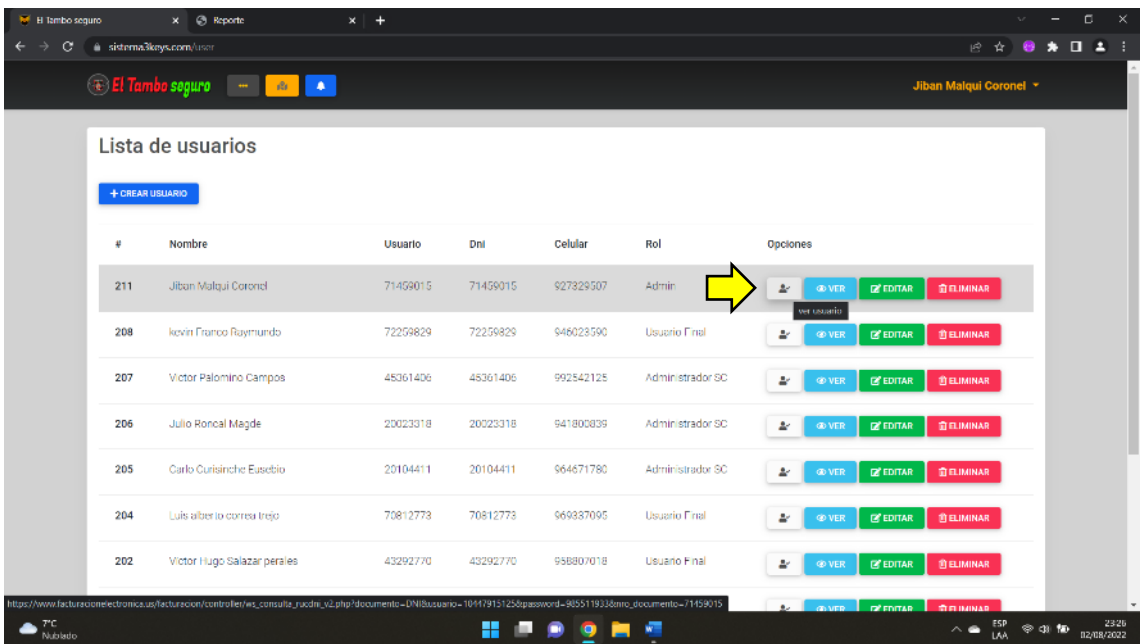

*Figura 26: Validación de usuario*

*Fuente: Elaboración propia*

### **- Modificar datos de usuario**

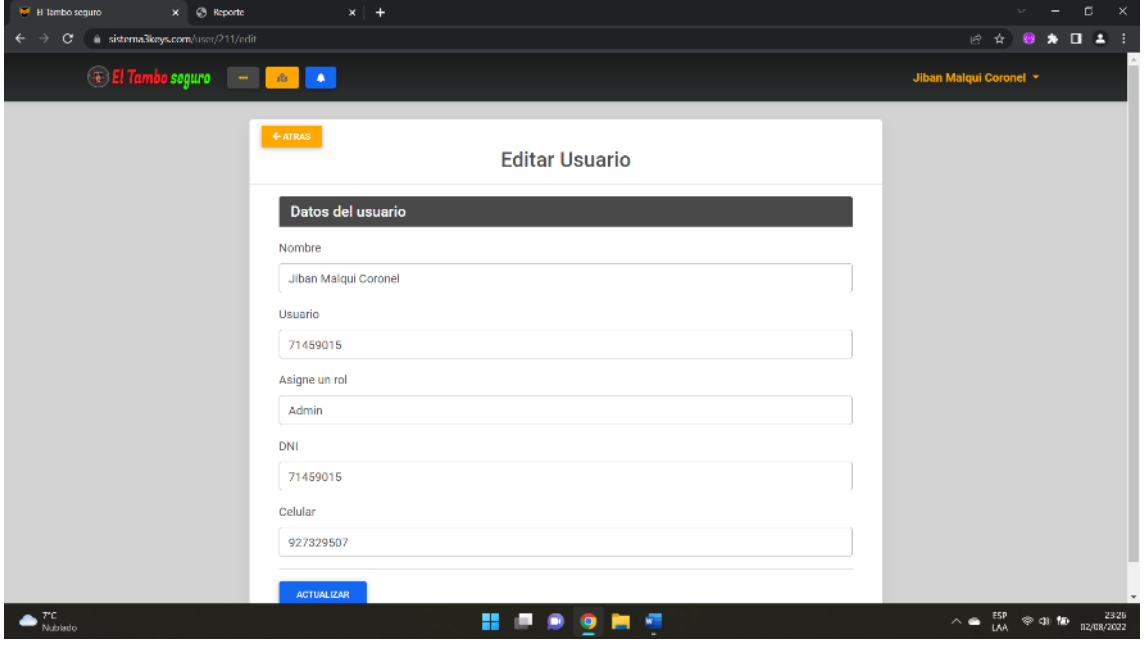

*Figura 27: Formulario para modificar datos de usuario*

# **- Asignación de rol**

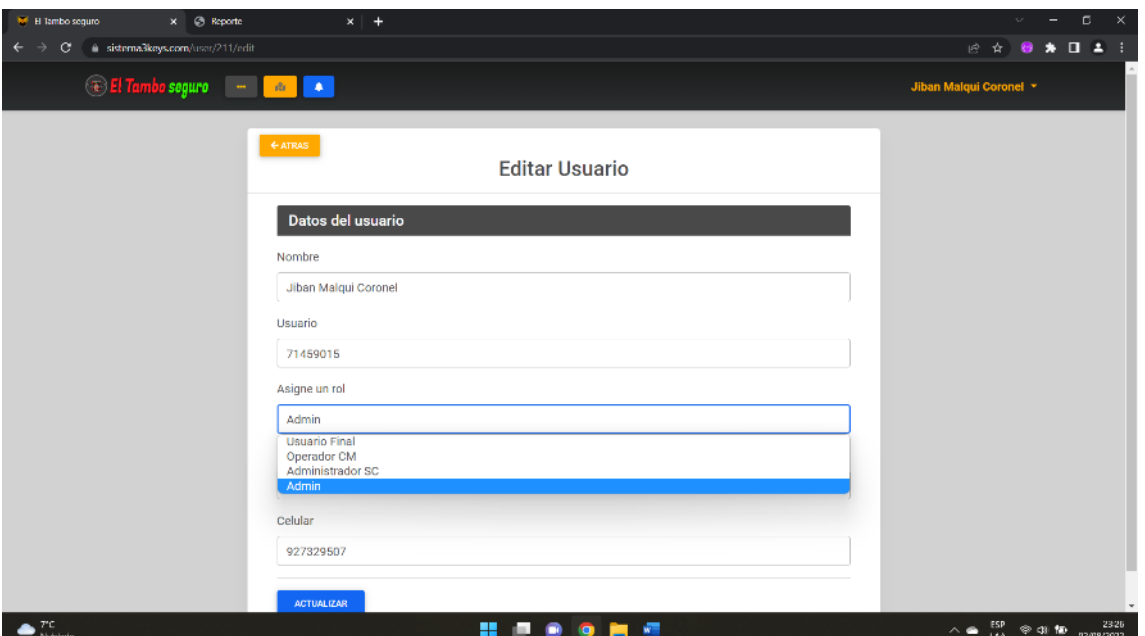

*Figura 28: Asignación de rol*

*Fuente: Elaboración propia*

# **- Registro de nuevo rol**

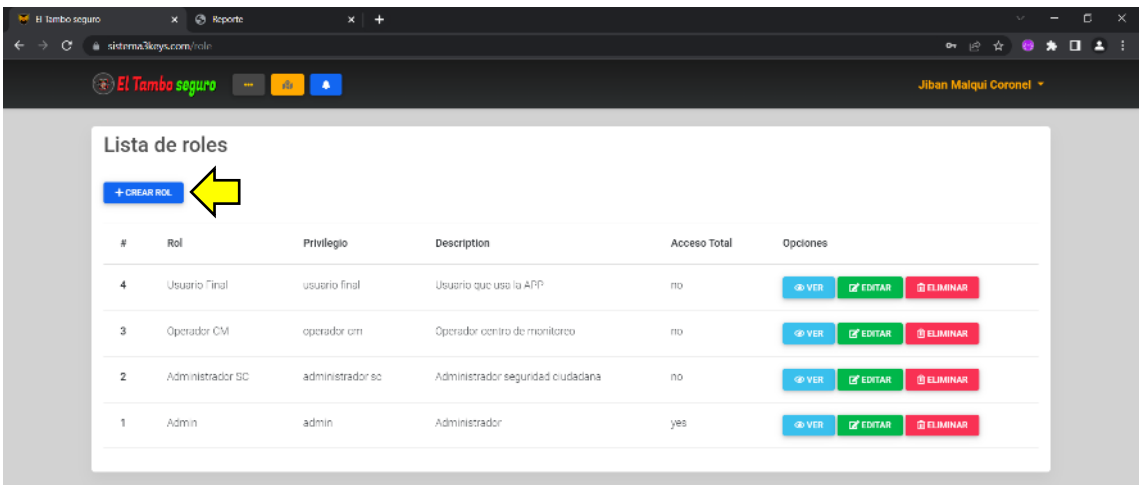

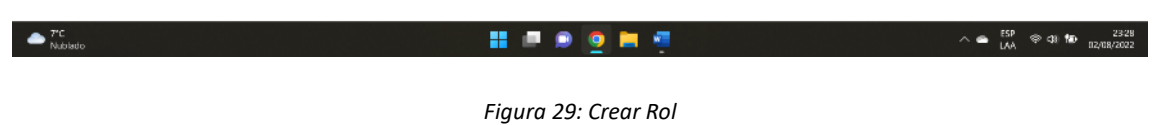

## **- Formulario para crear un nuevo rol**

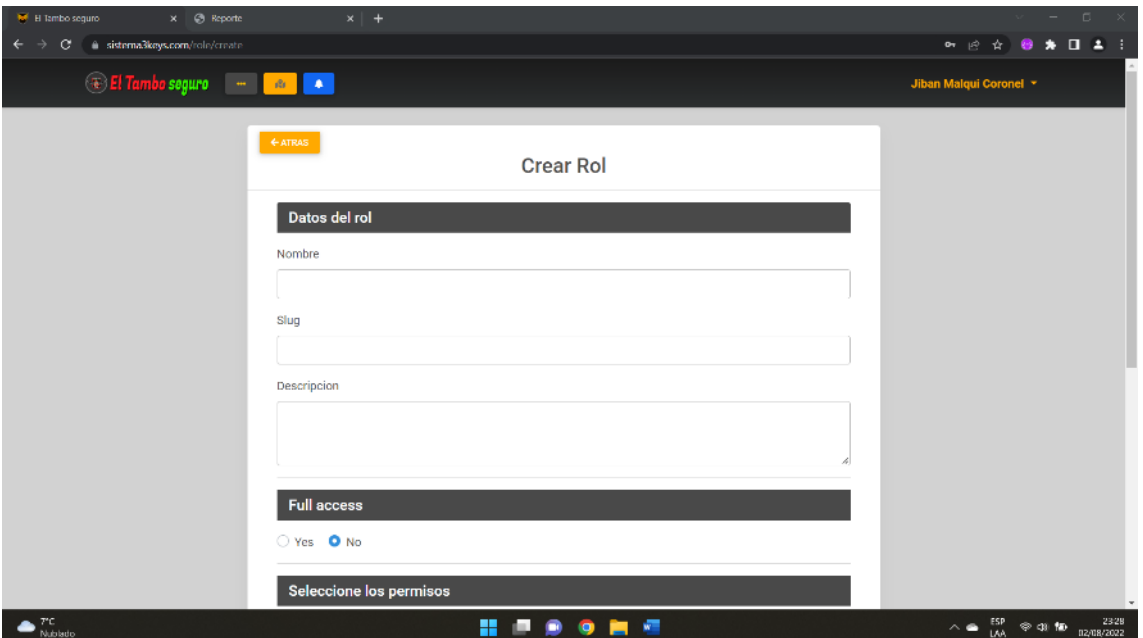

*Figura 30Formulario para la creación de un nuevo rol*

*Fuente: Elaboración propia*

### **- Modificar datos de rol**

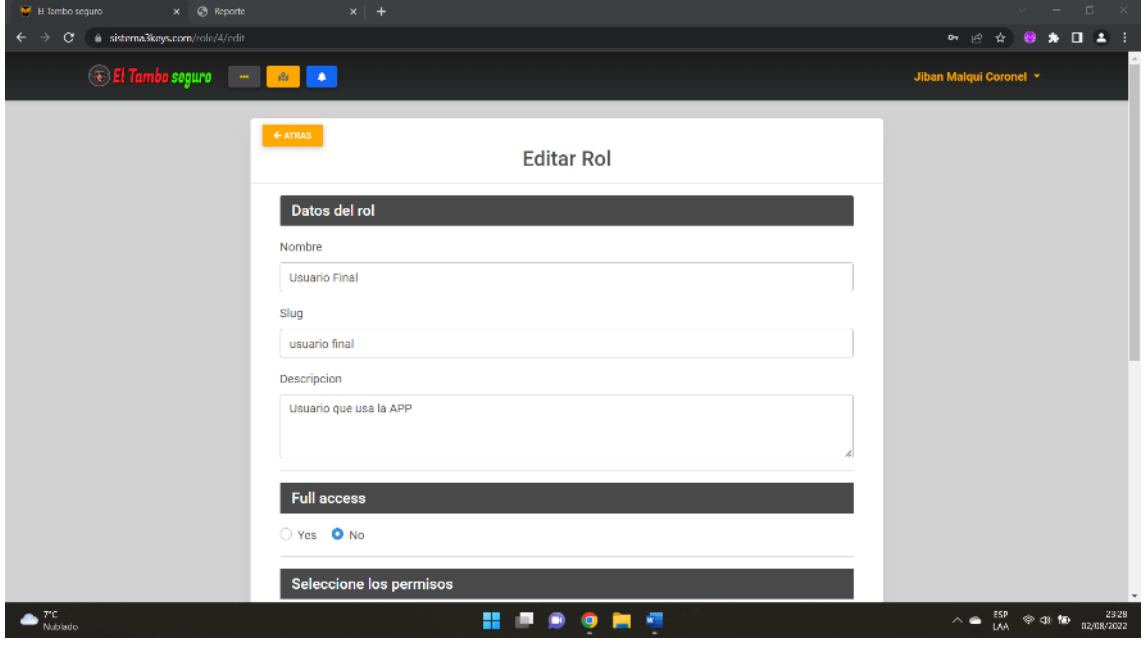

*Figura 31: Modificar rol*

*Fuente: Elaboración propia*

### **- Edición de permisos según rol**

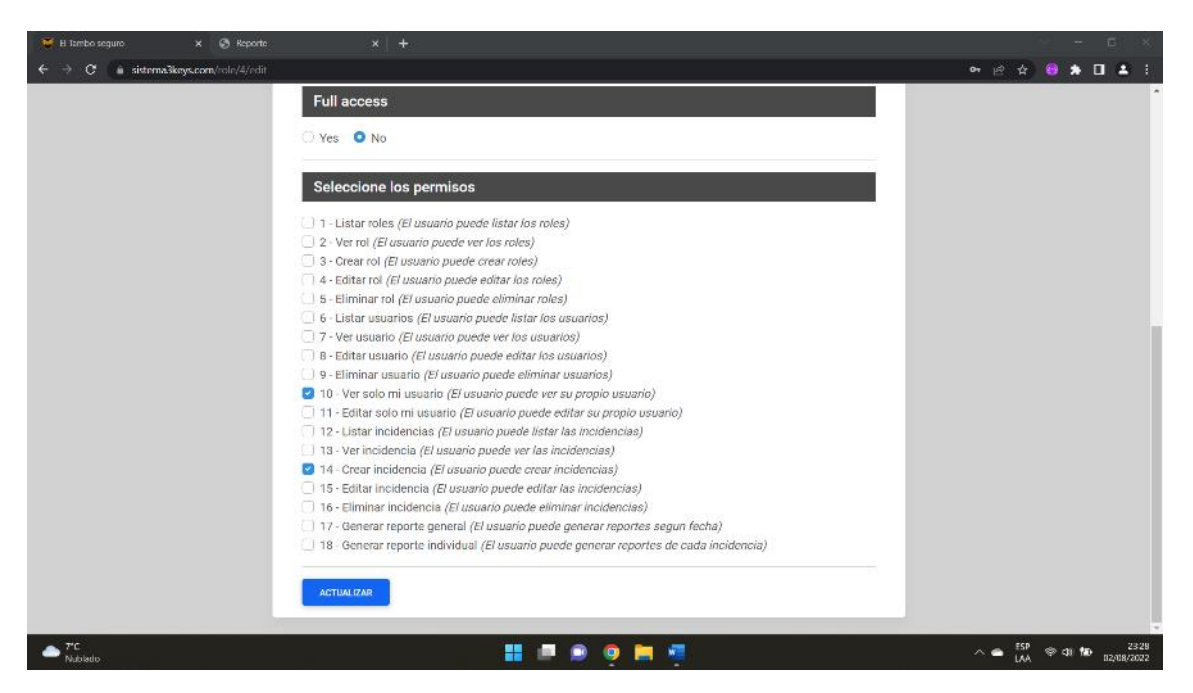

*Figura 32: Selección de permisos según rol*

*Fuente: Elaboración propia*

- 2 ☆ ★ 日 ▲ 3 **El Tambo seguro de la calgada de la calgada de la calgada de la calgada de la calgada de la calgada de la calgada de la calgada de la calgada de la calgada de la calgada de la calgada de la calgada de la calgada de la cal Jihan Malnui C HISORS**  $\bullet$ <sup>70</sup>  $\wedge$   $\bullet$   $\overset{\text{ESP}}{\shortparallel}$   $\otimes$  38 Mb  $_{_{\text{B}}\text{}}$
- **- Seguimiento de incidencia – Alerta de incidencia**

*Figura 33: Alerta de incidencia*

#### **- Lista de incidencias**

| $x +$<br>tel: H tambo seguro |                          |                      |                                               |                               |               |                                                  |                                                |                               |                                                                                | с                                                | $\times$ |
|------------------------------|--------------------------|----------------------|-----------------------------------------------|-------------------------------|---------------|--------------------------------------------------|------------------------------------------------|-------------------------------|--------------------------------------------------------------------------------|--------------------------------------------------|----------|
| о                            |                          |                      | @ sistema3keys.com/registroincidencies?page=3 |                               |               |                                                  |                                                |                               | 1◎ ☆                                                                           | $\qquad \qquad \bullet \quad \square \quad \bot$ |          |
|                              |                          |                      | <b>El Tambo seguro 1999   1899   1899</b>     |                               |               |                                                  |                                                |                               | Jiban Malqui Coronel                                                           |                                                  |          |
|                              |                          | Lista de incidencias |                                               |                               |               |                                                  |                                                |                               |                                                                                |                                                  |          |
|                              |                          |                      | Buscar                                        | $\alpha$                      |               |                                                  | $\Box$<br>dd/mm/aaaa                           | Q: REPORTE POR FECHA          |                                                                                |                                                  |          |
|                              | п                        | Estado               | Evidencia                                     | <b>Usuario</b>                | Drii          | Tipo de delito                                   | Descripcion                                    | Fecha y hora<br>de Incidencia | Opciones                                                                       |                                                  |          |
|                              | 1                        | <b>ATENDIDO</b>      | 3.18.23                                       | Mirko Andamayo<br>Ibarra      | 20050504      | Contra la mora y las<br>buenas costumbres        | personas botando<br>basura en a via.<br>eubica | 2022-02-15<br>161845          | <b>GO VER</b><br><b>DE ATENDER</b><br><b>TELIMINAR</b>                         |                                                  |          |
|                              | $\mathcal{I}$            | <b>ATENDIDO</b>      |                                               | Mireya Edna Gálvez<br>Baldeon | 40318538      | Contra la<br>tranquilidad y el<br>orden publico. | personas<br>aglomeradas sin usar<br>mascarilla | 2022-02-15<br>16:15:55        | <b>ON VER</b><br><b>EX ATENDER</b><br><b>BEIMINAR</b>                          |                                                  |          |
|                              | $\overline{\mathcal{S}}$ | <b>ATENDIDO</b>      |                                               | Pilarh González Vega          | 04081970      | Accidentes e<br>nfracciones de<br>transito       | choque de vehiculo.                            | 2022-02-15<br>15:55:29        | <b>SD VER</b><br><b>B</b> ATENDER<br>宣印MINAR                                   |                                                  |          |
| $T^{\prime}$ C<br>Nublado    | ă.                       | ATENDIDO             | <b>ATTENDAD</b>                               | Sandra                        | 75985154<br>쁢 | Contra la                                        | aglomeracion de<br>W.                          | 2022-02-15                    | <b>GOVER</b><br>$\frac{ESP}{LAA}$ $\Leftrightarrow$ 43 100<br>$\sim$ $\bullet$ | 02/08/2022                                       | 2318     |

*Figura 34: Listado de incidencias*

*Fuente: Elaboración propia*

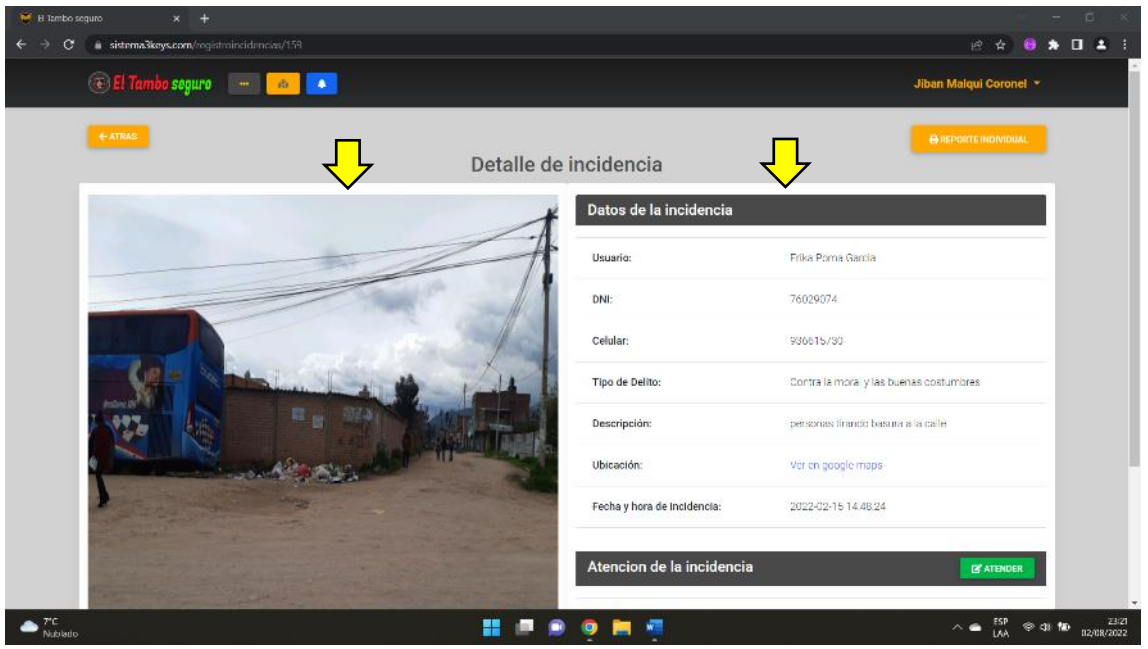

**- Detalle de incidencia – datos de la incidencia, evidencia fotográfica**

*Figura 35: Detalle de incidencia*

*Fuente: Elaboración propia*

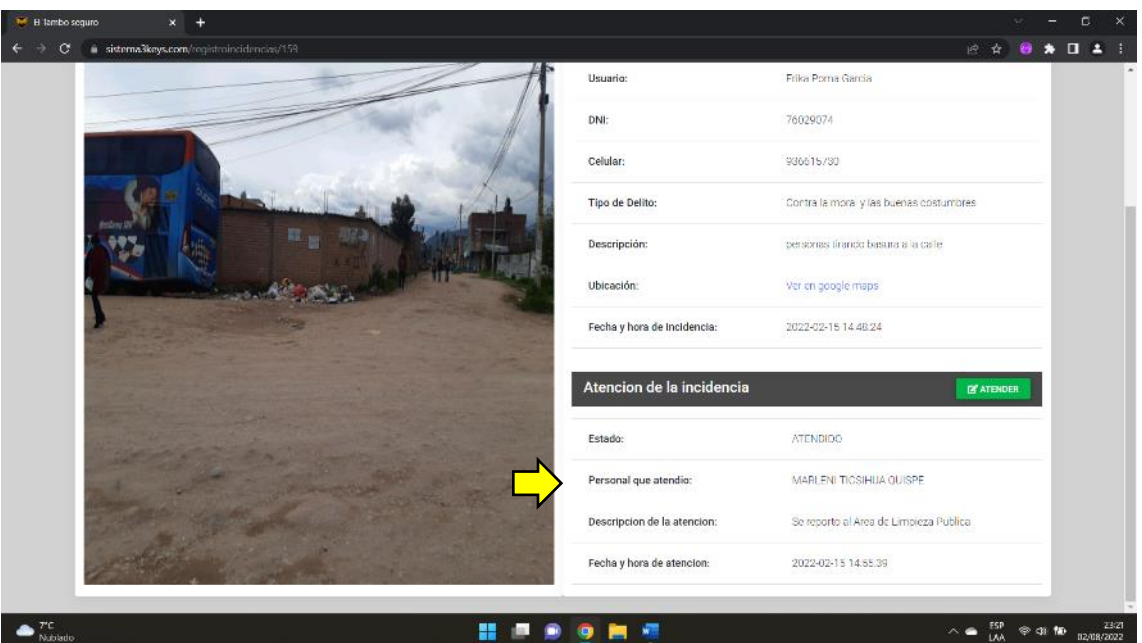

**- Detalle de incidencia – datos de la atención**

*Figura 36: Información sobre atención de incidencia*

*Fuente: Elaboración propia*

**- Formulario de atención de la incidencia**

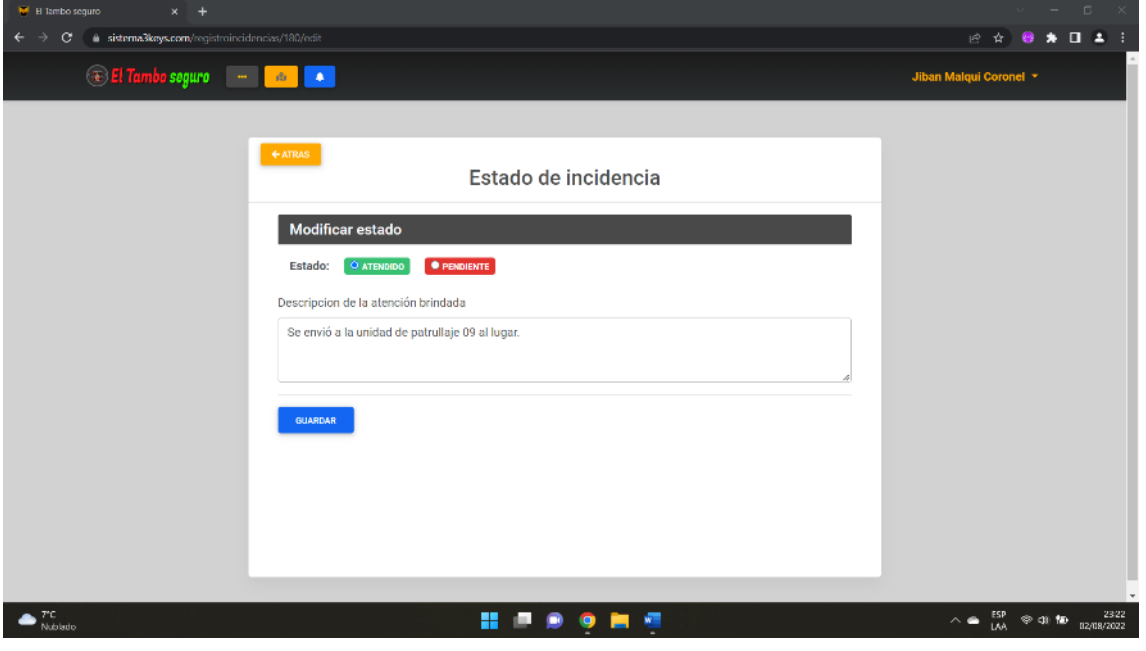

*Figura 37: Atención de incidencia*

#### **- Generar reporte individual**

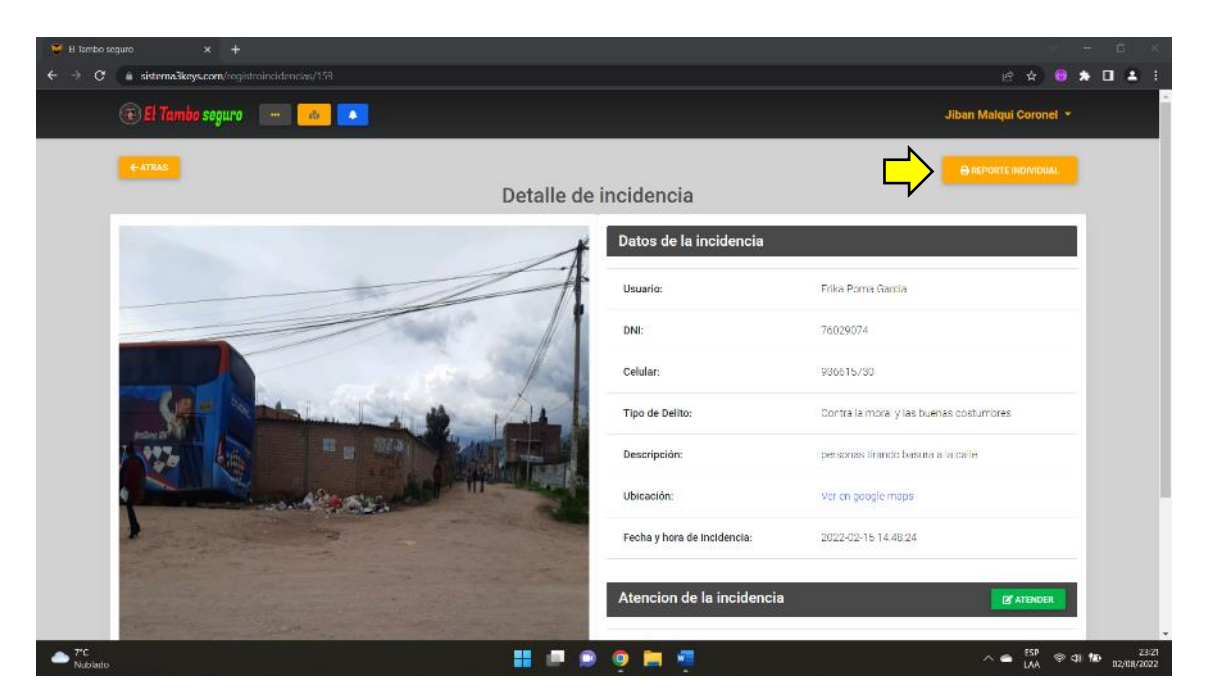

*Figura 38: Generar reporte individual*

*Fuente: Elaboración propia*

#### $\times$   $\otimes$  Report  $\times$   $\otimes$  Reports z ×  $1 / 1 - 1006 + 1006$ ٠ e INCIDENCIA Nº: 166 Estado: ATENDIDO Genera el reporte: Jiban Malqui Corone 1. DATOS DEL USUARIO: Mirko Andamayo Ibarra<br>20068504<br>964397684 Nombre:<br>Nombre:<br>DNI:<br>Celular: 2. DATOS DE LA INCIDENCIA: Contra la moral y las buenas costumbres<br>personas bolando basura en la via publica<br>SI<br>2022-02-15 16:18:45 Tipo de delito:<br>Descripción:<br>Evidencia:<br>Fecha y hora de registro: 3. ATENCIÓN DE LA INCIDENCIA: MARLENI TICSIHUA QUISPE<br>2022-02-15 18:24:29 Personal que atendio:<br>Fecha y hora de atencion:  $\bullet$ <sup>rc</sup> **HIPPORT**  $\triangle \qquad \overset{\text{ESP}}{=} \begin{array}{ccc} \text{ESP} & \otimes & \text{Q1} & \text{Mb} & & \text{23.24} \\ \text{JAA} & \otimes & \text{Q1} & \text{Mb} & & \text{12.918/2022} \end{array}$

### **- Reporte individual**

*Figura 39: Reporte individual*

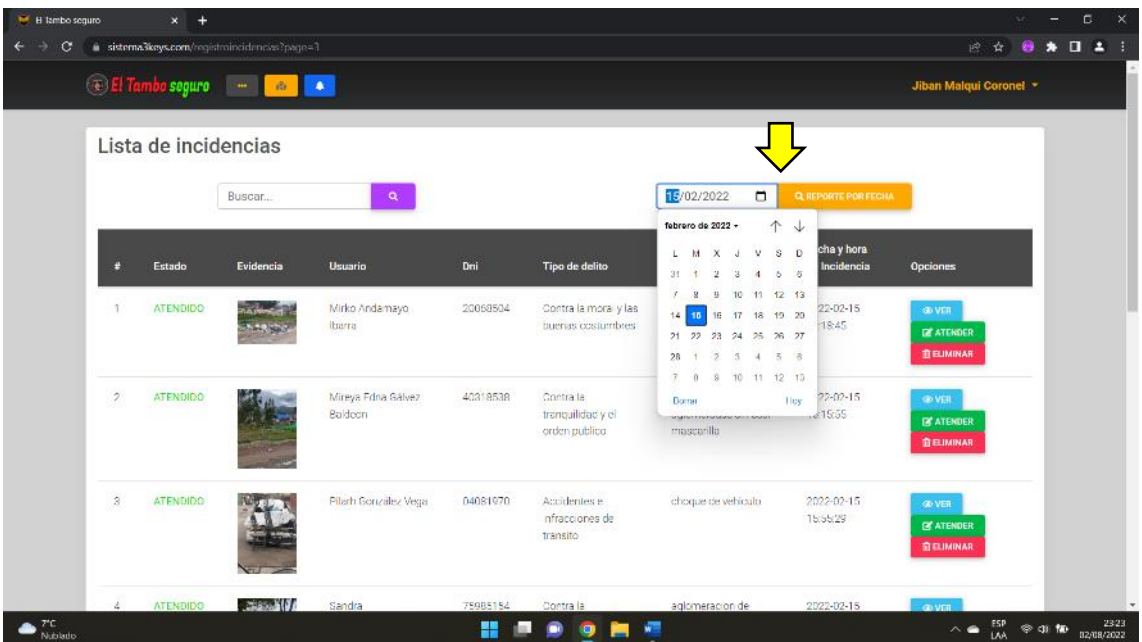

## **- Generar reporte general y por fecha**

*Figura 40: Generar reporte general o por fecha*

*Fuente: Elaboración propia*

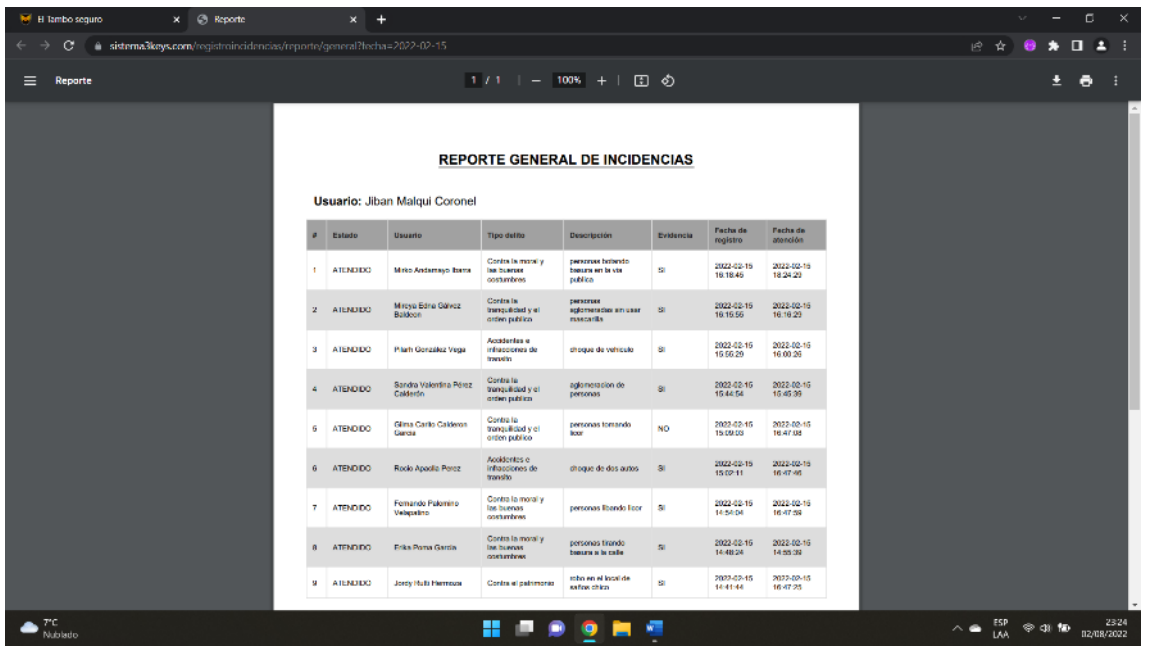

## **- Reporte general**

*Figura 41: Reporte por fecha*

**- Inicio de sesión de usuario (APP)**

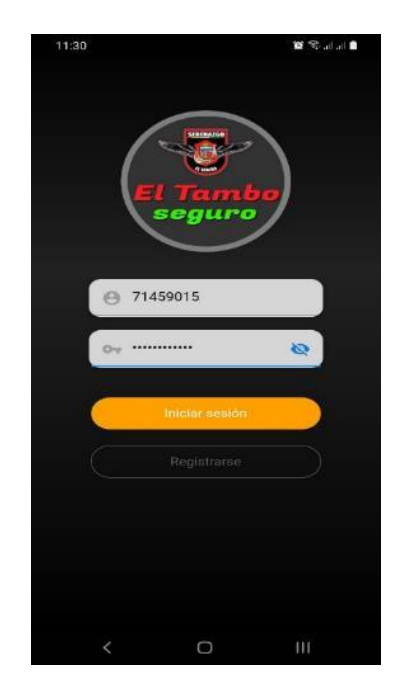

*Figura 42: Interfaz de inicio de sesión (APP)*

*Fuente: Elaboración propia*

### **- Cierre de sesión de usuario (APP)**

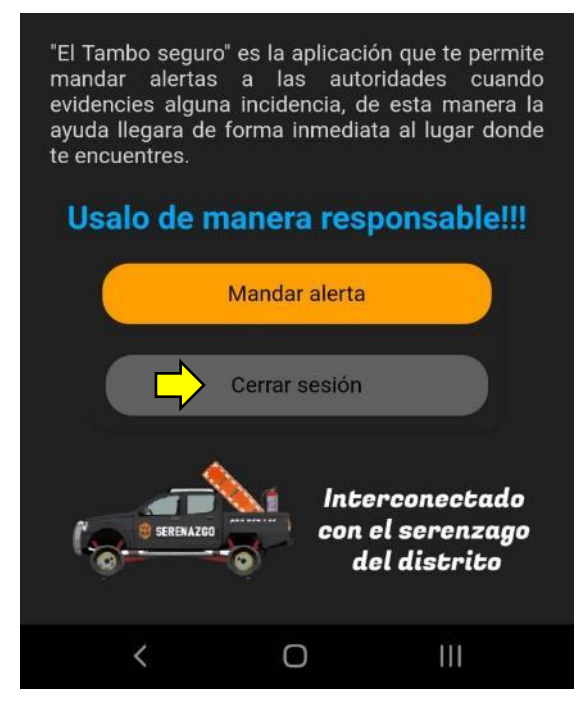

*Figura 43: Cierre de sesión (APP)*

**- Registro de nuevo usuario (APP)**

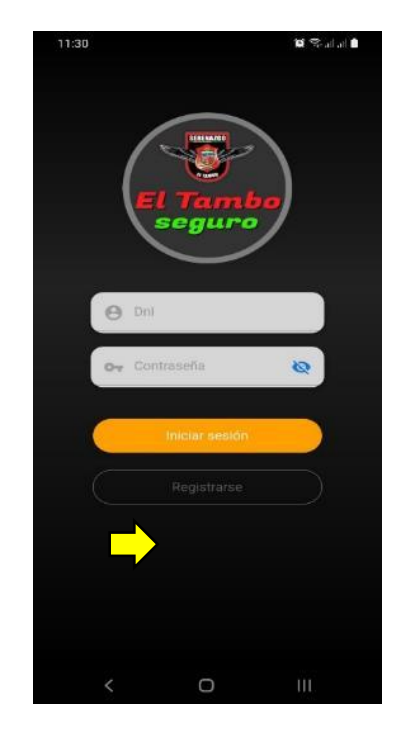

*Figura 44: Botón de registro de nuevo usuario (APP)*

*Fuente: Elaboración propia*

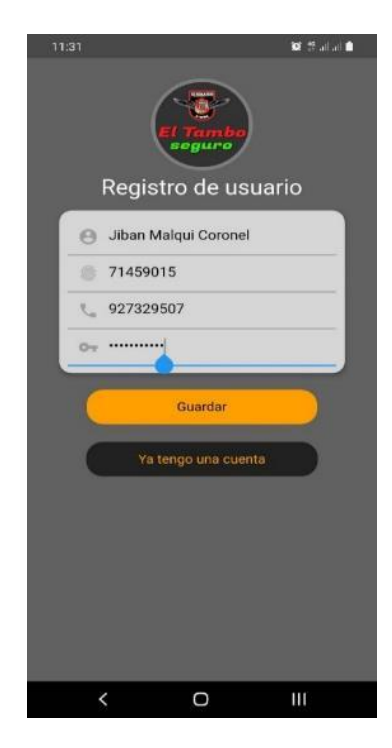

*Figura 45: Formulario de registro de usuario (APP)*

**- Mostrar información sobre el uso de la aplicación (APP)**

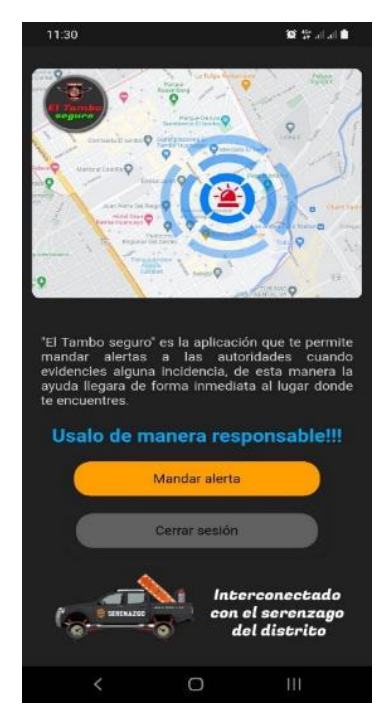

*Figura 46: Información sobre el uso de la aplicación (APP)*

*Fuente: Elaboración propia*

### **- Enviar alerta de incidencia (APP)**

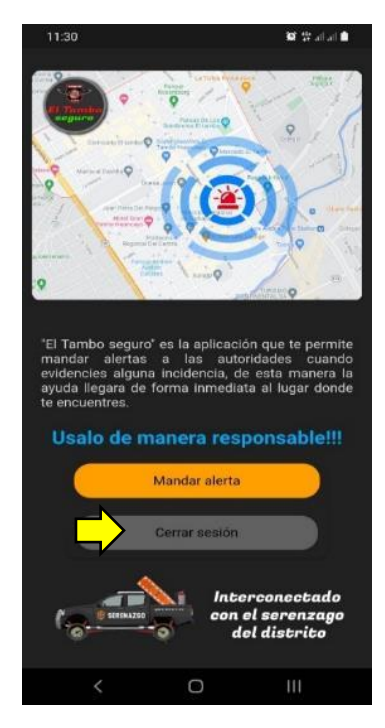

*Figura 47: Botón para mandar alerta (APP)*

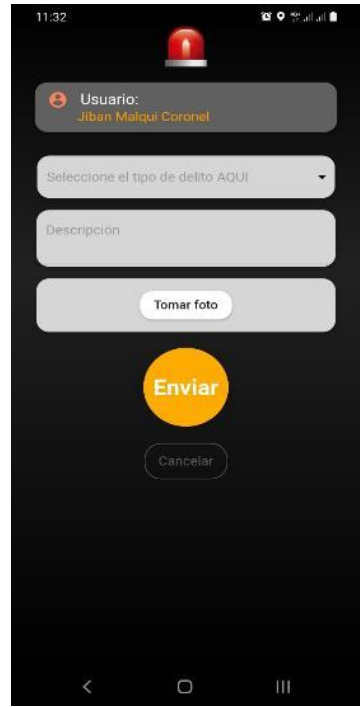

*Figura 48: Formulario para el envío de alertas (APP)*

*Fuente: Elaboración propia*

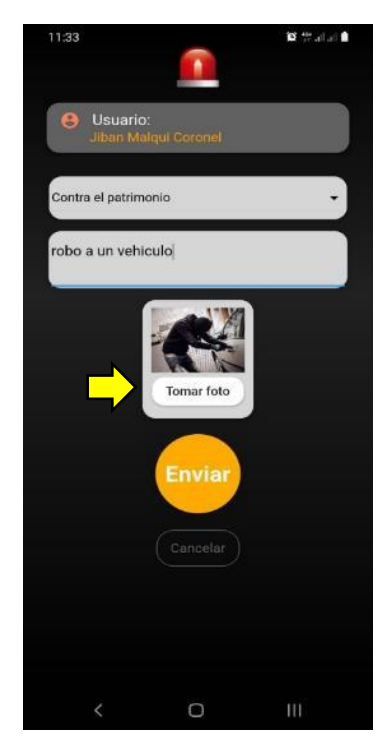

*Figura 49: Fotografía adjuntada como evidencia (APP)*

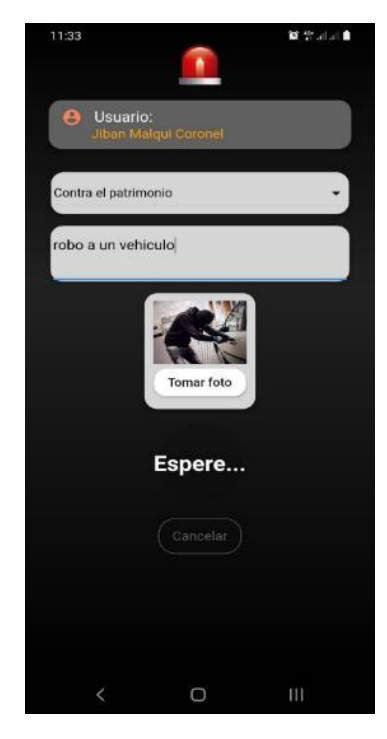

*Figura 50: Enviando la alerta (APP)*

*Fuente: Elaboración propia*

 $\mathbf{E} \left( \mathbf{W}, \mathbf{W}, \mathbf{w} \right) = \mathbf{0}$ 

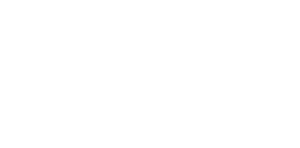

Enviado con exito Cerrando sesión...

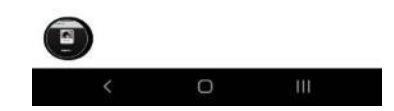

*Figura 51: Mensaje de confirmación (APP)*

### **1.7. Pruebas.**

Las pruebas son una parte muy importante porque mediante ellas sabremos si se cumplió el objetivo que requería el usuario a través de las historias de usuario. En este proceso se llevan a cabo pruebas para verificar la funcionabilidad de cada iteración definida.

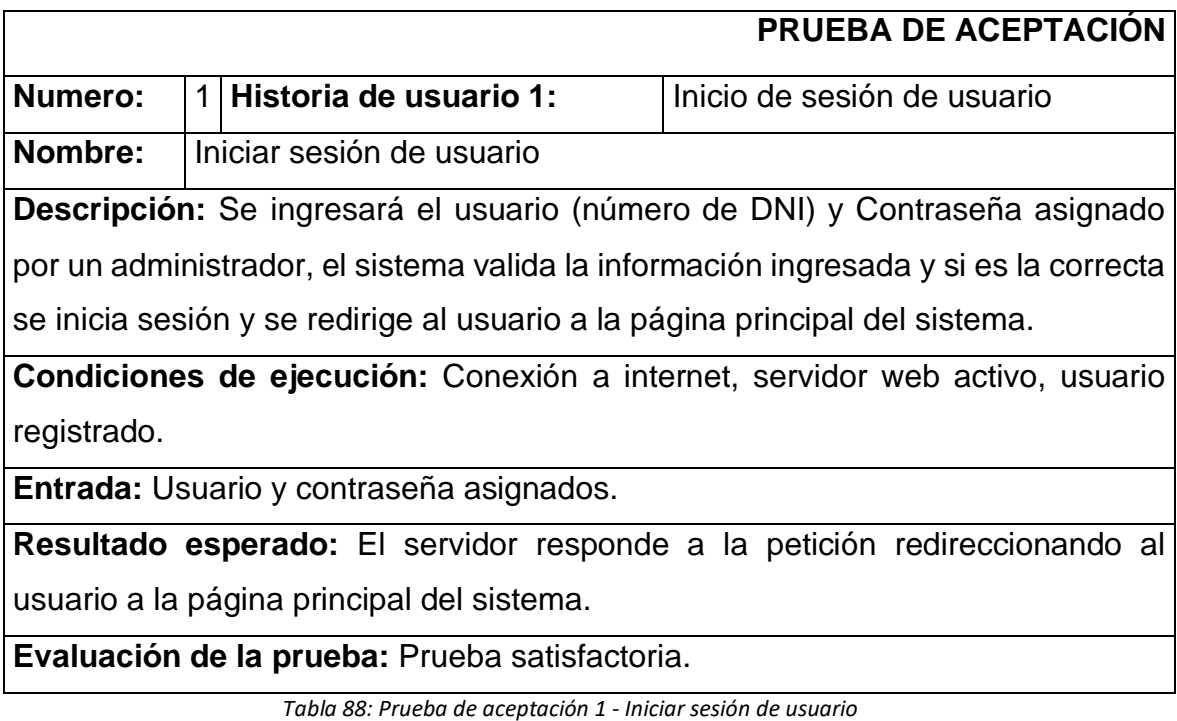

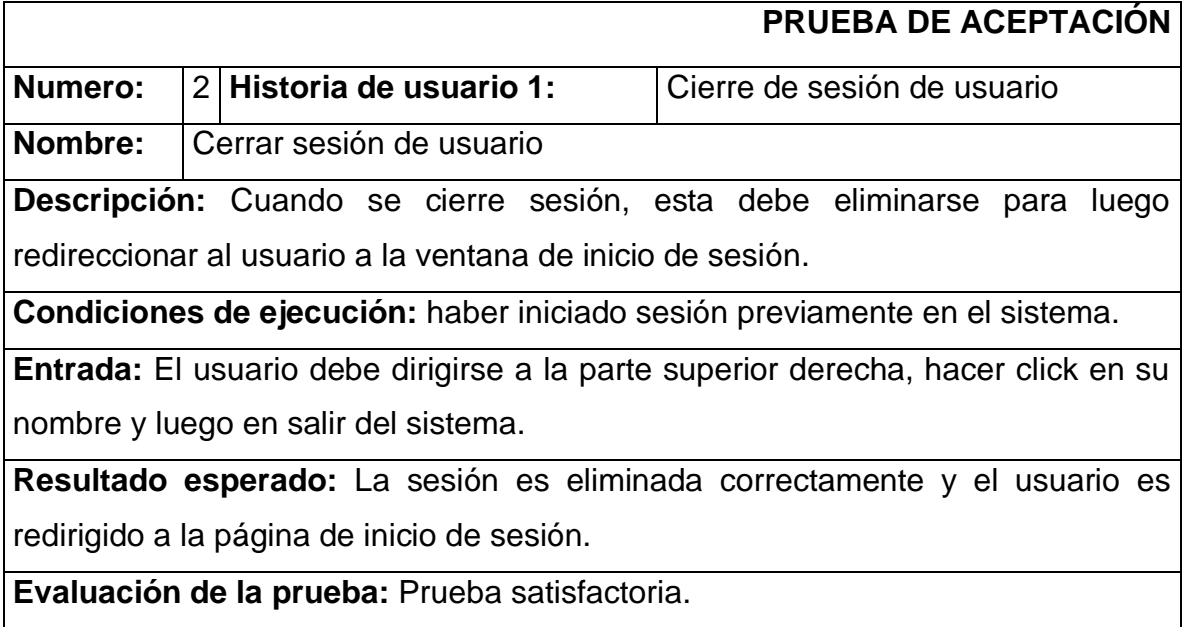

*Tabla 89: Prueba de aceptación 2 - Cerrar sesión de usuario*

*Fuente: Elaboración propia*

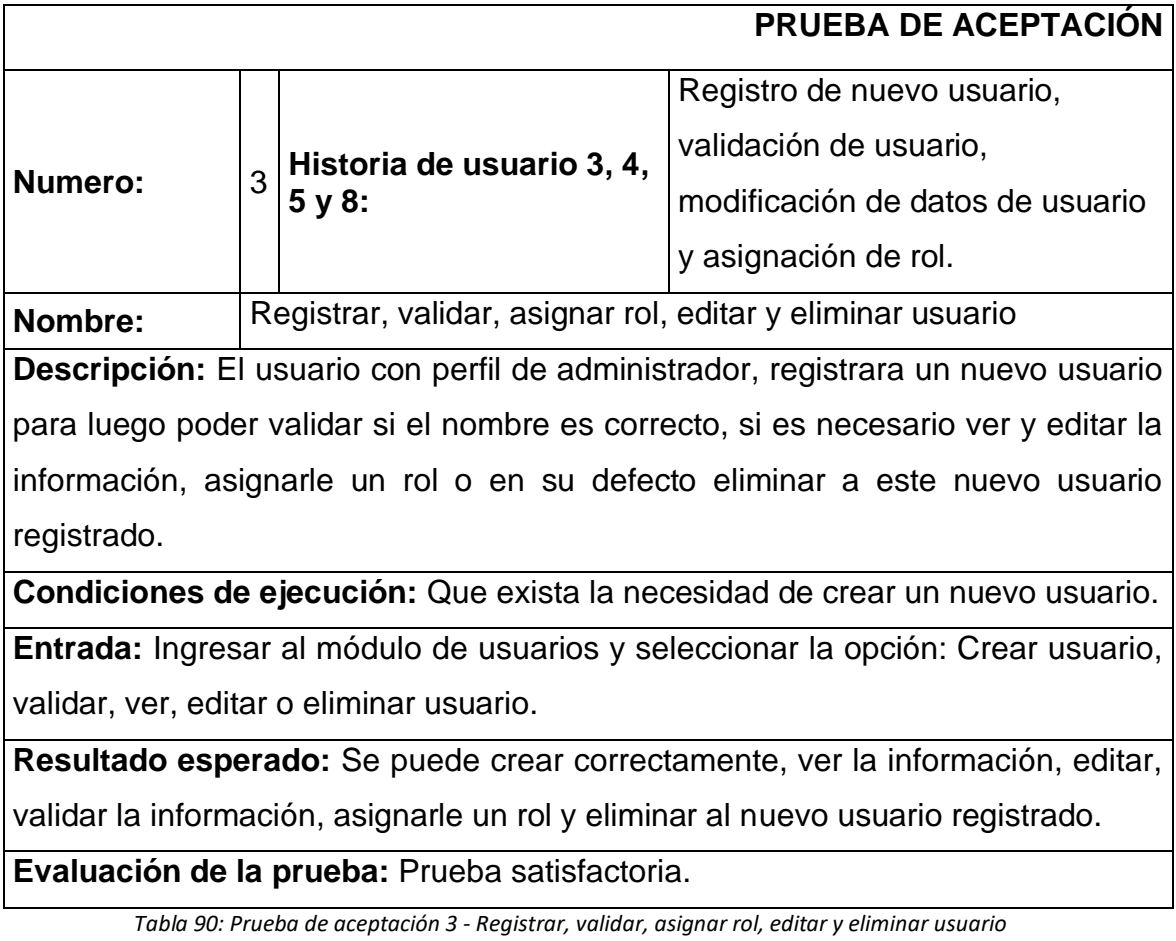

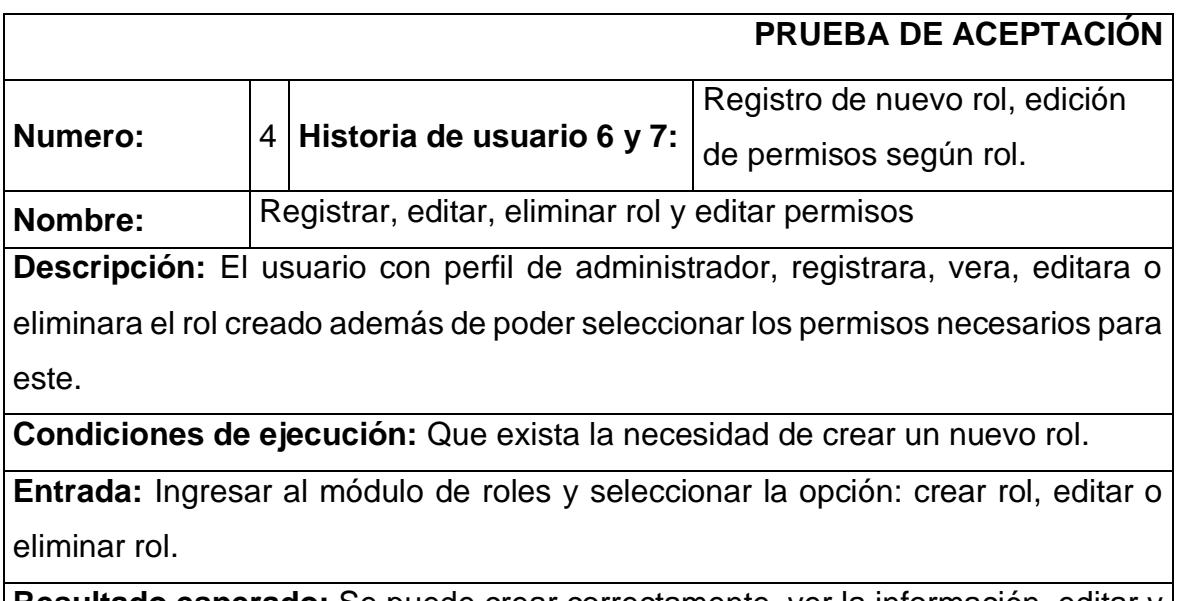

**Resultado esperado:** Se puede crear correctamente, ver la información, editar y eliminar el nuevo rol.

**Evaluación de la prueba:** Prueba satisfactoria.

*Tabla 91: Prueba de aceptación 4 - Registrar, editar, eliminar rol y editar permisos*

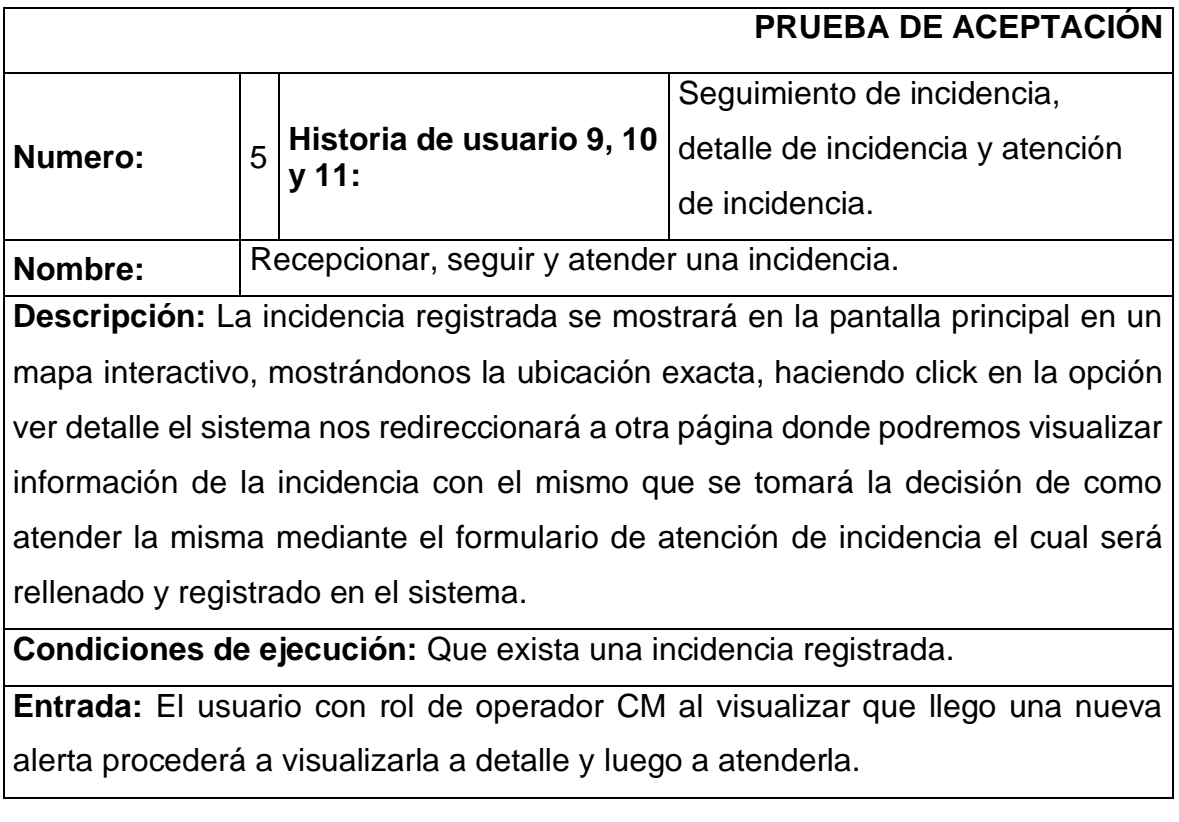

**Resultado esperado:** El sistema muestra la alerta registrada en tiempo real, muestra los detalles y permite registrar la atención de la misma.

**Evaluación de la prueba:** Prueba satisfactoria.

*Tabla 92: Prueba de aceptación 5 - Recepcionar, seguir y atender una incidencia*

*Fuente: Elaboración propia*

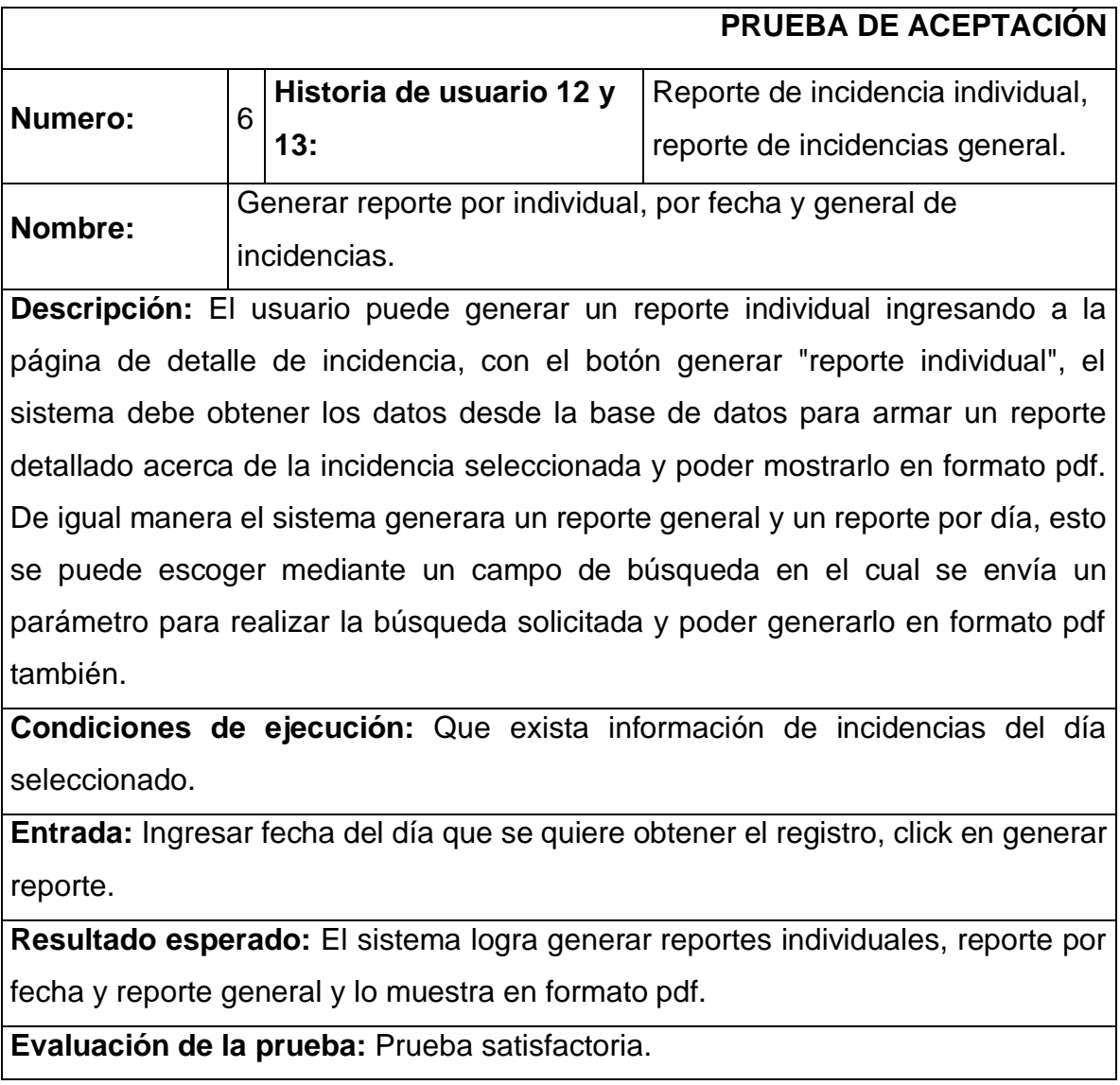

*Tabla 93: Prueba de aceptación 6 - Generar reporte individual, por fecha y reporte general de incidencias*
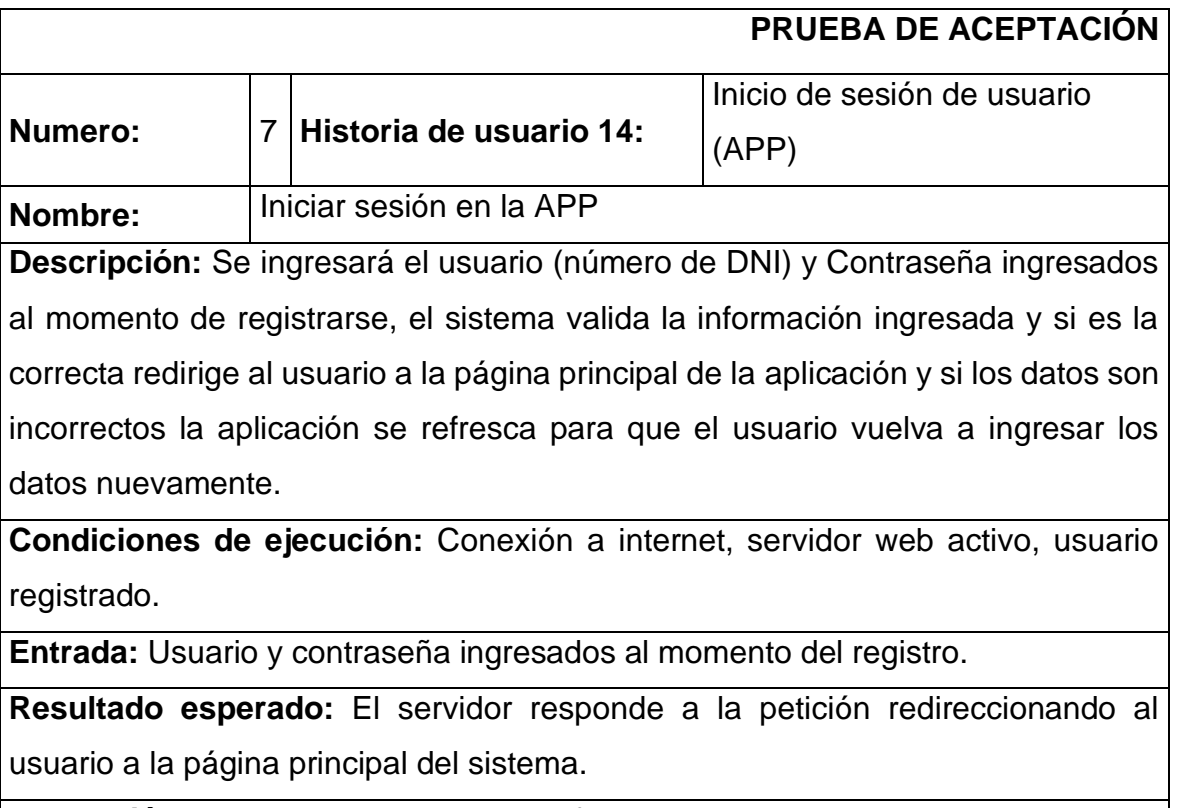

**Evaluación de la prueba:** Prueba satisfactoria.

*Tabla 94: Prueba de aceptación 7 - Iniciar sesión en la APP*

*Fuente: Elaboración propia*

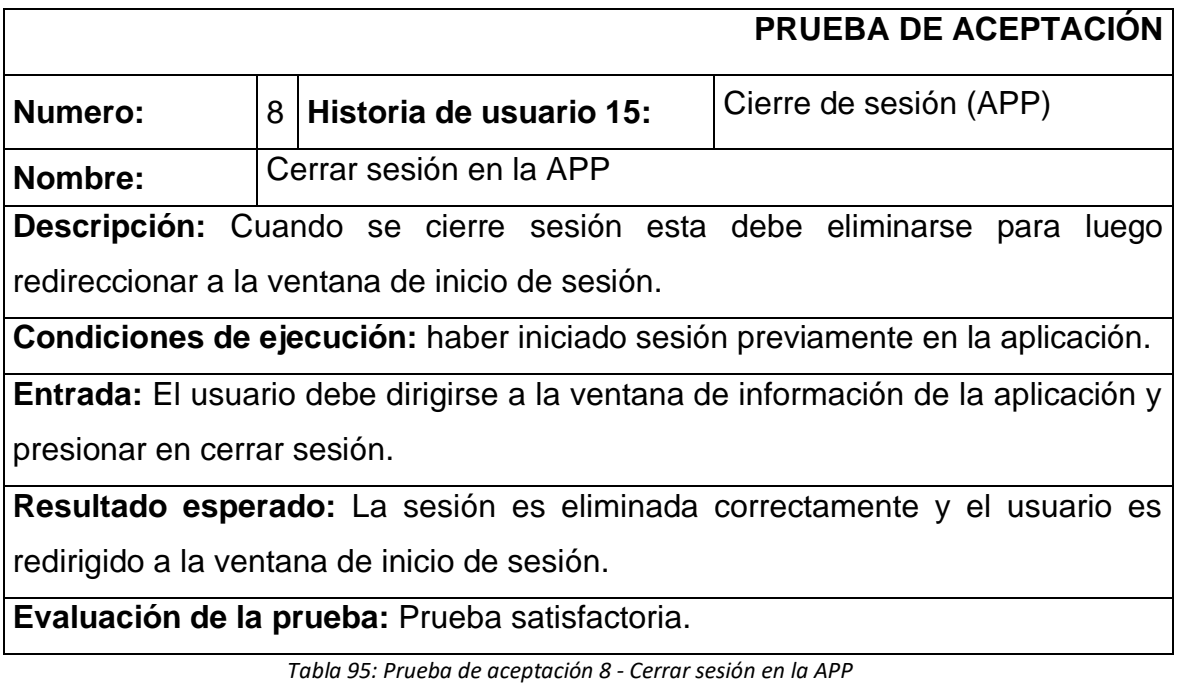

*Fuente: Elaboración propia*

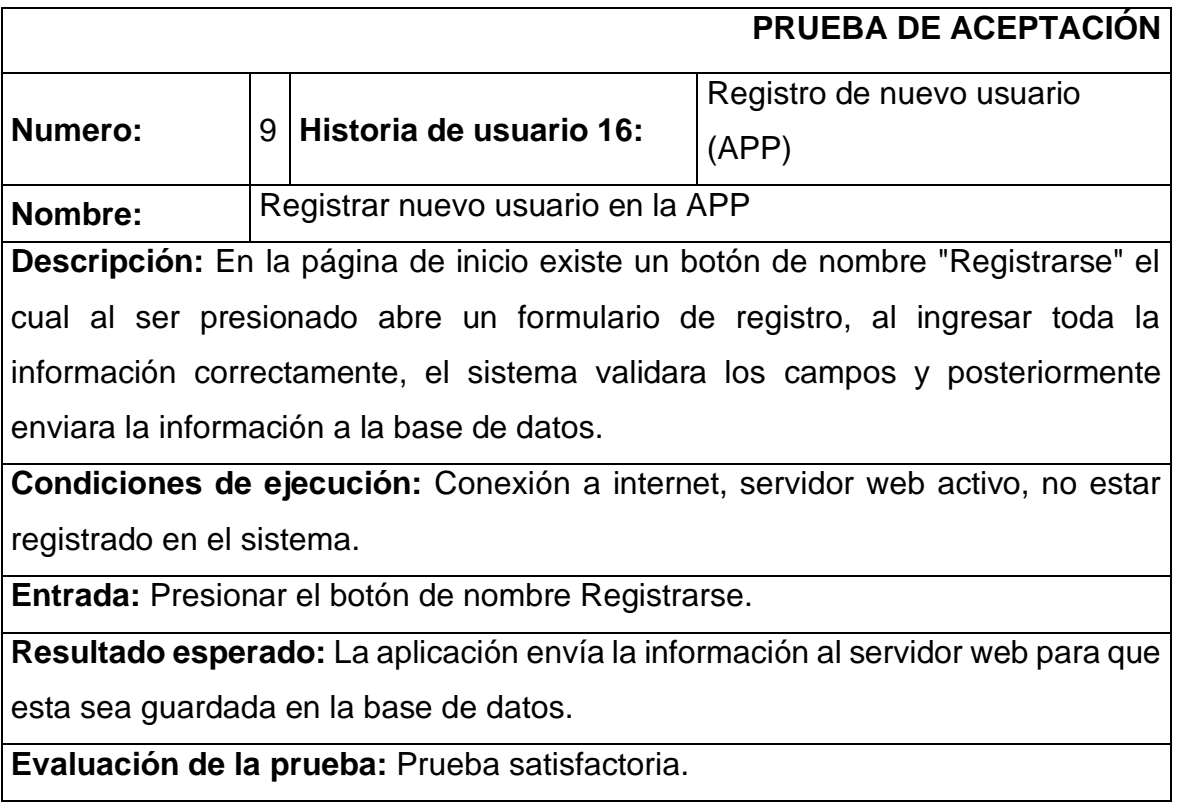

*Tabla 96: Prueba de aceptación 9 - Registrar nuevo usuario en la APP*

*Fuente: Elaboración propia*

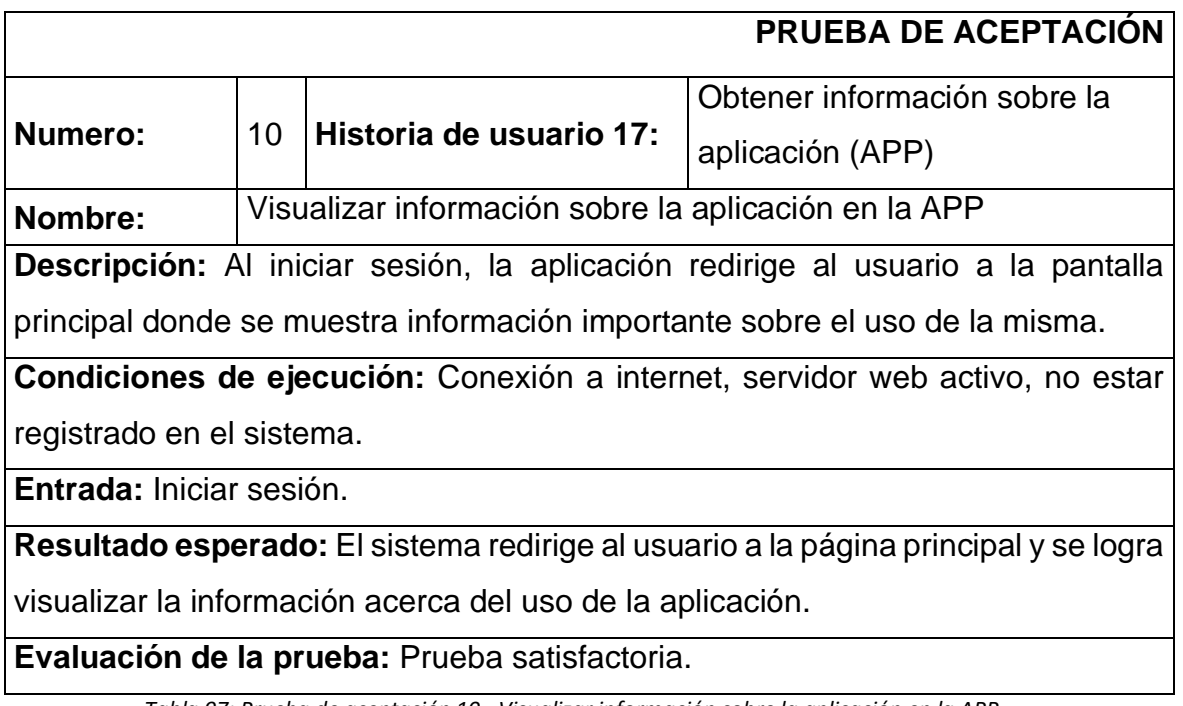

*Tabla 97: Prueba de aceptación 10 - Visualizar información sobre la aplicación en la APP*

*Fuente: Elaboración propia*

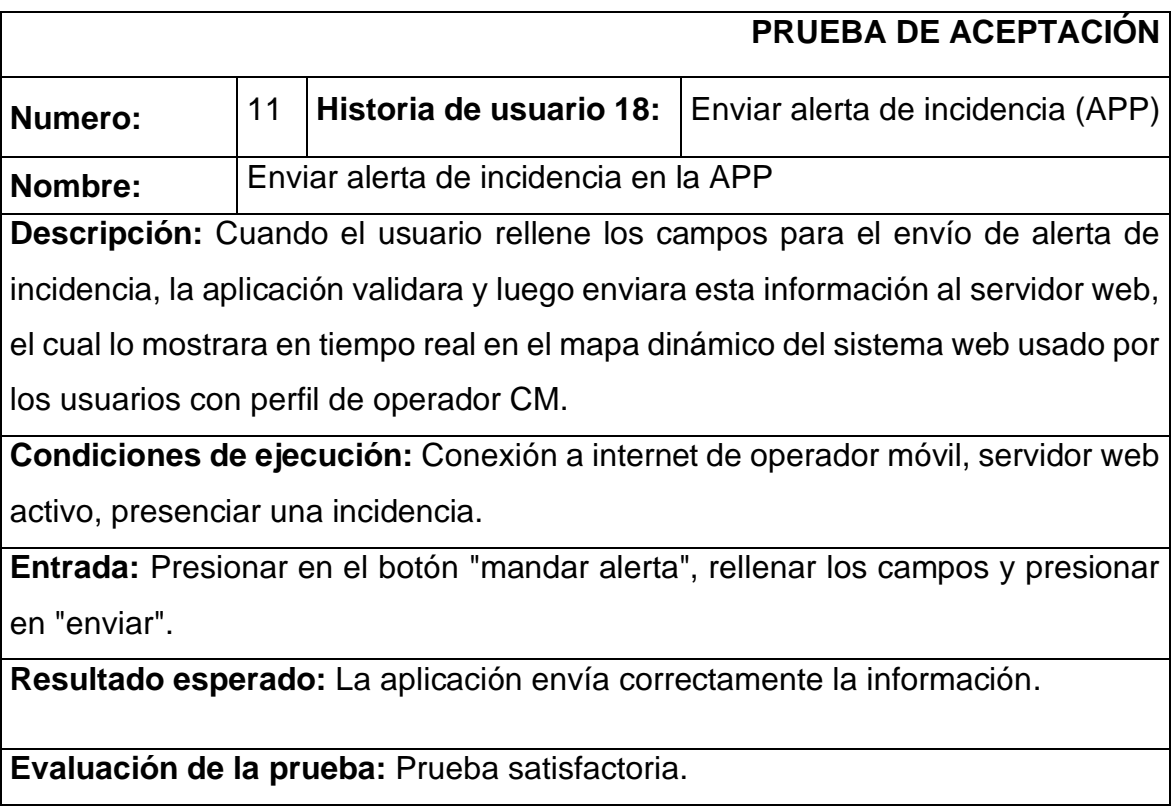

*Tabla 98: Prueba de aceptación 11 - Enviar alerta de incidencia den la APP*

*Fuente: Elaboración propia*

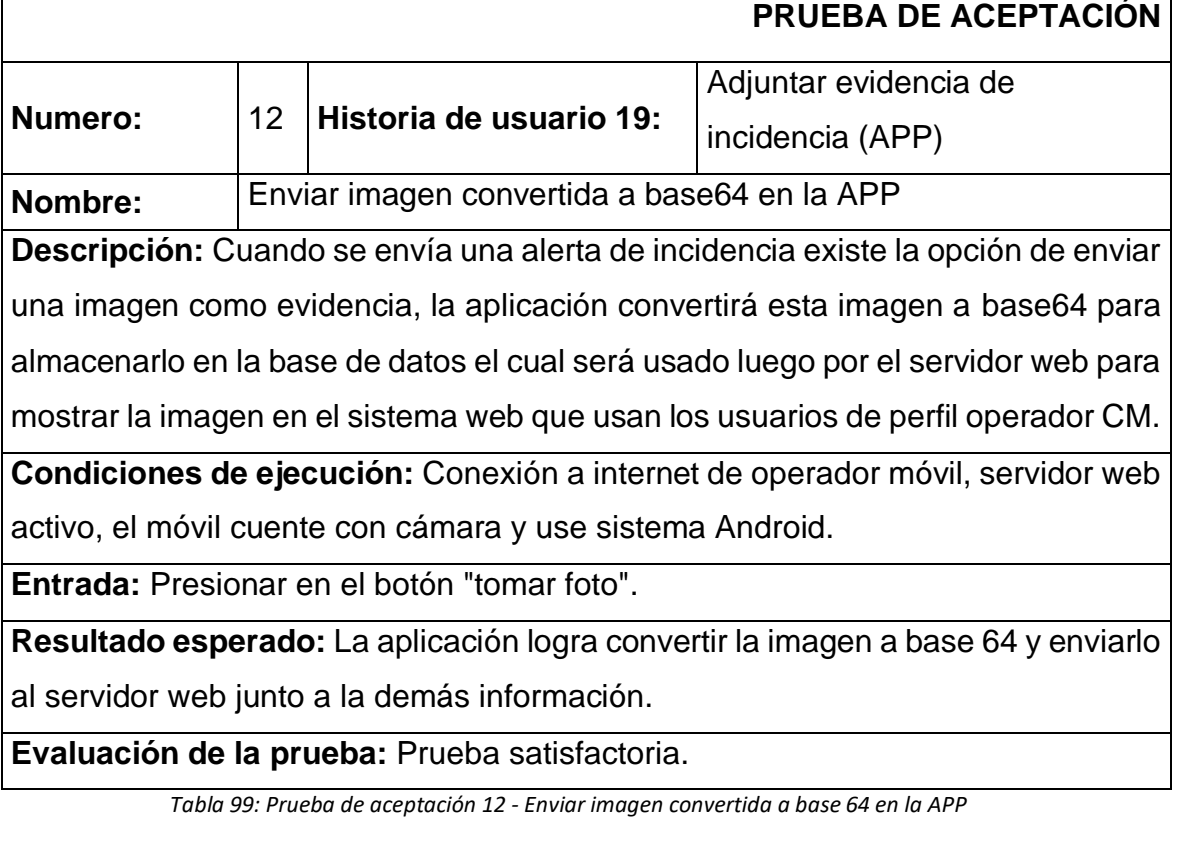

*Fuente: Elaboración propia*